# **Operating Manual**

# Bullet-3G / Bullet-LTE

Bullet-3G 3G/HSPA+ Ethernet/Serial/USB Gateway Bullet-LTE 4G/LTE Ethernet/Serial/USB Gateway

> Document: Bullet Operating Manual.v1.2.pdf FW: v1.2.0 Build 1036

> > March 2015

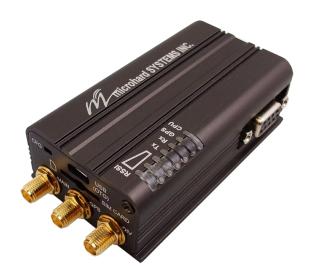

hard systems inc.

150 Country Hills Landing NW Calgary, Alberta Canada T3K 5P3

> Phone: (403) 248-0028 Fax: (403) 248-2762 www.microhardcorp.com

### **Important User Information**

#### Warranty

Microhard Systems Inc. warrants that each product will be free of defects in material and workmanship for a period of one (1) year for its products. The warranty commences on the date the product is shipped by Microhard Systems Inc. Microhard Systems Inc.'s sole liability and responsibility under this warranty is to repair or replace any product which is returned to it by the Buyer and which Microhard Systems Inc. determines does not conform to the warranty. Product returned to Microhard Systems Inc. for warranty service will be shipped to Microhard Systems Inc. at Buyer's expense and will be returned to Buyer at Microhard Systems Inc.'s expense. In no event shall Microhard Systems Inc. be responsible under this warranty for any defect which is caused by negligence, misuse or mistreatment of a product or for any unit which has been altered or modified in any way. The warranty of replacement shall terminate with the warranty of the product.

1101

#### **Warranty Disclaims**

Microhard Systems Inc. makes no warranties of any nature of kind, expressed or implied, with respect to the hardware, software, and/or products and hereby disclaims any and all such warranties, including but not limited to warranty of non-infringement, implied warranties of merchantability for a particular purpose, any interruption or loss of the hardware, software, and/or product, any delay in providing the hardware, software, and/ or product or correcting any defect in the hardware, software, and/or product, or any other warranty. The Purchaser represents and warrants that Microhard Systems Inc. has not made any such warranties to the Purchaser or its agents MICROHARD SYSTEMS INC. EXPRESS WARRANTY TO BUYER CONSTITUTES MICROHARD SYSTEMS INC. SOLE LIABILITY AND THE BUYER'S SOLE REMEDIES. EXCEPT AS THUS PROVIDED, MICROHARD SYSTEMS INC. DISCLAIMS ALL WARRANTIES, EXPRESS OR IMPLIED, INCLUDING ANY WARRANTY OF MER-CHANTABILITY OR FITNESS FOR A PARTICULAR PROMISE.

MICROHARD SYSTEMS INC. PRODUCTS ARE NOT DESIGNED OR INTENDED TO BE USED IN ANY LIFE SUPPORT RELATED DEVICE OR SYSTEM RELATED FUNCTIONS NOR AS PART OF ANY OTHER CRITICAL SYSTEM AND ARE GRANTED NO FUNCTIONAL WARRANTY.

#### Indemnification

The Purchaser shall indemnify Microhard Systems Inc. and its respective directors, officers, employees, successors and assigns including any subsidiaries, related corporations, or affiliates, shall be released and discharged from any and all manner of action, causes of action, liability, losses, damages, suits, dues, sums of money, expenses (including legal fees), general damages, special damages, including without limitation, claims for personal injuries, death or property damage related to the products sold hereunder, costs and demands of every and any kind and nature whatsoever at law.

IN NO EVENT WILL MICROHARD SYSTEMS INC. BE LIABLE FOR ANY INDIRECT, SPECIAL, CONSEQUENTIAL, INCIDENTAL, BUSINESS INTERRUPTION, CATASTROPHIC, PUNITIVE OR OTHER DAMAGES WHICH MAY BE CLAIMED TO ARISE IN CONNECTION WITH THE HARDWARE, REGARDLESS OF THE LEGAL THEORY BEHIND SUCH CLAIMS, WHETHER IN TORT, CONTRACT OR UNDER ANY APPLICABLE STATUTORY OR REGULATORY LAWS, RULES, REGULATIONS, EXECUTIVE OR ADMINISTRATIVE ORDERS OR DECLARATIONS OR OTHERWISE, EVEN IF MICROHARD SYSTEMS INC. HAS BEEN ADVISED OR OTHERWISE HAS KNOWLEDGE OF THE POSSIBILITY OF SUCH DAMAGES AND TAKES NO ACTION TO PREVENT OR MINIMIZE SUCH DAMAGES. IN THE EVENT THAT REGARDLESS OF THE WARRANTY DISCLAIMERS AND HOLD HARMLESS PROVISIONS INCLUDED ABOVE MICROHARD SYSTEMS INC. IS SOMEHOW HELD LIABLE OR RESPONSIBLE FOR ANY DAMAGE OR INJURY, MICROHARD SYSTEMS INC.'S LIABILITY FOR ANYDAMAGES SHALL NOT EXCEED THE PROFIT REALIZED BY MICROHARD SYSTEMS INC. ON THE SALE OR PROVISION OF THE HARDWARE TO THE CUSTOMER.

#### **Proprietary Rights**

The Buyer hereby acknowledges that Microhard Systems Inc. has a proprietary interest and intellectual property rights in the Hardware, Software and/or Products. The Purchaser shall not (i) remove any copyright, trade secret, trademark or other evidence of Microhard Systems Inc.'s ownership or proprietary interest or confidentiality other proprietary notices contained on, or in, the Hardware, Software or Products, (ii) reproduce or modify any Hardware, Software or Products or make any copies thereof, (iii) reverse assemble, reverse engineer or decompile any Software or copy thereof in whole or in part, (iv) sell, transfer or otherwise make available to others the Hardware, Software, or Products or documentation thereof or any copy thereof, except in accordance with this Agreement.

### Important User Information (continued)

### **About This Manual**

It is assumed that users of the products described herein have either system integration or design experience, as well as an understanding of the fundamentals of radio communications.

Throughout this manual you will encounter not only illustrations (that further elaborate on the accompanying text), but also several symbols which you should be attentive to:

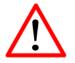

#### Caution or Warning

Usually advises against some action which could result in undesired or detrimental consequences.

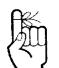

#### Point to Remember

Highlights a key feature, point, or step which is noteworthy. Keeping these in mind will simplify or enhance device usage.

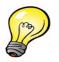

#### Tip

An idea or suggestion to improve efficiency or enhance usefulness.

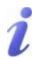

#### Information

Information regarding a particular technology or concept.

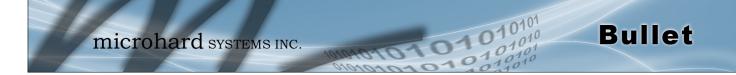

# Important User Information (continued)

### **Regulatory Requirements**

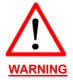

To satisfy FCC RF exposure requirements for mobile transmitting devices, a separation distance of 23cm or greater for the Bullet utilizing a 3dBi antenna, or 3.5m or greater for the Bullet utilizing a 34dBi antenna, should be maintained between the antenna of this device and persons during device operation. To ensure compliance, operations at closer than this distance is not recommended. The antenna being used for this transmitter must not be co-located in conjunction with any other antenna or transmitter.

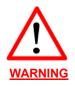

This device can only be used with Antennas approved for this device. Please contact Microhard Systems Inc. if you need more information or would like to order an antenna.

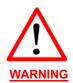

#### MAXIMUM EIRP

FCC Regulations allow up to 36dBm Effective Isotropic Radiated Power (EIRP). Therefore, the sum of the transmitted power (in dBm and not to exceed +30dBm)), the cabling loss, and omnidirectional antenna gain cannot exceed 36dBm.

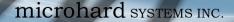

### Important User Information (continued)

### **Regulatory Requirements / Exigences Réglementaires**

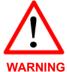

To satisfy FCC RF exposure requirements for mobile transmitting devices, a separation distance of 23cm or more should be maintained between the antenna of this device and persons during device operation. To ensure compliance, operations at closer than this distance is not recommended. The antenna being used for this transmitter must not be co-located in conjunction with any other antenna or transmitter.

101

WARNING Pou plus les

Pour satisfaire aux exigences de la FCC d'exposition RF pour les appareils mobiles de transmission, une distance de séparation de 23cm ou plus doit être maintenue entre l'antenne de cet appareil et les personnes au cours de fonctionnement du dispositif. Pour assurer le respect, les opérations de plus près que cette distance n'est pas recommandée. L'antenne utilisée pour ce transmetteur ne doit pas être co-localisés en conjonction avec toute autre antenne ou transmetteur.

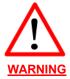

#### MAXIMUM EIRP

FCC Regulations allow up to 36dBm Effective Isotropic Radiated Power (EIRP). Therefore, the sum of the transmitted power (in dBm), the cabling loss and the antenna gain cannot exceed 36dBm.

Réglementation de la FCC permettra à 36dBm Puissance isotrope rayonnée équivalente (EIRP). Par conséquent, la somme de la puissance transmise (en dBm), la perte de câblage et le gain d'antenne ne peut pas dépasser 36dBm.

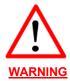

EQUIPMENT LABELING / ÉTIQUETAGE DE L'ÉQUIPEMENT This device has been modularly approved. The manufacturer, product name, and FCC and Industry Canada identifiers of this product must appear on the outside label of the end-user equipment.

Ce dispositif a été approuvé de façon modulaire. Le fabricant, le nom du produit, et la FCC et de l'Industrie du Canada identifiants de ce produit doit figurer sur l'étiquette à l'extérieur de l'équipement de l'utilisateur final.

#### SAMPLE LABEL REQUIREMENT / EXIGENCE D'ÉTIQUETTE : Bullet-3G Bullet-LTE

FCCID: XPYLISAU230 IC: 8595A-LISAU230

This device complies with Part 15 of the FCC Rules. Operation is subject to the following two conditions: (1) this device may not cause harmful interference, and (2) this device must accept any interference received including interference that may cause undesired operation. FCCID: RI7LN930 IC: 5131A-LN930

This device complies with Part 15 of the FCC Rules. Operation is subject to the following two conditions: (1) this device may not cause harmful interference, and (2) this device must accept any interference received including interference that may cause undesired operation.

Please Note: These are only sample labels; different products contain different identifiers. The actual identifiers should be seen on your devices if applicable. S'il vous plaît noter: Ce sont des exemples d'étiquettes seulement; différents produits contiennent des identifiants différents. Les identifiants réels devrait être vu sur vos périphériques le cas échéant.

0101

01010

# **Revision History**

| Revision | Description                                                                                                    | Initials | Date      |
|----------|----------------------------------------------------------------------------------------------------|----------|-----------|
| 1.0      | First Release. Based on Firmware v1.2.0 Build 1015                                                                                                    | PEH      | Sept 2014 |
| 1.01     | Updated to notify users must configure firewall and/or appropriate rules to use IP-Passthrough                                                                   | PEH      | Oct 2014  |
| 1.02     | Removed AT+CMGS (not currently supported), added Current Con-<br>sumption Data, Added Wall Bracket                                                               | PEH      | Feb 2015  |
| 1.1      | Added Bullet-LTE references                                                                                                    | PEH      | Mar 2015  |
| 1.2      | Updated for changes in v1.2.0-r1036. Added Power Saving Modes,<br>Added AT+CMGS (fixed), Added Websocket, Updated Screenshots,<br>misc formatting & corrections. | PEH      | Mar 2015  |
|          |                                                                                                    |          |           |
|          |                                                                                                    |          |           |

# **Table of Contents**

| 1.0 | Ove         | erview                                                                                              | .10 |
|-----|-------------|----------------------------------------------------------------------------------------------------|-----|
|     | 1.1         |                                                                                                    |     |
|     | 1.2         |                                                                                                    |     |
|     | 1.3         | •                                                                                                   |     |
|     |             |                                                                                                    |     |
| 2.0 | QU          | ICK START                                                                                           |     |
|     | 2.1         | Installing the SIM Card                                                                             |     |
|     | 2.2         | Getting Started with Cellular                                                                       | 15  |
| 2 N | <u>Ц</u> а, | dware Features                                                                                      | 10  |
| 3.0 |             |                                                                                                    |     |
|     | 3.1         |                                                                                                    |     |
|     |             | <ul><li>3.1.1 Bullet Mechanical Drawings</li><li>3.1.2 Bullet Connectors &amp; Indicators</li></ul> |     |
|     |             | 3.1.2 Builet Connectors & Indicators                                                                |     |
|     |             | 3.1.2.1 Front                                                                                       |     |
|     |             | 5.1.2.2 Real                                                                                        | 22  |
| 4.0 | Co          | nfiguration                                                                                         | .23 |
|     |             | Web User Interface                                                                                  |     |
|     | -           | 4.0.1 Logon Window                                                                                  |     |
|     | 4.1         | System                                                                                              |     |
|     |             | 4.1.1 Summary                                                                                       | 25  |
|     |             | 4.1.2 Settings                                                                                      |     |
|     |             | Host Name                                                                                           |     |
|     |             | Console Timeout                                                                                     |     |
|     |             | Date/Time                                                                                           | 27  |
|     |             | NTP Server Settings                                                                                 | 28  |
|     |             | 4.1.3 Services                                                                                      | 29  |
|     |             | SSH                                                                                                 | 29  |
|     |             | Telnet                                                                                              | 29  |
|     |             | HTTP/HTTPS                                                                                          | 29  |
|     |             | 4.1.4 Keepalive                                                                                     | 30  |
|     |             | 4.1.5 Maintenance                                                                                   | 32  |
|     |             | Firmware Upgrade                                                                                    | 32  |
|     |             | Reset to Default                                                                                    |     |
|     |             | Backup & Restore Configurations                                                                     |     |
|     |             | 4.1.6 Reboot                                                                                        | 34  |
|     | 4.2         |                                                                                                    |     |
|     |             | 4.2.1 Summary                                                                                       |     |
|     |             | 4.2.2 LAN                                                                                           |     |
|     |             | LAN DHCP                                                                                            |     |
|     |             | 4.2.4 DHCP (MAC Binding)                                                                            |     |
|     |             | 4.2.5 DDNS                                                                                          |     |
|     |             | 4.2.6 Routes                                                                                        |     |
|     |             | 4.2.7 Ports                                                                                         |     |
|     |             | 4.2.8 Device List                                                                                   | 42  |

101

01010

# **Table of Contents**

| 4.3 | Carrier                                       | 43  |
|-----|-----------------------------------------------|-----|
|     | 4.3.1 Status                                  | 43  |
|     | 4.3.2 Settings                                | 44  |
|     | IP-Passthrough                                | 45  |
|     | APN (Access Point Name)                       | 45  |
|     | 4.3.3 SMS                                     | 48  |
|     | 4.3.4 SMS Config                              |     |
|     | 4.3.5 Data Usage                              | 52  |
| 4.4 | Firewall                                      | 55  |
|     | 4.4.1 Summary                                 | 55  |
|     | 4.4.2 General                                 |     |
|     | 4.4.3 Port Forwarding                         | 58  |
|     | 4.4.4 MAC-IP List                             | 60  |
|     | 4.4.5 Rules                                   | 62  |
| 4.5 | VPN                                           | 64  |
|     | 4.5.1 Summary                                 | 64  |
|     | 4.5.2 Gateway to Gateway                      | 65  |
|     | 4.5.3 Client to Gateway (L2TP Client)         |     |
|     | 4.5.4 GRE                                     | 72  |
|     | 4.5.5 L2TP Users                              | 75  |
|     | 4.5.6 Certificate Management                  |     |
| 4.6 | Serial                                        | 77  |
|     | 4.6.1 Summary                                 |     |
|     | 4.6.2 RS232 Port Settings                     |     |
|     | Data Baud Rate                                | 79  |
|     | IP Protocol Config                            | 82  |
|     | TCP Client                                    |     |
|     | TCP Server                                    |     |
|     | TCP Client/Server                             |     |
|     | UDP Point-to-Point                            |     |
|     | UDP Point-to-Multipoint (P)                   |     |
|     | UDP Point-to-Multipoint (MP)                  |     |
|     | UDP Multipoint-to-Multipoint                  |     |
|     | SMTP Client                                   |     |
|     | PPP                                           |     |
|     | GPS Transparent Mode                          |     |
| 4.7 | USB                                           |     |
|     | 4.7.1 Summary                                 |     |
|     | 4.7.2 Serial                                  | 88  |
|     | 4.7.3 NDIS                                    |     |
| 4.8 | I/O                                           |     |
|     | 4.8.1 Settings                                |     |
| 4.9 | GPS                                           |     |
|     | 4.9.1 Location                                |     |
|     | 4.9.2 Settings                                |     |
|     | 4.9.3 Report                                  |     |
|     | 4.9.4 GPSGate                                 |     |
|     | 4.9.5 Recorder                                |     |
|     | 4.9.6 Load Record                             |     |
|     | 4.9.7 TAIP (Trimble ASCII Interface Protocol) | 102 |

101

01010

# **Table of Contents**

| 4.1   | 0 Applications                       |     |
|-------|--------------------------------------|-----|
|       | 4.10.1 Modbus                        | 104 |
|       | 4.10.1.1 TCP Modbus                  | 104 |
|       | 4.10.1.2 Serial (COM) Modbus         | 106 |
|       | 4.10.1.3 Modbus Data Map             | 107 |
|       | 4.10.2 Netflow Report                |     |
|       | 4.10.3 Local Monitor                 | 110 |
|       | 4.10.4 Event Report                  | 111 |
|       | 4.10.4.1 Configuration               | 111 |
|       | 4.10.4.2 Message Structure           | 112 |
|       | 4.10.4.3 Message Payload             | 113 |
|       | 4.10.5 Websocket                     | 114 |
|       | 4.10.6 Diagnostics (Ping/Traceroute) | 116 |
|       |                                      |     |
| 4.1   | 1 Admin                              |     |
|       | 4.11.1 Users                         |     |
|       | 4.11.2 Authentication (RADIUS)       |     |
|       | 4.11.3 NMS                           | 120 |
|       | 4.11.4 SNMP                          | 124 |
|       | 4.11.5 Discovery                     |     |
|       | 4.11.6 Power Saving Modes            |     |
|       | 4.11.7 Logout                        | 129 |
|       |                                      |     |
|       | Command Line Interface               |     |
| 5.1   |                                      |     |
|       | 5.1.1 Telnet (TCP/IP)                |     |
|       | AT Command Syntax                    |     |
| 5.3   | Supported AT Commands                | 132 |
| Annon | diaaa                                | 450 |
|       | dices                                |     |
|       | pendix A: Serial Interface           |     |
| Арр   | pendix B: IP-Passthrough Example     |     |
|       | pendix C: Port Forwarding Example    |     |
|       | pendix D: VPN (Site to Site) Example |     |
|       | pendix E: Firewall Rules Example     |     |
|       | pendix F: Wall Mount Bracket         |     |
| Арр   | pendix G: Troubleshooting            |     |

0101

01010

The Bullet-3G / LTE products are high-performance Cellular Ethernet/Serial/USB Gateways, equipped with an RJ45 Ethernet Port, 2x Programmable I/O, Optional Standalone GPS, and a RS232 Serial communication ports.

The Bullet utilizes the cellular infrastructure to provide network access to wired and wireless devices anywhere cellular coverage is supported by a cellular carrier. The Bullet-3G supports up to 21Mbps downloads, when connected to a HSPA+ enabled carrier, or global fallback to 3G/Edge networks for areas without HSPA+. The Bullet-3G supports up to 100Mbps downloads, when connected to a LTE enabled carrier, or global fallback to HSPA+/HSPA/3G etc. networks for areas without LTE coverage..

Providing reliable wireless Ethernet bridge functionality as well gateway service for most equipment types which employ an RS232 or USB interface, the Bullet can be used in various types of applications such as:

- High-speed backbone
- IP video surveillance
- Voice over IP (VoIP)
- Ethernet wireless extension
- Mobile Internet

Legacy network/device

**Bullet** 

- migration SCADA (PLC's, Modbus,
- Hart)
- Display Signs
- Fleet Services

### **1.1 Performance Features**

Key performance features of the Bullet-3G / Bullet-LTE include:

- Fast, reliable connection speeds
- 2x Programmable Analog/Digital Inputs OR up to 2 Digital Outputs
- DMZ and Port Forwarding
- 10/100 Ethernet Ports with Passive PoE
- Standalone GPS (TCP Server/UDP/SMTP Reporting)
- User interface via telnet or web browser
- Compatibility with most PLCs, RTUs, and serial devices through RS232.
- Local & remote wireless firmware upgradable
- User configurable Firewall with IP/MAC ACL
- IP/Sec secure VPN and GRE Tunneling
- Industrial Temperature Rating (-40°C to +85°C)

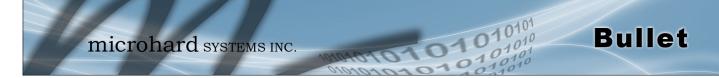

| 1.2 Specifications                 |                                                                                                    |                                                                                                    |                                                               |                      |              |  |  |
|------------------------------------|----------------------------------------------------------------------------------------------------|----------------------------------------------------------------------------------------------------|---------------------------------------------------------------|----------------------|--------------|--|--|
| Bullet-3G                          |                                                                                                    |                                                                                                    |                                                               |                      |              |  |  |
| Bullet-3G Supported Ba             | Bullet-3G Supported Bands: UMTS/HSPA FDD Bands [MHz] - Six band<br>Band I (2100MHz), Band II (1900MHz), Band IV (1700MHz), Band V<br>(850MHz), Band VI (800MHz), Band VIII (900Hz)<br>3GPP Release 7<br>5.76 Mb/s uplink, 21.1 Mb/s downlink<br>or 5.76 Mb/s uplink, 7.2 Mb/s downlink                               |                                                                                                    |                                                               |                      |              |  |  |
| Bullet-3G Data Features            | Bullet-3G Data Features: HSDPA cat 14, up to 21.1 Mb/s DL<br>GPRS multi-slot class 125, coding scheme CS1-CS4, up to 85.6 kb/s DL/UL<br>EDGE multi-slot class 125, coding scheme MCS1-MCS9, up to 236.8 kb/s DL/UL<br>CSD GSM max 9.6 kb/s<br>UMTS max 64 kb/s                                                       |                                                                                                    |                                                               |                      |              |  |  |
| Bullet TX Power:                   | Bullet TX Power: WCDMA/HSDPA/HSUPA Power Class<br>· Power Class 3 (24 dBm) for WCDMA/HSDF<br>GSM/GPRS Power Class<br>· Power Class 4 (33 dBm) for GSM/E-GSM b<br>· Power Class 1 (30 dBm) for DCS/PCS ban<br>EDGE Power Class<br>· Power Class E2 (27 dBm) for GSM/E-GSM<br>· Power Class E2 (26 dBm) for DCS/PCS ba |                                                                                                    |                                                               |                      |              |  |  |
| Bullet-LTE                         |                                                                                                    |                                                                                                    |                                                               |                      |              |  |  |
| Bullet-LTE Supported B             | ands:                                                                                                    | : LTE FDD (Bands 1-5,7,8,13,17,18,19,20)<br>UMTS   DC-HSPA+ (Bands 1,2,4,5,8)<br>GSM   GPRS   EDGE (Bands 2,3,5,8)<br>3GPP Protocol Stack Release 9 |                                                               |                      |              |  |  |
| Bullet-LTE Data Feature            | s:                                                                                                    | LTE: DL 100 M<br>HSPA+: DL 42<br>HSPA+: DL 21<br>WCDMA: DL/U<br>EDGE Class 33<br>GPRS Class 33                                                      | Mbps, UL 5.7<br>Mbps, UL 5.7<br>IL 384 kbps<br>3: DL/UL 236.8 | Mbps<br>Mbps<br>kbps |              |  |  |
| General                            |                                                                                                    |                                                                                                    |                                                               |                      |              |  |  |
| Serial Interface:                  | RS232                                                                                                    |                                                                                                    |                                                               |                      |              |  |  |
| Serial Baud Rate:                  | 300bps t                                                                                                    | o 921kbps                                                                                                    |                                                               |                      |              |  |  |
| USB:                               | USB to S                                                                                                    | nsole Port<br>Serial Data Routing<br>Ethernet Data Rout                                                                                             |                                                               |                      |              |  |  |
| Current Consumption:<br>(@12V VDC) |                                                                                                    | Model                                                                                                    | AVG Serial<br>Data                                            | AVG Ethernet<br>Data | TX Max. Peak |  |  |
|                                    | Bullet-3                                                                                                    | G                                                                                                    | 110mA                                                         | 120mA                | 205mA        |  |  |

Bullet-LTE

115mA

130mA

210mA

### **General Specifications (Continued)**

| Ethernet:             | 10/100 BaseT, Auto - MDI/X, IEEE 802.3                                                                                                    |
|-----------------------|----------------------------------------------------------------------------------------------------|
| I/O:                  | 2x Programmable Analog/Digital Inputs or up to 2x Digital Outputs 60mA current sink on open drain                                                                                                    |
| SIM Card:             | Dual: 1.8 / 3.0V                                                                                                    |
| PPP Characteristics:  | Dial on Demand/Idle Time                                                                                                    |
| Network Protocols:    | TCP, UDP, TCP/IP, TFTP, ARP, ICMP, DHCP, HTTP, HTTPS*, SSH*, SNMP, FTP, DNS, Serial over IP, QoS                                                                                                    |
| Management:           | Telnet, WebUI, SNMP, FTP & Wireless Upgrade, RADIUS authentication                                                                                                    |
| Diagnostics:          | Temperature, RSSI, remote diagnostics                                                                                                    |
| Input Voltage:        | 7-30 VDC                                                                                                    |
| Power over Ethernet:  | Passive PoE on Ethernet Port (LAN)                                                                                                    |
| GPS:<br>Environmental | Sensitivity: - Autonomous acquisition: -145 dBm<br>- Tracking Sensitivity: -158 dBm (50% valid fixes)<br>Position Accuracy: - Tracking L1, CA code<br>- 12 Channels<br>- Max. update rate 1 Hz<br>Error calculated location less than 11.6 meters 67% of the time, and<br>less than 24.2 meters 95% of the time. |

0101

1010

**Bullet** 

| <b>Operation Temperature:</b> | -40°F(-40°C) to 185°F(85°C) |
|-------------------------------|-----------------------------|
| Humidity:                     | 5% to 95% non-condensing    |

### Mechanical

| Dimensions: | 1.75" (45mm) X 3.25" (85mm) X 1.0" (25mm) |                                            |            |                                                            |  |
|-------------|-------------------------------------------|--------------------------------------------|------------|------------------------------------------------------------|--|
| Weight:     | Appr                                      | ox. 150 gr                                 | ams        |                                                            |  |
| Connectors: | Antenna(s):<br>Data, etc:                 | CELL:<br>DIV:<br>GPS:<br>Data:<br>Ethernet | SMA<br>SMA | Female<br>Female<br>Female<br>DE-9 Female (RS232)<br>RJ-45 |  |

#### **GPS Antenna Requirements:**

- Frequency Range: 1575.42 MHz (GPS L1 Band)
- Bandwidth: +/- 2 MHz \_
- Total NF < 2.5dB
- Impedance 50ohm \_
- Amplification (Gain applied to RF connector): 19dB to 23dB
- Supply voltage 1.5V to 3.05V \_
- Current consumption Typical 20mA (100mA max)
  - Cellular Power Antenna Rejection + Isolation:
    - 824 915 MHz > 10dB 1710 1785 MHz > 19dB -\_

    - 1850 1980 MHz > 23dB

| Frequenc                 | y Range  | Min. (MHz) | Max. (MHz) | Remarks         |
|--------------------------|----------|------------|------------|-----------------|
| GSM 850                  | Uplink   | 824        | 849        | Module transmit |
| G3W 650                  | Downlink | 869        | 894        | Module receive  |
| E-GSM 900                | Uplink   | 880        | 915        | Module transmit |
| E-GSIM 900               | Downlink | 925        | 960        | Module receive  |
| D00 4000                 | Uplink   | 1710       | 1785       | Module transmit |
| DCS 1800                 | Downlink | 1805       | 1880       | Module receive  |
| PC61000                  | Uplink   | 1850       | 1910       | Module transmit |
| PCS1900                  | Downlink | 1930       | 1990       | Module receive  |
|                          | Uplink   | 830        | 840        | Module transmit |
| UMTS 800 (band VI)       | Downlink | 875        | 885        | Module receive  |
| UMTS 850 (band V)        | Uplink   | 824        | 849        | Module transmit |
| UNITS 650 (band V)       | Downlink | 869        | 894        | Module receive  |
| UMTS 900 (band VIII)     | Uplink   | 880        | 915        | Module transmit |
| UNITS 900 (band VIII)    | Downlink | 925        | 960        | Module receive  |
| LINTS 1700 (band ) (III) | Uplink   | 1710       | 1755       | Module transmit |
| UMTS 1700 (band VIII)    | Downlink | 2110       | 2155       | Module receive  |
|                          | Uplink   | 1850       | 1910       | Module transmit |
| UMTS 1900 (band II)      | Downlink | 1930       | 1990       | Module receive  |
|                          | Uplink   | 1920       | 1980       | Module transmit |
| UMTS 2100 (band 1)       | Downlink | 2110       | 2170       | Module receive  |

0101

01010

Bullet

### 1.3 Bullet-3G RF Performance

Table 1-1: Bullet-3G Operating RF Frequency Bands

| <b>Receiver Input Sensitivity</b> | Min. (dBm) | Typ. (dBm) | Max. (dBm) | Remarks                                 |
|-----------------------------------|------------|------------|------------|-----------------------------------------|
| GSM 850 / E-GSM 900               | -102.0     | -110.0     |            | Downlink RF level @ BER Class II < 2.4% |
| DCS 1800 / PCS 1900               | -102.0     | -109.0     |            | Downlink RF level @ BER Class II < 2.4% |
| UMTS 800 (band VI)                | -106.7     | -111.0     |            | Downlink RF level for RMC @ BER < 0.1%  |
| UMTS 850 (band V)                 | -104.7     | -112.0     |            | Downlink RF level for RMC @ BER < 0.1%  |
| UMTS 900 (band VIII)              | -103.7     | -111.0     |            | Downlink RF level for RMC @ BER < 0.1%  |
| UMTS 1700 (band VIII)             | -106.7     | -111.0     |            | Downlink RF level for RMC @ BER < 0.1%  |
| UMTS 1900 (band II)               | -104.7     | -111.0     |            | Downlink RF level for RMC @ BER < 0.1%  |
| UMTS 2100 (band 1)                | -106.7     | -111.0     |            | Downlink RF level for RMC @ BER < 0.1%  |
| Condition: 50 $\Omega$ source     | •          | ·          |            |                                         |

Table 1-2: Bullet-3G Receiver sensitivity performance

| Maximum Output<br>Power     | Min.        | Typ.<br>(dBm) | Max. | Remarks                                                              |
|-----------------------------|-------------|---------------|------|----------------------------------------------------------------------|
|                             |             | 32.5          |      | Uplink burst RF power for GSM or GPRS 1-slot TCH at PCL 5 or Gamma 3 |
|                             |             | 32.5          |      | Uplink burst RF power for GPRS 2-slot TCH at Gamma 3                 |
|                             |             | 31.7          |      | Uplink burst RF power for GPRS 3-slot TCH at Gamma 3                 |
| GSM 850 / E-GSM 900         |             | 30.5          |      | Uplink burst RF power for GPRS 4-slot TCH at Gamma 3                 |
| GSIM 6507 E-GSIM 900        |             | 27.0          |      | Uplink burst RF power for EDGE 8PSK 1-slot TCH at PCL 8 or Gamma 6   |
|                             |             | 27.0          |      | Uplink burst RF power for EDGE 8PSK 2-slot TCH at Gamma 6            |
|                             |             | 26.2          |      | Uplink burst RF power for EDGE 8PSK 3-slot TCH at Gamma 6            |
|                             |             | 25.0          |      | Uplink burst RF power for EDGE 8PSK 4-slot TCH at Gamma 6            |
|                             |             | 29.5          |      | Uplink burst RF power for GSM or GPRS 1-slot TCH at PCL 0 or Gamma 3 |
|                             |             | 29.5          |      | Uplink burst RF power for GPRS 2-slot TCH at Gamma 3                 |
|                             |             | 28.7          |      | Uplink burst RF power for GPRS 3-slot TCH at Gamma 3                 |
| DCS 1800 / PCS 1900         |             | 27.5          |      | Uplink burst RF power for GPRS 4-slot TCH at Gamma 3                 |
| DC3 18007 PC3 1900          |             | 26.0          |      | Uplink burst RF power for EDGE 8PSK 1-slot TCH at PCL 2 or Gamma 5   |
|                             |             | 26.0          |      | Uplink burst RF power for EDGE 8PSK 2-slot TCH at Gamma 5            |
|                             |             | 25.2          |      | Uplink burst RF power for EDGE 8PSK 3-slot TCH at Gamma 5            |
|                             |             | 24.0          |      | Uplink burst RF power for EDGE 8PSK 4-slot TCH at Gamma 5            |
| UMTS 800 (band VI)          |             | 23.0          |      | Uplink continuous RF power for RMS at maximum power                  |
| UMTS 850 (band V)           |             | 23.0          |      | Uplink continuous RF power for RMS at maximum power                  |
| UMTS 900 (band VIII)        |             | 23.0          |      | Uplink continuous RF power for RMS at maximum power                  |
| UMTS 1700 (band VIII)       |             | 23.0          |      | Uplink continuous RF power for RMS at maximum power                  |
| UMTS 1900 (band II)         |             | 23.0          |      | Uplink continuous RF power for RMS at maximum power                  |
| UMTS 2100 (band 1)          |             | 23.0          |      | Uplink continuous RF power for RMS at maximum power                  |
| Condition for all parameter | s: 50 Ω out | put load      |      |                                                                      |

101

11010

Bullet

### 1.3 Bullet-3G RF Performance (continued...)

Condition for all parameters: 50  $\Omega$  output load Condition for GPRS/EDGE multi-slot output power: Multi-Slot Power Reduction profile 2

Table 1.2: Bullet 20 Transmitter meximum output new

Table 1-3: Bullet-3G Transmitter maximum output power

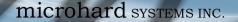

This QUICK START guide will walk you through the setup and process required to access the WebUI configuration window and to establish a basic wireless connection to your carrier.

**Bullet** 

Note that the units arrive from the factory with the Local Network setting configured as 'Static' (IP Address 192.168.168.1, Subnet Mask 255.255.255.0, and Gateway 192.168.168.1), in DHCP server mode. (This is for the LAN Ethernet Adapter on the back of the Bullet unit.)

### 2.1 Installing the SIM Card

✓ Before the Bullet can be used on a cellular network a valid SIM Card for your Wireless Carrier must be installed. Insert the SIM Card into the slot as shown:

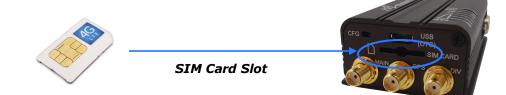

### 2.2 Getting Started with Cellular

✓ Connect the Antenna's to the applicable **ANTENNA** jack's of the Bullet.

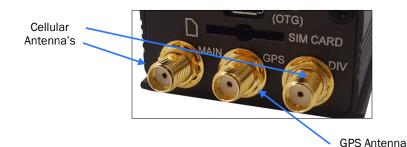

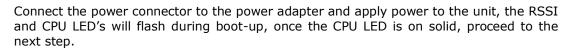

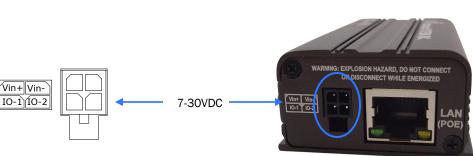

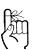

Use the MHS-supplied power adapter or an equivalent power source.

The unit can also be powered via PoE using a MHS PoE injector.

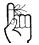

To reset to factory defaults, press and hold the CFG button for 8 seconds with the Bullet powered up. The LED's will flash quickly and the IP4G will reboot with factory defaults.

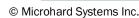

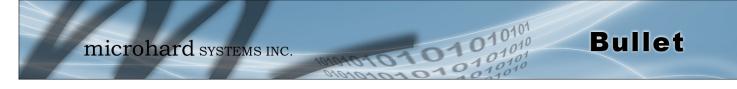

✓ Connect A PC configured for DHCP directly to the LAN port of the Bullet, using an Ethernet Cable. If the PC is configured for DHCP it will automatically acquire a IP Address from the Bullet.

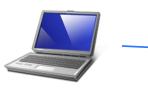

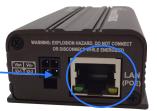

 $\checkmark$  Open a Browser Window and enter the IP address 192.168.168.1 into the address bar.

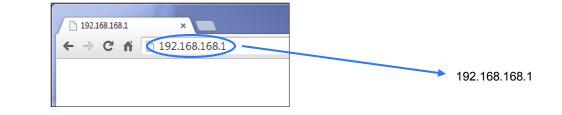

The factory default network settings:

IP: 192.168.168.1 Subnet: 255.255.255.0 Gateway: 192.168.168.1

✓ The Bullet will then ask for a Username and Password. Enter the factory defaults listed below.

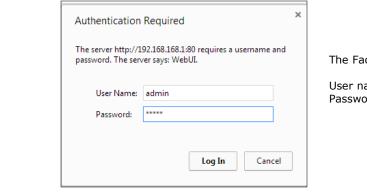

The Factory default login:

User name: **admin** Password: **admin** 

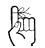

The factory default login:

User name: admin Subnet: admin

It is always a good idea to change the default admin login for future security.

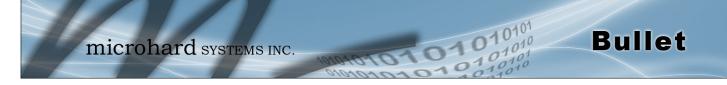

| ystem Network Carrie |                        |                    | Admin                       |
|----------------------|------------------------|--------------------|-----------------------------|
| System Information   | ·                      |                    |                             |
| System Information   |                        |                    |                             |
| Host Name            | IPn3Gii                | Description        | Bullet-3G                   |
| Product Name         | Bullet-3G              | System Date        | 2015-02-12 13:29:01         |
| Hardware Version     | Rev A                  | System Uptime      | 3:40                        |
| Software Version     | v1.2.0 build 1032      | Temperature('C)    | 44.2                        |
| Build Time           | 2015-01-29 13:47:58    | Supply Voltage (V) | 11.93                       |
| Carrier Information  |                        |                    |                             |
| Module Status        | Enabled                | IMEI               | Unknown                     |
| Current APN          | Unknown                | IMSI               | Unknown                     |
| Connection Status    | Unknown Connect Status | SIM Card           |                             |
| Network              |                        | SIM Number (ICCID) |                             |
| Home/Roaming         | Unknown                | Phone Number       | Unknown                     |
| Current Technology   | Unknown                | Cell ID            |                             |
| Service Mode         |                        | LAC                |                             |
| IP Address           | N/A                    | RSSI (dBm)         | dBm 🤒                       |
| DNS Server 1         | 70.28.245.227          | Signal OOS         | searching                   |
| DNS Server 2         | 184.151.118.254        | Signal QUS         | searching                   |
| LAN Status           |                        |                    |                             |
| MAC Address          | 00:0F:92:02:11:3C      | Connection Type    | bridge                      |
| IP Address           | 192.168.168.1          | Mode               | static                      |
| Subnet Mask          | 255.255.255.0          | Gateway            | N/A                         |
| USB Port Status      |                        |                    |                             |
| MAC Address          | 00:0F:92:04:11:3C      | Subnet Mask        | 255.255.255.0               |
| Local IP Address     | 192.168.111.1          | Host IP Address    | 192.168.111.2               |
|                      |                        |                    | Stop Refreshing Interval: 2 |
|                      |                        |                    |                             |

✓ Once successfully logged in, the System Summary page will be displayed.

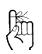

Auto APN: The Bullet will attempt to detect the carrier based on the SIM card installed and cycle through a list of commonly used APN's to provide quick network connectivity. As seen above under Carrier Information, the SIM card is installed, but an APN has not been specified. Setting the APN to auto (default) may provide quick network connectivity, but may not work with some carriers, or with private APN's. To set or change the APN, click on the Carrier > Settings tab and enter the APN supplied by your carrier in the APN field. Some carriers may also require a Username and Password, located under Authentication in the Advanced+ menu.

| System  | Networ        | k Ca | rrier | Firew  | all  | VPN    | Serial | USB | I/0 | GPS | Applications | Admin |
|---------|---------------|------|-------|--------|------|--------|--------|-----|-----|-----|--------------|-------|
| Status  | Settings      | SMS  | SMS   | Config | Dat  | aUsag  | e      |     |     |     |              |       |
| Carrier | Configurat    | ion  |       |        |      |        |        |     |     |     |              |       |
| Genera  | I             |      |       |        |      |        |        |     |     |     |              |       |
| Car     | rier status   |      |       |        | Ena  | ble 🔻  |        |     |     |     |              |       |
| IP-P    | assthrough    |      |       |        | Disa | able 🔻 | ]      |     |     |     |              |       |
| Setting | 5             |      |       |        |      |        |        |     |     |     |              |       |
| Dat     | a Roaming     |      |       |        | Disa | able 🔻 |        |     |     |     |              |       |
| Car     | rier Operator |      |       |        | Auto | 0      | •      |     |     |     |              |       |
| Tec     | hnologies Mo  | de   |       |        | Auto | • 0    |        |     |     |     |              |       |
| APN     |               |      |       |        |      |        |        |     |     |     |              |       |
| A       | dvanced+      |      |       |        |      |        |        |     |     |     |              |       |
| □N      | etwork+       |      |       |        |      |        |        |     |     |     |              |       |
|         |               |      |       |        |      |        |        |     |     |     |              |       |

- Once the APN and any other required information is entered to connect to your carrier, click on "Submit".
- ✓ Verizon Models do not require a APN and will Auto Connect if a valid SIM card is inserted.

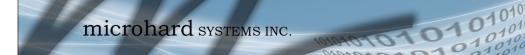

✓ On the Carrier > Status Tab, verify that a WAN IP Address has been assigned by your carrier. It may take a few minutes, so try refreshing the page if the WAN IP Address doesn't show up right away. The Activity Status should also show "Connected".

**Bullet** 

| tus Settings SMS SMS       | Config DataUsage  |                               |                                       |
|----------------------------|-------------------|-------------------------------|---------------------------------------|
| arrier Status              |                   |                               |                                       |
| Carrier Status - U230      |                   |                               |                                       |
| Current APN                | wrstat.bell.ca    | Core Temperature('C)          | 47                                    |
| Activity Status            | Connected         | IMEI                          | 352237050103870                       |
| Network                    | Bell              | SIM PIN (Card-1)              | READY                                 |
| Home/Roaming               | Home              | SIM Number (ICCID)            | 89302610402015463536                  |
| Service Mode               | HSDPA/HSUPA       | Phone Number                  | 15874358437                           |
| Service State              | 3G-HSDPA/HSUPA    | RSSI (dBm)                    | -73                                   |
| Cell ID                    | 79323699          | RSCP (dBm)                    | -74                                   |
| LAC                        | 11204             | ECNO (dB)                     | -5                                    |
| Current Technology         | UTRAN-HSDPA+HSUPA | Connection Duration           | 27 :00                                |
| Available Technology       | UTRAN, GSM        | WAN IP Address                | 184.151.235.115                       |
| Frequency Band             | 1900MHz           | DNS Server 1                  | 70.28.245.227                         |
| Channel Number             | 537               | DNS Server 2                  | 184.151.118.254                       |
| Received Packet Statistics |                   | Transmitted Packet Statistics |                                       |
| Receive bytes              | 1.287KB           | Transmit bytes                | 1.182KB                               |
| Receive packets            | 13                | Transmit packets              | 18                                    |
| Receive errors             | 0                 | Transmit errors               | 0                                     |
| Drop packets               | 0                 | Drop packets                  | 0                                     |
|                            |                   |                               | Stop Refreshing Interval: 20 (in seco |

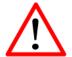

Ensure the default passwords are changed.

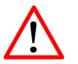

Set up appropriate firewall rules to block unwanted incoming data.

- ✓ If you have set a static IP on your PC, you may need to add the DNS Servers shown in the Carrier Status Menu to you PC to enable internet access.
- ✓ Congratulations! Your Bullet is successfully connected to your Cellular Carrier.
- ✓ To access devices connected to Bullet remotely, one or more of the following must be configured: IP-Passthrough, Port Forwarding, DMZ. Another option would be to set up a VPN.
- $\checkmark$  Ensure that all default passwords are changed to limit access to the modem.
- ✓ For best practices and to limit data charges it is critical to properly set up the firewall. (Especially important for Public Static IP addresses.)

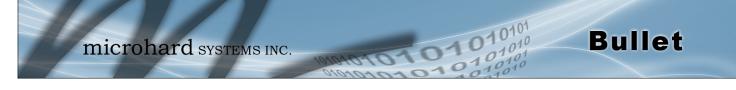

### 3.1 Bullet-3G/LTE

The Bullet-3G/LTE are fully-enclosed units ready to be interfaced to external devices. The following section describes the different indicators and connectors available on the Bullet products.

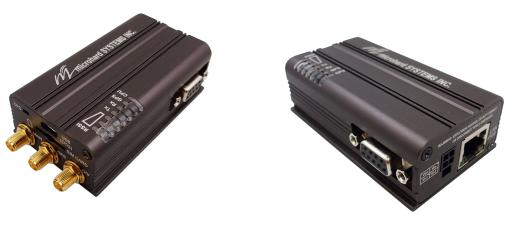

Image 3-1: Front View of Bullet

Image 3-2: Rear View of Bullet

The Bullet Hardware Features Include:

- Standard Connectors for:
  - 10/100 Ethernet Port (RJ45)
  - Data Port (RS232/DB9)
  - 4-Pin: MATE-N-LOK Type Connector for Power / I/O 1/2
  - Cellular Antenna (SMA Female Antenna Connection x2)
  - GPS Antenna (GPS is a factory installed option)
- Status/Diagnostic LED's for:
  - RSSI(x3)
  - Tx/Rx
  - GPS
  - CPU (Status)
- SIM (standard size) Card Slot
- CFG Button for factory default / firmware recovery operations

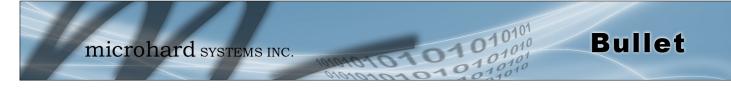

### 3.1.1 Mechanical Drawings

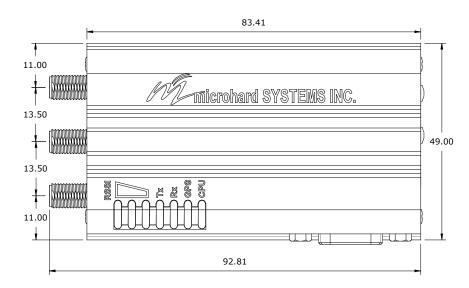

Drawing 3-1: Bullet Top View Dimensions

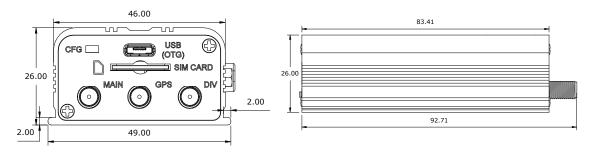

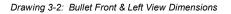

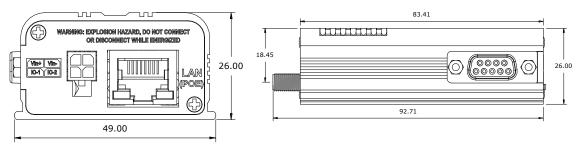

Drawing 3-3: Bullet Rear & Right View Dimensions

Note: All dimension units: Millimeter

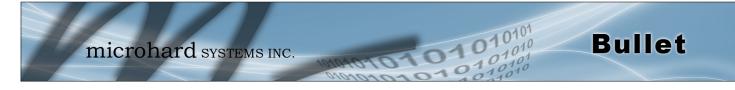

### 3.1.2 Connectors and Indicators

#### 3.1.2.1 Front & Top

On the front of the Bullet is the CFG Button, USB Port, Main, GPS & Diversity Antenna Connectors and SIM Card Slot. The top of the Bullet are the status indicators, RSSI, Tx, RX, GPS and CPU.

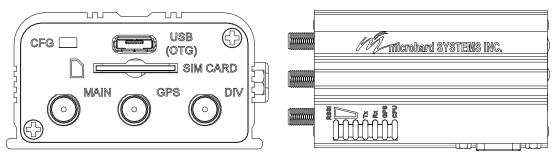

Drawing 3-4: Bullet Front & Top View

The USB (OTG) port can be used for: (See USB Configuration)

- Console Port
- Data Mode
- NDIS Mode

**CONFIG (Button)** - Holding this button while powering-up the Bullet will boot the unit into FLASH FILE SYSTEM RECOVERY mode. The default IP address for system recovery (only - not for normal access to the unit) is static: 192.168.1.39.

If the unit has been powered-up for some time (>1 minute), depressing the CFG Button for 8 seconds will result in FACTORY DEFAULTS being restored, including the static factory IP address. This IP address is useable in a Web Browser for accessing the Web User Interface.

**Receive Signal Strength Indicator (RSSI) (3x Green)** - As the received signal strength increases, starting with the furthest left, the number of active RSSI LEDs increases.

Tx(Red)/Rx(Green) LED's - The Tx/Rx LED's indicate carrier (cellular) traffic.

 $\ensuremath{\text{GPS}}$  - Indicates that the optional standalone GPS module has synchronized and is ready for use.

**CPU LED** - The Status LED indicates that power has been applied to the module. Flashing indicates bootup or firmware upgrade status.

**SIM Card** - This slot is used to install SIM card(s) provided by the cellular carrier to enable communication to their cellular network. Ensure that the SIM card is installed properly by paying attention to the diagram printed above the SIM card slot.

| Signal<br>(dBm) | RSSI1    | RSSI2    | RSSI3    |
|-----------------|----------|----------|----------|
| (-85, 0]        | ON       | ON       | ON       |
| (-90, -85]      | ON       | ON       | FLASH    |
| (-95, -90]      | ON       | ON       | OFF      |
| (-100, -95]     | ON       | FLASH    | OFF      |
| (-105, -100]    | ON       | OFF      | OFF      |
| (-109, -105]    | FLASH    | OFF      | OFF      |
| Other           | SCANNING | SCANNING | SCANNING |

Table 3-2: RSSI LED's

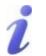

Windows USB driver downloads are available to registered users from: microhardcorp.com/ support

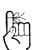

The factory default network settings:

IP: 192.168.168.1 Subnet: 255.255.255.0 Gateway: 192.168.168.1

USB: IP: 192.168.111.1

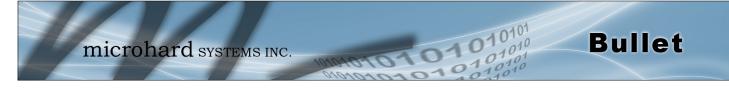

### 3.1.2 Connectors and Indicators

#### 3.1.2.2 Rear & Side View

On the side of the Bullet is the Data Port (RS232) and on the back are the Power and Ethernet(PoE) interfaces and the 2x Programmable I/O.

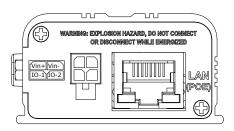

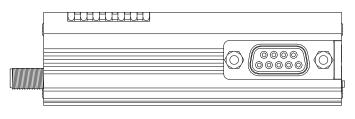

Drawing 3-5: Bullet Rear & Side View

The **Data Port (RS232 DCE)** on the side of the unit is used for RS232 Serial Data based field devices at 300 bps to 921kbps.

The **Ethernet Port (LAN)** is a 10/100 Mbps RJ-45 interface used to connect devices Ethernet based field devices.

**Programmable I/O–** The Bullet has 2 programmable Analog/ Digital Inputs or 2 Digital Outputs. Maximum recommended load for the output pin is 150mA @ 30 Vdc (Vin).

**Vin+/Vin–** is used to power the unit. The input Voltage range is 7-30 Vdc.

**PoE–** The Bullet can also be powered using Passive PoE on the Ethernet Port (LAN), via a PoE injector.

| Name | Data Port | Input or<br>Output |
|------|-----------|--------------------|
| DCD  | 1         | 0                  |
| RXD  | 2         | 0                  |
| TXD  | 3         | I                  |
| DTR  | 4         | I                  |
| SG   | 5         |                    |
| DSR  | 6         | 0                  |
| RTS  | 7         | I                  |
| CTS  | 8         | 0                  |
| RING | 9         | 0                  |

Table 3-2: Data RS232 Pin Assignment

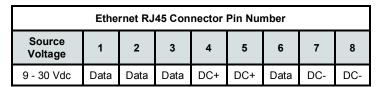

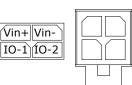

Table 3-5: Ethernet PoE Connections

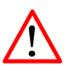

**Caution:** Using a power supply that does not provide proper voltage may damage the modem.

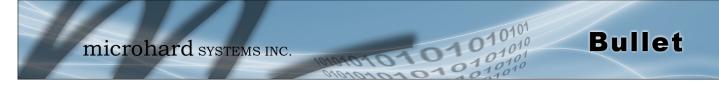

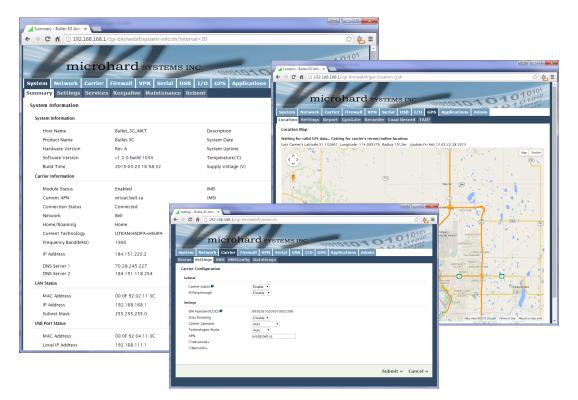

### 4.0 Web User Interface

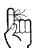

The factory default network settings:

IP: 192.168.168.1 Subnet: 255.255.255.0 Gateway: 192.168.168.1 Image 4-0-1: WebUI

Initial configuration of an Bullet using the Web User (Browser) Interface (Web UI) method involves the following steps:

- configure a static IP Address on your PC to match the default subnet <u>or</u> if your PC is configured for DHCP, simply connect a PC to the LAN port of the Bullet and it will be assigned a IP address automatically.
- connect the Bullet ETHERNET(LAN) port to PC NIC card using an Ethernet cable
- apply power to the Bullet and wait approximately 60 seconds for the system to load
- open a web browser and enter the factory default IP address (192.168.168.1) of the unit:
- logon window appears; log on using default Username: <u>admin</u> Password: <u>admin</u>
- use the web browser based user interface to configure the Bullet as required.
- refer to Section 2.0: Quick Start for step by step instructions.

In this section, all aspects of the Web Browser Interface, presented menus, and available configuration options will be discussed.

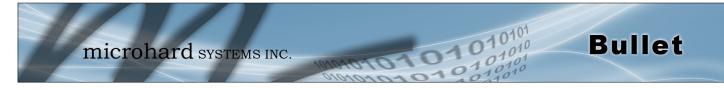

### 4.0.1 Logon Window

Upon successfully accessing the Bullet using a Web Browser, the Logon window will appear.

| Authenticat | ion Required 🛛 🔀                                                                               |
|-------------|------------------------------------------------------------------------------------------------|
| ?           | A username and password are being requested by $http://192.168.1.120$ . The site says: "webUI" |
| User Name:  | admin                                                                                          |
| Password:   |                                                                                                |
|             | OK Cancel                                                                                      |

Image 4-0-2: Logon Window

The factory default User Name is: admin

The default password is: admin

Note that the password is case sensitive. It may be changed (discussed further along in this section), but once changed, if forgotten, may not be recovered.

When entered, the password appears as 'dots' as shown in the image below. This display format prohibits others from viewing the password.

The 'Remember my password' checkbox may be selected for purposes of convenience, however it is recommended to ensure it is deselected - particularly once the unit is deployed in the field - for one primary reason: security.

| Authenticat | ion Required 🛛 🔀                                                                            |
|-------------|---------------------------------------------------------------------------------------------|
| ?           | A username and password are being requested by http://192.168.1.120. The site says: "webUI" |
| User Name:  | admin                                                                                       |
| Password:   | •••••                                                                                       |
|             | OK Cancel                                                                                   |

Image 4-0-3: Logon Window : Password Entry

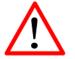

For security, do not allow the web browser to remember the User Name or Password.

۶.

It is advisable to change the login Password. Do not FORGET the new password as it cannot be recovered.

### 4.1 System

The main category tabs located at the top of the navigation bar separate the configuration of the Bullet into different groups based on function. The System Tab contains the following sub menu's:

**Bullet** 

| • | Summary     | - | Status summary of entire radio including network settings, version information, and radio connection status |
|---|-------------|---|----------------------------------------------------------------------------------------------------|
| • | Settings    | - | Host Name, System Log Settings, System Time/Date                                                            |
| • | Services    | - | Enable/Disable and configure port numbers for SSH, Telnet, HTTP and HTTPS services                          |
| • | Keepalive   | - | Configure System keep alive to ensure network/internet access.                                              |
| • | Maintenance | - | Remote firmware Upgrades, reset to defaults, configuration backup and restore.                              |
| • | Reboot      | - | Remotely reboot the system.                                                                                 |

### 4.1.1 System > Summary

The System Summary screen is displayed immediately after initial login, showing a summary and status of all the functions of the Bullet in a single display. This information includes System Status, Carrier Status, Cellular & LAN network information, version info, etc.

| stem Network Carrie   | r Firewall VPN Sei  | ial USB I  | i/O GPS   | Applications | Admin                        |
|-----------------------|---------------------|------------|-----------|--------------|------------------------------|
| mmary Settings Servic | es Keepalive Mainte | nance Rebo | oot       |              |                              |
| system Information    |                     |            |           |              |                              |
| System Information    |                     |            |           |              |                              |
| Host Name             | Bullet_3G_MKT       |            | Descripti | on           | Bullet-3G                    |
| Product Name          | Bullet-3G           |            | System D  | ate          | 2015-02-13 03:46:12          |
| Hardware Version      | Rev A               |            | System U  | ptime        | 24 min                       |
| Software Version      | v1.2.0 build 1034   |            | Tempera   | ture(°C)     | 42.6                         |
| Build Time            | 2015-03-23 16:58:32 |            | Supply V  | oltage (V)   | 11.79                        |
| Carrier Information   |                     |            |           |              |                              |
| Module Status         | Enabled             |            | IMEI      |              | 352237050103870              |
| Current APN           | wrstat.bell.ca      |            | IMSI      |              | 302610012606734              |
| Connection Status     | Connected           |            | SIM Card  |              | READY                        |
| Network               | Bell                |            | SIM Num   | ber (ICCID)  | 89302610203010832398         |
| Home/Roaming          | Home                |            | Phone Nu  | ımber        | 15874327939                  |
| Current Technology    | UTRAN-HSDPA+HSUPA   |            | Cell ID   |              | 79323699                     |
| Frequency Band(MHz)   | 1900                |            | Channel   | Number       | 537                          |
| IP Address            | 184.151.220.2       |            | RSSI (dBn | 1)           | -73 dBm                      |
| DNS Server 1          | 70.28.245.227       |            | RSCP (dB  | m)           | -116                         |
| DNS Server 2          | 184.151.118.254     |            | ECNO (de  | 3)           | -25                          |
| LAN Status            |                     |            |           |              |                              |
| MAC Address           | 00:0F:92:02:11:3C   |            | Connecti  | on Type      | bridge                       |
| IP Address            | 192.168.168.1       |            | Mode      |              | static                       |
| Subnet Mask           | 255.255.255.0       |            | Gateway   |              | N/A                          |
| USB Port Status       |                     |            |           |              |                              |
| MAC Address           | 00:0F:92:04:11:3C   |            | Subnet M  | lask         | 255.255.255.0                |
| Local IP Address      | 192.168.111.1       |            | Host IP A | ddress       | 192.168.111.2                |
|                       |                     |            |           |              | Stop Refreshing Interval: 20 |

Image 4-1-1: System Info Window

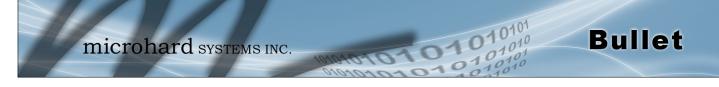

#### 4.1.2 System > Settings

#### **System Settings**

Options available in the System Settings menu allow for the configuration of the Host Name, Description, Console Timeout and System Log server settings.

| System Network Carrier Fire                | wall VPN Serial         | USB I/O                | GPS      | Applications | Admin |  |
|--------------------------------------------|-------------------------|------------------------|----------|--------------|-------|--|
| Summary Settings Services Kee              | epalive Maintenan       | ce Reboot              |          |              |       |  |
| System Settings                            |                         |                        |          |              |       |  |
| System Settings                            |                         |                        |          |              |       |  |
| Host Name                                  | Bullet_3G_MKT           |                        |          |              |       |  |
| Description                                | Bullet-3G               |                        |          |              |       |  |
| Console Timeout (s)                        | 120                     | [30 ~ 65535] 0-Disable |          |              |       |  |
| CFG Reset to Default Button                | ● Enable ○ Disable      |                        |          |              |       |  |
| System Log Server IP/Name                  | 0.0.0.0                 | 0.0.0-Disable          |          |              |       |  |
| System Log Server Port                     | 514                     | Default: 514           |          |              |       |  |
| Time Settings : Current Date(yyyy.mm.dd) 2 | 015.02.13 Time(hh:mm:ss | : 03:47:16             |          |              |       |  |
| Date and Time Setting Mode                 | Local Time NTP          |                        |          |              |       |  |
| Timezone                                   | Mountain Time           | ▼                      |          |              |       |  |
| POSIX TZ String                            | MST7MDT,M3.2.0,M11      | M11.1.0                |          |              |       |  |
| NTP Server IP/Name                         | pool.ntp.org            |                        |          |              |       |  |
| NTP Server Port                            | 123                     |                        |          |              |       |  |
| NTP Client Interval (seconds)              | 0                       | [0 ~ 65535]            | 0-Disabl | e            |       |  |

Image 4-1-2: System Settings > System Settings

|                                                                                                    |                     | Host Name            |  |
|----------------------------------------------------------------------------------------------------|---------------------|----------------------|--|
| The Host Name is a convenient identifier for a specific Bullet unit. This                                                                 | Va                  | lues (characters)    |  |
| feature is most used when accessing units remotely: a convenient cross-reference for the unit's WAN IP address. This name appears         | Bu                  | llet (varies)        |  |
| when logged into a telnet session, or when the unit is reporting into<br>Microhard NMS System.                                            | up                  | to 64 characters     |  |
|                                                                                                    |                     | Description          |  |
| The description is a text field that can be used to describe the unit or system. This value can be viewed on the System > Summary screen. | Values (characters) |                      |  |
|                                                                                                    | Bu                  | llet (varies)        |  |
|                                                                                                    | up                  | to 64 characters     |  |
|                                                                                                    |                     |                      |  |
|                                                                                                    |                     | Console Timeout (s)  |  |
| This value determines when a console connection (made via Console Po<br>or Telnet) will timeout after becoming inactive.                  | ort                 | Values (seconds)     |  |
|                                                                                                    |                     | <b>60</b><br>0-65535 |  |

| eset to Default Button   |
|--------------------------|
| Values (Selection)       |
| <b>Enable</b><br>Disable |
| System Log Server IP     |
| IP Address               |
| 0.0.0.0                  |
| stem Log Server Port     |
| UDP Port                 |
| 514                      |
|                          |

1010

#### **Time Settings**

The Bullet can be set to use a local time source, thus keeping time on its own, or it can be configured to synchronize the date and time via a NTP Server. The options and menus available will change depending on the current setting of the Date and Time Setting Mode, as seen below.

 Time Settings : Current Date(yyyy.mm.dd) 2011.04.01 Time(hh:mm:ss): 21:38:13

 Date and Time

 Setting Mode

 Date (yyyy.mm.dd)

 2011.04.01

 Time (hh:mm:ss)

 21:38:12

Time Settings : Current Date(yyyy.mm.dd) 2011.04.01 Time(hh:mm:ss): 05:16:37

| Date and Time Setting<br>Mode | Synchronize Date And Time O | ver Network | • |
|-------------------------------|-----------------------------|-------------|---|
| Timezone                      | Mountain Time               | -           |   |
| POSIX TZ String               | MST7MDT,M3.2.0,M11.1.0      |             | 1 |
| NTP Server                    | pool.ntp.org                |             |   |
| NTP Server Port               | 123                         |             |   |
| Remove NTP Server             |                             |             |   |
| Add NTP Server                |                             |             |   |

Image 4-1-3: System Settings > Time Settings

Select the Date and Time Setting Mode required. If set for 'Local Time' the unit will keep its own time and not attempt to synchronize with a network server. If 'NTP' is selected, a NTP server can be defined.

### **Date and Time Setting Mode**

**Bullet** 

Values (selection)

Local Time NTP

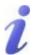

Network Time Protocol (NTP) can be used to synchronize the time and date or computer systems with a centralized, referenced server. This can help ensure all systems on a network have the same time and date.

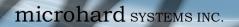

|                                                                                                    | Date                          |
|----------------------------------------------------------------------------------------------------|-------------------------------|
| The calendar date may be entered in this field. Note that the entered value is lost should the Bullet lose power for some reason.       | Values (yyyy-mm-dd            |
|                                                                                                    | 2011.04.01 (varies)           |
|                                                                                                    | Time                          |
| The time may be entered in this field. Note that the entered value is lost should the Bullet lose power for some reason.                | Values (hh:mm:ss              |
|                                                                                                    | 11:27:28 (varies)             |
|                                                                                                    | Timezon                       |
| If connecting to a NTP time server, specify the timezone from the dropdown list.                                                        | Values (selection             |
|                                                                                                    | User Defined (or out of date) |
|                                                                                                    | POSIX TZ String               |
| This displays the POSIX TZ String used by the unit as determined by the timezone setting.                                               | Values (read only             |
|                                                                                                    | (varies)                      |
|                                                                                                    | NTP Serve                     |
| Enter the IP Address or domain name of the desired NTP time server.                                                                     | Values (address               |
|                                                                                                    | pool.ntp.org                  |
|                                                                                                    | NTP Poi                       |
| Enter the IP Address or domain name of the desired NTP time server.                                                                     | Values (port#                 |
|                                                                                                    | 123                           |
|                                                                                                    | NTP Client Interva            |
| By default the modem only synchronizes the time and date during system boot up (default: 0), but it can be modified to synchronize at a | Values (seconds               |
| regular interval. This process does consume data and should be set                                                                      | 0                             |

101010

0101

Bullet

accordingly.

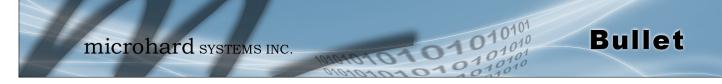

### 4.1.3 System > Services

Certain services in the Bullet can be disabled or enabled for either security considerations or resource/ power considerations. The Enable/Disable options are applied after a reboot and will take affect after each start up. The Start/Restart/Stop functions only apply to the current session and will not be retained after a power cycle.

| System   | Network    | Carrier     | Firewall   | VPN    | Serial      | USB   | I/0    | GPS | Applications | Admin |  |
|----------|------------|-------------|------------|--------|-------------|-------|--------|-----|--------------|-------|--|
| Summary  | / Settings | Services    | Keepaliv   | /e Ma  | intenanc    | ce Re | boot   |     |              |       |  |
| Services |            | _           |            |        |             |       |        |     |              |       |  |
| Services | Status     |             |            |        |             |       |        |     |              |       |  |
| FTP      | enal       | able ODisab | le         |        |             |       |        |     | Update       |       |  |
| Telne    | et OEna    | able ®Disab | le         |        | Port 23     |       |        |     | Update       |       |  |
| SSH      | ⊖Ena       | able ®Disab | le         |        | Port 22     |       |        |     | Update       |       |  |
| Web      | UI ®HT     | TP/HTTPS O  | HTTP OHTTP | s      | Port 80     | HTT   | P/ 443 | НТТ | PS Update    |       |  |
| SSH Blac | k List     |             |            |        |             |       |        |     |              |       |  |
| No.      | IP Addre   | 55          |            | Delete | 2           |       |        |     |              |       |  |
|          |            |             |            | Dele   | te Selected |       |        |     |              |       |  |
|          |            |             |            |        |             |       |        |     |              |       |  |

Image 4-1-5: System > Services

|                                                                                                    | FTP                                |
|----------------------------------------------------------------------------------------------------|------------------------------------|
| The FTP service can be enabled/disabled using the Services Status<br>Menu. The FTP service is used for firmware recovery operations.                                           | Values (port)                      |
|                                                                                                    | Enable / Disable                   |
|                                                                                                    | Telnet                             |
| Using the Telnet Service Enable/Disable function, you can disable the Telnet service from running on the Bullet. The port used by the Telnet                                   | Values (port)                      |
| service can also be modified. The default is 23.                                                                                                    | 23                                 |
|                                                                                                    | SSH                                |
| Using the SSH Service Enable/Disable function, you can disable the SSH service (Port 22) from running on the Bullet. The port used by the                                      | Values (port)                      |
| SSH service can also be modified. The default is 22.                                                                                                    | 22                                 |
|                                                                                                    | Web UI                             |
| The default web server port for the web based configuration tools used in the modem is port 80 (http) and port 443 (HTTPS).                                                    | Values (selection)                 |
| Change as required, but keep in mind that if a non standard port is used, it must be specified in a internet browser to access the unit. (example: http://192.168.168.1:8080). | <b>HTTP/HTTPS</b><br>HTTP<br>HTTPS |

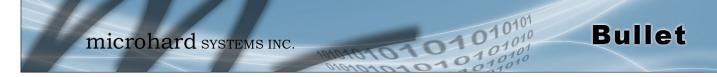

### 4.1.4 System > Keepalive

The Keep alive tab allows for the configuration of the keep alive features of the Bullet. The Bullet can check for activity on the Wireless Interface, The CLI (Command Line Interface), The WEBUI, and ensure that they are working as expected. In the event that the Bullet does not detect activity on a interface it will reboot to attempt to resolve any issues that may have occurred.

|                        | 10                                                         |
|------------------------|------------------------------------------------------------|
| mie                    | Crohard systems INC.                                       |
| System Network (       | Carrier Firewall VPN Serial USB I/O GPS Applications Admin |
| Summary Settings       | Services Keepalive Maintenance Reboot                      |
| Keepalive Configuratio | n                                                          |
| Configuration          |                                                            |
| Keepalive              | Enable 🔻                                                   |
| Traffic Check          | Disable <b>v</b>                                           |
| CLI Activity           | Disable 🔻                                                  |
| Web UI Activity        | Disable 🔻                                                  |
| Туре                   | ICMP V                                                     |
| Host Name              | 8.8.8.8 Test                                               |
| Keepalive Interval     | 300 [60-60000](s)                                          |
| Keepalive Retry        | 20 [10-200]                                                |

Image 4-1-6: Carrier > Keepalive

|                                                                                                    | Keep Alive         |
|----------------------------------------------------------------------------------------------------|--------------------|
| Enable or Disable the keep alive functions of the Bullet. If it is disabled, the user can configure the Traffic Check separately. The unit will                              | Values (Selection) |
| monitor traffic on the Cell interface.                                                                                                    | Enable / Disable   |
|                                                                                                    | Traffic Check      |
| Monitors traffic on the Cell interface as well as the WAN interface if the WAN port is configured as independent in the Network Settings. If the                             | Values (Selection) |
| Bullet detects that there is no activity on the above interfaces it will<br>attempt a ICMP, HTTP or DNS Lookup as configured below to<br>determine if service has been lost. | Enable / Disable   |
|                                                                                                    | CLI Activity       |
| Monitors the activity of CLI. If the console isn't accessed within the certain period which is specified by Console Timeout in System-                                       | Values (Selection) |
| Settings web page, the Bullet will send out the connection request.                                                                                                    | Enable / Disable   |
|                                                                                                    | Web UI Activity    |
| Monitors the activity of Web UI. If the Web UI isn't accessed or refreshed within the certain period which is specified by Console                                           | Values (Selection) |
| Timeout in System-Settings web page, IPnXGii will send out the connection request.                                                                                           | Enable / Disable   |

|                                                                                                    | Туре                       |
|----------------------------------------------------------------------------------------------------|----------------------------|
| Once the connection is lost, the Bullet will send one of the requests to<br>the remote host to determine the connection status. If the Bullet fails to                                                                                                    | Values (Selection)         |
| get the response, it will re-send the request within the seconds specified by Keepalive Interval below:<br>ICMP: Send a "ping" request                                                                                                    | ICMP<br>HTTP<br>DNS Lookup |
| <b>HTTP</b> : Send a "wget" request to a HTTP server<br><b>DNS Lookup</b> : Send a "dsloopup" request to a DNS server                                                                                                    |                            |
|                                                                                                    | Host Name                  |
| Specify a IP Address or Domain that is used to test the Bullet connection. The Bullet will send out the connection requests to the                                                                                                    | Values (IP or Domain)      |
| specified Host.                                                                                                    | 8.8.8.8                    |
|                                                                                                    | Keepalive Interval         |
| The Interval value determines the frequency, or how often, the Bullet will send out PING messages to the Host.                                                                                                    | Values (seconds)           |
| will serie out i fires messages to the riost.                                                                                                    | 60                         |
|                                                                                                    | Keepalive Retry            |
| The Keepalive Retry is the maximum number of connection failures such as "Host unreachable" the Bullet will attempt before the unit will reboot itself to attempt to correct connection issues. The default number is 20, and valid value is from 10 to 200. | Values (number)<br>10      |

01

101

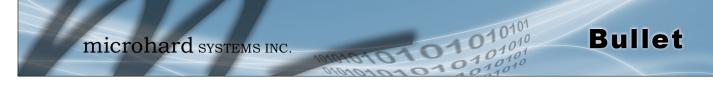

#### 4.1.5 System > Maintenance

#### **Firmware Upgrade**

Occasional firmware updates may be released by Microhard Systems which may include fixes and/or new features. The firmware can be updated wirelessly using the WebUI.

| mic                     | rohard sys             | TEMS INC          | -                 | 2101       |
|-------------------------|------------------------|-------------------|-------------------|------------|
|                         |                        | 1010              | pplications Admin | 010        |
| Summary Settings Se     | ervices Keepalive Main | tenance Reboot    |                   |            |
| System Maintenance      |                        |                   |                   |            |
| Version Information     |                        |                   |                   |            |
| Product Name            | Hardware Type          | Build Version     | Build Date        | Build Time |
| Bullet-3G               | Rev A                  | v1.2.0 build 1034 | 2015-03-23        | 16:58:32   |
| Firmware Upgrade        |                        |                   |                   |            |
| Erase Current Configura | Ation Keep ALL Con     | figuration 🔻      |                   |            |
| Firmware Image          | Choose file            | lo file chosen    |                   |            |
|                         | Upgrade Firmw          |                   |                   |            |

Image 4-1-7: Maintenance > Firmware Upgrade

Check this box to erase the configuration of the Bullet unit during the upgrade process. This will upgrade, and return the unit to factory defaults, including the default IP Addresses and passwords. Not checking the box will retain all settings during a firmware upgrade procedure.

### **Erase Current Configuration**

Values (check box)

unchecked

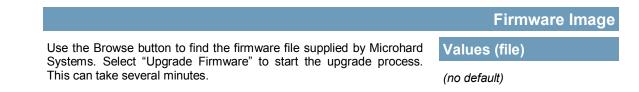

### **Reset to Default**

The Bullet may be set back to factory defaults by using the Reset to Default option under System > Maintenance > Reset to Default. \*Caution\* - All settings will be lost!!!

#### **Backup & Restore Configuration**

The configuration of the Bullet can be backed up to a file at any time using the Backup Configuration feature. The file can the be restored using the Restore Configuration feature. It is always a good idea to backup any configurations in case of unit replacement. The configuration files cannot be edited offline, they are used strictly to backup and restore units.

101

| Backup Configuration                                |                                                                                |                                                                                                    |
|-----------------------------------------------------|--------------------------------------------------------------------------------|----------------------------------------------------------------------------------------------------|
| Name this configuration<br>Backup                   | Bullet-3G.config<br>Backup Configuration                                       |                                                                                                    |
| Restore Configuration<br>Restore Configuration file | · · · · ·                                                                      | onfiguration File, please wait<br>g does not start automatically, click here <u>IPn3Cii.config</u>              |
| Check Configuration file                            | Check Restore File                                                             |                                                                                                    |
|                                                     | Restore Configuration<br>The configuration looks good!                         |                                                                                                    |
|                                                     | Config file Name<br>Generated<br>Vendor<br>Product<br>Hardware Type<br>Restore | Bullet-3G.config<br>Wed Jan 1 23:22:31 MST 2014<br>2013-2014 Microhard Systems Inc.<br>IPn3Gii-IPn3Gii<br>Rev A |

Image 4-1-8: Maintenance > Reset to Default / Backup & Restore Configuration

Name this Configuration / Backup Configuration

Use this field to name the configuration file. The .config extension will automatically be added to the configuration file.

### **Restore Configuration file / Check Restore File / Restore**

Use the 'Browse' button to find the backup file that needs to be restored to the unit. Use the 'Check Restore File' button to verify that the file is valid, and then the option to restore the configuration is displayed, as seen above.

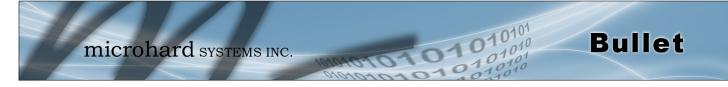

### 4.1.6 System > Reboot

The Bullet can be remotely rebooted using the System > Reboot menu. As seen below a button 'OK, reboot now' is provided. Once pressed, the unit immediately reboots and starts its boot up procedure.

| microhard systems inc.                                                                        | Applications Admin                                     |
|-----------------------------------------------------------------------------------------------|--------------------------------------------------------|
| System Network Carrier Firewall VPN Serial USB I/O GPS                                        | Applications Admin                                     |
| Summary Settings Services Keepalive Maintenance Reboot                                        |                                                        |
| OK, reboot now                                                                                |                                                        |
|                                                                                               |                                                        |
|                                                                                               |                                                        |
|                                                                                               | Copyright © 2013-2014 Microhard Systems Inc. Bullet-3G |
| microhard systems inc.                                                                        | Applications Admin                                     |
| System Network Carrier Firewall VPN Serial USB I/O GPS                                        | Applications Admin                                     |
| Summary Settings Services Keepalive Maintenance Reboot                                        |                                                        |
| Rebooting now<br>Please wait about 60 seconds. The web interface should automatically reload. |                                                        |
|                                                                                               | Copyright © 2013-2014 Microhard Systems Inc. Bullet-3G |

Image 4-1-9: System > Reboot

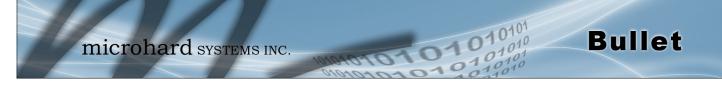

### 4.2 Network

#### 4.2.1 Network > Summary

The Network Summary display gives a overview of the currently configured network interfaces including the Connection Type (Static/DHCP), IP Address, Net Mask, Default Gateway, DNS, and IPv4 Routing Table.

| ummary - Bullet-3G Adm > | 68.168.1/cgi-bin/webif/stat     | tus-petwork sh2ir | ten/al=20            |             |           |          | Q, ¢                    |
|--------------------------|---------------------------------|-------------------|----------------------|-------------|-----------|----------|-------------------------|
| C II [] 192.1            |                                 |                   |                      |             |           |          | 4                       |
| mic                      | crohard syst                    | TEMS INC.         | 101010<br>GPS Applic | 010         | 15        | 0        | 101010                  |
| tem Network Ca           | arrier Firewall VPN Se          | erial USB I/O     | GPS Applic           | ations A    | dmin      | ~        | -1-11                   |
| nmary LAN DHCP           | DDNS Routes Ports D             | evice List        |                      |             |           |          |                         |
| twork Status             |                                 |                   |                      |             |           |          |                         |
| AN Port Status           |                                 |                   |                      |             |           |          |                         |
| General Status           |                                 |                   |                      |             |           |          |                         |
| IP Address               | Connection Type                 | Subne             | t Mask               | м           | AC Addre  | ess      |                         |
| 192.168.168.1            | static                          | 255.2             | 55.255.0             | 0           | 0:0F:92:0 | 02:11:30 | 2                       |
| Traffic Status           |                                 |                   |                      |             |           |          |                         |
| Receive bytes            | Receive packets                 | Trar              | nsmit bytes          |             | Transm    | it packe | ts                      |
| 5.934KB                  | 62                              | 20.1              | 157KB                |             | 53        |          |                         |
| JSB Port Status          |                                 |                   |                      |             |           |          |                         |
| General Status           |                                 |                   |                      |             |           |          |                         |
| IP Address               | Connection Type                 | Subne             | t Mask               | м           | AC Addre  | ess      |                         |
| 192.168.111.1            | static                          | 255.2             | 55.255.0             | 0           | 0:0F:92:0 | 04:11:30 | 2                       |
| Traffic Status           |                                 |                   |                      |             |           |          |                         |
| Receive bytes            | Receive packets                 | Trar              | nsmit bytes          |             | Transm    | it packe | ts                      |
| OB                       | 0                               | 90B               |                      |             | 1         |          |                         |
| Default Gateway          |                                 |                   |                      |             |           |          |                         |
| Gateway                  | 184.151.220.2                   |                   |                      |             |           |          |                         |
| DNS                      |                                 |                   |                      |             |           |          |                         |
| DNS Server(s)            | 70.28.245.227<br>184.151.118.25 | 4                 |                      |             |           |          |                         |
| Pv4 Routing Table        |                                 |                   |                      |             |           |          |                         |
| Destination              | Gateway                         | Subnet Mask       | Flags                | Metric      | Ref       | Use      | Interface               |
| 0.0.0.0                  | 184.151.220.2                   | 0.0.0.0           | UG                   | 0           | 0         | 0        | (ppp0)                  |
| 192.168.111.0            | 0.0.0.0                         | 255.255.255.0     | U                    | 0           | 0         | 0        | (br-usb)                |
| 192.168.168.0            | 0.0.0.0                         | 255.255.255.0     | U                    | 0           | 0         | 0        | (br-lan)                |
|                          |                                 |                   |                      |             | Stop Ret  | freshing | ] Interval: 20 (in seco |
|                          |                                 |                   | Copyr                | iabt @ 2012 | 2014 Mi   | crobard  | Systems Inc. Bulle      |

Image 4-2-1: Network > Network Status

#### 4.2.2 Network > LAN

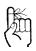

The factory default network settings:

IP: 192.168.168.1 Subnet: 255.255.255.0 Gateway: 192.168.168.1

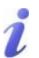

DHCP: Dynamic Host Configuration Protocol may be used by networked devices (Clients) to obtain unique network addresses from a DHCP server.

#### Advantage:

Ensures unique IP addresses are assigned, from a central point (DHCP server) within a network.

#### Disadvantage:

The address of a particular device is not 'known' and is also subject to change.

STATIC addresses must be tracked (to avoid duplicate use), yet they may be permanently assigned to a device.

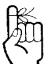

Within any IP network, each device must have its own unique IP address.

### LAN Port Configuration

The Ethernet port (RJ45) on the back of the Bullet is the LAN port, used for connection of devices on a local network. By default, this port has a static IP Address. It also, by default is running a DHCP server to provide IP Addresses to devices that are connected to the physical LAN port (directly or via a switch).

101

**Bullet** 

| microh                    | nard sy      | STEMS    | S INC.  | 10  | arotot       | 101   |
|---------------------------|--------------|----------|---------|-----|--------------|-------|
| System Network Carrier I  | Firewall VPN | Serial L | ISB I/O | GPS | Applications | Admin |
| ummary LAN DHCP DDNS      | Routes Ports | Device L | ist     |     |              |       |
| LAN Port Configuration    |              |          |         |     |              |       |
| LAN Configuration         |              |          |         |     |              |       |
| Connection Type           | Static IP V  |          |         |     |              |       |
| IP Address                | 192.168.168. | 1        |         |     |              |       |
| Subnet Mask               | 255.255.255. | 0        | 1       |     |              |       |
| Default Gateway           |              |          |         |     |              |       |
| DHCP Server               |              |          |         |     |              |       |
| Mode 💿                    | Enable 🔻     |          |         |     |              |       |
| Start IP 🕕                | 100          |          |         |     |              |       |
| Limit 0                   | 150          |          | 1       |     |              |       |
| Lease Time (in minutes) 0 | 720          |          | 1       |     |              |       |
| Alternate Gateway         |              |          | 1       |     |              |       |
| Preferred DNS server      |              |          |         |     |              |       |
| Alternate DNS server      |              |          | 1       |     |              |       |

Image 4-2-2: Network > LAN Port Configuration

| ar<br>is |                                                                                                    | Connection Type                   |
|----------|----------------------------------------------------------------------------------------------------|-----------------------------------|
| be       | This selection determines if the Bullet will obtain an IP address from a DHCP server on the attached network, or if a static IP address will be | Values (selection)                |
| e<br>a   | entered. If a Static IP Address is chosen, the fields that follow must also be populated.                                                       | DHCP<br>Static                    |
|          |                                                                                                    |                                   |
|          |                                                                                                    | IP Address                        |
|          | If 'Static' Connection Type is selected, a valid IPv4 Address for the network being used must be entered in the field. If 'DHCP' is chosen      | IP Address<br>Values (IP Address) |

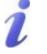

A SUBNET MASK is a bit mask that separates the network and host (device) portions of an IP address.

The 'unmasked' portion leaves available the information required to identify the various devices on the subnet.

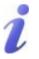

A GATEWAY is a point within a network that acts as an entrance to another network.

In typical networks, a router acts as a gateway.

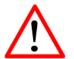

Prior to enabling this service, verify that there are no other devices - either wired (e.g. LAN) or wireless with an active DHCP SERVER service. (The Server issues IP address information at the request of a DHCP Client, which receives the information.) If 'Static' Connection Type is selected, the Network Mask must be entered for the Network. If 'DHCP' is chosen this field will not appear and it will be populated automatically from the DHCP server.

Values (IP Address)

**Bullet** 

255.255.255.0

If the Bullet is integrated into a network which has a defined gateway, then, as with other hosts on the network, this gateway's IP address will be entered into this field. If there is a DHCP server on the network, and the Connection Type (see previous page) is selected to be DHCP, the DHCP server will populate this field with the appropriate gateway address. Default Gateway

Netmask

Values (IP Address)

(no default)

A simple way of looking at what the gateway value should be is: If a device has a packet of data is does not know where to send, send it to the gateway. If necessary - and applicable - the gateway can forward the packet onwards to another network.

101

### LAN DHCP

A Bullet may be configured to provide dynamic host control protocol (DHCP) service to all attached (either wired or wireless (WiFi)-connected) devices. By default the DHCP service is enabled, so devices that are connected to the physical Ethernet LAN ports, as well as any devices that are connected by WiFi will be assigned an IP by the Bullet. The LAN DHCP service is available for each interface, and is located in the add/edit interface menus.

| Mode 🔍                    | Enable 🔻 |  |
|---------------------------|----------|--|
| Start IP 0                | 100      |  |
| Limit 🛈                   | 150      |  |
| Lease Time (in minutes) 0 | 720      |  |
| Alternate Gateway         |          |  |
| Preferred DNS server      |          |  |
| Alternate DNS server      |          |  |

Image 4-2-3: Network > DHCP Server

|                                                                                                    | Mode               |
|----------------------------------------------------------------------------------------------------|--------------------|
| The option is used to enable or disable the DHCP service for devices connected to the LAN Port(s). | Values (selection) |
|                                                                                                    | Enable / Disable   |

|                                                                                                    | Start                |
|----------------------------------------------------------------------------------------------------|----------------------|
| Select the starting address DHCP assignable IP Addresses. The first octets of the subnet will be pre-set based on the LAN IP configuration, | Values (IP Address)  |
| and can not be changed.                                                                                                    | 192.168.168.100      |
|                                                                                                    | Limit                |
| Set the maximum number of IP addresses that can be assigned by the                                                                          | Values (integer)     |
| Bullet.                                                                                                    | 150                  |
|                                                                                                    |                      |
|                                                                                                    | Lease Time           |
| The DHCP lease time is the amount of time before a new request for a network address must be made to the DHCP Server.                       | Values (minutes)     |
| network address must be made to the Drick Server.                                                                                           | 720                  |
|                                                                                                    | Alternate Gateway    |
| Specify an alternate gateway for DHCP assigned devices if the default                                                                       | Values (IP Address)  |
| gateway is not to be used.                                                                                                    | (IP Address)         |
|                                                                                                    | Preferred DNS Server |
| Specify a preferred DNS server address to be assigned to DHCP                                                                               | Values (IP Address)  |
| devices.                                                                                                    | (IP Address)         |
|                                                                                                    | (IP Address)         |
|                                                                                                    | Alternate DNS Server |
| Specify the alternate DNS server address to be assigned to DHCP                                                                             | Values (IP Address)  |
| daviaga                                                                                                    |                      |
| devices.                                                                                                    | (IP Address)         |

010101010101 0101010101010101

**Bullet** 

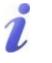

DNS: Domain Name Service is an Internet service that translates easilyremembered domain names into their not-so-easilyremembered IP addresses.

Being that the Internet is based on IP addresses, without DNS, if one entered the domain name www.microhardcorp.com (for example) into the URL line of a web browser, the website 'could not be found').

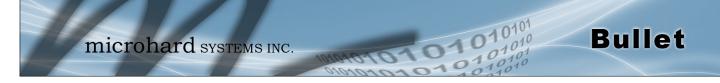

### 4.2.4 Network > DHCP

The DHCP menu allows a user to view the current DHCP assignments and remaining lease time, as well as logically bind a MAC address to an IP address. This is often used in cases where it is desired to use DHCP to assign IP addresses, but a known address must be given to specific devices (e.g. Port Forwarding). To configure the actual DHCP server, and to assign the valid IP Address ranges, use the configuration tools under the LAN menu.

| System      | Netwo       | ork      | Carrier | Firewall   | VPN   | Serial | USB    | I/0 | GPS | Applications | Admin    |  |
|-------------|-------------|----------|---------|------------|-------|--------|--------|-----|-----|--------------|----------|--|
| Summary     | / LAN       | DHO      | DDN     | 6 Routes   | Ports | Device | e List |     |     |              |          |  |
| DHCP Co     | onfigura    | tion     |         |            |       |        |        |     |     |              |          |  |
| Static IP   | addresse    | s (for [ | OHCP)   |            |       |        |        |     |     |              |          |  |
| Name        | 9           |          |         |            |       |        |        |     |     |              |          |  |
| MAC         | Address     |          |         |            |       |        |        |     |     |              |          |  |
| IP Ad       | dress       |          |         |            |       |        |        |     |     |              |          |  |
| Add s       | static IP   |          |         |            |       |        |        |     |     |              |          |  |
| Static Addr | esses       |          |         |            |       |        |        |     |     |              |          |  |
| MAC A       | ddress      |          |         | IP Address |       |        | Na     | ame |     | N            | etStatus |  |
| Active DHC  | P Leases    |          |         |            |       |        |        |     |     |              |          |  |
| MAC A       | ddress      |          |         | IP Address |       |        | Na     | ame |     | Ex           | pires in |  |
| There a     | are no know | n DHCF   | leases. |            |       |        |        |     |     |              |          |  |
| Rel         | ease All    | Ref      | resh    |            |       |        |        |     |     |              |          |  |

Image 4-2-5: Network > DHCP Leases

|                                                                                                    | NAME         |
|----------------------------------------------------------------------------------------------------|--------------|
| For future reference purposes, you must name the MAC binding rules.                                           | Values       |
|                                                                                                    | (no default) |
|                                                                                                    | MAC Address  |
| Enter the physical MAC address of the device or interface that will be                                        | Values       |
| assigned the specified IP Address if it requests a DHCP address.                                              | (no default) |
|                                                                                                    | IP Address   |
| Enter the IP address to be assigned to the MAC address. Ensure this is a valid address on the current subnet. | Values       |
| is a valid address on the current subhet.                                                                     | (no default) |

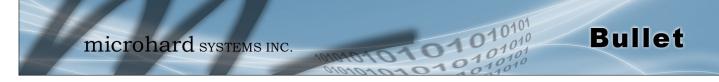

### 4.2.5 Network > Dynamic DNS

Unless a carrier issues a Static IP address, it may be desirable to use a dynamic DNS service to track dynamic IP changes and automatically update DNS services. This allows the use of a constant resolvable host name for the Bullet.

| System   | Network    | k Ca | rrier | Firewall | VPN    | Serial | USB    | I/0 | GPS | Applications | Admin |  |
|----------|------------|------|-------|----------|--------|--------|--------|-----|-----|--------------|-------|--|
| Summary  | LAN D      | нср  | DDNS  | Routes   | Ports  | Device | e List |     |     |              |       |  |
| DDNS Co  | nfiguratio | n    |       |          |        |        |        |     |     |              |       |  |
| Configur | ation      |      |       |          |        |        |        |     |     |              |       |  |
| DDNS     | status     |      |       | Ena      | able 🔻 |        |        |     |     |              |       |  |
| Netwo    | ork        |      |       | Car      | rier 🔻 |        |        |     |     |              |       |  |
| Servio   | e          |      |       | cha      | ngeip  | •      |        |     |     |              |       |  |
| User     | Name       |      |       |          |        |        |        |     |     |              |       |  |
| Passv    | vord       |      |       |          |        |        |        |     |     |              |       |  |
| Host     |            |      |       |          |        |        |        |     |     |              |       |  |

Image 4-2-6: Network > DDNS

|                                                                                                    |                                                       | DDNS Status                              |  |  |
|----------------------------------------------------------------------------------------------------|-------------------------------------------------------|------------------------------------------|--|--|
| This selection allows the use of a Dynamic Domain Name Server (DDNS), for the Bullet.                                                     | Values (Selection)                                    |                                          |  |  |
|                                                                                                    | Enable / Disat                                        | ble                                      |  |  |
|                                                                                                    |                                                       | Service                                  |  |  |
| This is a list of supported Dynamic DNS service providers. Free and premium services are offered, contact the specific providers for more | Values (sel                                           | ection)                                  |  |  |
| information.                                                                                                    | <b>changeip</b><br>dyndns<br>eurodyndns<br>hn<br>noip | ods<br>ovh<br>regfish<br>tzo<br>zoneedit |  |  |
|                                                                                                    |                                                       | User Name                                |  |  |
| Enter a valid user name for the DDNS service selected above.                                                                              | Values (characters)                                   |                                          |  |  |
|                                                                                                    | (none)                                                |                                          |  |  |
|                                                                                                    |                                                       | Password                                 |  |  |
| Enter a valid password for the user name of the DDNS service selected above.                                                              | Values (cha                                           | aracters)                                |  |  |
| selected above.                                                                                                    | (none)                                                |                                          |  |  |
|                                                                                                    |                                                       | Host                                     |  |  |
| This is the host or domain name for the Bullet as assigned by the DDNS provider.                                                          | Values (doi                                           | main name)                               |  |  |
|                                                                                                    | (none)                                                |                                          |  |  |

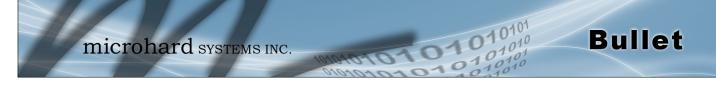

#### 4.2.3 Network > Routes

### **Static Routes Configuration**

It may be desirable to have devices on different subnets to be able to talk to one another. This can be accomplished by specifying a static route, telling the Bullet where to send data.

| System Network Carrier      | Firewall VPN S | Serial USB  | I/O GPS     | Applications | Admin     |
|-----------------------------|----------------|-------------|-------------|--------------|-----------|
| Summary LAN DHCP DDNS       | Routes Ports   | Device List |             |              |           |
| Static Routes Configuration |                |             |             |              |           |
| Static Route Configuration  |                |             |             |              |           |
| Name                        | route1         |             |             |              |           |
| Destination                 | 192.168.168.0  |             |             |              |           |
| Gateway                     | 192.168.168.1  |             |             |              |           |
| Subnet Mask                 | 255.255.255.0  |             |             |              |           |
| Interface                   | LAN 🔻          |             |             |              |           |
| Add Static Route            |                |             |             |              |           |
| Static Route Summary        |                |             |             |              |           |
| Name Destination            | Gate           | way         | Subnet Mask |              | Interface |

Image 4-2-7: Network > Routes

|                                                                               | Name                |
|-------------------------------------------------------------------------------|---------------------|
| Routes can be names for easy reference, or to describe the route being added. | Values (characters) |
| being added.                                                                  | (no default)        |
|                                                                               | Destination         |
| Enter the network IP address for the destination.                             | Values (IP Address) |
|                                                                               | (192.168.168.0)     |
|                                                                               | Gateway             |
| Specify the Gateway used to reach the network specified above.                | Values (IP Address) |
|                                                                               | 192.168.168.1       |
|                                                                               | Netmask             |
| Enter the Netmask for the destination network.                                | Values (IP Address) |
|                                                                               | 255.255.255.0       |

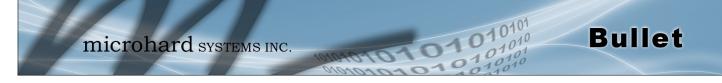

Interface

Define the exit interface. Is the destination a device on the LAN, LAN1 (If physical WAN port is bridged as an independent LAN), 3G/4G (cellular), USB or the WAN?

Values (Selection)

LAN / LAN1 / WAN / Cell / USB None

### 4.2.7 Network > Ports

The Network > Port menu can be used to determine the characteristics of the physical Ethernet interface on the Bullet. As seen below the Mode (Auto/Manual), Auto-Negotiation, Speed (10/100Mbit/s) and the Duplex (Full/Half) can all be configured on the Bullet.

| System   | Network      | Carrier | Firewall | VPN       | Serial | USB    | I/0     | GPS       | Applications | Admin |             |
|----------|--------------|---------|----------|-----------|--------|--------|---------|-----------|--------------|-------|-------------|
| Summary  | LAN DH       | ICP DDN | 6 Routes | Ports     | Device | e List |         |           |              |       |             |
| Ethernet | Port Config  | uration |          |           |        |        |         |           |              |       |             |
| Port     | Mode         |         | Auto     | -Negotia  | tion   | S      | speed   |           |              | D     | ouplex      |
| LAN      | Auto I       | Manual  | O        | n Off     |        | (      | ■ 100Mł | oit/s 🔍 1 | 0Mbit/s      | ۲     | Full 🔍 Half |
| Etherne  | t Port Statu | s       |          |           |        |        |         |           |              |       |             |
| Port     | : Link       | ed      | Auto-Ne  | gotiation |        |        |         |           | Speed        |       | Duplex      |
| LAN      | yes          |         | on       |           |        |        |         |           | 100Mb/s      |       | Full        |

Image 4-2-8: Network > Port

### 4.2.8 Network > Device List

The Network > Device List shows the current ARP table for the local network adapter. The MAC address and IP address are shown, however not only DHCP assigned devices are listed in the device list, any devices, even those statically assigned, that are connected through the local network interface (RJ45) are displayed, including those connected through a hub or switch.

| System  | Netwo     | ork ( | Carrier | Firewall | VPN   | Serial    | USB    | I/0 | GPS | Applications | Admin       |
|---------|-----------|-------|---------|----------|-------|-----------|--------|-----|-----|--------------|-------------|
| Summary | LAN       | DHC   | P DDNS  | 6 Routes | Ports | Device    | e List |     |     |              |             |
| Network | Device    | List  |         |          |       |           |        |     |     |              |             |
| MAC     | Addres    | s     |         |          | I     | P Address | 5      |     |     | А            | geing Timer |
| 00:8    | 0:c8:3c:f | b:fb  |         |          | 1     | 92.168.1  | 58.200 |     |     | 0.           | .11         |
|         |           |       |         |          |       |           |        |     |     |              |             |

Image 4-2-9: Network > Device List

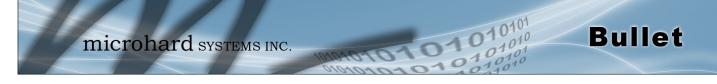

### 4.3 Carrier

### 4.3.1 Carrier > Status

The Carrier Status window provides complete overview information related to the Cellular Carrier portion of the Bullet. A variety of information can be found here, such as Activity Status, Network (Name of Wireless Carrier connected), Data Service Type(WCDMA/HSPA/HSPA+ etc), Frequency band, Phone Number etc.

| micro                     | hard systems           | INC.                                 | Admin                                 |
|---------------------------|------------------------|--------------------------------------|---------------------------------------|
| em Network Carrier        | Firewall VPN Serial US | B I/O GPS Applications               | Admin                                 |
| us Settings SMS SMS       | SConfig DataUsage      |                                      |                                       |
| rier Status               |                        |                                      |                                       |
| Ther Status               |                        |                                      |                                       |
| arrier Status - U230      |                        |                                      |                                       |
| Current APN               | wrstat.bell.ca         | Core Temperature('C)                 | 45                                    |
| Activity Status           | Connected              | IMEI                                 | 352237050103870                       |
| Network                   | Bell                   | SIM PIN (Card-1)                     | READY                                 |
| Home/Roaming              | Home                   | SIM Number (ICCID)                   | 89302610203010832398                  |
| Service Mode              | HSDPA/HSUPA            | Phone Number                         | 15874327939                           |
| Service State             | 3G-HSDPA/HSUPA         | RSSI (dBm)                           | -69                                   |
| Cell ID                   | 79316699               | RSCP (dBm)                           | -70                                   |
| LAC                       | 11204                  | ECNO (dB)                            | -б                                    |
| Current Technology        | UTRAN-HSDPA+HSUPA      | Connection Duration                  | 33 min 6 sec                          |
| Available Technology      | UTRAN,GSM              | WAN IP Address                       | 184.151.220.2                         |
| Frequency Band            | 1900MHz                | DNS Server 1                         | 70.28.245.227                         |
| Channel Number            | 512                    | DNS Server 2                         | 184.151.118.254                       |
| eceived Packet Statistics |                        | <b>Transmitted Packet Statistics</b> |                                       |
| Receive bytes             | 64.856KB               | Transmit bytes                       | 84.216KB                              |
| Receive packets           | 369                    | Transmit packets                     | 454                                   |
| Receive errors            | 0                      | Transmit errors                      | 0                                     |
| Drop packets              | 0                      | Drop packets                         | 0                                     |
|                           |                        |                                      | Stop Refreshing Interval: 20 (in seco |

Image 4-3-1: Carrier > Status

Not all statistics parameters displayed are applicable.

The Received and Transmitted bytes and packets indicate the respective amount of data which has been moved through the radio.

The Error counts reflect those having occurred on the wireless link.

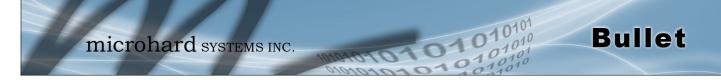

### 4.3.2 Carrier > Settings

The parameters within the Carrier Configuration menu must be input properly; they are the most basic requirement required by your cellular provider for network connectivity.

| System Network        | Carrier | Firewall  | VPN         | Serial   | USB | I/0 | GPS | Applications | Admin |   |
|-----------------------|---------|-----------|-------------|----------|-----|-----|-----|--------------|-------|---|
| Status Settings Sl    | MS SMS  | Config Da | taUsag      | e        |     |     |     |              |       | ( |
| Carrier Configuration | n       |           |             |          |     |     |     |              |       |   |
| -                     |         |           |             |          |     |     |     |              |       |   |
| General               |         |           |             |          |     |     |     |              |       |   |
| Carrier status 0      |         | En        | able 🔻      |          |     |     |     |              |       |   |
| IP-Passthrough        |         | Dis       | able 🔻      | ]        |     |     |     |              |       |   |
| Settings              |         |           |             |          |     |     |     |              |       |   |
| -                     |         |           |             |          |     |     |     |              |       |   |
| SIM Number(ICCID)     | 0       | 893       | 0261020     | 03010832 | 398 |     |     |              |       |   |
| Data Roaming          |         | Dis       | able 🔻      |          |     |     |     |              |       |   |
| Carrier Operator      |         | Au        | to          | •        |     |     |     |              |       |   |
| Technologies Mode     | •       | Au        | to 🔻        |          |     |     |     |              |       |   |
| APN                   |         | wrs       | tat.bell.ca | I        |     |     |     |              |       |   |
| Advanced+             |         |           |             |          |     |     |     |              |       |   |
| SIM Pin               |         |           |             |          |     |     |     |              |       |   |
| Authentication        |         | De        | vice deci   | de 🔻     |     |     |     |              |       |   |
| Dial On Demand        |         | Dis       | able 🔻      |          |     |     |     |              |       |   |
| Dial Number           |         | *99       | ***1#       |          |     |     |     |              |       |   |
| Dial Max Retries      |         | 10        |             |          |     |     |     |              |       |   |
| Idle Timeout(s)       |         | 0         |             |          |     |     |     |              |       |   |
| Connect Timeout(      | s)      | 90        |             |          |     |     |     |              |       |   |
| Connect String        |         | CO        | NNECT       |          |     |     |     |              |       |   |
| Network+              |         |           |             |          |     |     |     |              |       |   |
| IP Address            |         |           |             |          |     |     |     |              |       |   |
| Use Remote DNS        |         | En        | able 🔻      |          |     |     |     |              |       |   |
| Default Route         |         | Ye        | s 🔻         |          |     |     |     |              |       |   |
| DNS-Passthrough       |         | Dis       | able 🔻      |          |     |     |     |              |       |   |
| -                     |         |           |             |          |     |     |     |              |       |   |

Image 4-3-2: Carrier > Settings

|                                                                                                    | Carrier Status                   |
|----------------------------------------------------------------------------------------------------|----------------------------------|
| Carrier Status is used to Enable or Disable the connection to the Cellular Carrier. By default this option is enabled.                                                                                                | Values (Selection)               |
|                                                                                                    | Enable / Disable                 |
|                                                                                                    | IP-Passthrough                   |
| IP pass-through allows the WAN IP address to be assigned to the                                                                                                    | Values (Selection)               |
| device connected to the LAN port. In this mode the Bullet is for the most part transparent and forwards all traffic to the device connected to the selected Ethernet port except that listed below:                   | <b>Disable</b><br>Ethernet (LAN) |
| <ul> <li>The WebUI port (<i>Default Port:TCP 80</i>), this port is retained for<br/>remote management of the Bullet. This port can be changed to a<br/>different port under the System &gt; Services Menu.</li> </ul> |                                  |
| The SNMP Listening Port ( <i>Default Port: UDP 161</i> ).                                                                                                    |                                  |
| The firewall/rules must be configured to allow traffic. all incoming                                                                                                    |                                  |

The firewall/rules must be configured to allow traffic, all incoming carrier traffic is blocked by default.

### **Data Roaming**

This feature allows the disabling or enable of data roaming in the Bullet. When data roaming is enabled the modem will be allowed to use data when in roaming status. It is not recommended to allow roaming unless the appropriate data plans are in place.

### **Carrier Operator**

In some cases, a user may want to lock onto certain carrier to avoid data roaming. There were four options presented to a user to choose from, Auto, SIM based, Scan & Select and Fixed.

- Auto will allow the Bullet to pick the carrier automatically. Data roaming is permitted.
- SIM based will only allow the Bullet to connect to the network indicated by the SIM card used in the unit.

Select the valid types of Carrier connections

allowed. For example if set to auto the Bullet-3G will connect to any data type. If set to 3G-WCDMA only,

the Bullet-3G will only allow connection to 3G related

technologies, and not allow the device to connect to

lesser (slower) technologies.

- Manual will scan for available carriers and allow a user to select from the available carriers. It takes 2 to 3 minutes to complete a scan.
- Fixed allows a user to enter the carrier code (numerical) directly and then the Bullet will only connect to that carrier.

Values (Selection)

Values (Selection)

Enable / Disable

**Bullet** 

Auto Based on SIM Manual Fixed

### **Technologies Mode**

Values (Bullet-LTE)

Values (Bullet-3G)

AUTO 3G-WCDMA Only 2G-GPRS Only

#### AUTO GSM Only WCDMA Only LTE Only WCDMA, GSM LTE, WCDMA LTE, GSM

### **APN (Access Point Name)**

Values (characters)

The APN is required by every Carrier in order to connect to their networks. The APN defines the type of network the Bullet is connected to and the service type. Most Carriers have more than one APN, usually many, dependant on the types of service offered.

auto

Auto APN (default) may allow the unit to quickly connect to a carrier, by cycling through a predetermined list of common APN's. Auto APN will not work for private APN's or for all carriers.

#### Advanced+

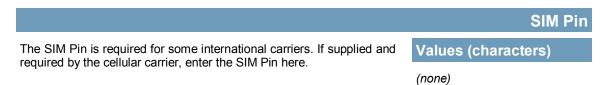

© Microhard Systems Inc.

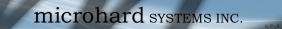

| Connect String (3G) |
|---------------------|
| Values (string)     |
| CONNECT             |
|                     |

01010

0101

Bullet

### Network+

|                                                                                                    | IP Address          |  |  |
|----------------------------------------------------------------------------------------------------|---------------------|--|--|
| In some cases the Static IP address must be entered in this field if assigned by a wireless carrier. In most cases the IP will be read from     | Values (IP Address) |  |  |
| the SIM card and this field should be left at the default value.                                                                                | (none)              |  |  |
|                                                                                                    | Use Remote DNS      |  |  |
| If enabled the Bullet with use the DNS server as specified                                                                                      | Values (selection)  |  |  |
| automatically by the service provider.                                                                                                    | Enable / Disable    |  |  |
|                                                                                                    | Default Route       |  |  |
| Enabled (yes) by default, the carrier connection is used as the default route for data. Additional routing rules can be specified under Network | Values (selection)  |  |  |
| > Routes.                                                                                                    | Yes / No            |  |  |
|                                                                                                    | IP-Passthrough Mode |  |  |
| If required by the carrier, you can use Manual mode and specify an IP-<br>Pass-through Gateway and Netmask. Generally not used and Auto is      | Values (selection)  |  |  |
| the default.                                                                                                    | Auto / Manual       |  |  |
|                                                                                                    | DNS-Passthrough     |  |  |
| When enabled DNS-Passthrough will pass on the WAN assigned DNS information to the end device.                                                   | Values (Selection)  |  |  |
|                                                                                                    | Enable / Disable    |  |  |

|                                                                                                    | Authentication                                |  |  |
|----------------------------------------------------------------------------------------------------|-----------------------------------------------|--|--|
| Sets the authentication type required to negotiate with peer.                                                                                                    | Values (Selection)                            |  |  |
| PAP - Password Authentication Protocol.<br>CHAP - Challenge Handshake Authentication Protocol.                                                                                           | Device decide (AUTO)<br>PAP                   |  |  |
| Only required if the carrier requires a User Name and Password.                                                                                                    | CHAP<br>No Auth                               |  |  |
|                                                                                                    | User Name                                     |  |  |
| A User Name may be required for authentication to a remote peer.<br>Although usually not required for dynamically assigned IP addresses<br>from the wireless carrier. Varies by carrier. | Values (characters)<br>Carrier/peer dependant |  |  |
|                                                                                                    |                                               |  |  |
|                                                                                                    | Password                                      |  |  |
| Enter the password for the user name above. May not be required by some carriers, or APN's                                                                                               | Values (characters)                           |  |  |
|                                                                                                    | Carrier/peer dependant                        |  |  |
|                                                                                                    | Dial-on-Demand (3G)                           |  |  |
| If disabled, the modem will always remain connected. The default is <b>Disabled</b> .                                                                                                    | Values (selection)                            |  |  |
|                                                                                                    | Disable / Enable                              |  |  |
|                                                                                                    | Dial Number (3G)                              |  |  |
| Sets the number to be dialed. Carrier dependant, the default number is <b>*99***1#</b>                                                                                                   | Values (String)                               |  |  |
|                                                                                                    | *99***1#                                      |  |  |
|                                                                                                    | Dialing Max Retries (3G)                      |  |  |
| The maximum amount of attempts to dial and establish a connection. The default is 0, which means that there is no maximum and the modem will                                             | e Values                                      |  |  |
| keep trying indefinitely.                                                                                                    | 0-100                                         |  |  |
|                                                                                                    | Idle Time Out (3G)                            |  |  |
| The maximum amount of time to pass before modem will timeout. The default is <b>0 seconds.</b>                                                                                           | Values (seconds)                              |  |  |
|                                                                                                    | 0-65535                                       |  |  |
|                                                                                                    | Connect Time Out (3G)                         |  |  |
| The maximum amount of time to wait for a connection The default is <b>90</b> seconds.                                                                                                    | Values (seconds)                              |  |  |
| 36001143.                                                                                                    | 0-65535                                       |  |  |

0101

101010

Bullet

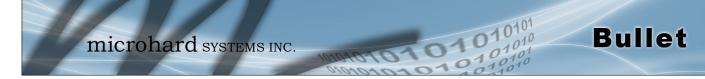

### 4.3.3 Carrier > SMS

#### **SMS Command History**

The SMS menu allows a user to view the SMS Command History and view the SMS messages on the SIM Card.

| /ste | m Netwo             | rk Carrier                                  | Firewall       | VPN Se | rial USB                                               | I/0              | GPS              | Applications                              | Admin       |                      |            |
|------|---------------------|---------------------------------------------|----------------|--------|--------------------------------------------------------|------------------|------------------|-------------------------------------------|-------------|----------------------|------------|
| atu  | s Settings          | SMS SMS                                     | Config Data    | iUsage |                                                        |                  |                  |                                           |             |                      |            |
| MS   | Command Hi          | story                                       |                |        |                                                        |                  |                  |                                           |             |                      |            |
|      | 036129217           | Send Time<br>15/03/24,18:2<br>15/03/24,18:3 |                |        | nt<br>REBOOT<br>REBOOT                                 |                  | eboot @          | Fri Feb 13 05:24:20<br>Tue Mar 24 16:33:: |             |                      |            |
|      | S Untreated I       |                                             | ing to refresh |        |                                                        |                  |                  |                                           |             |                      |            |
|      | From<br>+1403402625 | Time                                        | 17:17:43-20    | C      | ontent<br>447,56st ne ti                               | 1 y3n8 <u>De</u> | elete <u>Rer</u> | bly                                       |             |                      |            |
| 2    | +1587707233         | 39 15/03/01,                                | 20:10:16-20    | D      | orry. I am not<br><u>elete Reply</u><br>elete All Abov |                  |                  | kitchen job. Please<br>New SMS            | try to find | a wear house jobs. T | Fhanks -   |
|      |                     |                                             |                |        |                                                        |                  |                  | Copyright © 20                            | 13-2014 Mi  | crohard Systems Ir   | nc. Bullet |

Image 4-3-3: SMS > SMS Command History

### Send SMS Message

The SMS messages can be sent directly from the Bullet WebUI interface. Also, the SMS message history can be viewed.

| System  | Networ                         | k Carrier                  | Firewall    | VPN    | Serial     | USB      | I/0      | GPS | Applications | Admin     |  |
|---------|--------------------------------|----------------------------|-------------|--------|------------|----------|----------|-----|--------------|-----------|--|
| Status  | Settings                       | SMS SMS                    | Config Da   | taUsag | e          |          |          |     |              |           |  |
| SMS Ser | nd                             |                            |             |        |            |          |          |     |              |           |  |
|         | d send to:40<br>xt: This is ar | 36129217<br>nother Test Me | ssage!      |        |            |          |          |     |              |           |  |
| New SM  | 4S                             |                            |             |        |            |          |          |     |              |           |  |
| Send To | 0:                             |                            |             |        |            |          |          |     |              |           |  |
| Text:   |                                |                            |             |        |            |          |          |     |              |           |  |
|         | Subr                           | nit Cance                  | el.         |        |            |          |          |     |              |           |  |
| SMS Ser | nd History                     |                            |             |        |            |          |          |     |              |           |  |
| Send T  | o                              | Send Time                  |             | c      | Content    |          |          |     | Result       |           |  |
| 40361   | 29217                          | Tue Mar 24 16              | :37:08 2015 | т      | fest Messa | ge #1    |          |     | Backgro      | und deal. |  |
| 40361   | 29217                          | Tue Mar 24 16              | :37:54 2015 | Т      | his is ano | ther Tes | t Messag | je! | Backgro      | und deal. |  |

Image 4-3-4: SMS > SMS Send

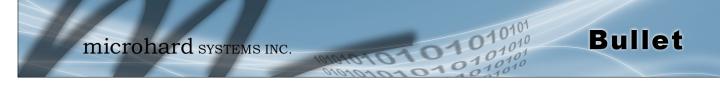

### 4.3.4 Carrier > SMS Config

SMS messages can be used to remotely reboot or trigger events in the Bullet. SMS alerts can be set up to get SMS messages based on system events such as Roaming status, RSSI, Ethernet Link Status or IO Status.

### System SMS Command

| System Network      | Carrier          | Firewall  | VPN      | Serial    | USB | I/0 | GPS | Applications | Admin |  |  |  |
|---------------------|------------------|-----------|----------|-----------|-----|-----|-----|--------------|-------|--|--|--|
| Status Settings SM  | IS SMSC          | onfig Dat | taUsag   | је        |     |     |     |              |       |  |  |  |
| SMS Configuration   | IS Configuration |           |          |           |     |     |     |              |       |  |  |  |
| System SMS Command: |                  |           |          |           |     |     |     |              |       |  |  |  |
| Status              |                  | Ena       | able SM  | 3 Comman  | d 🔻 |     |     |              |       |  |  |  |
| Set Phone Filter    |                  | Ena       | able Pho | ne Filter | •   |     |     |              |       |  |  |  |
| Valid Phone Number  | rs:              |           |          |           | _   |     |     |              |       |  |  |  |
| Phone No.1          |                  |           |          |           |     |     |     |              |       |  |  |  |
| Phone No.2          |                  |           |          |           |     |     |     |              |       |  |  |  |
| Phone No.3          |                  |           |          |           |     |     |     |              |       |  |  |  |
| Phone No.4          |                  |           |          |           |     |     |     |              |       |  |  |  |
| Phone No.5          |                  |           |          |           |     |     |     |              |       |  |  |  |
| Phone No.6          |                  |           |          |           |     |     |     |              |       |  |  |  |
| System SMS Alert:   |                  |           |          |           |     |     |     |              |       |  |  |  |
| Status              |                  | Dis       | able SM  | S Alert V |     |     |     |              |       |  |  |  |

Image 4-3-5: SMS > SMS Configuration

#### Status

This option allows a user to enable or disable to use of the following SMS commands to reboot or trigger events in the Bullet:

### Enable / Disable

Values (Selection)

MSC#REBOOT Reboot system MSC#NMS Send NMS UDP Report MSC#WEB Send web client inquiry MSC#MIOP1 open I/O ouput1 MSC#MIOP2 open I/O ouput2 MSC#MIOC1 close I/O ouput1 MSC#MIOC2 close I/O ouput2 MSC#EURD0trigger event report0MSC#EURD1trigger event report1MSC#EURD2trigger event report2MSC#EURD3trigger event report3MSC#GPSR0trigger gps report0MSC#GPSR1trigger gps report1MSC#GPSR3trigger gps report2MSC#GPSR3trigger gps report3

### Set Phone Filter

If enabled, the Bullet will only accept and execute commands originating from the phone numbers in the Phone Filter List. Up to 6 numbers can be added. Values (Selection)

Enable / Disable

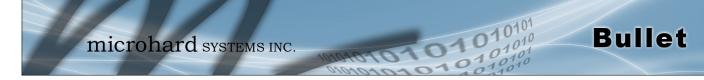

### System SMS Alerts

| stem SMS Alert:           |                         |
|---------------------------|-------------------------|
| Status                    | Enable SMS Alert        |
| Received Phone Numbers:   |                         |
| Phone No.1                | 0                       |
| Phone No.2                | 0                       |
| Phone No.3                | 0                       |
| Phone No.4                | 0                       |
| Phone No.5                | 0                       |
| Phone No.6                | 0                       |
| Alert Condition Settings: |                         |
| Time Interval(s)          | 300 [5~65535]           |
| RSSI Check                | Enable RSSI Check       |
| Low Threshold(dBm):       | -99 default: -99        |
| Carrier Network           | Enable Roaming Check    |
| Home/Roaming Status:      | Changed 💌               |
| Ethernet                  | Enable Ethernet Check 💌 |
| Link Status:              | Changed 💌               |
| IO Status                 | Disable IO Check        |

Image 4-3-6: SMS > SMS Alerts

|                                                                                                    | Status                        |
|----------------------------------------------------------------------------------------------------|-------------------------------|
| Enable SMS Alerts. IF enabled SMS alerts will be send when<br>conditions are met as configured to the phone numbers listed. | Values (Selection)            |
|                                                                                                    | Enable / <b>Disable</b>       |
|                                                                                                    | <b>Received Phone Numbers</b> |
| SMS Alerts can be sent to up to 6 different phone numbers that are listed here.                                             | Values (Selection)            |
|                                                                                                    | (no default)                  |
|                                                                                                    | Time Interval(s)              |
| SMS alerts, when active, will be sent out at the frequency defined here.                                                    | Values (Seconds)              |
|                                                                                                    | 300                           |
|                                                                                                    | RSSI Check                    |
| Enable or disable the RSSI alerts.                                                                                          | Values (Selection)            |
|                                                                                                    | Disable RSSI check            |

Enable RSSI check

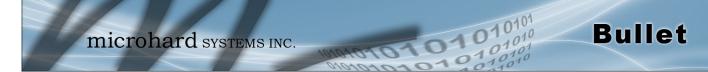

|                                                                                                    | RSSI Check                                                                                                 |
|----------------------------------------------------------------------------------------------------|----------------------------------------------------------------------------------------------------|
| Set the threshold for RSSI alerts.                                                                                                    | Values (dBm)                                                                                               |
|                                                                                                    | -99                                                                                                    |
|                                                                                                    | Carrier Network                                                                                            |
| Enable or disable SMS Alerts for Roaming Status.                                                                                           | Values (Selection)                                                                                         |
|                                                                                                    | Disable Roaming Check<br>Enable Roaming Check                                                              |
|                                                                                                    | Home / Roaming Status                                                                                      |
| The Bullet can send alerts based on the roaming status. Data rates during roaming can be expensive and it is important to know when a      | Values (Selection)                                                                                         |
| device has started roaming.                                                                                                    | In Roaming<br>Changed or In Roaming<br>Changed to Roaming                                                  |
|                                                                                                    | Ethernet                                                                                                   |
| Enable or disable SMS Alerts for the Ethernet Link status of the LAN RJ45 port.                                                            | Values (Selection)                                                                                         |
|                                                                                                    | Disable Ethernet check<br>Enable Ethernet check                                                            |
|                                                                                                    | Ethernet Link Status                                                                                       |
| The status of the Ethernet Link of the LAN (RJ45) can be used to send SMS Alerts. The link status may indicate an issue with the connected | Values (Selection)                                                                                         |
| device.                                                                                                    | Changed<br>In no-link<br>Changed or in no-link<br>Changed to no-link                                       |
|                                                                                                    | I/O Status                                                                                                 |
| SMS Alerts can be sent based on the state changes of the Digital I/O lines.                                                                | Values (Selection)                                                                                         |
|                                                                                                    | Disable IO Check<br>Enable: INPUT Changed<br>Enable: Output Changed<br>Enable: INPUT or OUTPUT<br>Changed. |

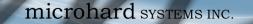

### 4.3.5 Carrier > Data Usage

The Data Usage tool on the Bullet allows users to monitor the amount of cellular data consumed. Since cellular devices are generally billed based on the amount of data used, alerts can be triggered by setting daily and/or monthly limits. Notifications can be sent using SMS or Email, allowing a early warning if configurable limits are about to be exceeded. The usage data reported by the Data Usage Monitor may not match the data reported by the carrier, but it gives the users an idea of the bandwidth consumed by the Bullet.

| System  | Network          | Carrier          | Firewall      | VPN        | Serial      | USB       | I/0      | GPS      | Applications | Admi |
|---------|------------------|------------------|---------------|------------|-------------|-----------|----------|----------|--------------|------|
| tatus   | Settings S       | SMS SMSC         | onfig Da      | taUsag     | je          |           |          |          |              |      |
| Data Us | age Monitor      |                  |               |            |             |           |          |          |              |      |
|         | -                |                  |               |            |             |           |          |          |              |      |
| Data Us | sage Statistic   |                  |               |            |             |           |          |          |              |      |
| Tod     | ay's Usage:      |                  | 56.           | 148 KB     |             |           |          |          |              |      |
| Yest    | terday's Usage   | :                | 0 B           | ytes       |             |           |          |          |              |      |
| Curr    | rent Monthly U   | lsage:           | 56.           | 148 KB     |             |           |          |          |              |      |
| Last    | t Monthly Usag   | je:              | 0 B           | ytes       |             |           |          |          |              |      |
| Rese    | et and Clear al  | l Record:        | Re            | eset Reco  | rd To Zero  | ]         |          |          |              |      |
| Atte    | ention:Data usa  | age statistic is | s not exact s | ame to y   | our carrier | 's cacula | tion on  | your mo  | nthly bill   |      |
| with    | n different syst | ems.             |               |            |             |           |          |          |              |      |
|         |                  |                  |               |            |             |           |          |          |              |      |
| Data Us | sage Monitor     |                  |               |            |             |           |          |          |              |      |
| Stat    | tus              |                  | Er            | nable Dat  | a Usage M   | onitor 🔻  |          |          |              |      |
| Las     | st Config Time   | )                | Tue           | e Mar 24   | 16:45:27    | MDT 201   | 5        |          |              |      |
| Mor     | nthly Over Lin   | nit              | Se            | end Notice | e SMS 🔹     | ]         |          |          |              |      |
| Mo      | onthly Data Un   | its              | M             | Bytes v    | ]           |           |          |          |              |      |
| Da      | ta Limit         |                  | 50            | D          |             | [1~6      | 5535]    |          |              |      |
| Per     | riod Start Day   |                  | 1             |            |             | [1~3      | 1](day o | of month | )            |      |
| Ph      | one Number       |                  | +14           | 40361292   | 217         |           |          |          |              |      |
| Dail    | ly Over Limit    |                  | Se            | end Notice | e Email 🔻   | ]         |          |          |              |      |
| Da      | ily Data Units   |                  | M             | Bytes v    | ]           |           |          |          |              |      |
| Da      | ta Limit         |                  | 50            |            |             | [1~6      | 5535]    |          |              |      |
| Ma      | ail Subject      |                  | Da            | ily Data U | Jsage Notic | e         |          |          |              |      |
| Ma      | ail Server(IP/Na | ime)             | sm            | tp.gmail.o | om:465      | (xxx      | ::port)  |          |              |      |
| Us      | er Name          |                  | @             | mail.com   | ۱           |           |          |          |              |      |
| Pa      | ssword           |                  | •••           |            |             |           |          |          |              |      |
| Au      | thentication 0   | )                | N             | one        |             | ¥         |          |          |              |      |
|         |                  |                  |               |            |             |           | (xx.xx   |          |              |      |

Image 4-3-7: Carrier > Data Usage

### Status

If enabled the Bullet will track the amount of cellular data consumed. If disabled, data is not recorded, even in the Current Data Usage display.

Values (selection)

**Bullet** 

**Disable** Enable

### Monthly/Daily Over Limit

**Bullet** 

Select the notification method used to send alerts when daily or monthly thresholds are exceeded. If none is selected, notifications will not be sent, but data usage will be recorded for reference purposes.

### Values (selection)

None Send Notice SMS Send Notice Email

| Monthly Over Limit | Send Notice SMS 💌 |                      |
|--------------------|-------------------|----------------------|
| Monthly Data Units | M Bytes 💌         |                      |
| Data Limit         | 500               | [1~65535]            |
| Period Start Day   | 1                 | [1~31](day of month) |
| Phone Number       | +1                |                      |

101

0

Image 4-3-8: Data Usage > SMS Config

|                                                              |                                             | Мс                                                      | onthly/Daily Data Unit |  |  |
|--------------------------------------------------------------|---------------------------------------------|---------------------------------------------------------|------------------------|--|--|
| Select the data unit to be u                                 | sed for data usage                          | monitoring.                                             | Values (selection)     |  |  |
|                                                              | Bytes / K Bytes / <b>M Bytes</b><br>G Bytes |                                                         |                        |  |  |
|                                                              |                                             |                                                         | Data Limit             |  |  |
| Select the data limit for the unit is the previous field. If | Values (1-65535)                            |                                                         |                        |  |  |
| Bytes for the data unit, and                                 | 500                                         |                                                         |                        |  |  |
|                                                              |                                             |                                                         | Period Start Day       |  |  |
| For Monthly tracking, select day each month the Bullet       |                                             | g/data cycles begins. On this                           | Values (1-31)          |  |  |
| day cach month the Duict                                     |                                             | sage monitor numbers.                                   | 1 (Day of Month)       |  |  |
|                                                              |                                             |                                                         | Phone Number           |  |  |
|                                                              |                                             | l, enter the phone number to the data usage exceeds the | Values (phone)         |  |  |
| configured limits.                                           | generated when                              |                                                         | +1403                  |  |  |
| Daily Over Limit                                             | Send Notice Email                           |                                                         |                        |  |  |
| Daily Data Units                                             | M Bytes 💌                                   |                                                         |                        |  |  |
| Data Limit                                                   | 50                                          | [1~65535]                                               |                        |  |  |
| Mail Subject                                                 | Monthly Data Usage Not                      | ic                                                      |                        |  |  |
| Mail Server(IP/Name)                                         | smtp.gmail.com:465                          | (xxx:port)                                              |                        |  |  |
| User Name                                                    | mhscell@gmail.com                           |                                                         |                        |  |  |
| Password                                                     | •••                                         |                                                         |                        |  |  |
| Mail Recipient                                               | host@                                       | (xx@xx.xx)                                              |                        |  |  |

Image 4-3-9: Data Usage > Email Config

|                                                                                                    | Mail Subject                       |
|----------------------------------------------------------------------------------------------------|------------------------------------|
| If Email is selected as the notification method, enter the desired email subject line for the notification email sent when daily and/or monthly usage | Values (string)                    |
| limits are exceeded.                                                                                                    | Daily/Monthly Data Usage<br>Notice |
|                                                                                                    | Mail Server(IP/Name)               |
| If Email is selected as the notification method, enter the SMTP server details for the account used to send the Email notifications. Domain or IP     | Values (xxx:port)                  |
| address with the associated port as shown.                                                                                                    | smtp.gmail.com:465                 |
|                                                                                                    | Username                           |
| If Email is selected as the notification method, enter the username of the<br>Email account used to send Emails.                                      | Values (username)                  |
|                                                                                                    | @gmail.com                         |
|                                                                                                    | Password                           |
| If Email is selected as the notification method, enter the password of the Email account used to send Emails. Most email servers require              | Values (string)                    |
| authentication on outgoing emails.                                                                                                    | ***                                |
|                                                                                                    | Mail Recipient                     |
| Enter the email address of the individual or distribution list to send the email notification to.                                                     | Values (xx@xx.xx)                  |
|                                                                                                    | host@                              |

0101

01010

Bullet

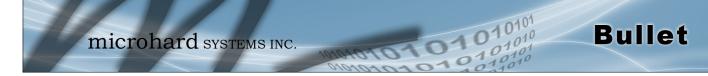

### 4.4 Firewall

### 4.4.1 Firewall > Summary

The Firewall Summary allows a user to see detailed information about how the firewall is operating. The All, Filter, Nat, Raw, and Mangle options can be used to view different aspects of the firewall.

| Sy | ster   | n N      | letwor     | k Carrier         | Firewa      |      | /PN | Ser    | ial | USB   | I/0    | GPS         | Applications      | Admin      |  |
|----|--------|----------|------------|-------------------|-------------|------|-----|--------|-----|-------|--------|-------------|-------------------|------------|--|
| _  | mma    | _        | Gener      | al Port For       |             |      |     |        | _   | _     | _      | _           |                   |            |  |
| -  |        |          |            |                   |             |      |     |        |     |       |        |             |                   |            |  |
| FI | rewa   | all St   | atus       |                   |             |      |     |        |     |       |        |             |                   |            |  |
|    | St     | atus a   | ind Rule   | 5                 |             | All  | •   | Che    | ck  |       |        |             |                   |            |  |
|    | Targe  | t Filter |            |                   |             |      |     |        |     |       |        |             |                   |            |  |
|    | Chain  | INPUT    | (policy A  | CCEPT 0 packets,  | 0 bytes)    |      |     |        |     |       |        |             |                   |            |  |
|    |        |          |            | target            |             | prot | opt | in     | out | sour  | ce (   | destination | options           |            |  |
|    | 1      | 46       | 4837       | ACCEPT            |             | all  |     | *      | *   | 0.0.0 | .0/0 ( | 0.0.0.0/0   | ctstate RELATED,E | STABLISHED |  |
|    | 2      | 5        | 260        | ACCEPT            |             | all  |     | lo     | *   | 0.0.0 | .0/0   | 0.0.0.0/0   |                   |            |  |
|    | 3      | 2        | 104        | syn_flood         |             | tcp  |     | *      | *   | 0.0.0 | .0/0   | 0.0.0.0/0   | tcp flags:0x17/0x | 02         |  |
| -  | 4      | 13       | 1274       | input_rule        |             | all  |     | *      | ×   | 0.0.0 | .0/0   | 0.0.0.0/0   |                   |            |  |
|    | 5      | 13       | 1274       | input             |             | all  |     | *      | *   | 0.0.0 | .0/0   | 0.0.0.0/0   |                   |            |  |
|    |        |          |            |                   |             |      |     |        |     |       |        |             |                   |            |  |
|    | Chain  | FORW     | ARD (poli  | cy DROP 0 packets | , 0 bytes)  |      |     |        |     |       |        |             |                   |            |  |
|    | num    | pkts     | bytes      | target            |             | prot | opt | in     | out | sour  | ce (   | destination | options           |            |  |
|    | 1      | 0        | 0          | ACCEPT            |             | all  |     | *      | *   | 0.0.0 | .0/0   | 0.0.0.0/0   | ctstate RELATED,E | STABLISHED |  |
|    | 2      | 11       | 1170       | forwarding_rule   |             | all  |     | *      | *   | 0.0.0 | .0/0   | 0.0.0.0/0   |                   |            |  |
|    | 3      | 11       | 1170       | forward           |             | all  |     | *      | *   | 0.0.0 | .0/0 ( | 0.0.0.0/0   |                   |            |  |
|    | 4      | 0        | 0          | reject            |             | all  |     | *      | *   | 0.0.0 | .0/0   | 0.0.0.0/0   |                   |            |  |
|    |        |          |            |                   |             |      |     |        |     |       |        |             |                   |            |  |
|    | Chain  | OUTP     | UT (policy | ACCEPT 0 packet   | s, 0 bytes) |      |     |        |     |       |        |             |                   |            |  |
| 1  | num    |          |            | target            |             | -    | opt |        | out | sour  |        | destination | options           |            |  |
|    | 1      | 44       | 26965      |                   |             | all  | -   | *      | *   | 0.0.0 |        | 0.0.0.0/0   | ctstate RELATED,E | STABLISHED |  |
|    | 2      | 5        | 260        | ACCEPT            |             | all  | -   | *      | lo  | 0.0.0 |        | 0.0.0.0/0   |                   |            |  |
|    | 3      | 17       |            | output_rule       |             | all  |     | *      | *   | 0.0.0 |        | 0.0.0.0/0   |                   |            |  |
| -  | 4      | 17       | 3766       | output            |             | all  |     | *      | *   | 0.0.0 | .0/0 ( | 0.0.0.0/0   |                   |            |  |
|    |        |          |            |                   |             |      |     |        |     |       |        |             |                   |            |  |
|    |        |          |            | ferences)         |             |      |     |        |     |       |        |             |                   |            |  |
|    | num    | pkts     | bytes      | target            |             | prot | opt | in     | out | sour  | ce (   | destination | options           |            |  |
|    | Chain  | 6        | rd (1 refe |                   |             |      |     |        |     |       |        |             |                   |            |  |
|    |        |          | bytes      |                   |             | prot | opt | in     | out | sour  |        | estination  | options           |            |  |
|    | 1      | 11       |            | zone_lan_forward  |             | all  |     | br-lan | *   | 0.0.0 |        | 0.0.0.0/0   | options           |            |  |
|    | 2      | 0        | 0          | zone_wan2_forward | d           | all  |     | ppp0   | ż   | 0.0.0 |        | 0.0.0.0/0   |                   |            |  |
|    | -<br>3 | 0        | 0          | zone_lan_forward  | -           | all  |     |        |     | 0.0.0 |        | 0.0.0.0/0   |                   |            |  |
|    | -      |          |            |                   |             |      |     |        |     |       |        |             |                   |            |  |
|    | Chain  | forwa    | rding_lan  | (1 references)    |             |      |     |        |     |       |        |             |                   |            |  |
|    |        |          | bytes      |                   |             | prot | opt | in     | out | sour  | ce d   | estination  | options           |            |  |
|    |        |          | ,          |                   |             |      |     |        |     |       |        |             |                   |            |  |
|    | Chain  | forwa    | rding_rule | e (1 references)  |             |      |     |        |     |       |        |             |                   |            |  |
|    |        |          | bytes      |                   |             | prot | opt | in     | out | sour  | ce (   | lestination | options           |            |  |
|    |        |          |            | -                 |             |      | 1   |        |     |       |        |             | -                 |            |  |
|    | Chain  | forwa    | rding_wa   | n (1 references)  |             |      |     |        |     |       |        |             |                   |            |  |
|    | num    | pkts     | bytes      | target            |             | prot | opt | in     | out | sour  | ce (   | destination | options           |            |  |

Image 4-4-1: Firewall > Status

#### 4.4.2 Firewall > General

The General Firewall settings allow users to enable or disable the firewall, and to decide which areas of the modem to protect. The Firewall can also be reset to factory defaults from this area of the WebUI.

01

**Bullet** 

In a cellular device such as this, it is highly recommended to configure the firewall to protect any devices connected to the modem, and to control data usage. This is especially important with units set up with a public IP address as the modem is effectively on the public internet and is susceptible to a wide range of threats which may severely impact the data usage. This can be avoided by blocking all Cellular traffic and setting up specific rules to either open only used ports, or even restrict access to specific IP/networks.

| System   | Network                        | Carrier       | Firewall | VPN      | Serial  | USB    | I/0    | GPS    | Applications | Admin |
|----------|--------------------------------|---------------|----------|----------|---------|--------|--------|--------|--------------|-------|
| Summary  | general                        | Port For      | warding  | MAC-IP   | List R  | ules F | irewal | l Defa | ult          |       |
| Firewall | Firewall General               |               |          |          |         |        |        |        |              |       |
| Firewall |                                |               |          |          |         |        |        |        |              |       |
|          | Firewall General Configuration |               |          |          |         |        |        |        |              |       |
| Carri    | er Remote Ma                   | nagement 🔍    | • • E    | nable 🔍  | Disable |        |        |        |              |       |
| Carri    | er Request 0                   |               | • B      | lock 🔍 A | llow    |        |        |        |              |       |
| LAN 1    | to Carrier Acce                | ess Control 🤇 | ) 🛛 🖉 В  | lock 🖲 A | llow    |        |        |        |              |       |
| Anti-    | Spoof 🕕                        |               | 0 E      | nable 🖲  | Disable |        |        |        |              |       |
| Packe    | et Normalizati                 | on 🕕          | 0 E      | nable 🖲  | Disable |        |        |        |              |       |
|          | rse NAT 🕕                      |               |          | nable 🖲  | Disable |        |        |        |              |       |

Image 4-4-2: Firewall > General

| led to block               | Carrier F                                                                                                    | Remote Management       |
|----------------------------|----------------------------------------------------------------------------------------------------|-------------------------|
| llular traffic<br>to open  | Allow remote management of the Bullet from the Cellular side of using the WebUI on port 80(HTTP), and 443 (HTTPS). If disabled, the configuration                                | Values                  |
| nd/or use<br>it incoming   | can only be accessed from the LAN (or WAN if enabled)                                                                                                    | Enable / Disable        |
|                            |                                                                                                    | Carrier Request         |
|                            | When Blocked all requests from devices on the Cellular (Wireless Carrier) side will be blocked, unless specified otherwise in the Access Rules, MAC                              | Values                  |
| equest is<br>e modem is    | List, IP List configurations. Access to ports 80 (HTTP) and 443 (HTTPS-if enabled), is still available unless disabled in the <b>Carrier Remote</b><br><b>Management</b> option. | Block / Allow           |
| , this is not<br>is it may | LAN to Ca                                                                                                    | rrier Access Control    |
| ge from<br>ces.            | Allows or Blocks traffic from the LAN accessing the Cell connection unless specified otherwise using the Access Rules, MAC, and IP List                                          | Values                  |
|                            | configuration.                                                                                                    | Block / Allow           |
|                            |                                                                                                    | Anti-Spoof              |
|                            | The Anti-Spoof protection is to create some firewall rules assigned to the external interface (Cellular) of the firewall that examines the source                                | Values                  |
|                            | address of all packets crossing that interface coming from outside. If the address belongs to the internal network or the firewall itself, the packet is dropped.                | Enable / <b>Disable</b> |

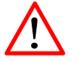

For best practices and to control data usage it is critical that the firewall be configured properly.

It is recommended to block all incoming Cellular traffic and create rules to open specific ports and/or use ACL lists to limit incoming connections.

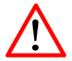

When Carrier Request is set to 'Allow' the modem is open to anyone, this is not recommended as it may impact data usage from unwanted sources.

| Packet Normaliza              | tio                           |
|-------------------------------|-------------------------------|
| Values                        |                               |
| Enable / <b>Disable</b><br>at |                               |
| Reverse I                     | ۱A                            |
| Values                        |                               |
|                               |                               |
| :<br>a1                       | Enable / Disable<br>Reverse N |

11010

0101

Bullet

### 4.4.3 Firewall > Port Forwarding

The Bullet can be used to provide remote access to connected devices. To access these devices a user must define how incoming traffic is handled by the Bullet. If all incoming traffic is intended for a specific connected device, DMZ could be used to simplify the process, as all incoming traffic can be directed towards a specific IP address.

In the case where there is multiple devices, or only specific ports need to be passed, Port forwarding is used to forward traffic coming in from the WAN (Cellular) to specific IP Addresses and Ports on the LAN. Port forwarding can be used in combination with other firewall features, but the Firewall must be enabled for Port forwarding to be in effect. If the WAN Request is blocked on the General Tab, additional rules and/ or IP Lists must be set up to allow the port forwarding traffic to pass through the firewall.

IP-Passthrough (Carrier > Settings) is another option for passing traffic through the Bullet, in this case all traffic is passed to a single device connected to the RJ45 port of the Bullet, The device must be set for DHCP, as the Bullet assigns the WAN IP to the device, and the modem enters into a transparent mode, routing all traffic to the RJ45 port. This option bypasses all firewall features of the Bullet, as well as all other features of the Bullet such as COM, VPN, GPS etc.

|                                                                                                    | rt Forwar                          | ding          |               |           |             |          |           |          |               |  |
|----------------------------------------------------------------------------------------------------|------------------------------------|---------------|---------------|-----------|-------------|----------|-----------|----------|---------------|--|
| Notice                                                                                                    |                                    |               |               |           |             |          |           |          |               |  |
| Port For                                                                                                    | warding Ru                         | les are take  | n into consid | eration a | fter the Ge | neral fi | ewall set | tings ar | e applied. If |  |
|                                                                                                    | -                                  |               |               |           |             |          |           |          |               |  |
| the WAN and/or cellular traffic is blocked, additional rules must be created:<br>1. Add rules in the Rules configuration to open ports or allow IP addresses. |                                    |               |               |           |             |          |           |          |               |  |
| 2. Creat                                                                                                    | e a IP/Mac                         | List to allow | desired con   | nections. |             |          |           |          |               |  |
|                                                                                                    |                                    |               |               |           |             |          |           |          |               |  |
| Firewall DM                                                                                                    | IZ Configura                       | tion          |               |           |             |          |           |          |               |  |
| DMZ Mo                                                                                                    | de                                 |               | Dis           | sable 🔻   |             |          |           |          |               |  |
| DMZ Sou                                                                                                    | urce                               |               | Са            | rrier 🔻   |             |          |           |          |               |  |
| DMZ Ser                                                                                                    | rver IP                            |               | 192           | .168.100  | .100        |          |           |          |               |  |
| Exceptio                                                                                                    | on Port                            |               | 0             |           |             |          |           |          |               |  |
|                                                                                                    |                                    |               |               |           |             |          |           |          |               |  |
| Firewall Por                                                                                                    | rt Forwardin                       | g Configurat  | tion          |           |             |          |           |          |               |  |
| Name                                                                                                    |                                    |               | forv          | vard1     |             |          |           |          |               |  |
|                                                                                                    |                                    |               | Ca            | rrier 🔻   |             |          |           |          |               |  |
| Source                                                                                                    | Server IP                          |               | 192           | .168.2.1  |             |          |           |          |               |  |
|                                                                                                    | ourver in                          |               | 300           | 0         |             |          |           |          |               |  |
|                                                                                                    |                                    |               |               | Ρv        |             |          |           |          |               |  |
| Internal                                                                                                    | Port                               |               | TC            |           |             |          |           |          |               |  |
| Internal<br>Internal                                                                                                    | Port                               |               | TC<br>200     |           |             |          |           |          |               |  |
| Internal<br>Internal<br>Protocol<br>External                                                                                                    | Port                               | g             |               |           |             |          |           |          |               |  |
| Internal<br>Internal<br>Protocol<br>External<br>Add Por                                                                                                    | Port<br>I<br>I Port<br>t Forwardin |               |               |           |             |          |           |          |               |  |
| Internal<br>Internal<br>Protocol<br>External                                                                                                    | Port<br>I<br>I Port<br>t Forwardin |               |               |           |             |          |           |          |               |  |

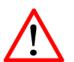

If DMZ is enabled and an exception port for the WebUI is not specified, remote management will not be possible. The default port for remote management is TCP 80.

DMZ Mode

Enable or disable DMZ Mode. DMZ can be used to forward all traffic to the DMZ Server IP listed below.

Values (selection)

Disable / Enable

**Bullet** 

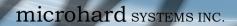

|                                                                                                    | DMZ Source          |
|----------------------------------------------------------------------------------------------------|---------------------|
| Select the source for the DMZ traffic, either Carrier or from the WAN port                                                                | Values (selection)  |
|                                                                                                    | Carrier             |
|                                                                                                    | DMZ Server IP       |
| inter the IP address of the device on the LAN side of the Bullet where all<br>the traffic will be forwarded to.                           | Values (IP Address) |
|                                                                                                    | 192.168.100.100     |
|                                                                                                    | Exception Port      |
| nter a exception port number that will NOT be forwarded to the DMZ<br>erver IP. Usually a configuration or remote management port that is | Values (Port #)     |
| excluded to retain external control of the Bullet.                                                                                        | 0                   |

1010

0101

Bullet

#### **Firewall Port Forwarding Configuration**

|                                                                                                    | Name                |
|----------------------------------------------------------------------------------------------------|---------------------|
| This is simply a field where a convenient reference or description is added to the rule. Each Forward must have a unique rule name and can use up to    | Values (10 chars)   |
| 10 characters.                                                                                                    | Forward             |
|                                                                                                    | Source              |
| Select the source for the traffic, from either the 3G/Cellular or from the WAN                                                                          | Values (selection)  |
| **/ **.                                                                                                    | Carrier             |
|                                                                                                    | Internal Server IP  |
| nter the IP address of the intended internal (i.e. on LAN side of Bullet)<br>erver. This is the IP address of the device you are forwarding traffic to. | Values (IP Address) |
| server. This is the if address of the device you are forwarding traine to.                                                                              | 192.168.2.1         |
|                                                                                                    | Internal Port       |
| Target port number of the internal server on the LAN IP entered above.                                                                                  | Values (Port #)     |
|                                                                                                    | 3000                |
|                                                                                                    | Protocol            |
| Select the type of transport protocol used. For example Telnet uses TCP,                                                                                | Values (selection)  |
| SNMP uses UDP, etc.                                                                                                    | TCP / UDP / Both    |
|                                                                                                    | External Port       |
| Port number of the incoming request (from 4G/WAN-side).                                                                                                 | Values (Port #)     |
|                                                                                                    | 2000                |

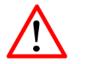

If the firewall is set to block incoming traffic on the WAN and/or 4G interfaces, additional rules or IP/MAC lists must be configured to allow desired traffic access.

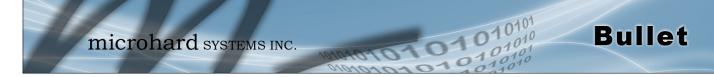

### 4.4.4 Firewall > MAC-IP List

MAC List configuration can be used to control which physical LAN devices can access the ports on the Bullet, by restricting or allowing connections based on the MAC address. IP List configuration can be used to define who or what can access the Bullet, by restricting or allowing connections based on the IP Address/Subnet.

MAC-IP List can be used alone or in combination with LAN to WAN/4G Access Control to provide secure access to the physical ports of the Bullet.

| System     | Network           | Carrier  | Firewall    | VPN        | Serial    | USB    | I/0         | GPS    | Applications | Admin      |         |
|------------|-------------------|----------|-------------|------------|-----------|--------|-------------|--------|--------------|------------|---------|
| Summary    | General           | Port For | warding     | MAC-IP     | List Ru   | iles F | -<br>irewal | l Defa | ult          |            |         |
| Firewall I | MAC/IP List       |          |             |            |           |        |             |        |              |            |         |
|            |                   |          |             |            |           |        |             |        |              |            |         |
| Firewall   | MAC List Confi    | guration |             |            |           |        |             |        |              |            |         |
| Name       | l.                |          | ma          | ic1        |           |        |             |        |              |            |         |
| Action     |                   |          | Ac          | cept 🔻     |           |        |             |        |              |            |         |
|            | ddress            |          | 00          | :00:00:00: | 00:00     |        |             |        |              |            |         |
| Add N      | /lac List         |          |             |            |           |        |             |        |              |            |         |
| Firewall I | P List Configu    | ration   |             |            |           |        |             |        |              |            |         |
| Name       |                   | ip1      |             |            |           |        |             |        |              |            |         |
| Action     | ı                 | Ac       | cept 🔻      |            |           |        |             |        |              |            |         |
| Sourc      | e 🕕               | No       | ine 🔻       |            |           |        |             |        |              |            |         |
| Sourc      | e IPs 🕕           |          | -           | Subnet ,   |           |        |             |        |              |            |         |
|            |                   | 0.0      |             |            | То        |        | 0.0.0.0     | )      |              |            |         |
| Destir     | nation IPs 0      |          | -           | Subnet (   | _         |        |             |        |              |            |         |
| A statut   | Dilint            | 0.0      | .0.0        |            | To        |        | 0.0.0.0     | 0      |              |            |         |
| Add IF     | <sup>2</sup> LISI |          |             |            |           |        |             |        |              |            |         |
| Firewall I | MAC List Summ     | nary     |             |            |           |        |             |        |              |            |         |
| Name       | Actio             | n Ma     | c Address   |            |           |        |             |        |              |            |         |
| Firewall I | P List Summar     | у        |             |            |           |        |             |        |              |            |         |
| Name       | Actio             | n Src    | Src IP From | n          | Src IP To |        | /Prefix     | Des    | t IP From    | Dest IP To | /Prefix |

Image 4-4-4: Firewall > MAC-IP List

### **Firewall MAC List Configuration**

|                                                                                                    | Rule Name            |  |  |
|----------------------------------------------------------------------------------------------------|----------------------|--|--|
| The Rule Name field is required to give the rule a convenient name for reference. Each rule must have a unique name, up to 10 characters in | Values (10 chars)    |  |  |
| length.                                                                                                    | MAC_List             |  |  |
|                                                                                                    | MAC Address          |  |  |
| Specify the MAC Address to be added to the list. Must be entered in the correct format as seen above. Not case sensitive.                   | Values (MAC Address) |  |  |
| correct format as seen above. Not case scholive.                                                                                            | 00:00:00:00:00:00    |  |  |

| Firewall MAC List Configuration (Continued)                                                                                                    |                               |
|----------------------------------------------------------------------------------------------------|-------------------------------|
|                                                                                                    | Action                        |
| The Action is used to define how the rule handles the connection request.                                                                                                    | Values (selection)            |
| ACCEPT will allow a connection, while REJECT (error) and DROP (quietly dropped), will refuse connections.                                                                                             | ACCEPT<br>DROP<br>REJECT      |
| Firewall IP List Configuration                                                                                                    |                               |
|                                                                                                    | Rule Name                     |
| The Rule Name field is required to give the rule a convenient name for reference. Each rule must have a unique name, up to 10 characters in                                                           | Values (10 chars)             |
| length.                                                                                                    | IP_List                       |
|                                                                                                    | Action                        |
| The Action is used to define how the rule handles the connection request.                                                                                                    | Values (selection)            |
| ACCEPT will allow a connection, while REJECT (error) and DROP (quietly dropped), will refuse connections.                                                                                             | ACCEPT / DROP / REJECT        |
|                                                                                                    | Source                        |
| Enter the specific zone that the IP List will apply to, Cellular, LAN, WAN or                                                                                                    | Values (Selection)            |
| None (both).                                                                                                    | LAN/LAN1/WAN/Cell/USB<br>NONE |
|                                                                                                    | Source IP Address             |
| Match incoming traffic from the specified source IP range. Boxes accept single IP Addresses without network masks, example: 192.168.1.0 to                                                            | Values (IP Address)           |
| 192.168.1.255 represents all IP Addresses in the 192.168.1.0/24 network.<br>(Put same IP in both boxes for a single IP match.)                                                                        | 192.168.0.0                   |
|                                                                                                    | <b>Destination Address</b>    |
| Match incoming traffic from the specified destination IP range. Boxes                                                                                                    | Values (IP Address)           |
| accept single IP Addresses without network masks, example: 192.168.1.0 to 192.168.1.255 represents all IP Addresses in the 192.168.1.0/24 network. (Put same IP in both boxes for a single IP match.) | 192.168.0.0                   |

0101

01010

Bullet

#### 4.4.5 Firewall > Rules

Once the firewall is turned on, rules configuration can be used to define specific rules on how local and remote devices access different ports and services. MAC List and IP List are used for general access, and are applied before rules are processed.

It is highly recommended to block as much traffic as possible from the modem, especially when using a public IP address. The best security would to be to allow traffic only from trusted IP addresses, and only the specific ports being used, and block everything else. Not configuring the firewall and the firewall rules correctly could result in unpredictable data charges from the cellular carrier.

| System     | Network        | Carrier        | Firewall  | VPN      | Serial   | USB    | I/0         | GPS     | Applications  | Admin      |               |
|------------|----------------|----------------|-----------|----------|----------|--------|-------------|---------|---------------|------------|---------------|
| Summary    | General        | Port For       | warding   | MAC-IP   | List Ru  | iles I | irewal      | l Defai | ılt           |            |               |
| Firewall I | Rules          |                |           |          |          |        |             |         |               |            |               |
| Firewall   | Rules Configur | ation          |           |          |          |        |             |         |               |            |               |
| Rule I     | Name           | rule           | e1        |          |          |        |             |         |               |            |               |
| ACTIC      | ON             | Ac             | cept 🔻    |          |          |        |             |         |               |            |               |
| Sourc      | e 0            | No             | one 🔻     |          |          |        |             |         |               |            |               |
| Sourc      | e IPs 🕕        | ۲              | P range   | Subnet   | / prefix |        |             |         |               |            |               |
|            |                | 0.0            | .0.0      |          | То       |        | 0.0.0.0     | D       |               |            |               |
| Desti      | nation 🕕       | No             | one 🔻     |          |          |        |             |         |               |            |               |
| Desti      | nation IPs 0   | ۲              | P range 🦷 | Subnet , | / prefix |        |             |         |               |            |               |
|            |                | 0.0            | .0.0      |          | То       |        | 0.0.0.0     | D       |               |            |               |
| Desti      | nation Port 0  | 0              |           |          |          |        |             |         |               |            |               |
| Proto      | col            | ТС             | P ▼       |          |          |        |             |         |               |            |               |
| Add F      | Rule           |                |           |          |          |        |             |         |               |            |               |
| Firewall   | Rules Summary  | Y              |           |          |          |        |             |         |               |            |               |
| Name       | e Action S     | Src Src IP Frc | om Src    | IP To    | /Prefix  | Dest D | est IP Fror | n       | Dest IP To /P | refix Dest | Port Protocol |

Image 4-4-5: Firewall > Rules

|                                                                                                    | Rule Name                |
|----------------------------------------------------------------------------------------------------|--------------------------|
| unique name and up to 10 characters can be used.                                                                                                    | Values (10 Chars)        |
|                                                                                                    | characters               |
|                                                                                                    | Action                   |
| The Action is used to define how the rule handles the connection request.                                                                             | Values (selection)       |
| ACCEPT will allow a connection, while REJECT (error) and DROP (quietly dropped), will refuse connections.                                             | ACCEPT<br>DROP<br>REJECT |
| This is configured based on how the <b>WAN/4G Request</b> and <b>LAN to WAN/4G Access Control</b> are configured in the previous menus.               |                          |
|                                                                                                    | Source                   |
| Select the zone which is to be the source of the data traffic. 3G/Cellular applies to the connection to the cellular carrier. The LAN/LAN1/USB refers | Values                   |

to local connections on the Bullet.

**Bullet** 

LAN/LAN1/Cell/USB/None

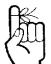

Refer to Appendix D for an example of how to set up a firewall to block all connections and then add access to only specific IP's and Ports.

Appendix D: Firewall Example

|                                                                                                    | Source IPs                    |  |  |
|----------------------------------------------------------------------------------------------------|-------------------------------|--|--|
| Match incoming traffic from the specified source IP range. Boxes accept single IP Addresses without network masks, example: 192.168.1.0 to           | Values (IP Address)           |  |  |
| 192.168.1.255 represents all IP Addresses in the 192.168.1.0/24 network.<br>(Put same IP in both boxes for a single IP match.)                       | 192.168.0.0 to<br>192.168.0.0 |  |  |
|                                                                                                    | Destination                   |  |  |
| Select the zone which is the intended destination of the data traffic. 3G/4G applies to the wireless connection to the cellular carrier and the LAN, | Values (selection)            |  |  |
| LAN1, USB refers to local connections on the Bullet.                                                                                                 | LAN/LAN1/Cell/USB<br>None     |  |  |
|                                                                                                    | Destination IPs               |  |  |
| Match incoming traffic from the specified destination IP range. Boxes accept single IP Addresses without network masks, example: 192.168.1.0         | Values (IP Address)           |  |  |
| to 192.168.1.255 represents all IP Addresses in the 192.168.1.0/24<br>network. (Put same IP in both boxes for a single IP match.)                    | 192.168.0.0 to<br>192.168.0.0 |  |  |
|                                                                                                    | Destination Port              |  |  |
| Match incoming traffic directed at the given destination port or port range.                                                                         | Values (port)                 |  |  |
| (To specify a port range use a From:To (100:200) format)                                                                                             | 0                             |  |  |
|                                                                                                    | Protoco                       |  |  |
| The protocol field defines the transport protocol type controlled by the rule.                                                                       | Values                        |  |  |
|                                                                                                    | TCP<br>UDP<br>Both<br>ICMP    |  |  |

0101

11010

Bullet

© Microhard Systems Inc.

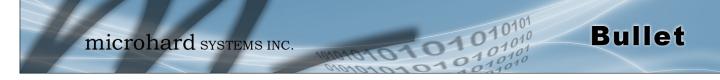

### 4.5 VPN

#### 4.5.1 VPN > Summary

A Virtual Private Network (VPN) may be configured to enable a tunnel between the Bullet and a remote network.. The Bullet supports VPN IPsec Gateway to Gateway (site-to-site) tunneling, meaning you are using the Bullet to create a tunnel to a network with VPN capabilities (Another Bullet or VPN capable device). The Bullet can also operate as a L2TP Server, allowing users to VPN into the unit from a remote PC, and a L2TP Client.

| System                                                                                                    | Network          | Carrier       | Firewall        | VPN       | Serial       | USB        | I/0       | GPS       | Applications       | Admin     |             |             |
|----------------------------------------------------------------------------------------------------|------------------|---------------|-----------------|-----------|--------------|------------|-----------|-----------|--------------------|-----------|-------------|-------------|
| Summary                                                                                                    | y Gateway        | To Gate       | way Clien       | t To Ga   | teway        | GRE        | L2TP (    | Jsers     | Certificates       |           |             |             |
| Summar                                                                                                    | v                |               |                 |           |              |            |           |           |                    |           |             |             |
| <b>C</b> - <b>N</b> - <b>N</b> - <b>N</b> - <b>N</b> - <b>N</b> - <b>N</b> - <b>N</b> - <b>N</b> - <b>N</b> - <b>N</b> |                  |               |                 |           |              |            |           |           |                    |           |             |             |
| Gateway                                                                                                    | To Gateway       |               |                 |           |              |            |           |           |                    |           |             |             |
| No.<br>Add                                                                                                    | Name Status      | Phase2 Enc/Au | uth/Grp li      | nterface  | Local Group  | p Rem      | ote Group | o Rem     | ote Gateway RX/    | TX Bytes  | Tunnel Test | Config.     |
| L2TP Cli                                                                                                    | ent To Gateway   | /             |                 |           |              |            |           |           |                    |           |             |             |
| No.<br>Add<br>L2TP Ser                                                                                                 | -                | Interface L   | ocal/Remote IP  | Address   | Serv         | ver Gatewa | ay S      | tart Time | Duration RX/T      | (Bytes T  | unnel Test  | Config.     |
| Statu                                                                                                    | us Interf        | ace           | Local IP        | Client IF | P Range Star | rt         |           | c         | lient IP Range End |           | Conf        | iq.         |
| disab                                                                                                    | ole 4G           |               |                 |           |              |            |           |           | -                  |           | Edit        |             |
| L2TP Co                                                                                                    | nnection List    |               |                 |           |              |            |           |           |                    |           |             |             |
| No.                                                                                                    | Remote Addre     | 255           | L2TP II         | P Address |              | St         | art Time  |           | Duration           | RX Btyes  | TX Btye     | 5           |
| OpenVP                                                                                                    | N Server - Conn  | ection List   |                 |           |              |            |           |           |                    |           |             |             |
| No.                                                                                                    | Client Name      | Remote        | e Address       | Virt      | tual IP      | Start T    | ime       | TCP/UE    | OP RX Btyes        | TCP/UD    | P TX Btyes  |             |
| OpenVP                                                                                                    | N Client - Conn  | ection Status | i               |           |              |            |           |           |                    |           |             |             |
| No.                                                                                                    | VPN Virtual IP / | Address       | TUN             | RX Btyes  | т            | UN TX Bty  | es        | TCP/U     | JDP RX Btyes       | TCP/U     | OP TX Btyes |             |
| GRE Tun                                                                                                    | inels List       |               |                 |           |              |            |           |           |                    |           |             |             |
| No. Nam<br>Add                                                                                                    | ne Status Multic | ast ARP TTI   | L IPsec Local T | unnel IP  | Local Gate   | way Lo     | ocal Subn | et Remo   | ote Gateway Remo   | te Subnet | RX/TX Bytes | Tunnel Test |
| L2TP Us                                                                                                    | ers              |               |                 |           |              |            |           |           |                    |           |             |             |
| No.                                                                                                    |                  | Usernam       | e               |           |              |            |           |           | Config.            |           |             |             |
| Add                                                                                                    | ]                |               |                 |           |              |            |           |           |                    |           |             |             |

Image 4-5-1: VPN > Summary

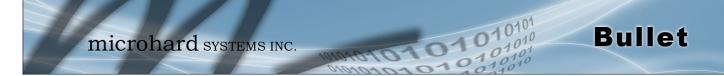

### 4.5.2 VPN > Gateway To Gateway (Site-to-Site)

A Gateway to Gateway connection is used to create a tunnel between two VPN devices such as an Bullet and another device (another Bullet or Cisco VPN Router or another vendor...). The local and remote group settings will need to be configured below to mirror those set on the other VPN device.

| Gateway To Gateway                                                                                                    |                                            |
|----------------------------------------------------------------------------------------------------|--------------------------------------------|
| Add a New Tunnel                                                                                                    |                                            |
| Tunnel Name<br>Enable<br>Authentication<br>Interface                                                                                                    | Preshared Key<br>4G                        |
| Local Group Setup                                                                                                    |                                            |
| Local Security Gateway Type<br>Interface IP Address<br>Server ID<br>Next-hop Gateway IP<br>Group Subnet IP<br>Group Subnet Mask<br>Group Subnet Gateway | IP + Server ID     ▼       184.151.235.115 |
| Remote Group Setup                                                                                                    |                                            |
| Remote Security Gateway<br>Type<br>Gateway IP Address<br>Server ID<br>Next-hop Gateway IP<br>Group Subnet IP<br>Group Subnet Mask                       | IP + Server ID ▼<br>                       |
| Aggressive Mode<br>Phase 1 DH Group<br>Phase 1 Encryption<br>Phase 1 Authentication<br>Phase 1 SA Life Time(s)                                          | modp1024 ▼<br>3des ▼<br>md5 ▼<br>28800     |
| Perfect Forward Secrecy<br>Phase 2 SA Type<br>Phase 2 DH Group                                                                                          | ESP V<br>modp1024 V                        |
| Phase 2 Encryption<br>Phase 2 Authentication<br>Phase 2 SA Life Time(s)<br>Preshared Key                                                                | 3des ▼<br>md5 ▼<br>3600                    |
| DPD Delay(s)<br>DPD Timeout(s)<br>DPD Action                                                                                                    | 32<br>122<br>hold <b>v</b>                 |

Image 4-5-2: VPN > Gateway to Gateway

**Tunnel Name** 

Values (chars) Enter a name for the VPN Tunnel. Up to 16 different tunnels can be created, each requiring a unique name.

tunnel1

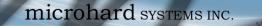

#### Enable

Used to enable (checked) is disable (unchecked) the VPN tunnel.

### Values (checkbox)

Enable (Checked)

**Bullet** 

#### Local Group Setup

# Local Security Gateway Type Specify the method for identifying the router to establish the VPN tunnel. Values (selection) The Local Security Gateway is on this router; the Remote Security Values (selection) Gateway is on the other router. At least one of the routers must have either a static IP address or a dynamic IP with server id to make a connection. IP Only

IP + Server ID Dynamic IP + Server ID

IP Only: Choose this option if this router has a static WAN IP address. The WAN IP address appears automatically. For the Remote Security Gateway Type, an extra field appears. If you know the IP address of the remote VPN router, choose IP Address, and then enter the address.

IP + Server ID: Choose this option if this router has a static WAN IP address and a server id. The WAN IP address appears automatically. For the Remote Security Gateway Type, an extra field appears. If you know the IP address of the remote VPN router, choose IP Address, and then enter the address.

Dynamic IP + Server ID: Choose this option if this router has a dynamic IP address and a server id (available such as @microhard.vpn). Enter the server id to use for authentication. The server id can be used only for one tunnel connection.

### **Interface IP Address**

Displays the IP address of the Bullet, which is the local VPN Gateway.

### Values (IP Address) Current IP Address

|                                                                                                    | Server ID           |
|----------------------------------------------------------------------------------------------------|---------------------|
| This option appears when the Local Security Gateway Type specifies that                                                                                                    | Values (characters) |
| the Server ID is required for the connection. The Server ID must be in the format <u>@name</u> , where name can be anything. Both routers must know each others names to establish a connection. | (no default)        |
|                                                                                                    | Next-hop Gateway IP |
| Next-hop Gateway means the next-hop gateway IP address for the local or remote gateway participant's connection to the public network.                                                           | Values (IP Address) |
| remote gateway participant's connection to the public network.                                                                                                    | (no default)        |
|                                                                                                    | Group Subnet IP     |
| Define the local network by specifying the local subnet. The local and remote routers must use different subnets.                                                                                | Values (IP Address) |
|                                                                                                    | (no default)        |

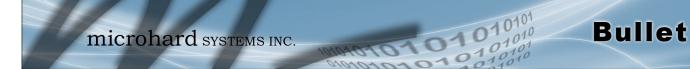

|                                                                                                    | Group Subnet Mas                                            |
|----------------------------------------------------------------------------------------------------|-------------------------------------------------------------|
| Specify the subnet mask of the local network address.                                                                                                    | Values (IP Address)                                         |
|                                                                                                    | 255.255.255.0                                               |
| G                                                                                                    | roup Subnet Gatewa                                          |
| Enter the Gateway for the local group network.                                                                                                    | Values (IP Address)                                         |
|                                                                                                    | (no default)                                                |
| Remote Group Setup                                                                                                    |                                                             |
| Remote S                                                                                                    | ecurity Gateway Typ                                         |
| Specify the method for identifying the router to establish the VPN tunnel.<br>The Local Security Gateway is on this router; the Remote Security                                                 | Values (selection)                                          |
| Gateway is on the other router. At least one of the routers must have either<br>a static IP address or a dynamic IP with server id to make a connection.<br>(See Local Group Setup for details) | IP Only<br>I <b>P + Server ID</b><br>Dynamic IP + Server ID |
|                                                                                                    | Gateway IP Addres                                           |
| If the remote VPN router has a static IP address, enter the IP address of                                                                                                    | Values (IP Address)                                         |
| the remote VPN Gateway here.                                                                                                    | (no default)                                                |
|                                                                                                    |                                                             |
|                                                                                                    | Server                                                      |
| This option appears when the Remote Security Gateway Type specifies that the Server ID is required for the connection. The Server ID must be in                                                 | Values (IP Address                                          |
| the format @ <u>name</u> , where name can be anything. Both routers must know each others names to establish a connection.                                                                      | (no default)                                                |
|                                                                                                    | Next-hop Gateway                                            |
| Next-hop Gateway means the next-hop gateway IP address for the local or                                                                                                    | Values (IP Address                                          |
| remote gateway participant's connection to the public network.                                                                                                    | (no default)                                                |
|                                                                                                    | Subnet IP Addres                                            |
| Define the remote network by specifying the local subnet.                                                                                                    | Values (IP Address                                          |
|                                                                                                    | (no default)                                                |
|                                                                                                    | Subnet Mas                                                  |
| Specify the subnet mask of the remote network address.                                                                                                    | Values (IP Address                                          |
|                                                                                                    | 255.255.255.0                                               |
|                                                                                                    |                                                             |

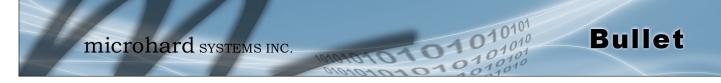

| IPsec Setup                                                                      |                                  |
|----------------------------------------------------------------------------------|----------------------------------|
|                                                                                  | Phase 1 DH Group                 |
| Select value to match the values required by the remote VPN router.              | Values (selection)               |
|                                                                                  | modp1024<br>modp1536<br>modp2048 |
|                                                                                  | Phase 1 Encryption               |
| Select value to match the Phase 1 Encryption type used by the remote VPN router. | Values (selection)               |
| VPN Touler.                                                                      | 3des<br>aes<br>aes128            |
|                                                                                  | aes256                           |
| Pł                                                                               | nase 1 Authentication            |
| Select value to match the Phase 1 Authentication used by the remote VPN router.  | Values (selection)               |
| iouter.                                                                          | md5<br>sha1                      |
|                                                                                  | Phase 1 SA Life Time             |
| Select value to match the values required by the remote VPN router.              | Values                           |
|                                                                                  | 28800                            |
| Perfect F                                                                        | orward Secrecy (pfs)             |
| Select value to match the values required by the remote VPN router.              | Values (selection)               |
|                                                                                  | Disable / Enable                 |
|                                                                                  | Phase 2 DH Group                 |
| Select value to match the values required by the remote VPN router.              | Values (selection)               |
|                                                                                  | <b>modp1024</b><br>modp1536      |
|                                                                                  | modp2048                         |
|                                                                                  | Phase 2 Encryption               |
| Select value to match the Phase 1 Encryption type used by the remote VPN router. | Values (selection)               |
|                                                                                  | 3des<br>aes                      |
|                                                                                  | aes128                           |

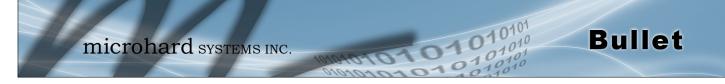

| P                                                                                                    | hase 2 Authenticati  |
|----------------------------------------------------------------------------------------------------|----------------------|
| Select value to match the Phase 1 Authentication used by the remote VPN                                  | Values (selection)   |
| router.                                                                                                  | md5<br>sha1          |
|                                                                                                    | Phase 2 SA Life Ti   |
| Select value to match the values required by the remote VPN router.                                      | Values               |
|                                                                                                    | 3600                 |
|                                                                                                    | Preshared k          |
| Set the Preshared Key required to authenticate with the remote VPN                                       | Values (characters   |
| router.                                                                                                  | password             |
|                                                                                                    | DPD Delay            |
| Dead Peer Detection is used to detect if there is a dead peer. Set the DPD Delay (seconds), as required. | Values (seconds)     |
| Delay (seconds), as required.                                                                            | 32                   |
|                                                                                                    | DPD Timeout          |
| Set the DPD (Dead Peer Detection) Timeout (seconds), as required.                                        | Values (seconds)     |
|                                                                                                    | 122                  |
|                                                                                                    | DPD Act              |
| Set the DPD action, hold or clear, as required.                                                          | Values (seconds)     |
|                                                                                                    | <b>Hold</b><br>Clear |

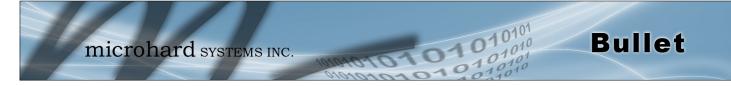

### 4.5.3 VPN > Client To Gateway (L2TP Client)

The Bullet can operate as a L2TP Client, allowing a VPN connection to be made with a L2TP Server.

| Tunnel Name       Image: State State S                                           | Add a New Tunnel             |                                    |
|----------------------------------------------------------------------------------------------------|------------------------------|------------------------------------|
| IPsec         Ø           Interface         4G           Acad Group Setup                                                                                                    | Tunnel Name                  |                                    |
| Interface 40 •   cocal Group Setup   Icocal Security Cateway Type IP Only   Interface IP Address 184.151.235.115   Nexthop Cateway IP Image: Cateway IP   Remote Security Cateway IP • Server ID •   Cateway IP Address Image: Cateway IP   Server ID Image: Cateway IP   Croup Subnet IP Image: Cateway IP   Group Subnet Mask 255.255.0   PP Setup   Idle time before hanging up Image: Cateway IP   Idle time before hanging up Image: Cateway IP <th>Enable</th> <th>8</th>                                                                                                    | Enable                       | 8                                  |
| Local Group Setup   Local Security Gateway Type   Interface IP Address   184.151.235.115   Nexthop Gateway IP   Remote Security Gateway   Type   Gateway IP Address   Server ID   Oroup Subnet IP   Group Subnet Mask   255.255.0   PPP Setup   Idle time before hanging up   PAP   Unencrypted Password   CHAP   We Challenge Handshake Authentication   Protocol   User Name   Redial attempts   3   Time between redial attempts   15   Phase 1 SA Life Time(s)   28000   Prefect Forwal Seccey   Phase 2 SA Life Time(s)   2600   Preshared Key   DPD Delay(s)   122                                                                                                    | IPsec                        | 8                                  |
| Local Security Gateway Type IP Only   Interface IP Address 184.161.235.115   Nexthop Gateway IP 184.161.235.115   temote Security Gateway IP + Server ID •   Cateway IP Address Server ID   Cateway IP Address Server ID   Server ID Server ID   Nexthop Gateway IP Server ID   Croup Subnet IP Seconds   Group Subnet Mask 255.255.0   PPP Setup   Idle time before hanging up Seconds [065535]   PAP Unencrypted Password   CHAP W Challenge Handshake Authentication   Protocol Seconds [065535]   User Name Seconds [065535]   Redial attempts 3   Time between redial attempts 3   Time between redial attempts 288000   Prefect Forward Secrecy Phase 1 SA Life Time(s)   Phase 2 SA Life Time(s) 28800   Prefect Forward Secrecy Phase 2 SA Life Time(s)   DPD Delay(s) 32   DPD Timeout(s) 122                                                                                                    | Interface                    | 4G ¥                               |
| Interface IP Address 184.151.236.116<br>Next-hop Gateway IP  Remote Group Setup  Remote Security Gateway IP + Server ID  Gateway IP Address Server ID  Group Subnet IP  Group Subnet IP  Group Subnet Mask 265.265.265.0  PP Setup  Idle time before hanging up  Authentication Protocol User Name Redial  Redial Redial | ocal Group Setup             |                                    |
| Next-hop Gateway IP  temote Group Setup  Remote Security Gateway Type Gateway IP Address Server ID Kext-hop Gateway IP Group Subnet IP Group Subnet IP Group Subnet Mask 255 255 255 0  PP Setup  Idle time before hanging up O seconds [065535] PAP Unencrypted Password CHAP Protocol User Name Redial Ø Redial attempts 3 Time between redial attempts 15  Psc Setup  Authentication Preshared Key Phase I SA Life Time(s) 2600 Preshared Key DPD Delay(s) 122                                                                                                    | Local Security Gateway Type  | IP Only                            |
| Remote Group Setup   Remote Security Gateway   Type   Gateway IP Address   Server ID   Next-hop Gateway IP   Group Subnet IP   Group Subnet Nask   255.255.255.0   PP Setup   Idle time before hanging up   Ø   CHAP   PAP   Unencrypted Password   CHAP   Protocol   User Name   Redial attempts   3   Time between redial attempts   15   Psestap   Authentication   Preshared Key   Phase I SA Life Time(s)   2800   Perfect Forward Secrecy   Phase I SA Life Time(s)   2800   Preshared Key   DPD Delay(s)   32   DPD Timeout(s)                                                                                                    | Interface IP Address         | 184.151.235.115                    |
| Remote Security Gateway       IP + Server ID         Type       IP + Server ID         Gateway IP Address       IP         Server ID       IP         Next-hop Gateway IP       IP         Group Subnet IP       IP         Group Subnet IP       IP         Group Subnet Mask       285 285 255.0         PP Setup       Idle time before hanging up         Idle time before hanging up       Imencrypted Password         CHAP       Imencrypted Password         Viser Name       Imencrypted Password         Redial       Imencrypted Password         Viser Name       Imencrypted Password         Psectup       Imencrypted Password         Authentication       Pretocol         User Name       Imence         Redial       Imence         Psec Setup       Imence         Authentication       Preshared Key           Phase 1 SA Life Time(S)       28800         Perfect Forward Secrecy       Imensity         Phase 2 SA Life Time(S)       3800         Preshared Key       Imensity         IPD Delay(S)       32         IPD DTimeout(S)       122                                                                                                    | Next-hop Gateway IP          |                                    |
| Type IP + Server ID  Gateway IP Address Server ID Next-hop Gateway IP Group Subnet IP Group Subnet IP Group Subnet Mask 266.266.0  PPP Setup Idle time before hanging up PAP Unencrypted Password CHAP Protocol User Name Redial Redial # Redial # Redial # Redial # Redial attempts 8 S PSec Setup  Authentication Preshared Key Phase 1 SA Life Time(s) 28800 Perfect Forward Secrecy Phase 2 SA Life Time(s) 28800 Perfect Forward Secrecy Phase 2 SA Life Time(s) 28800 Perfect Forward Secrecy Phase 2 SA Life Time(s) 28800 Perfect Forward Secrecy Phase 1 SA Life Time(s) 28800 Perfect Forward Secrecy Phase 1 SA Life Time(s) 28800 Perfect Forward Secrecy Phase 2 SA Life Time(s) 28800 Perfect Forward Secrecy Phase 2 SA Life Time(s) Pace Phase 2 SA Life Time(s) Pace Phase 2 SA   | emote Group Setup            |                                    |
| Type Gateway IP Address Server ID Next-hop Gateway IP Group Subnet IP Group Subnet IP Group Subnet Mask 255 255 255 0  PPP Setup Idle time before hanging up PAP Unencrypted Password CHAP Protocol User Name Redial Ø Redial W Redial attempts 3 Time between redial attempts 15  Psec Setup  Authentication Preshared Key Phase 1 SA Life Time(s) 28800 Perfect Forward Secrecy Phase 2 SA Life Time(s) 28800 Perfect Forward Secrecy Phase 1 SA Life Time(s) 28800 Perfect Forward Secrecy Phase 2 SA Life Time(s) 28800 Perfect Forward Secrecy Phase 1 SA Life Time(s) 28800 Perfect Forward Secrecy Phase 1 SA Life Time(s) 28800 Perfect Forward Secrecy Phase 2 SA Life Time(s) 28800 Perfect Forward Secrecy Phase 2 SA Life Time(s) 28800 Perfect Forward Secrecy Phase 2 SA Life Time(s) 28800 Perfect Forward Secrecy Phase 2 SA Life Time(s) 28800 Perfect Forward Secrecy Phase 2 SA Life Time(s) 28800 Perfect Forward Secrecy Phase 2 SA Life Time(s) 28800 Perfect Forward Secrecy Phase 2 SA Life Time(s) 28800 Perfect Forward Secrecy Phase 2 SA Life Time(s) 28800 Perfect Forward Secrecy Phase 2 SA Life Time(s) 28800 Perfect Forward Secrecy Phase 2 SA Life Time(s) 28800 Perfect Forward Secrecy Phase 2 SA Life Time(s) 28800 Perfect Forward Secrecy Phase 2 SA Life Time(s) PERFECT Phase 2 SA Life Time(s) PERFECT Phase 2 SA Life Time(s) PERFECT Phase 2 SA Life Time(s) PERFECT Phase 2 SA Life Time(s) PERFECT Phase 2 SA Life Time(s) PERFECT Phase 2 SA Life Time(s) PERFECT Phase 2 SA Life Time(s) PERFECT Phase 2 SA Life Time(s) PERFECT Phase 2 SA Life Time(s) PERFECT Phase 2 SA Life Time(s) PERFECT PHABE PHABE PHAB   |                              | IP + Server ID V                   |
| Server ID                                                                                                    |                              |                                    |
| Next-hop Gateway IP   Group Subnet IP   Group Subnet Mask   285 285 285 285.0   PP Setup   Idle time before hanging up   PAP   Unencrypted Password   CHAP   Protocol   User Name   Redial   Redial attempts   3   Time between redial attempts   15   Prestared Key  Phase 1 SA Life Time(s)   28800   Preshared Key   DPD Delay(s)   32   DPD Timeout(s)                                                                                                    |                              |                                    |
| Group Subnet IP                                                                                                    |                              |                                    |
| Group Subnet Mask 265.265.0   PP Setup   Idle time before hanging up 0   Seconds [065535]   PAP Unencrypted Password   CHAP Challenge Handshake Authentication   Protocol   User Name   Redial   Redial attempts   3   Time between redial attempts   15   Psec Setup   Authentication   Preshared Key   Phase 1 SA Life Time(s)   2800   Perfect Forward Secrecy   Phase 2 SA Life Time(s)   2800   Preshared Key   DPD Delay(s)   32   DPD Timeout(s)                                                                                                    |                              |                                    |
| PP Setup     Idle time before hanging up   PAP   Unencrypted Password   CHAP   Protocol   User Name   Redial   Redial attempts   3   Time between redial attempts   15   Psec Setup   Authentication   Preshared Key   Phase 2 SA Life Time(s)   2800   Preshared Key   DPD Delay(s)   B2   DPD Timeout(s)                                                                                                    |                              |                                    |
| Idle time before hanging up       0       seconds [065535]         PAP       Unencrypted Password         CHAP       Image: Challenge Handshake Authentication         Protocol       Protocol         User Name       Image: Challenge Handshake Authentication         Redial       Image: Challenge Handshake Authentication         Redial       Image: Challenge Handshake Authentication         Redial       Image: Challenge Handshake Authentication         Redial       Image: Challenge Handshake Authentication         Protocol       Image: Challenge Handshake Authentication         Protocol       Image: Challenge Handshake Authentication         Protocol       Image: Challenge Handshake Authentication         Psc Setup       Image: Challenge Handshake Authentication         Authentication       Preshared Key         Phase 1 SA Life Time(s)       28800         Perfect Forward Secrecy       Image: Challenge Handshake Authentication         Preshared Key       Image: Challenge Handshake Authentication         DPD Delay(s)       32         DPD Timeout(s)       122                                                                                                    | Group Subnet Mask            | 255.255.255.0                      |
| PAP       Unencrypted Password         CHAP       ✓ Challenge Handshake Authentication         Protocol          User Name          Redial       ✓         Redial attempts       3         Time between redial attempts       15         PSec Setup          Authentication       Preshared Key ▼         Phase 1 SA Life Time(s)       28800         Perfect Forward Secrecy          Phase 2 SA Life Time(s)       3800         Preshared Key          DPD Delay(s)       32         DPD Timeout(s)       122                                                                                                    | PP Setup                     |                                    |
| CHAP          Protocol          User Name          Protocol          Redial          Plase         Redial attempts          3          Time between redial attempts          15          PSec Setup          Preshared Key ▼          Authentication          Preshared Key ▼          Phase 1 SA Life Time(s)          28800          Perfect Forward Secrecy           Phase 2 SA Life Time(s)          3800          Preshared Key           DPD Delay(s)          32          DPD Timeout(s)          122                                                                                                    | Idle time before hanging up  | 0 seconds [065535]                 |
| CHAP Protocol   User Name                                                                                                    | PAP                          | Unencrypted Password               |
| Protocol       User Name       Redial       Redial attempts       3       Time between redial attempts       15    Psec Setup        Authentication       Preshared Key       Phase 1 SA Life Time(s)       28800       Perfect Forward Secrecy       Phase 2 SA Life Time(s)       3800       Preshared Key       DPD Delay(s)       32       DPD Timeout(s)                                                                                                    | CHAR                         | Challenge Handshake Authentication |
| Redial   Redial attempts   3   Time between redial attempts   15   PSec Setup   Authentication   Preshared Key   Phase 1 SA Life Time(s)   28800   Perfect Forward Secrecy   Phase 2 SA Life Time(s)   3800   Preshared Key   DPD Delay(s)   32   DPD Timeout(s)                                                                                                    | CHAP                         | Protocol                           |
| Redial attempts     3       Time between redial attempts     15       PSec Setup                                                                                                    | User Name                    |                                    |
| Time between redial attempts 15 PSec Setup Authentication Preshared Key ▼ Phase 1 SA Life Time(s) 28800 Perfect Forward Secrecy Phase 2 SA Life Time(s) 3800 Preshared Key DPD Delay(s) 32 DPD Timeout(s) 122                                                                                                    | Redial                       | 8                                  |
| PSec Setup Authentication Preshared Key  Phase 1 SA Life Time(s) 28800 Perfect Forward Secrecy Phase 2 SA Life Time(s) 3800 Preshared Key DPD Delay(s) 32 DPD Timeout(s) 122                                                                                                    | Redial attempts              | 3                                  |
| Authentication     Preshared Key       Phase 1 SA Life Time(s)     28800       Perfect Forward Secrecy     Image: Comparison of the secret secret                                                                                           | Time between redial attempts | 15                                 |
| Phase I SA Life Time(s)     28800       Perfect Forward Secrecy        Phase 2 SA Life Time(s)     3800       Preshared Key        DPD Delay(s)     32       DPD Timeout(s)     122                                                                                                    | PSec Setup                   |                                    |
| Perfect Forward Secrecy     Image: Constraint of the second secrecy       Phase 2 SA Life Time(s)     3800       Preshared Key     Image: Constraint of the second second sec                                                                                           |                              |                                    |
| Phase 2 SA Life Time(s)     3800       Preshared Key                                                                                                    |                              | 28800                              |
| Preshared Key DPD Delay(s) 32 DPD Timeout(s) 122                                                                                                    |                              |                                    |
| DPD Delay(s)         32           DPD Timeout(s)         122                                                                                                    |                              | 3600                               |
| DPD Timeout(s) 122                                                                                                    |                              |                                    |
|                                                                                                    |                              |                                    |
| DPD Action dear 🔻                                                                                                    | DPD Timeout(s)               | 122                                |
|                                                                                                    |                              |                                    |
|                                                                                                    | DPD Action<br>Advanced+      | clear 🔻                            |

Image 4-5-3: VPN > Client to Gateway

|                                                                                                    | Tunnel Name       |
|----------------------------------------------------------------------------------------------------|-------------------|
| Enter a name for the VPN Tunnel. Up to 16 different tunnels can be created, each requiring a unique name. | Values (chars)    |
| cieateu, each requiring a unique name.                                                                    | tunnel1           |
|                                                                                                    | Enable            |
| Used to enable (checked) is disable (unchecked) the VPN tunnel.                                           | Values (checkbox) |
|                                                                                                    | Enable (Checked)  |

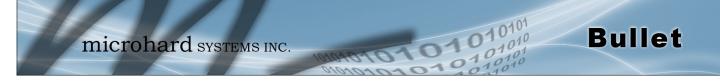

| Local                                                                                                    | Interface IP Address |  |  |  |  |
|----------------------------------------------------------------------------------------------------|----------------------|--|--|--|--|
| This will display the current Bullet WAN (3G/Cellular) IP Address.                                                                          | Values (IP Address)  |  |  |  |  |
|                                                                                                    | Current IP           |  |  |  |  |
|                                                                                                    |                      |  |  |  |  |
| Remote                                                                                                    | Gateway IP Address   |  |  |  |  |
| Enter the IP Address of the Remote Gateway that you wish to establish a connection with.                                                    | Values (IP Address)  |  |  |  |  |
|                                                                                                    | none                 |  |  |  |  |
|                                                                                                    |                      |  |  |  |  |
|                                                                                                    | Remote Server ID     |  |  |  |  |
| Some servers require that you know the Server ID as well as the IP address. Enter the Server ID of the remote router here.                  | Values               |  |  |  |  |
|                                                                                                    | none                 |  |  |  |  |
|                                                                                                    | Remote Subnet IP     |  |  |  |  |
| In order to communicate with the devices on the other side of the tunnel,                                                                   |                      |  |  |  |  |
| the Bullet must know which data to pass through the tunnel, to do this enter                                                                | Values (IP Address)  |  |  |  |  |
| the Remote Subnet network IP address here.                                                                                                  | none                 |  |  |  |  |
| F                                                                                                    | Remote Subnet Mask   |  |  |  |  |
| Enter the Remote Subnet Mask                                                                                                    | Values (IP Address)  |  |  |  |  |
|                                                                                                    | none                 |  |  |  |  |
|                                                                                                    |                      |  |  |  |  |
| Idle tin                                                                                                    | ne before hanging up |  |  |  |  |
| Enter the Idle time (in seconds) to wait before giving up the PPP connection. The default is 0, which means the time is infinite. (0—65535) | Values (seconds)     |  |  |  |  |
|                                                                                                    | 0                    |  |  |  |  |
|                                                                                                    |                      |  |  |  |  |
|                                                                                                    | Username             |  |  |  |  |
| Enter the Username                                                                                                    | Values (chars)       |  |  |  |  |
|                                                                                                    | 0                    |  |  |  |  |
|                                                                                                    | Procharad Kay        |  |  |  |  |
|                                                                                                    | Preshared Key        |  |  |  |  |
| The preshared key is required to connect to the L2TP Server.                                                                                | Values (chars)       |  |  |  |  |
|                                                                                                    | 0                    |  |  |  |  |
|                                                                                                    |                      |  |  |  |  |

IPSec Setup - See previous sections for additional info.

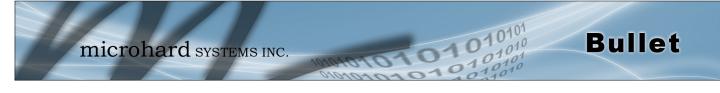

### 4.5.4 Network > GRE

### **GRE Configuration**

The Bullet supports GRE (Generic Routing Encapsulation) Tunneling which can encapsulate a wide variety of network layer protocols not supported by traditional VPN. This allows IP packets to travel from one side of a GRE tunnel to the other without being parsed or treated like IP packets.

| 10              | -        |          | /      |        |        |       |        |       | Application  |      |      |   | - 0 | 10101 |
|-----------------|----------|----------|--------|--------|--------|-------|--------|-------|--------------|------|------|---|-----|-------|
| n               | nici     | roh      | arc    | SYS    | STEN   | IS II | VC.    | 10    | 10101        | 0    | 11   | 0 | 10  | 0101  |
| System Netwo    | rk Car   | rier Fin | ewall  | VPN S  | Serial | USB   | I/0    | GPS   | Application  | 15 A | dmin |   |     | 1-11  |
| Summary Gatew   | vay To G | Gateway  | Client | To Gat | teway  | GRE   | L2TP U | lsers | Certificates |      |      |   |     |       |
| Add a New Tunne | el       |          |        |        |        |       |        |       |              |      |      |   |     |       |
| Name            |          |          |        |        |        |       |        |       |              |      |      |   |     |       |
| Enable          |          |          |        |        |        |       |        |       |              |      |      |   |     |       |
| Multicast       |          |          |        |        |        |       |        |       |              |      |      |   |     |       |
| TTL             |          |          |        |        |        |       |        |       |              |      |      |   |     |       |
| Кеу             |          |          |        |        |        |       |        |       |              |      |      |   |     |       |
| ARP             |          |          |        |        |        |       |        |       |              |      |      |   |     |       |
| NAT             |          |          |        |        |        |       |        |       |              |      |      |   |     |       |
| Interface       |          |          | 4G     | T      |        |       |        |       |              |      |      |   |     |       |
| Local Setup     |          |          |        |        |        |       |        |       |              |      |      |   |     |       |
| Gateway IP Add  | iress    |          |        |        |        |       |        |       |              |      |      |   |     |       |
| Tunnel IP Addr  | ess      |          |        |        |        |       |        |       |              |      |      |   |     |       |
| Netmask         |          |          |        |        |        |       |        |       |              |      |      |   |     |       |
| Subnet IP Addr  | ess      |          |        |        |        |       |        |       |              |      |      |   |     |       |
| Subnet Mask     |          |          |        |        |        |       |        |       |              |      |      |   |     |       |
| Remote Setup    |          |          |        |        |        |       |        |       |              |      |      |   |     |       |
| Gateway IP Add  | ress     |          |        |        |        |       |        |       |              |      |      |   |     |       |
| Subnet IP Addr  | ess      |          |        |        |        | _     |        |       |              |      |      |   |     |       |
| Subnet Mask     |          |          |        |        |        |       |        |       |              |      |      |   |     |       |
| IPsec Setup     |          |          |        |        |        |       |        |       |              |      |      |   |     |       |
| Enable          |          |          | Non    | e      | •      |       |        |       |              |      |      |   |     |       |
|                 |          |          |        |        |        |       |        |       |              |      |      |   |     |       |

Image 4-5-4: Network > Edit/Add GRE Tunnel

Each GRE tunnel must have a unique name. Up to 10 GRE tunnels are supported by the Bullet.

gre

Enable

Name

Enable / Disable the GRE Tunnel.

Values (selection)

Disable / Enable

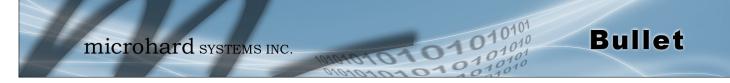

|                                                                                 | Multicast          |  |  |
|---------------------------------------------------------------------------------|--------------------|--|--|
| Enable / Disable Multicast support over the GRE tunnel.                         | Values (selection) |  |  |
|                                                                                 | Disable / Enable   |  |  |
|                                                                                 | TTL                |  |  |
| Set the TTL (Time-to-live) value for packets traveling through the GRE tunnel.  | Values (value)     |  |  |
|                                                                                 | 1 - <b>255</b>     |  |  |
|                                                                                 | Кеу                |  |  |
| Enter a key is required, key must be the same for each end of the GRE tunnel.   | Values (chars)     |  |  |
|                                                                                 | (none)             |  |  |
|                                                                                 | ARP                |  |  |
| Enable / Disable ARP (Address Resolution Protocol) support over the GRE tunnel. | Values (selection) |  |  |
| turnici.                                                                        | Disable / Enable   |  |  |
| Local Setun                                                                     |                    |  |  |

### Local Setup

The local setup refers to the local side of the GRE tunnel, as opposed to the remote end.

|                                                                                                    | Gateway IP Address  |
|----------------------------------------------------------------------------------------------------|---------------------|
| This is the WAN IP Address of the Bullet, this field should be populated with the current WAN IP address. | Values (IP Address) |
|                                                                                                    | (varies)            |
|                                                                                                    | Tunnel IP Address   |
| This is the IP Address of the local tunnel.                                                               | Values (IP Address) |
|                                                                                                    | (varies)            |
|                                                                                                    | Netmask             |
| Enter the subnet mask of the local tunnel IP address.                                                     | Values (IP Address) |
|                                                                                                    | (varies)            |
|                                                                                                    | Subnet IP Address   |
| Enter the subnet address for the local network.                                                           | Values (IP Address) |
|                                                                                                    | (varies)            |

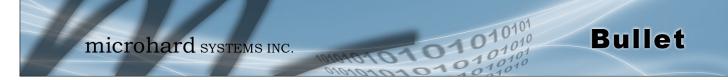

| Sub | net I | Mask |
|-----|-------|------|
|     |       |      |

The subnet mask for the local network/subnet.

Values (IP Address)

(varies)

### **Remote Setup**

The remote setup tells the Bullet about the remote end, the IP address to create the tunnel to, and the subnet that is accessible on the remote side of the tunnel.

|                                                                                                    | Gateway IP Address  |  |
|----------------------------------------------------------------------------------------------------|---------------------|--|
| Enter the WAN IP Address of the Bullet or other GRE supported device in which a tunnel is to be created with at the remote end. | Values (IP Address) |  |
| which a tunnel is to be created with at the remote end.                                                                         | (varies)            |  |
|                                                                                                    | Subnet IP Address   |  |
| The is the IP Address of the remote network, on the remote side of the GRF Tunnel                                               | Values (IP Address) |  |
| GRE fullite.                                                                                                    | (varies)            |  |
|                                                                                                    | Subnet Mask         |  |
| The is the subnet mask for the remote network/subnet.                                                                           | Values (IP Address) |  |
|                                                                                                    | (varies)            |  |

### **IPsec Setup**

Refer to the IPsec setup in the VPN Site to Site section of the manual for more information.

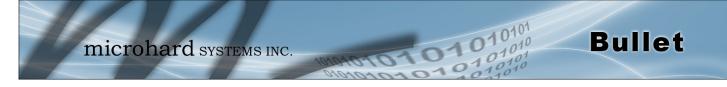

### 4.5.5 VPN > L2TP Users

For VPN L2TP operation, users will be required to provide a username and password. Use L2TP Users to set up the required users.

| 1        | m                        | icro     | har      | d sy    | STEN   | AS II | ٩C.    | 10    | D FOIOM      | 11    | 010      | <b>10</b> 101<br>01010<br>1010 |
|----------|--------------------------|----------|----------|---------|--------|-------|--------|-------|--------------|-------|----------|--------------------------------|
| System   | Network                  | Carrier  | Firewall | VPN     | Serial | USB   | 1/0    | GPS   | Applications | Admin |          |                                |
| Summary  | Gateway                  | To Gatev | vay Clie | nt To G | ateway | GRE   | L2TP U | Jsers | Certificates |       |          |                                |
| L2TP Use | ers                      |          |          |         |        |       |        |       |              |       |          |                                |
| Userr    |                          |          |          |         |        |       |        |       |              |       |          |                                |
|          | Password<br>rm New Passw | ord      |          |         |        |       |        |       |              |       |          |                                |
| Com      | THE NEW PUBB             |          |          |         |        |       |        |       |              |       |          |                                |
|          |                          |          |          |         |        |       |        |       |              |       |          |                                |
|          |                          |          |          |         |        |       |        |       |              |       | Submit « | Cancel «                       |

Image 4-5-5: VPN > VPN Client Access

|                                                                           | Username            |  |  |
|---------------------------------------------------------------------------|---------------------|--|--|
| Enter a username for the user being set up.                               | Values (characters) |  |  |
|                                                                           | (no default)        |  |  |
|                                                                           | New Password        |  |  |
| Enter a password for the use.                                             | Values (characters) |  |  |
|                                                                           | (no default)        |  |  |
| Co                                                                        | onfirm New Password |  |  |
| Enter the password again, the Bullet will ensure that the password match. | Values (IP Address) |  |  |
|                                                                           | (no default)        |  |  |

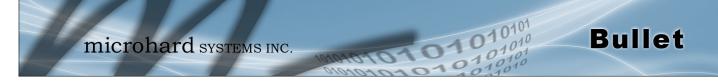

### 4.5.6 VPN > Certificates

When using the VPN features of the Bullet, it is possible to select X.509 for the Authentication Type. If that is the case, the Bullet must use the required x.509 certificates in order to establish a secure tunnel between other devices. Certificate Management allows the user a place to manage these certificates.

| em       | Network                                                        | Carrier                                                                                                    | Firewall                                                                                                    | VPN                                                                                                    | Serial                                                                                                    | USB                                                                                                    | I/0                                                                                                    | GPS                                                                                                    | Applications                                                                                                    | Admin                                                                                                    |                                                                                                    |
|----------|----------------------------------------------------------------|----------------------------------------------------------------------------------------------------|----------------------------------------------------------------------------------------------------|----------------------------------------------------------------------------------------------------|----------------------------------------------------------------------------------------------------|----------------------------------------------------------------------------------------------------|----------------------------------------------------------------------------------------------------|----------------------------------------------------------------------------------------------------|----------------------------------------------------------------------------------------------------|----------------------------------------------------------------------------------------------------|----------------------------------------------------------------------------------------------------|
| mary     | Gateway                                                        | To Gate                                                                                                    | way Clien                                                                                                    | t To G                                                                                                    | ateway                                                                                                    | GRE                                                                                                    | L2TP (                                                                                                    | Jsers                                                                                                    | Certificates                                                                                                    |                                                                                                    |                                                                                                    |
| tificat  | es                                                             |                                                                                                    |                                                                                                    |                                                                                                    |                                                                                                    |                                                                                                    |                                                                                                    |                                                                                                    |                                                                                                    |                                                                                                    |                                                                                                    |
| 09 Roa   | t Certificates                                                 |                                                                                                    |                                                                                                    |                                                                                                    |                                                                                                    |                                                                                                    |                                                                                                    |                                                                                                    |                                                                                                    |                                                                                                    |                                                                                                    |
| No.      |                                                                |                                                                                                    | Name                                                                                                    |                                                                                                    |                                                                                                    |                                                                                                    |                                                                                                    |                                                                                                    |                                                                                                    |                                                                                                    | Config.                                                                                                    |
| Impor    | t Certificate:                                                 |                                                                                                    | Choose fil                                                                                                    | e No file                                                                                                    | e chosen                                                                                                    |                                                                                                    |                                                                                                    |                                                                                                    |                                                                                                    |                                                                                                    | Import                                                                                                    |
|          |                                                                |                                                                                                    |                                                                                                    |                                                                                                    |                                                                                                    |                                                                                                    |                                                                                                    |                                                                                                    |                                                                                                    |                                                                                                    |                                                                                                    |
| 09 Cer   | tificates                                                      |                                                                                                    |                                                                                                    |                                                                                                    |                                                                                                    |                                                                                                    |                                                                                                    |                                                                                                    |                                                                                                    |                                                                                                    |                                                                                                    |
| No.      |                                                                |                                                                                                    | Name                                                                                                    |                                                                                                    |                                                                                                    |                                                                                                    |                                                                                                    |                                                                                                    |                                                                                                    |                                                                                                    | Config.                                                                                                    |
| Impor    | t Certificate:                                                 |                                                                                                    | Choose fil                                                                                                    | e No file                                                                                                    | e chosen                                                                                                    |                                                                                                    |                                                                                                    |                                                                                                    |                                                                                                    |                                                                                                    | Import                                                                                                    |
| i09 Priv | ate Keys                                                       |                                                                                                    |                                                                                                    |                                                                                                    |                                                                                                    |                                                                                                    |                                                                                                    |                                                                                                    |                                                                                                    |                                                                                                    |                                                                                                    |
| No.      |                                                                |                                                                                                    | Name                                                                                                    |                                                                                                    |                                                                                                    |                                                                                                    |                                                                                                    |                                                                                                    |                                                                                                    |                                                                                                    | Config.                                                                                                    |
| Impor    | t Private key:                                                 |                                                                                                    | Choose fi                                                                                                    | le No fil                                                                                                    | e chosen                                                                                                    |                                                                                                    |                                                                                                    |                                                                                                    |                                                                                                    |                                                                                                    | Import                                                                                                    |
| i09 Cer  | tificates Revoc                                                | ation Lists                                                                                                    |                                                                                                    |                                                                                                    |                                                                                                    |                                                                                                    |                                                                                                    |                                                                                                    |                                                                                                    |                                                                                                    |                                                                                                    |
| No.      |                                                                |                                                                                                    | Name                                                                                                    |                                                                                                    |                                                                                                    |                                                                                                    |                                                                                                    |                                                                                                    |                                                                                                    |                                                                                                    | Config.                                                                                                    |
| Impor    | t Certificate:                                                 |                                                                                                    | Choose fil                                                                                                    | e No file                                                                                                    | e chosen                                                                                                    |                                                                                                    |                                                                                                    |                                                                                                    |                                                                                                    |                                                                                                    | Import                                                                                                    |
| 5        | 509 Priv<br>509 Priv<br>509 Priv<br>509 Priv<br>509 Cer<br>No. | Amary Gateway<br>rtificates<br>509 Root Certificates<br>No.<br>Import Certificates<br>509 Certificates<br>509 Private Keys<br>No.<br>Import Private key:<br>509 Certificates Revoo | Gateway To Gate         rtificates         509 Root Certificates         No.         Import Certificate:         509 Certificates         No.         Import Certificate:         509 Private Keys         No.         Import Private key:         509 Certificates Revocation Lists | Mamary     Gateway To Gateway     Client       rtificates     509 Root Certificates     Name       import Certificates     Choose fill       509 Certificates     Name       Import Certificate:     Choose fill       509 Private Keys     Name       No.     Name       Import Private key:     Choose fill       509 Certificates Revocation Lists     Name | Ammary       Gateway To Gateway       Client To Gateway         tificates       S09 Root Certificates       No.         No.       Name       Import Certificates         509 Certificates       No.       Name         Import Certificate:       Choose file       No file         509 Private Keys       No.       Name         Import Private key:       Choose file       No file         509 Certificates Revocation Lists       Name       No. | Gateway To Gateway       Client To Gateway         ctificates       Client To Gateway         ctificates       S09 Root Certificates         No.       Name         import Certificates       Choose file         S09 Certificates       No file chosen         S09 Private Keys       Name         No.       Name         Import Private key:       Choose file         S09 Certificates Revocation Lists       Name | Gateway To Gateway       Client To Gateway       GRE         rtificates       S09 Root Certificates       Name         import Certificate:       Choose file       No file chosen         509 Certificates       Name       Import Certificate:       Choose file         No.       Name       Name       Import Certificate:       Choose file       No file chosen         509 Private Keys       Name       Import Private key:       Choose file       No file chosen         509 Certificates       Name       Import Private key:       Choose file       No file chosen         509 Certificates       Name       Name       Import Private key:       Choose file       No file chosen         509 Certificates Revocation Lists       Name       Import Private key:       Choose file       No file chosen | Mamary       Gateway To Gateway       Client To Gateway       GRE       L2TP I         rtificates       509 Root Certificates       509 Root Certificates       1       1       1       1       1       1       1       1       1       1       1       1       1       1       1       1       1       1       1       1       1       1       1       1       1       1       1       1       1       1       1       1       1       1       1       1       1       1       1       1       1       1       1       1       1       1       1       1       1       1       1       1       1       1       1       1       1       1       1       1       1       1       1       1       1       1       1       1       1       1       1       1       1       1       1       1       1       1       1       1       1       1       1       1       1       1       1       1       1       1       1       1       1       1       1       1       1       1       1       1       1       1       1       1 <t< td=""><td>Gateway To Gateway       Client To Gateway       GRE       L2TP Users         rtificates       509 Root Certificates       Name       Import Certificate:       Import Certificate:       Import Certifica</td><td>Annary Gateway To Gateway Client To Gateway GRE L2TP Users Certificates   rtificates solution solution solution solution solution solution   solution solution solution solution solution solution solution   solution solution solution solution solution solution solution   solution solution solution solution solution solution solution   solution solution solution solution solution solution solution   solution solution solution solution solution solution solution   solution solution solution solution solution solution solution   solution solution solution solution solution solution solution   solution solution solution solution solution solution solution   solution solution solution solution solution solution solution   solution solution solution solution solution solution solution   solution solution solution solution solution solution solution   solution solution solution solution solution solution solution   solution solution solution solution solution solution solutio</td><td>Annary Gateway To Gateway Client To Gateway GRE L2TP Users Certificates   Certificates   S09 Root Certificates   No. Name   Import Certificate: Choose file No file chosen   S09 Pertificate:   No. Name   Import Certificate: Choose file No file chosen</td></t<> | Gateway To Gateway       Client To Gateway       GRE       L2TP Users         rtificates       509 Root Certificates       Name       Import Certificate:       Import Certificate:       Import Certifica | Annary Gateway To Gateway Client To Gateway GRE L2TP Users Certificates   rtificates solution solution solution solution solution solution   solution solution solution solution solution solution solution   solution solution solution solution solution solution solution   solution solution solution solution solution solution solution   solution solution solution solution solution solution solution   solution solution solution solution solution solution solution   solution solution solution solution solution solution solution   solution solution solution solution solution solution solution   solution solution solution solution solution solution solution   solution solution solution solution solution solution solution   solution solution solution solution solution solution solution   solution solution solution solution solution solution solution   solution solution solution solution solution solution solution   solution solution solution solution solution solution solutio | Annary Gateway To Gateway Client To Gateway GRE L2TP Users Certificates   Certificates   S09 Root Certificates   No. Name   Import Certificate: Choose file No file chosen   S09 Pertificate:   No. Name   Import Certificate: Choose file No file chosen |

Image 4-5-6: VPN > Certificate Management

### 4.6 Serial

#### 4.6.1 Serial > Summary

The Serial > Summary window gives a summary of the RS232 Serial Data Port located on the side of the Bullet, the port uses a standard DB-9 connector.

**Bullet** 

The Summary window shows a number of status items that aid in viewing the operation, statistics, and troubleshooting of the RS232 Serial Port.

#### **General Status**

- Port Status Shows if the RS232 has been enabled in the configuration.
- Baud Rate The current baud rate used to interface with the connected device.
- Connect As The type of IP Protocol Config is displayed here (TCP, UDP, SMTP, PPP, etc)
- Connect Status Shows if there are any current connections / if the port is active.

| stem Networ       | Carrier | Firewall V | PN Serial | USB | I/O GPS       | Applications | Admin           |                      |
|-------------------|---------|------------|-----------|-----|---------------|--------------|-----------------|----------------------|
| mmary RS232       |         |            |           |     |               |              |                 |                      |
| omport Status     |         |            |           |     |               |              |                 |                      |
| RS232 Port Status |         |            |           |     |               |              |                 |                      |
| General Status    |         |            |           |     |               |              |                 |                      |
| Port Status       |         | Baud Rate  |           |     | Connect As    |              | Connect Status  |                      |
| Enable            |         | 9600       |           |     | TCP Server    |              | Active (1)      |                      |
| Traffic Status    |         |            |           |     |               |              |                 |                      |
| Receive bytes     |         | Receive pa | ackets    |     | Transmit byte | s            | Transmit packet | :5                   |
| 3354              |         | 231        |           |     | 1483          |              | 1194            |                      |
| 3354              |         | 231        |           |     | 1483          |              |                 | Interval: 20 (in sec |

Image 4-6-1: Serial > Summary

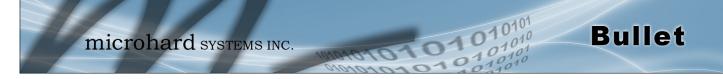

### 4.6.2 Serial > RS232

This menu option is used to configure the serial device server for the serial communications port. Serial device data may be brought into the IP network through TCP, UDP, or multicast; it may also exit the Bullet network on another Bullet serial port. The fully-featured RS232 interface supports hardware handshaking.

| micro                       | hard systems inc.                                  |
|-----------------------------|----------------------------------------------------|
| System Network Carrier      | Firewall VPN Serial USB I/O GPS Applications Admin |
| Summary RS232               |                                                    |
| 2                           |                                                    |
| RS232 Configuration         |                                                    |
| RS232 Configuration         |                                                    |
| RS232 Port status           | Enable 🔻                                           |
| Data Baud Rate              | 9600 •                                             |
| Data Format                 | 8N1 <b>T</b>                                       |
| Flow Control                | none v                                             |
| Pre-Data Delay (ms)         | 100                                                |
| Post-Data Delay (ms)        | 100                                                |
| Data Mode                   | Seamless      Transparent                          |
| Character Timeout           | 24                                                 |
| Maximum Packet Size         | 256                                                |
| No-Connection Data          | Isable Disable Disable                             |
| MODBUS TCP Status           | Isable O Enable                                    |
| IP Protocol Config          | TCP Server                                         |
| TCP Configuration           |                                                    |
| Local Listening port        | 20001                                              |
| Incoming Connection Timeout | 300                                                |
|                             |                                                    |
|                             |                                                    |

Image 4-6-2: Serial > RS232 Settings Configuration

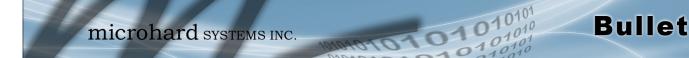

|                                                                                                    | RS232 Port Status                                                               |  |  |  |
|----------------------------------------------------------------------------------------------------|---------------------------------------------------------------------------------|--|--|--|
| Select operational status of the Serial Port. The port is disabled by default.                                     | Values (selection)                                                              |  |  |  |
|                                                                                                    | Disabled / Enable                                                               |  |  |  |
|                                                                                                    | Data Baud Rate                                                                  |  |  |  |
| The serial baud rate is the rate at which the modem is to communicate with the attached local asynchronous device. | Values (bps)                                                                    |  |  |  |
|                                                                                                    | 9216009600460800720023040048001152003600576002400384001200288006001920030014400 |  |  |  |

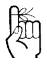

Note: Most PCs do not readily support serial communications greater

| This setting determines the format of the data on the serial port. |
|--------------------------------------------------------------------|
| The default is 8 data bits, No parity, and 1 Stop bit.             |

| Values (                        | (selection)              |
|---------------------------------|--------------------------|
| <b>8N1</b><br>8N2<br>8E1<br>8O1 | 7N2<br>7E1<br>7O1<br>7E2 |
| 7N1                             | 702                      |

### **Flow Control**

**Data Format** 

Flow control may be used to enhance the reliability of serial data communications, particularly at higher baud rates. If the attached device does not support hardware handshaking, leave this setting at the default value of 'None'. When CTS Framing is selected, the Bullet uses the CTS signal to gate the output data on the serial port.

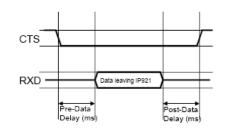

Drawing 4A: CTS Output Data Framing

| Val |      |     | ectio | <b>n</b> ) |
|-----|------|-----|-------|------------|
| Va  | lues | ISE |       |            |

None Hardware **CTS** Framing

than 115200bps.

Software flow control (XON/XOFF) is not supported.

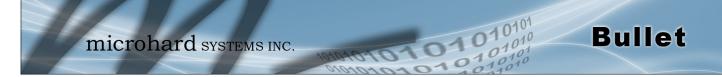

between frames is greater than 1.5 characters, but less than the

Character Timeout value.

## 4.0 Configuration

|                                                                                                    | Pre-Data Delay         |
|----------------------------------------------------------------------------------------------------|------------------------|
| Refer to <b>Drawing 6A</b> on the preceding page.                                                                                              | Values (time (ms) )    |
|                                                                                                    | 100                    |
|                                                                                                    | Post-Data Delay        |
| Refer to Drawing 6A on the preceding page.                                                                                                    | Values (time (ms) )    |
|                                                                                                    | 100                    |
|                                                                                                    | Data Mode              |
| This setting defines the serial output data framing. In Transparent mode (default), the received data will be output promptly from the         | Values (selection)     |
| Bullet.                                                                                                    | Seamless / Transparent |
| When set to Seamless, the serial port server will add a gap betweer MODBUS protocol for example. See 'Character Timeout' below for relate      |                        |
|                                                                                                    | Character Timeout      |
| In Seamless mode (see Data Mode described on the preceding page),<br>this setting determines when the serial server will consider the recently | Values (characters)    |
| -received incoming data as being ready to transmit. As per the MODBUS standard, frames will be marked as 'bad' if the time gap                 | 24                     |

The serial server also uses this parameter to determine the time gap inserted between frames. It is measured in 'characters' and related to baud rate.

Example: If the baud rate is 9600bps, it takes approximately 1ms to move one character. With the Character Timeout set to 4, the timeout period is 4ms. When the calculated time is less than 3.5ms, the serial server will set the character timeout to a minimum value of 3.5ms.

If the baud rate is greater than 19200bps, the minimum character timeout is internally set to 750us (microseconds).

|                                                                                                    | Maximum Packet Size                      |
|----------------------------------------------------------------------------------------------------|------------------------------------------|
| Defines the buffer size that the serial server will use to receive data from the serial port. When the server detects that the Character | Values (bytes)                           |
| Timeout criteria has been met, or the buffer is full, it packetizes the received frame and transmits it.                                 | 256                                      |
|                                                                                                    |                                          |
|                                                                                                    | No-Connection Data                       |
| When enabled the data will continue to buffer received on the serial data port when the radio loses synchronization. When                | No-Connection Data<br>Values (selection) |

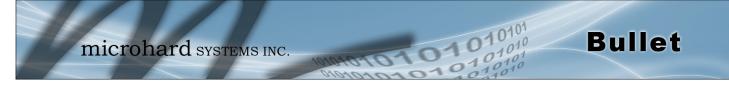

### **MODBUS TCP Status**

This option will enable or disable the MODBUS decoding and encoding features.

Values (selection)

Disable / Enable

#### IP Protocol Config

**Bullet** 

# This setting determines which protocol the serial server will use to transmit serial port data over the Bullet network.

The protocol selected in the IP Protocol Config field will determine which configuration options appear in the remainder of the RS232 Configuration Menu.

TCP Client TCP Server TCP Client/Server UDP Point-to-Point UDP Point-to-Multipoint (P) **UDP Point-to-Multipoint** UDP Multipoint-to-Multipoint SMTP Client PPP GPS Transparent Mode

Values (selection)

**TCP Client:** When TCP Client is selected and data is received on its serial port, the Bullet takes the initiative to find and connect to a remote TCP server. The TCP session is terminated by this same unit when the data exchange session is completed and the connection timeout has expired. If a TCP connection cannot be established, the serial port data is discarded.

#### Remote Server Address

IP address of a TCP server which is ready to accept serial port data through a TCP connection. For example, this server may reside on a LAN network server. Default: **0.0.0** 

#### • Remote Server Port

A TCP port which the remote server listens to, awaiting a session connection request from the TCP Client. Once the session is established, the serial port data is communicated from the Client to the Server. Default: **20001** 

#### Outgoing Connection Timeout

This parameter determines when the Bullet will terminate the TCP connection if the connection is in an idle state (i.e. no data traffic on the serial port). Default: **60** (seconds)

**TCP Server:** In this mode, the Bullet Series will not INITIATE a session, rather, it will wait for a Client to request a session of it (it's being the Server—it 'serves' a Client). The unit will 'listen' on a specific TCP port. If a session is established, data will flow from the Client to the Server, and, if present, from the Server to the Client. If a session is not established, both Client-side serial data, and Server-side serial data , if present, will be discarded.

#### • Local Listening Port

The TCP port which the Server listens to. It allows a TCP connection to be created by a TCP Client to carry serial port data.

Default: 20001

#### • Incoming Connection Timeout

Established when the TCP Server will terminate the TCP connection is the connection is in an idle state.

Default: 300 (seconds)

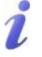

UDP: User Datagram Protocol does not provide sequencing information for the packets sent nor does it establish a 'connection' ('handshaking') and is therefore most suited to communicating small packets of data.

TCP: Transmission Control Protocol in contrast to UDP does provide sequencing information and is connection -oriented; a more reliable

Requires more bandwidth than UDP.

protocol, particularly when large amounts of data are

being communicated.

### IP Protocol Config (Continued...)

**Bullet** 

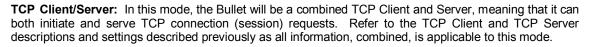

**UDP Point-to-Point:** In this configuration the Bullet will send serial data to a specifically-defined point, using UDP packets. This same Bullet will accept UDP packets from that same point.

## Remote IP Address

IP address of distant device to which UDP packets are sent when data received at serial port. Default: **0.0.0** 

#### Remote Port

UDP port of distant device mentioned above. Default: 20001

#### Listening Port

UDP port which the IP Series listens to (monitors). UDP packets received on this port are forwarded to the unit's serial port. Default: **20001** 

**UDP Point-to-Multipoint (P):** This mode is configured on an Bullet which is to send multicast UDP packets; typically, the Access Point in the Bullet network.

#### Multicast IP Address

A valid multicast address this unit uses to send multicast UDP packets upon receiving data from the serial port. The default value is a good example of a valid multicast address. Default: **224.1.1** 

#### Multicast Port

A UDP port that this IP Series will send UDP packets to. The Multipoint (MP - see the UDP Point-to-Multipoint (MP) description) stations should be configured to listen to this point in order to receive multicast packets from this Bullet unit. Default: **20001** 

#### Listening Port

The UDP port that this unit receives incoming data on from multiple remote units. Default: **20011** 

#### • Time to Live

Time to live for the multicast packets. Default: **1** (hop)

A UDP or TCP port is an application end-point. The IP address identifies the device and, as an extension of the IP address, the port essentially 'fine tunes' where the data is to go 'within the device'.

Be careful to select a port number that is not predetermined to be associated with another application type, e.g. HTTP uses port 80.

i

Multicast is a one-to-many transmission of data over an IP network. It is an efficient method of transmitting the same data to many recipients. The recipients must me members of the specific multicast group.

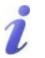

TTL: Time to Live is the number of hops a packet can travel before being discarded.

In the context of multicast, a TTL value of 1 restricts the range of the packet to the same subnet.

## IP Protocol Config (Continued...)

**Bullet** 

**UDP Point-to-Multipoint (MP):** This protocol is selected on the units which are to receive multicast UDP packets, typically the Remote units. See the previous description of UDP Point-to-Multipoint (P).

#### Remote IP Address

The IP address of a distant device (Bullet or, for example, a PC) to which the unit sends UDP packets of data received on the serial port. Most often this is the IP address of the Access Point.

#### Default: 0.0.0.0

#### Remote Port

The UDP port associated with the Remote IP Address (above).

## Default: 20011

#### **Multicast IP Address** A valid MULTICAST address that this unit will use to receive multicast UDP packets sent by a UDP Point-to-Multipoint (P) unit. Note that the default value for this field matches the default Multicast IP Address of the UDP Point-to-Multipoint (P) configuration described on the

previous page. Default: 224.1.1.1

### Multicast Port

The UDP port that this unit will use, along with the Multicast IP Address detailed above, to receive the multicast UDP packets sent by the UDP Point-to-Multipoint (P) unit. Default: **20001** 

#### UDP Multipoint-to-Multipoint

#### Multicast IP Address

A valid multicast address the unit will use to send multicast UDP packets upon receiving them at its serial port. Default: **224.1.1** 

Multicast Port

UDP port that the packets are sent to. Multipoint stations should be configured to listen to this port in order to receive multicast packets. Default: **20011** 

• Time to Live

Time to live for the multicast packets. Default: **1** (hop)

Listening Multicast IP Address

A valid multicast address the unit is to listen to receive multicast UDP packets sent by another UDP Multipoint-to-Multipoint unit. Default: **224.1.1** 

- Listening Multicast Port
  - UDP port that the unit will listen to for multicast UDP packets sent by another UDP Multipoint-to-Multipoint unit. Default: **20011**

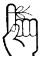

In a Point-to-Multipoint (PMP) network topology which is to utilize UDP multicast, typically the MASTER would be configured as '(P)' (the POINT) and the REMOTES would be configured as '(MP)' (the MULTIPOINTS).

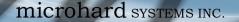

### **IP Protocol Config (Continued...)**

**Bullet** 

**SMTP Client:** If the Bullet has Internet access, this protocol may be used to send the data received on the serial port, in a selectable format (see Transfer Mode (below)), to an e-mail addressee. Both the SMTP Server and the e-mail addressee must be 'reachable' for his feature to function.

- Mail Subject Enter a suitable 'e-mail subject' (e-mail heading). Default: **COM1 Message**
- Mail Server (IP/Name)
   IP address or 'Name' of SMTP (Mail) Server.
   Default: 0.0.0.0
  - Mail Recipient A valid e-mail address for the intended addressee, entered in the proper format. Default: **host@**
  - Message Max Size Maximum size for the e-mail message. Default: **1024**
  - Timeout (s)

How long the unit will wait to gather data from the serial port before sending an e-mail message; data will be sent immediately upon reaching Message Max Size.

Default: 10

Transfer Mode

Select how the data received on COM1 is to be sent to the email addressee. Options are: Text, Attached File, Hex Code. Default: **Text** 

**PPP:** The serial port can be configured as a PPP server for a serial connection with a PC or other device. The attached PC could then use a dedicated serial (WindowsXP - dialup/modem) type PPP connection to access the network resources of the Bullet.

PPP Mode

Can be set for Active or Passive. If set for Active, the PPP server will initiate the PPP connection with a PPP client. The server will periodically send out link requests following PPP protocol. If set to Passive, the PPP server will not initiate the PPP connection with PPP client. The server will wait passively for the client to initiate connection. Default: **Passive** 

Expected String

When a client (PC or device) initiates a PPP session with the modem, this is the handshaking string that is expected in order to allow a connection. Generally this doe not need to be changed. Default: **CLIENT** 

Response String
 This is the handshaking string that will be sent by the modem once the expected string is received. Generally this does not need to be changed.
 Default: CLIENTSERVER

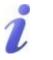

SMTP: Simple Mail Transport Protocol is a protocol used to transfer mail across an IP network.

**Bullet** 

- PPP LCP Echo Failure Number The PPP server will presume the peer to be dead if the LCP echo-requests are sent without receiving a valid LCP echo-reply. If this happens, PPP server will terminate the connection. Use of this option requires a non-zero value for the LCP Echo Interval parameter. This option can be used to enable PPP server to terminate after the physical connection has been broken (e.g., the modem has hung up). Default: 0
  - PPP LCP Echo Interval
     The PPP server will send an LCP echo-request frame to the peer every 'n' seconds. Normally
     the peer should respond to the echo-request by sending an echo-reply. This option can be
     used with the LCP-echo-failure option to detect that the peer is no longer connected.
     Default: 0
  - PPP Local IP
     Enter the local PPP IP Address, the IP Address of the IPn4G COM0 Port.
     Default: 192.168.0.1
  - PPP Host IP Enter the PPP Host IP here. This is the IP of the PC or attached device. Default: 192.168.0.99
  - PPP Idle Timeout(s)
     It is the timeout for tearing down the ppp connection when there is no data traffic within the time interval. When there is data coming, new ppp connection will be created.
     Default: 30

**GPS Transparent Mode:** When in GPS Transparent Mode, GPS data is reported out the serial port at 1 second intervals. Sample output is shown below:

| GPS - HyperTerminal                                                                                                    |                                    |  |
|----------------------------------------------------------------------------------------------------|------------------------------------|--|
| <u>File Edit View Call Transfer H</u> elp                                                                                                    |                                    |  |
| D 🗃 🍘 🕉 🗈 🎦 😭                                                                                                    |                                    |  |
| \$GPVTG,,T,,M,,N,,K*4E<br>\$GPGSV,1,1,00*79<br>\$GPGGA,,,0,,,,,*66<br>\$GPRMC,,V,,,,,,,N*53<br>\$GPGSA,A,1,,,,,,,*1E<br>\$GPVTG,,T,,M,,N,,K*4E<br>\$GPGSV,1,1,00*79<br>\$GPGSA,,,,0,,,,,*66<br>\$GPRMC,,V,,,,,,N*53<br>\$GPGSA,A,1,,,,,,*1E |                                    |  |
| Connected 0:08:02 Auto detect 9600 8-N-1                                                                                                    | SCROLL CAPS NUM Capture Print echo |  |

Image 4-6-3: RS232 > GPS Transparent Mode

## 4.7 USB

### 4.7.1 USB > Summary

This window displays information related to the OTG USB port located on the front of the Bullet.

- OTG Mode
  - Displays the current mode of the USB port.
  - Serial Status
    - Display of chosen protocol with respect to serial gateway function.
- NDIS Status
  - Displays the statistics of the NDIS Ethernet Interface.

| System Network    | Carrier Firewall | VPN Serial | USB | I/O GPS       | Applications   | Admin                               |          |
|-------------------|------------------|------------|-----|---------------|----------------|-------------------------------------|----------|
| Summary Serial NI | DIS              |            |     |               |                |                                     |          |
| USB Summary       |                  |            |     |               |                |                                     |          |
| OTG Mode          | Device           |            |     |               |                |                                     |          |
| Serial Mode       | Data             |            |     |               |                |                                     |          |
| NDIS Mode         | Standalone       |            |     |               |                |                                     |          |
| Serial Status     |                  |            |     |               |                |                                     |          |
| General Status    |                  |            |     |               |                |                                     |          |
| Port Status       | Baud Ra          | te         |     | Connect As    |                | Connect Status                      |          |
| Enable            | 115200           |            |     | TCP Server    |                | Not Active                          |          |
| Traffic Status    |                  |            |     |               |                |                                     |          |
| Receive bytes     | Receive          | packets    |     | Transmit byte | s              | Transmit packets                    |          |
| 0                 | 0                |            |     | 0             |                | 0                                   |          |
| NDIS Status       |                  |            |     |               |                |                                     |          |
| General Status    |                  |            |     |               |                |                                     |          |
| IP Address        | Connecti         | on Type    | N   | et Mask       |                | MAC Address                         |          |
| 192.168.111.1     | Standalo         | ne: static | 25  | 55.255.255.0  |                | 00:0F:92:04:11:3C                   |          |
| Traffic Status    |                  |            |     |               |                |                                     |          |
| Receive bytes     | Receive          | packets    |     | Transmit byte | s              | Transmit packets                    |          |
| OB                | 0                |            |     | OB            |                | 0                                   |          |
|                   |                  |            |     |               |                | Stop Refreshing Interval: 20 (in se | econds)  |
|                   |                  |            |     |               | Copyright © 20 | 13-2014 Microhard Systems Inc. B    | ullet-3G |

Image 4-7-1: USB > Summary

The other displayed parameters are not all applicable. Of most use are the transmitted and received bytes/ packets: these will indicate if data is coming into and out of the USB port.

To use the Serial or NDIS function of the Bullet, you must first attaint and install the USB drivers.

Windows Drivers are available from the Support Desk on the Microhard Systems Inc website.

Please register and login into:

http://support.microhardcorp.com

**Bullet** 

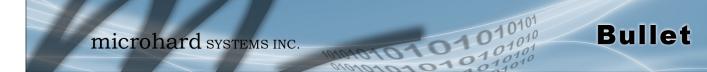

### 4.7.2 USB > Serial

#### Console Mode:

When the USB port in configured as Console Mode, the port acts as a console port.

#### Data Mode:

USB Data Mode is Disabled by default. If USB Data Mode is selected and there is a desire to switch it back to Disabled (console mode) via the USB-to-Serial connection to it, the escape sequence of '+++' may be entered at the Data Baud Rate for which the port is configured.

| System    | Network                            | Carrier      | Firewall   | VPN      | Serial  | USB   |
|-----------|------------------------------------|--------------|------------|----------|---------|-------|
| Summar    | y Serial N                         | DIS          |            |          |         |       |
| Serial Co | onfiguration                       |              |            |          |         |       |
| Serial C  | onfiguration                       |              |            |          |         |       |
| USB       | Device Serial M                    | lode         | © C        | onsole @ | 🖲 Data  |       |
| Data      | Baud Rate                          |              | 115        | 5200 🔻   |         |       |
| Data      | Format                             |              | 8N         | 1 ▼      |         |       |
| -         | Mode                               |              | ○ S        | eamless  | Transpa | irent |
| Char      | racter Timeout                     |              | 24         |          |         |       |
| Maxi      | imum Packet Si                     | ze           | 256        |          |         |       |
| No-C      | Connection Dat                     | a            | 0 D        | isable 🖲 | Enable  |       |
| TCP       | MODBUS Statu                       | s            | • D        | isable 🗆 | Enable  |       |
| TCP       | MODBUS Prote                       | ction Status | • D        | isable 🗆 | Enable  |       |
| TCP       | MODBUS Prote                       | ction Key    | 123        | 4        |         |       |
| IP Pr     | otocol Config                      |              | TC         | P Server |         | •     |
| TCP Cor   | nfiguration                        |              |            |          |         |       |
|           | l Listening por<br>ming Connection |              | 200<br>300 | 03       |         |       |

Image 4-7-2: USB Configuration Data Port

For more information about any of the Data Port field parameters refer to **Serial Port Configuration.** 

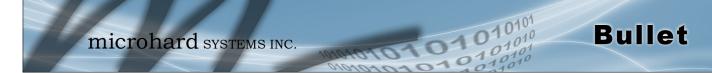

### 4.7.3 USB > NDIS

#### NDIS Mode:

NDIS Standalone Mode is **enabled** by default. This setting will allow the USB port to act as a network interface card.

| System Network Carri | er Firewall VPN Serial USB I/O GPS Applications Admin |
|----------------------|-------------------------------------------------------|
| Summary Serial NDIS  |                                                       |
| NDIS Configuration   |                                                       |
| NDIS Configuration   |                                                       |
| NDIS Mode            | ○ Bridge to LAN ● Standalone                          |
| Local IP Address     | 192.168.111.1                                         |
| Subnet Mask          | 255.255.255.0                                         |
| Host IP Address      | 192.168.111.2                                         |

Image 4-7-3: USB Configuration: NDIS

|                                                                                                    | NDIS Mode           |
|----------------------------------------------------------------------------------------------------|---------------------|
| In standalone Mode the USB port will act as a separate NIC for the Bullet.<br>In Bridge Mode the USB port will use the same settings as the rear | Values (selection)  |
| Ethernet port.                                                                                                    | Bridge / Standalone |
|                                                                                                    | Local IP Address    |
| This is the IP Address of the USB NDIS adapter on the Bullet. The Bullet acts as a DHCP server on this port and assigns an IP address to         | Values              |
| connecting devices, i.e your PC.                                                                                                    | 192.168.111.1       |
|                                                                                                    | Subnet Mask         |
| This will be the Subnet Mask automatically assigned to the device (PC) connected to the USB port of the Bullet                                   | Values              |
|                                                                                                    | 255.255.255.0       |
|                                                                                                    | Host IP             |
| This will be the IP Address automatically assigned to the device (PC) connected to the USB port of the Bullet                                    | Values              |
|                                                                                                    | 192.168.111.2       |

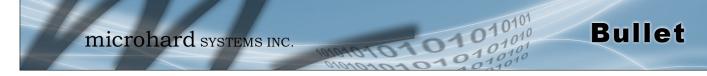

### 4.8 I/O

### 4.8.1 I/O > Settings

The Bullet has 2 programmable I/O's, which can be used with various alarms and sensors for monitoring, telling the modem when certain events have occurred, such as an intrusion alarm on a door, a temperature threshold has been exceed, or a generator has failed, out of fuel. Any of the I/O's can also be programmed to operate as a digital output, that can be used to drive external relays to remotely control equipment and devices. The I/O pins are available on the back connector shared with the input power (1&2).

| System   | Network | Carrier | Firewall    | VPN    | Serial  | USB | I/0 | GPS | Applications | Admin   |                 |
|----------|---------|---------|-------------|--------|---------|-----|-----|-----|--------------|---------|-----------------|
| Settings |         |         |             |        |         |     |     |     |              |         |                 |
| Settings |         |         |             |        |         |     |     |     |              |         |                 |
| Name     | e       | Mode    | e           | Output | Control |     |     |     |              |         |                 |
| 1/01     |         | Inp     | ut 🔍 Output |        |         |     |     |     |              |         |                 |
| I/O2     |         | Inp     | ut 🔍 Output |        |         |     |     |     |              |         |                 |
| status   |         |         |             |        |         |     |     |     |              |         |                 |
| Name     |         | Mo      | de          |        | Stat    | us  |     |     | Meter(V)     |         |                 |
| I/01     |         | Inp     | ut          |        | High    | ı   |     |     | 12.27        |         |                 |
| I/O2     |         | Inp     | ut          |        | High    | ı   |     |     | 2.78         |         |                 |
| Refresh  |         |         |             |        |         |     |     |     |              | Stop Re | freshing Interv |

Image 4-8-1: I/O Settings

### I/O Status

The WebUI will display the current state (High, Low, Invalid) and measured voltage (Meter) of any I/O's configured as an inputs.

The WebUI will also display the current state of each control output. Using the I/O Config menu discussed in the next section, a user can configure an I/O to be an output, as well as remotely control the state of the output pins. See the table below for Digital I/O specifications.

| Name           | Description                                                 | Parameter          | Min.    | Тур. | Max | Units |
|----------------|-------------------------------------------------------------|--------------------|---------|------|-----|-------|
| I/O 1<br>I/O 2 | Input low state voltage range                               | VIL                | -0.5    | 0    | 1.2 | V     |
| (Input)        | Input high state voltage range                              | VIH                | 1.5     | 3.3  | 30  | V     |
|                | Input leakage current<br>(3.3 VDC IN)                       | IIN                |         | 58   |     | μA    |
|                | Typical application input so<br>Pin includes an internal 56 |                    |         |      | nd. |       |
| I/O 1<br>I/O 2 | Open drain drive to ground                                  | ldc                |         | 100  | 110 | mA    |
| (Output)       | Maximum open circuit voltage applied                        | Voc                |         | 3.3  | 30  | V     |
|                | Typical application is to drive                             | ve a relay coil to | ground. | •    | •   | -     |

Table 4-8-1: Digital I/O Specifications

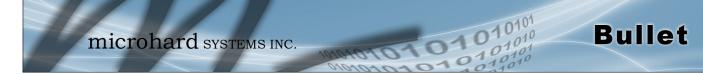

## 4.9 GPS

### 4.9.1 GPS > Location

### Location Map

The location map shows the location on the Bullet. The unit will attempt to get the GPS coordinates from the built in GPS receiver, and if unsuccessful, will use the Cell ID location reported by the Cellular Carrier.

The map can be viewed in Google Maps, or Bing using the option located in the lower right corner below the map. To view any map the unit must have access to the internet.

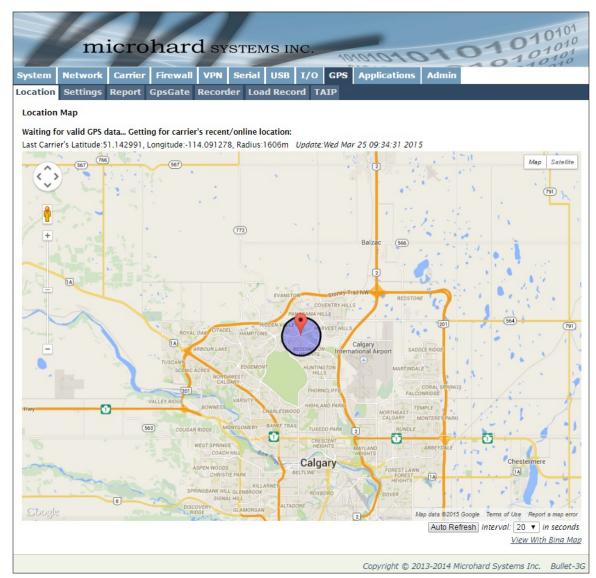

Image 4-9-1: GPS > Location Map

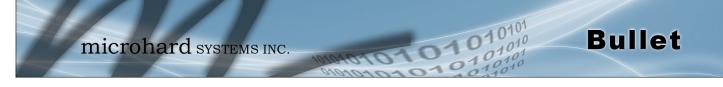

### 4.9.2 GPS > Settings

The Bullet can be polled for GPS data via GPSD standards and/or provide customizable reporting to up to 4 different hosts using UDP or Email Reporting. GPS is an optional feature of the Bullet, and must be specified at the time of order and factory prepared. If the screen below are not available on your unit, you do not have a GPS enabled model.

|                                                                                              | 1010101          |
|----------------------------------------------------------------------------------------------|------------------|
| System Network Carrier Firewall VPN Serial USB I/O GPS Ap                                    | plications Admin |
| Location Settings Report GpsGate Recorder Load Record TAIP                                   |                  |
| GPS Service Configuration Settings Option:                                                   |                  |
| GPS StatusEnable ▼GPS SourceStandalone GPS ▼TCP Port2947[0-65535] (Default 2947)             |                  |
| Image 4-9-2: GPS > Settings                                                                  |                  |
|                                                                                              | GPS Status       |
| Enable or disable the GPS polling function of the Bullet.                                    | Values           |
|                                                                                              | Disable / Enable |
|                                                                                              | GPS Source       |
| The Bullet contains an standalone GPS module built into the unit. To use                     | Values           |
| the GPS features of the Bullet a cellular antenna must be connected to the GPS Antenna Port. | Standalone GPS   |
|                                                                                              | TCP Port         |
| Specify the TCP port on the Bullet where the GPS service is running and                      | Values           |
| remote systems can connect and poll for GPSD data.                                           | 2947             |

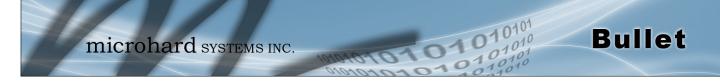

### 4.9.3 GPS > Report

The Bullet can provide customizable reporting to up to 4 hosts using UDP or Email Reporting.

| PS Report Configuration |                               |
|-------------------------|-------------------------------|
| GPS Report No.1         |                               |
| Report Define           | UDP Report V                  |
| Time Interval           | 600 (s)                       |
| Message 1               | ALL NMEA 🔻                    |
| Message 2               | None •                        |
| Message 3               | None 🔻                        |
| Message 4               | None •                        |
| Trigger Set             | Only Timer 🔻                  |
| Local Streaming         | Disable <b>v</b>              |
| UDP Remote IP           | 0.0.0.0                       |
| UDP Remote PORT         | 20175 [0~65535]               |
| GPS Report No.2         |                               |
| Report Define           | Email Report 🔻                |
| Time Interval           | 600 (s)                       |
| Message 1               | ALL NMEA 🔻                    |
| Message 2               | None 🔻                        |
| Message 3               | None 🔻                        |
| Message 4               | None 🔻                        |
| Trigger Set             | Only Timer 🔹                  |
| Mail Subject            | GPSReportMessage2             |
| Mail Server(IP/Name)    | smtp.gmail.com:465 (xxx:port) |
| User Name               | @gmail.com                    |
| Password                | •••                           |
| Authentication 0        | None 🔻                        |
| Mail Recipient          | host@ (xx@xx.xx)              |
| GPS Report No.3         |                               |
| Report Define           | Disable •                     |
| GPS Report No.4         |                               |

Image 4-9-3: GPS > GPS Report

|                                                                                                    | Report Define                                |
|----------------------------------------------------------------------------------------------------|----------------------------------------------|
| Enable UDP and/or Email or disable GPS Reporting. Up to 4 reports can be set up and configured independently. | Values (selection)                           |
|                                                                                                    | <b>Disable</b><br>UDP Report<br>Email Report |
|                                                                                                    | Time Interval                                |
| The interval timer specifies the frequency at which the GPS data is reported in seconds.                      | Values (seconds)                             |
|                                                                                                    | 600                                          |

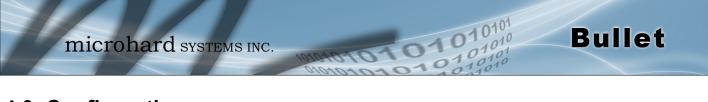

|                                                                                                    | Message 1-4                                                                                       |
|----------------------------------------------------------------------------------------------------|---------------------------------------------------------------------------------------------------|
| The Message field allows customization of up to 4 different GPS messages to be sent to the specified host.                                                                                                    | Values (selection)                                                                                |
| NoneMessage is not used, no data will be sentALLSends all of the belowGGAGPS Fix DataGSAOverall Satellite DataGSVDetailed Satellite DataRMCRecommended Min Data for GPSVTGVector Track & Ground SpeedGPSGateFor use with GPSGate Tracking Software | None<br>ALL NMEA<br>GGA<br>GSA<br>GSV<br>RMC<br>VTG<br>Latitude/Longitude<br>GPSGate UDP Protocol |
|                                                                                                    | Trigger Set                                                                                       |
| The trigger condition defines the conditions that must be met before a GPS update is reported. If OR is chosen, the Repeater Timer OR the Distance trigger conditions must be met before an update is sent. The AND                                | Values (selection)<br>Only Timer                                                                  |
| condition, requires that both the Repeat timer AND the Distance trigger conditions be met before an update is sent.                                                                                                    | Timer AND Distance<br>Timer OR Distance                                                           |
|                                                                                                    | Distance Set                                                                                      |
| The distance parameter allows the GPS data to only be sent when a specified distance has been traveled since the last report.                                                                                                    | Values (meters)                                                                                   |
|                                                                                                    | 1000                                                                                              |
|                                                                                                    | JDP Remote IP / Port                                                                              |
| This is the IP Address and port of the remote host in which the UDP packets are to be sent.                                                                                                    | Values (Address/Port)<br>0.0.0.0 / 20175                                                          |
|                                                                                                    | Mail Subject                                                                                      |
| If an Email report is chosen, the subject line of the Email can be defined                                                                                                    | Values (characters)                                                                               |
| here.                                                                                                    | 1000                                                                                              |
|                                                                                                    | Mail Server                                                                                       |
| If an Email report is to be sent, the outgoing mail server must be defined, and the port number.                                                                                                    | Values (Address:port)                                                                             |
|                                                                                                    | smtp.gmail.com:465                                                                                |
| U                                                                                                    | Isername / Password                                                                               |
| Some outgoing mail servers required username and password to prevent<br>an account being used for spam. Enter the login credentials here.                                                                                                    | Values (characters)                                                                               |
|                                                                                                    | Username / password                                                                               |
|                                                                                                    | Mail Recipient                                                                                    |
| Some outgoing mail servers require a username and password to prevent<br>an account being used for spam. Enter the login credentials here.                                                                                                    | Values (characters)                                                                               |
|                                                                                                    | host@email.com                                                                                    |

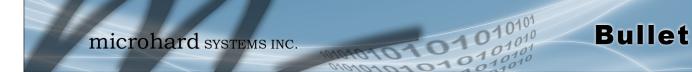

### 4.9.4 GPS > GpsGate

The Bullet is compatible with *GpsGate - GPS Tracking Software*, which is a 3rd party mapping solution used for various GPS services including vehicle and asset tracking The Bullet can communicate with GpsGate via Tracker Mode and TCP/IP. (UDP reporting can also send information to GpsGate, see the GPS > Report - UDP Reports)

| System    | Network        | Carrier      | Firewall | VPN        | Serial      | USB      | I/O   | GPS | Applications | Admin |  |
|-----------|----------------|--------------|----------|------------|-------------|----------|-------|-----|--------------|-------|--|
| Location  | Settings       | Report       | GpsGate  | Record     | er Loa      | d Reco   | rd T/ | ЛР  |              |       |  |
| GpsGate   | TrackerOne     | e Connecti   | on       |            |             |          |       |     |              |       |  |
| Tracker I | Device Setting |              |          |            |             |          |       |     |              |       |  |
| Mode      | Set            |              | En       | able Traci | ker Mode    | •        |       |     |              |       |  |
| Serv      | er Command     | Channel      | TC       | P and SM   | S 🔻         |          |       |     |              |       |  |
| TCP       | Alive Mode     |              | _P       | ing Comm   | nand 🔻      |          |       |     |              |       |  |
| Alive     | e Time Interva | ય            | 150      | )          |             | (s)      |       |     |              |       |  |
| Setu      | p Phone Filte  | r            | Dis      | sable: Acc | ept All 🔻   | ]        |       |     |              |       |  |
| Mot       | ion Trigger    |              | En       | able Motio | on Trigger  | •        |       |     |              |       |  |
| Send      | d IO Status    |              | Dis      | sable      |             | •        |       |     |              |       |  |
| Whe       | n GPS Invalid, | , Sending Da | ata No   | t Use Las  | t Valid Pos | sition 🔻 |       |     |              |       |  |

Image 4-9-4: GPS > GpsGate Tracker Mode

### **GpsGate - Tracker Mode**

|                                                                                                    | Mode Set                                                      |
|----------------------------------------------------------------------------------------------------|---------------------------------------------------------------|
|                                                                                                    | Values (selection)                                            |
| and GpsGate software will communicate via TCP/IP, however if a connection is not available it will attempt to use SMS messaging.         | <b>Disable</b><br>Enable Tracker Mode<br>Enable TCP Send Mode |
| Server                                                                                                    | r Command Channel                                             |
| By default Bullet and GpsGate will use TCP and SMS to ensure communication between each other. It is also possible to specify TCP or     | Values (seconds)                                              |
| SMS communication only. Initial setup in Tracker mode must be via SMS.                                                                   | TCP and SMS<br>TCP Only<br>SMS Only                           |
| TCP Alive Mode                                                                                                    | / Alive Time Interval                                         |
| TCP alive mode will keep TCP connection alive if tracker is not enabled or the tracker interval is too long. The default is 150 seconds. | Values (seconds)                                              |
|                                                                                                    | 150                                                           |

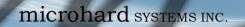

|                                                                                                    | Setup Phone Filter                                                                    |  |
|----------------------------------------------------------------------------------------------------|---------------------------------------------------------------------------------------|--|
| A phone number filter can be applied to prevent SMS commands not intended for the Bullet from being processed. | Values (selection)                                                                    |  |
| Intended for the Bullet from being processed.                                                                  | Disable: Accept All<br>Enable Filter                                                  |  |
|                                                                                                    | Motion Trigger                                                                        |  |
| Use this parameter to enable or disable the motion trigger in the Bullet.                                      | Values (selection)                                                                    |  |
|                                                                                                    | <b>Disable</b><br>Enable Motion Trigger                                               |  |
|                                                                                                    | Send IO Status                                                                        |  |
| When enabled, the Bullet will send the current status of the Digital I/O                                       | Values (selection)                                                                    |  |
| inputs and/or outputs to the GpsGate Server.                                                                   | <b>Disable</b><br>Send Input Status<br>Send Output Status<br>Send Input&Output Status |  |
| When GPS I                                                                                                    | nvalid, Sending Data                                                                  |  |
| Specify what happens when the GPS data is invalid, either use the last                                         | Values (selection)                                                                    |  |

01010

101

valid position or do not use the last valid position.

values (selection)

Bullet

Not Use Last Valid Position Use Last Valid Position

### **GpsGate - TCP Mode**

| System Network Carrier Fi      | rewall VPN Ser    | rial USB   | I/O GPS | Applications | Admin |
|--------------------------------|-------------------|------------|---------|--------------|-------|
| Location Settings Report Gps   | Gate Recorder     | Load Reco  | d TAIP  |              |       |
| GpsGate TrackerOne Connection  |                   |            |         |              |       |
| •<br>Tracker Device Setting    |                   |            |         |              |       |
| Tracker Device Setting         |                   |            |         |              |       |
| Mode Set                       | Enable TCP Send   | d Mode 🔻   |         |              |       |
| Server Address/IP              | 0.0.0             |            |         |              |       |
| Server Port                    | 30175             |            |         |              |       |
| Server Interval                | 60                | (s)        |         |              |       |
| Motion Distance                | 100               | (m)        |         |              |       |
| Send IO Status                 | Disable           | •          |         |              |       |
| When GPS Invalid, Sending Data | Not Use Last Vali | d Position |         |              |       |

Image 4-9-5: GPS > GpsGate TCP Mode

|                                                                                                    | Mode Set                                                                              |
|----------------------------------------------------------------------------------------------------|---------------------------------------------------------------------------------------|
| Enable GpsGate Tracker Mode or TCP modes. In TCP Mode the Bullet will establish a connection with the GpsGate Server directly without the SMS | Values (selection)                                                                    |
| setup process. If the TCP connection is not available, the Bullet will continue to try to connect every few seconds.                          | <b>Disable</b><br>Enable Tracker Mode<br>Enable TCP Send Mode                         |
|                                                                                                    | Server Address / IP                                                                   |
| Enter the IP Address of the server running the GpsGate application.                                                                           | Values (IP Address)                                                                   |
|                                                                                                    | 0.0.0.0                                                                               |
|                                                                                                    | Server Port                                                                           |
| Enter the TCP Port of the server running the GpsGate application.                                                                             | Values (Port)                                                                         |
|                                                                                                    | 30175                                                                                 |
|                                                                                                    | Server Interval                                                                       |
| Define the interval at which the Bullet will send data to the GpsGate Server.                                                                 | Values (seconds)                                                                      |
|                                                                                                    | 60                                                                                    |
|                                                                                                    | Motion Distance                                                                       |
| Set the motion threshold in which the Bullet will be triggered to send                                                                        | Values (meters)                                                                       |
| location data.                                                                                                    | 100                                                                                   |
|                                                                                                    | Send IO Status                                                                        |
| When enabled, the Bullet will send the current status of the Digital I/O                                                                      | Values (selection)                                                                    |
| inputs and/or outputs to the GpsGate Server.                                                                                                  | <b>Disable</b><br>Send Input Status<br>Send Output Status<br>Send Input&Output Status |
| When GPS                                                                                                    | Invalid, Sending Data                                                                 |
| Specify what happens when the GPS data is invalid, either use the last valid position or do not use the last valid position.                  | Values (selection)                                                                    |

10101

Bullet

Not Use Last Valid Position Use Last Valid Position

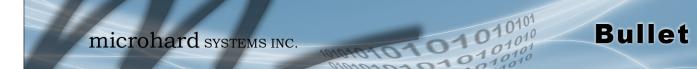

### 4.9.5 GPS > Recorder

The Bullet can be configured to record events based on time intervals, and/or an event trigger and store them in non-volatile memory. These events can then be viewed within the WebUI, on a map, or sent to a remote server in a number of different formats.

| rrent GPS Infomation                                                                                                    |                                                                                                    |
|----------------------------------------------------------------------------------------------------|----------------------------------------------------------------------------------------------------|
| Local Time:                                                                                                    | Wed Mar 26 15:26:59 MDT 2014                                                                                                    |
| Satellites In View:                                                                                                    | 15                                                                                                    |
| Satellites tracked:                                                                                                    | 10                                                                                                    |
| Latitude:                                                                                                    | 51.142662,N                                                                                                    |
| Longitude:                                                                                                    | -114.075531,W                                                                                                    |
| Altitude:                                                                                                    | 1130.2                                                                                                    |
| Speed:                                                                                                    | O(Km/h)                                                                                                    |
| Orientation:                                                                                                    | O(Degree to North)                                                                                                    |
| NMEA UTC Time:                                                                                                    | 26/03/2014 21:26:59                                                                                                    |
|                                                                                                    | 20,00,2014 21.20.00                                                                                                    |
| S Recorder Setting<br>Status                                                                                                    | Enable GPS Recorder V                                                                                                    |
| S Recorder Setting                                                                                                    |                                                                                                    |
| 5 Recorder Setting<br>Status                                                                                                    | Enable GPS Recorder V                                                                                                    |
| S Recorder Setting<br>Status<br>Record Feature Selections:                                                                                       | Enable GPS Recorder <b>V</b><br>(Record items among 16,000~36,000.)                                                                                                 |
| S Recorder Setting<br>Status<br>Record Feature Selections:<br>Time Interval                                                                      | Enable GPS Recorder ▼<br>(Record items among 16,000~36,000.)<br>30 [30~65535](s)                                                                                    |
| S Recorder Setting<br>Status<br>Record Feature Selections:<br>Time Interval<br>DI/DO Changed                                                     | Enable GPS Recorder  (Record items among 16,000~36,000.)<br>30 [30~65535](s) Record  (30~65535](s)                                                                  |
| S Recorder Setting<br>Status<br>Record Feature Selections:<br>Time Interval<br>DI/DO Changed<br>Speed                                            | Enable GPS Recorder  (Record items among 16,000~36,000.)<br>30 [30~65535](s)<br>Record<br>Record<br>Record                                                          |
| S Recorder Setting<br>Status<br>Record Feature Selections:<br>Time Interval<br>DI/DO Changed<br>Speed<br>Over Speed                              | Enable GPS Recorder  (Record items among 16,000~36,000.) 30 [30~65535](s) Record Record [Min 30](Km/h)                                                              |
| S Recorder Setting<br>Status<br>Record Feature Selections:<br>Time Interval<br>DI/DO Changed<br>Speed<br>Over Speed<br>Over Speed<br>Orientation | Enable GPS Recorder ▼         (Record items among 16,000~36,000.)         30       [30~65535](s)         Record ▼         120       [Min 30](Km/h)         Record ▼ |

Image 4-9-6: GPS > GPS Recorder Service

|                                                                                                    | Status                         |
|----------------------------------------------------------------------------------------------------|--------------------------------|
| Use the Status parameter to enable the GPS recording functionality of the Bullet. The total number of records that can be recorded varies between           | Values (selection)             |
| 16,000 and 36,000, depending on the number of GPS parameters that are recorded.                                                                             | Disable<br>Enable GPS Recorder |
|                                                                                                    | Time Interval                  |
| Define the interval at which the Bullet will record GPS data. If there is no valid data available at the specified time (i.e. no connected satellites), the | Values (seconds)               |
| unit will wait until the next time valid information is received.                                                                                           | 300                            |
|                                                                                                    | DI/DO Changed                  |
| The Bullet can detect and report the current GPS info when a digital input<br>or output status changes, regardless of the time interval setting.            | Values (selection)             |
| or output status changes, regardless of the time interval setting.                                                                                          | Record / Don't Record          |

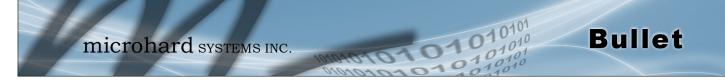

|                                                                                                    | Speed                                                                                       |
|----------------------------------------------------------------------------------------------------|---------------------------------------------------------------------------------------------|
| Select Record to include the current speed in the reported data.                                                | Values (selection)                                                                          |
|                                                                                                    | Record / Don't Record                                                                       |
|                                                                                                    | Over Speed                                                                                  |
| Trigger a GPS record entry when the speed has exceeded the configured                                           | Values (Km/hr)                                                                              |
| threshold. A minimum of 30 Km/hr is required.                                                                   | 120                                                                                         |
|                                                                                                    | Orientation                                                                                 |
| Select Record to record the current orientation when a GPS entry is recorded. (Degree to North).                | Values (selection)                                                                          |
| recorded. (Degree to North).                                                                                    | Record / Don't Record                                                                       |
|                                                                                                    |                                                                                             |
|                                                                                                    | <b>Orientation Changed</b>                                                                  |
| Record a GPS, regardless of the time interval, if the orientation of the unit                                   | Orientation Changed<br>Values (5 ~ 180)                                                     |
| Record a GPS, regardless of the time interval, if the orientation of the unit changes. (5 ~ 180: 180 = Disable) | Ŭ                                                                                           |
|                                                                                                    | Values (5 ~ 180)                                                                            |
| changes. (5 ~ 180: 180 = Disable)<br>Select Record to record the current 3G/Cellular RSSI level when a GPS      | Values (5 ~ 180)<br>60                                                                      |
| changes. (5 ~ 180: 180 = Disable)                                                                               | Values (5 ~ 180)<br>60<br>Carrier RSSI Level                                                |
| changes. (5 ~ 180: 180 = Disable)<br>Select Record to record the current 3G/Cellular RSSI level when a GPS      | Values (5 ~ 180)<br>60<br>Carrier RSSI Level<br>Values (selection)                          |
| changes. (5 ~ 180: 180 = Disable)<br>Select Record to record the current 3G/Cellular RSSI level when a GPS      | Values (5 ~ 180)<br>60<br>Carrier RSSI Level<br>Values (selection)<br>Record / Don't Record |

### 4.9.6 GPS > Load Record

Data that has been recorded and saved by the IP3Gii can then be viewed or sent to a remote server in various formats. The data recorded can also be viewed directly by selecting "View Data" and the data can be traced on a map (internet access required), by selecting "Trace Map", or "Quick Trace". The screenshots below show the raw data that can be viewed and the Trace Map/Quick Trace output.

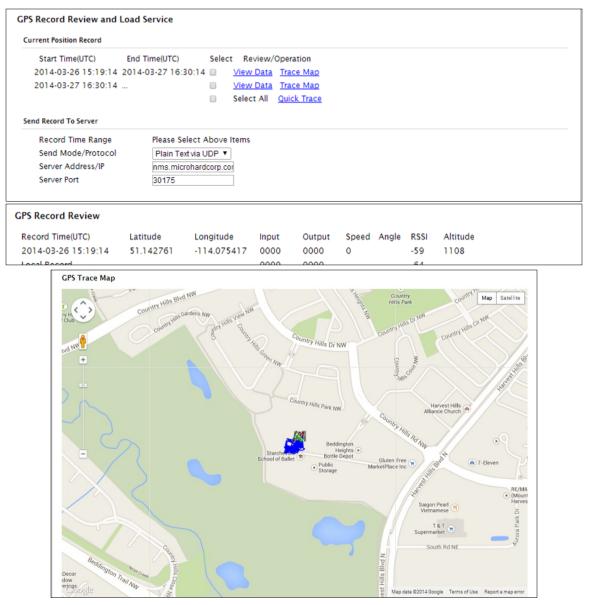

Image 4-9-7: GPS > GPS Load Record

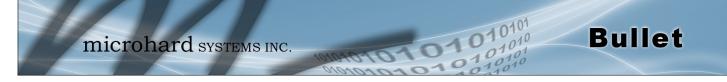

|                                                                                       | Record Time Range                                                                                                    |  |  |
|---------------------------------------------------------------------------------------|----------------------------------------------------------------------------------------------------|--|--|
| Check the boxes next to the records listed above that are to be sent to the server.   | Values (selection)                                                                                                    |  |  |
|                                                                                       | (no default)                                                                                                    |  |  |
| 5                                                                                     | Send Mode / Protocol                                                                                                  |  |  |
| Specify the data format / protocol type for the data to be sent.                      | Values (selection)                                                                                                    |  |  |
|                                                                                       | NMEA via UDP<br>NMEA via TCP<br>GpsGate via UDP<br>GpsGate via TCP<br><b>Plain Text via UDP</b><br>Plain Text via TCP |  |  |
|                                                                                       | Server Address/IP                                                                                                    |  |  |
| Enter the address or IP address of the remote server to which the data is to be sent. | Values (IP)                                                                                                    |  |  |
|                                                                                       | nms.microhardcorp.com                                                                                                 |  |  |
|                                                                                       | Server Port                                                                                                    |  |  |
| Enter the UDP/TCP port number of the remote server to which the data is to be sent.   | Values (Port)                                                                                                    |  |  |

30175

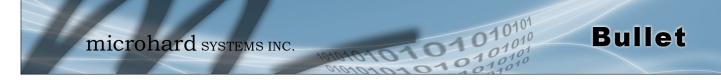

### 4.9.7 GPS > TAIP

The Bullet has the ability to send GPS data in TAIP (Trimble ASCII Interface Protocol) format to up to 4 different TAIP servers. The following section describes the configuration parameters required to initialize TAIP reporting.

| System                                           | Network        | Carrier | Firewall         | VPN                 | Serial  | USB          | I/0    | GPS       | Applications | Admin |  |
|--------------------------------------------------|----------------|---------|------------------|---------------------|---------|--------------|--------|-----------|--------------|-------|--|
| Location                                         | Settings       | Report  | GpsGate          | Record              | ler Loa | d Reco       | rd T/  | IP        |              |       |  |
| TAIP Cor                                         | figuration     |         |                  |                     |         |              |        |           |              |       |  |
| Settings                                         | No.1           |         |                  |                     |         |              |        |           |              |       |  |
| Remo<br>Socke<br>Remo<br>Mess<br>Interv<br>Vehic | le ID          |         | 0.0<br>UE<br>210 | 0P ▼<br>100<br>'V ▼ | ]       | (s)<br>4 Alp | hanume | eric char | acters       |       |  |
| Settings                                         |                |         |                  |                     | ~       |              |        |           |              |       |  |
| TAIP                                             | service status |         | Di               | abled •             |         |              |        |           |              |       |  |
| Settings                                         | No.3           |         |                  |                     |         |              |        |           |              |       |  |
| TAIP                                             | service status |         | Di               | sabled 🔻            |         |              |        |           |              |       |  |
| Settings                                         | No.4           |         |                  |                     |         |              |        |           |              |       |  |
| TAIP                                             | service status |         | Di               | abled 🔻             |         |              |        |           |              |       |  |

Image 4-9-8: GPS > TAIP

|                                                                                                    | TAIP service status |
|----------------------------------------------------------------------------------------------------|---------------------|
| Enable or disable TAIP service on the Bullet. The Bullet can report TAIP to up to 4 different hosts.                                                 | Values (selection)  |
| up to 4 different hosts.                                                                                                    | Enable / Disable    |
|                                                                                                    | Remote TAIP Server  |
| Enter the IP Address of the Remote TAIP Server.                                                                                                    | Values (IP Address) |
|                                                                                                    | 0.0.0.0             |
|                                                                                                    | Socket Type         |
| Select the socket type that is used by the Remote TAIP server. Select TCP or UDP, this will define how the connection (TCP) or data is sent (UDP) to | Values (selection)  |
| the server.                                                                                                    | UDP / TCP           |
|                                                                                                    | Remote TAIP Port    |
| Enter the TCP or UDP port number used on the Remote TAIP server.                                                                                     | Values (TCP/UDP)    |
|                                                                                                    | UDP / TCP           |

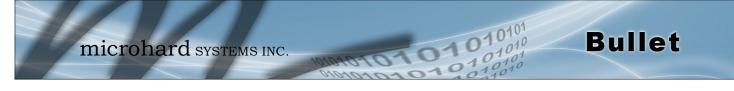

|                                                                                                    | Message Type       |
|----------------------------------------------------------------------------------------------------|--------------------|
| Select between RPV and RLN message types.                                                                                                  | Values (selection) |
| RPV - Position/Velocity<br>RLN - Long Navigation Message                                                                                   | RPV / RLN          |
|                                                                                                    | Interval           |
| Set the frequency at which TAIP messages are reported to the remote server. The unit used is seconds, and the default value is 60 seconds. | Values (seconds)   |
|                                                                                                    | 60                 |
|                                                                                                    | Vehicle ID         |
| Set the Vehicle ID using 4 alpha-numeric characters.                                                                                       | Values (chars)     |
|                                                                                                    | 0000               |

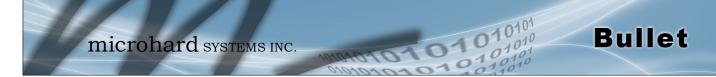

### 4.10 Applications

### 4.10.1 Applications > Modbus

### 4.10.1.1 Modbus > TCP Modbus

The Bullet can be configured to operate as a TCP/IP or Serial (COM) Modbus slave and respond to Modbus requests and report various information as shown in the Data Map.

|                             | ewall VPN Serial USB I/O GPS Applications Admin |
|-----------------------------|-------------------------------------------------|
| Ibus Netflow Report Locali  | onitor Event Report Websocket Diagnostics       |
| odbus                       |                                                 |
| Nodbus Slave Device Config: |                                                 |
| Status                      | Enable Service 🔻                                |
| TCP Mode Status             | Enable TCP Connection Service 🔻                 |
| Port                        | 502 [1 ~ 65535]                                 |
| Active Timeout(s)           | 30 [0 ~ 65535]                                  |
| Slave ID                    | 1 [1 ~ 255]                                     |
| Coils Address Offset        | 0 [0 ~ 65535]                                   |
| Input Address Offset        | 0 [0 ~ 65535]                                   |
| Register Address Offset     | 0 [0 ~ 65535]                                   |
| Master IP Filter Set        | Disable IP Filter 🔻                             |
| COM Mode Status             | Enable COM1 ASCII Mode 🔹                        |
| Baud Rate                   | 19200 🔻                                         |
| Data Format                 | 8N1 T                                           |
| Flow Control                | none 🔻                                          |
| Character Timeout(s)        | 5 [0 ~ 65535]                                   |
| Slave ID                    | 1 [1 ~ 255]                                     |
| Coils Address Offset        | 0 [0 ~ 65535]                                   |
| Input Address Offset        | 0 [0 ~ 65535]                                   |
| Register Address Offset     | 0 [0 ~ 65535]                                   |

Image 4-10-1: Modbus

|                                                                    | Status                            |
|--------------------------------------------------------------------|-----------------------------------|
| Disable or enable the Modbus service on the Bullet.                | Values (selection)                |
|                                                                    | Disable Service<br>Enable Service |
|                                                                    | TCP Mode Status                   |
| Disable or enable the Modbus TCP Connection Service on the Bullet. | Values (selection)                |
|                                                                    | <b>Disable</b><br>Enable          |

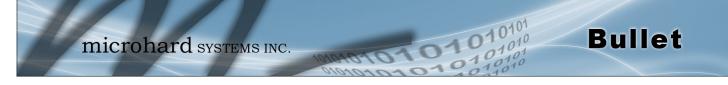

|                                                                                                    | Port                        |
|----------------------------------------------------------------------------------------------------|-----------------------------|
| Specify the Port in which the Modbus TCP service is to listen and respond to polls.                                                                      | Values (Port #)             |
| to poils.                                                                                                    | 502                         |
|                                                                                                    | Active Timeout(s)           |
| Define the active timeout in seconds.                                                                                                    | Values (seconds)            |
|                                                                                                    | 30                          |
|                                                                                                    | Slave ID                    |
| Each Modbus slave device must have a unique address, or Slave ID. Enter this value here as required by the Modbus Host System.                           | Values (value)              |
|                                                                                                    | 1                           |
|                                                                                                    | <b>Coils Address Offset</b> |
| Enter the Coils Address offset as required by the Master.                                                                                                | Values (value)              |
|                                                                                                    | 0                           |
|                                                                                                    | Input Address Offset        |
| Enter the Input Address offset as required by the Master.                                                                                                | Values (value)              |
|                                                                                                    | 0                           |
| Re                                                                                                    | gister Address Offset       |
| Enter the Register Address offset as required by the Master.                                                                                             | Values (value)              |
|                                                                                                    | 0                           |
|                                                                                                    | Master IP Filter Set        |
| It is possible to only accept connections from specific Modbus Master IP's, to use this feature enable the Master IP Filter and specify the IP Addresses | Values (selection)          |
| in the fields provided.                                                                                                    | Disable / Enable            |

#### 4.10.1.2 Modbus > COM (Serial) Modbus

The Bullet can also participate in serial based Modbus, to configure and view the serial Modbus settings, the COM1 port must first be disabled in the *Comport > Settings* menu. Only the settings that are different from TCP Modbus will be discussed.

01

0

Bullet

| COM Mode Status         | Enable COM ASCII | Mode 👻      |
|-------------------------|------------------|-------------|
| Data Mode               | RS232 🔻          |             |
| Baud Rate               | 19200 👻          |             |
| Data Format             | 8N1 -            |             |
| Character Timeout(s)    | 5                | [0 ~ 65535] |
| Slave ID                | 1                | [1 ~ 255]   |
| Coils Address Offset    | 0                | [0 ~ 65535] |
| Input Address Offset    | 0                | [0 ~ 65535] |
| Register Address Offset | 0                | [0 ~ 65535] |

Image 4-10-2: Tools > Modbus Serial Configuration

| Disable to select the Serial (COM) mode for the Modbus servic                                                                 | Value                                                   | Values (selection)               |                                      |                                    |  |
|----------------------------------------------------------------------------------------------------|---------------------------------------------------------|----------------------------------|--------------------------------------|------------------------------------|--|
| mode, communication is in binary format and in ASC communication is in ASCII format.                                          | Disable<br>Enable COM ASCII Mode<br>Enable COM RTU Mode |                                  |                                      |                                    |  |
|                                                                                                    |                                                         |                                  | Dat                                  | ta Mod                             |  |
| Determines which (rear of unit) serial interface shall be used to external devices: RS232, RS485, or RS422. This option appli | Value                                                   | es (selec                        | tion)                                |                                    |  |
| COM1. When an interface other than RS232 is selected, the DE be inactive.                                                     | <b>RS232</b><br>RS485<br>RS422                          | ,<br>)                           |                                      |                                    |  |
|                                                                                                    |                                                         |                                  | Ba                                   | ud Rat                             |  |
| The serial baud rate is the rate at which the modem is to communicate with the attached local serial device.                  | Values                                                  | (selecti                         | on (bps)                             | )                                  |  |
|                                                                                                    | 921600<br>460800<br>230400<br>115200                    | 57600<br>38400<br>28800<br>19200 | 14400<br><b>9600</b><br>7200<br>4800 | 3600<br>2400<br>1200<br>600<br>300 |  |
|                                                                                                    |                                                         |                                  | Data                                 | Forma                              |  |
| This setting determines the format of the data on the serial port.<br>The default is 8 data bits, No parity, and 1 Stop bit.  |                                                         | Value                            | es (selec                            | tion)                              |  |
|                                                                                                    |                                                         | <b>8N1</b><br>8N2<br>8E1         | 7N1 7                                | E1<br>O1<br>E2                     |  |

| Modbus Dat              | а Мар             |                          | Registers:         |                      |                                       |
|-------------------------|-------------------|--------------------------|--------------------|----------------------|---------------------------------------|
|                         | Function Codes:   |                          | 16 Bits<br>Address | Hex Format           | Definition                            |
| 1Read Coil<br>2Read Inp | -                 |                          | 0                  | 0x0000               | Modem Model Type                      |
| 3Read Reg               |                   |                          | 1                  | 0x0001               | Build Version                         |
| 5Write Sing             |                   |                          | 2                  | 0x0002               | Modem ID Highest 2 Bytes              |
| 6Write Sing             | -                 |                          | 3                  | 0x0003               | Modem ID Higher 2 Bytes               |
|                         | s = Offset + Basi | c Address                | 4                  | 0x0004               | Modem ID Lower 2 Bytes                |
|                         |                   | and Internal Status):    | 5                  | 0x0005               | Modem ID Lowest 2 Bytes               |
|                         | Hex Format        | Definition               | 6                  | 0x0006               | RSSI(dbm)                             |
| 0                       | 0x0000            | OUTPUT 1                 | 7                  | 0x0007               | VDC(x100)(V)                          |
| 1                       | 0x0001            | OUTPUT 2                 | 8                  | 0x0008               | Core Temperature(C)                   |
| 8                       | 0x0008            | COM1 Status              | 9                  | 0x0009               | Carrier Received Bytes(MB)            |
| 12                      | 0x000c            | LAN/eth0 Status(Read)    | 10                 | 0x000a               | Carrier Transmitted Bytes(MB)         |
| 13                      | 0x000d            | WAN/eth1 Status(Read)    | 11                 | 0x000b               | GPS Altitude(m)                       |
| 16                      | 0x0010            | Carrier Status           | 12                 | 0x000c               | GPS Latitude High 2 Bytes             |
| 22                      | 0x0016            | GPS Status               | 13                 | 0x000d               | Latitude Low 2 Bytes(x1000000)        |
| 23                      | 0x0017            | Location Over Network    | 14                 | 0x000e               | GPS Longitude High 2 Bytes            |
| 24                      | 0x0018            | Event UDP Report 1       | 15                 | 0x000f               | Longitude Low 2 Bytes(x1000000        |
| 25                      | 0x0019            | Event UDP Report 2       | 16                 | 0x0010               | COM1 Baud Rate(/100)(bps)             |
| 26                      | 0x001a            | Event UDP Report 3       | 17                 | 0x0011               | COM1 Data Format                      |
| 27                      | 0x001b            | NMS Report               | Caculation         | : Real Latitude = (s | igned integer)[High 2 Bytes + Low 2 I |
| 28                      | 0x001c            | Web Client Service       | Modem Mo           | odel Types:          |                                       |
| 29                      | 0x001d            | Firewall Status          | Type ID            | Definition           |                                       |
| 32                      | 0x0020            | Carrier Connection(Read) | 0                  | Unknow               |                                       |
| 40                      | 0x0028            | SYSTEM Reboot            | 6                  | IPn3G                |                                       |
|                         |                   |                          | 7                  | VIP4G                |                                       |
| Input Bits:(if config)  |                   |                          | 8                  | IPn4G                |                                       |
| Bit Address             | Hex Format        | Definition               | 9                  | IPn3Gii              |                                       |
| 0                       | 0x0000            | INPUT 1                  | 10                 | IPn4Gii              |                                       |
| 1                       | 0x0001            | INPUT 2                  |                    |                      |                                       |

101

01010

Bullet

#### 4.10.1.3 Modbus > Modbus Data Map

| Com Data Format Definition: |            |  |  |  |  |
|-----------------------------|------------|--|--|--|--|
| Type ID                     | Definition |  |  |  |  |
| 0                           | Unknow     |  |  |  |  |
| 1                           | 8N1        |  |  |  |  |
| 2                           | 8N2        |  |  |  |  |
| 3                           | 8E1        |  |  |  |  |
| 4                           | 801        |  |  |  |  |
| 5                           | 7N1        |  |  |  |  |
| 6                           | 7N2        |  |  |  |  |
| 7                           | 7E1        |  |  |  |  |
| 8                           | 701        |  |  |  |  |
| 9                           | 7E2        |  |  |  |  |
| 10                          | 702        |  |  |  |  |
|                             |            |  |  |  |  |

Image 4-10-3: Tools > Modbus Data Map

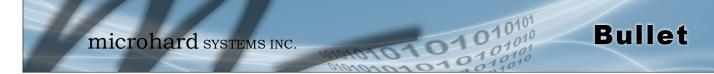

### 4.10.2 Applications > Netflow Report

The Bullet can be configured to send Netflow reports to up to 3 remote systems. Netflow is a tool that collects and reports IP traffic information, allowing a user to analyze network traffic on a per interface basis to identity bandwidth issues and to understand data needs. Standard Netflow Filters can be applied to narrow down results and target specific data requirements.

| System   | Network         | Carrier  | Firewall   | VPN    | Serial   | USB  | I/0       | GPS    | Applications | Admin |
|----------|-----------------|----------|------------|--------|----------|------|-----------|--------|--------------|-------|
| Modbus   | Netflow Re      | eport Lo | calMonitor | Even   | t Report | Web  | socke     | t Diag | jnostics     |       |
| Netflow  | Report          |          |            |        |          |      |           |        |              |       |
| Report C | Configuration N | o.1      |            |        |          |      |           |        |              |       |
| Statu    | IS              |          | Ena        | ble 🔻  |          |      |           |        |              |       |
| Sou      | rce Address     |          | 0.0.0      | 0.0    |          | Defa | ult 0.0.0 | 0.0    |              |       |
| Inte     | rface           |          | ALL        | . •    |          |      |           |        |              |       |
| Ren      | note IP         |          | 0.0.0      | 0.0    |          |      |           |        |              |       |
| Ren      | note Port       |          | 205        | 5      |          | [0 ~ | 65535]    |        |              |       |
| Filte    | er expression   |          |            |        |          |      |           |        |              |       |
| Ver      | sion            |          | V5         | ¥      |          |      |           |        |              |       |
| Report C | Configuration N | o.2      |            |        |          |      |           |        |              |       |
| Statu    | IS              |          | Dis        | able 🔻 |          |      |           |        |              |       |
| Report C | Configuration N | o.3      |            |        |          |      |           |        |              |       |
| Statu    | 15              |          | Dis        | able 🔻 |          |      |           |        |              |       |

Image 4-10-4: Tools > Netflow Report

|                                                                                                    | Status                    |
|----------------------------------------------------------------------------------------------------|---------------------------|
| Enable / Disable Netflow Reporting.                                                                                                    | Values (selection)        |
|                                                                                                    | Disable / Enable          |
|                                                                                                    | Source Address            |
| The Source Address is the IP Address, of which data is to be collected and inalyzed. The default of 0.0.0.0 will collect and report information about all | Values (IP Address)       |
| ddresses connected to the interface selected below.                                                                                                    | 0.0.0.0                   |
|                                                                                                    | Interface                 |
| Select between LAN, WAN and Carrier interfaces, or capture data from all interfaces.                                                                      | Values (selection)        |
|                                                                                                    | LAN / WAN / Carrier / ALL |

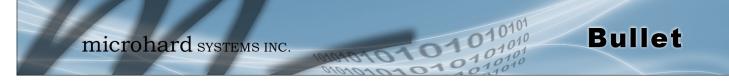

|                                                                                                    | Remote IP           |
|----------------------------------------------------------------------------------------------------|---------------------|
| The Remote IP is the IP Address of the NetFlow collector where the flow reports are be sent.                                                         | Values (IP Address) |
|                                                                                                    | 0.0.0.0             |
|                                                                                                    | Remote Port         |
| Enter the Remote Port number.                                                                                                    | Values (IP Address) |
|                                                                                                    | 0                   |
|                                                                                                    | Filter expression   |
| Filter expression selects which packets will be captured. If no expression is given, all packets will be captured. Otherwise, only packets for which | Values (chars)      |
| expression is `true' will be captured. Example: tcp&&port 80                                                                                         | (no default)        |
| The "tcpdump" manual, available on the internet provides detailed expression syntax.                                                                 |                     |

© Microhard Systems Inc.

### 4.10.3 Applications > Local Monitor

The Local Device Monitor allows the Bullet to monitor a local device connected locally to the Ethernet port or to the locally attached network. If the Bullet cannot detect the specified IP or a DHCP assigned IP, the unit will restart the DHCP service, and eventually restart the modem to attempt to recover the connection.

01

**Bullet** 

| System Network Carrie | er Firewall VPN  | Serial US          | I/0       | GPS   | Applications | Admin |
|-----------------------|------------------|--------------------|-----------|-------|--------------|-------|
| odbus Netflow Report  | LocalMonitor Eve | nt Report We       | bsocke    | t Dia | gnostics     |       |
| Local Device Monitor  |                  |                    |           |       |              |       |
| Monitor Settings      |                  |                    |           |       |              |       |
| Status                | Enable Lo        | cal Device Monitor | •         |       |              |       |
| IP Mode               | Fixed Loca       |                    |           |       |              |       |
| Local IP Setting      | 0.0.0            | [0                 | 0.0.0]    |       |              |       |
| Status Timeout        | 10               | [5                 | -65535](s | )     |              |       |
| Waiting DHCP Timeout  | 60               | c1                 | )~65535]( | (c)   |              |       |

Image 4-10-5: Network Configuration , Local Monitor

|                                                                                                    | 01-1-                              |
|----------------------------------------------------------------------------------------------------|------------------------------------|
|                                                                                                    | Statu                              |
| Enable or disable the local device monitoring service.                                                                                                    | Values (selection)                 |
|                                                                                                    | Disable / Enable                   |
|                                                                                                    | IP Mod                             |
| Select the IP mode. By selecting a fixed IP address the service will monitor the connection to that specific IP. If auto detect is selected, the Bullet will | Values (selection)                 |
| detect and monitor DHCP assigned IP address.                                                                                                    | Fixed local IP<br>Auto Detected IP |
|                                                                                                    | Local IP Setting                   |
| This field is only shown if Fixed Local IP is selected for the IP Mode. Enter the static IP to be monitored in this field.                                   | Values (IP)                        |
|                                                                                                    | 0.0.0.0                            |
|                                                                                                    | Status Timeou                      |
| The status timeout is the maximum time the Bullet will wait to detect the                                                                                    | Values (seconds)                   |
| monitored device. At this time the Bullet will restart the DHCP service. (5-65535 seconds)                                                                   | 10                                 |
| W                                                                                                    | /aiting DHCP Timeou                |
| This field defines the amount of time the Bullet will wait to detect the monitored device before it will reboot the modem. (30-65535 seconds)                | Values (seconds)                   |
| monitored device before it will reboot the modelli. (30-03535 seconds)                                                                                       | 60                                 |

### 4.10.4 Applications > Event Report

### 4.10.4.1 Event Report > Configuration

Event Reporting allows the Bullet to send periodic updates via UDP packets. These packets are customizable and can be sent to up to 3 different hosts, and at a programmable interval. The event packet can report information about the modem such as the hardware/ software versions, core temperature, supply voltage, etc; carrier info such as signal strength (RSSI), phone number, RF Band; or about the WAN such as if the assigned IP Address changes. All events are reported in binary.

01

| stem     | Network         | Carrier  | Firewall    | VPN      | Serial   | USB    | I/0    | GPS  | Applications | Admin |
|----------|-----------------|----------|-------------|----------|----------|--------|--------|------|--------------|-------|
| bus      | Netflow Re      | eport Lo | ocalMonitor | Even     | t Report | Web    | socket | Diag | gnostics     |       |
| ent Re   | port            |          |             | _        |          |        |        |      |              |       |
|          |                 |          |             |          |          |        |        |      |              |       |
| Report C | Configuration N | 0.1      |             |          |          |        |        |      |              |       |
| Even     | t Type          |          | Mo          | dem_Eve  | ent 🔻    |        |        |      |              |       |
| Ren      | note IP         |          | 0.0.        | 0.0      |          | 0.0.0  | .0     |      |              |       |
| Ren      | note PORT       |          | 202         | 00       |          | [0 ~ ( | 55535] |      |              |       |
| Inte     | rval Time(s)    |          | 600         |          |          | [0 ~ ( | 55535] |      |              |       |
| Inte     | rface Selection | ı        |             |          |          |        |        |      |              |       |
| Mo       | odem:           |          | 0           | isable 🖲 | Enable   |        |        |      |              |       |
| Ca       | rrier:          |          |             | isable 🗆 | Enable   |        |        |      |              |       |
| WA       | AN:             |          | •           | isable 🔾 | Enable   |        |        |      |              |       |
| Report C | Configuration N | 0.2      |             |          |          |        |        |      |              |       |
| Even     | t Type          |          | SD          | P_Event  | •        |        |        |      |              |       |
| Ren      | note IP         |          | 0.0.        | 0.0      |          | 0.0.0  | .0     |      |              |       |
| Ren      | note PORT       |          | 202         | 00       |          | [0 ~ ( | 55535] |      |              |       |
| Inte     | rval Time(s)    |          | 600         |          |          | [0 ~ ( | 55535] |      |              |       |
| Report C | Configuration N | 0.3      |             |          |          |        |        |      |              |       |
| Even     | t Type          |          | Ma          | nagemer  | nt 🔻     |        |        |      |              |       |
| Ren      | note IP         |          | 0.0.        | 0.0      |          | 0.0.0  | .0     |      |              |       |
| Ren      | note PORT       |          | 202         | 00       |          | [0 ~ ( | 55535] |      |              |       |
| Inte     | rval Time(s)    |          | 600         |          |          | [0 ~ ( | 55535] |      |              |       |
| Inte     | rface Selection | n        |             |          |          |        |        |      |              |       |
| Ethe     | ernet:          |          | ۲           | isable 🔍 | Enable   |        |        |      |              |       |
| Car      | rier:           |          | 0           | isable 🖲 | Enable   |        |        |      |              |       |
| Con      | n:              |          | ۲           | isable 🔍 | Enable   |        |        |      |              |       |
| IO:      |                 |          | 0           | isable 🖲 | Enable   |        |        |      |              |       |
| USB      | t.              |          |             | isable 🗆 | Enable   |        |        |      |              |       |

Image 4-10-6: Applications > Event Report

|                                                                                                    | Event Type                             |
|----------------------------------------------------------------------------------------------------|----------------------------------------|
| This box allows the selection of the type of event to be reported. The default is disabled. If Modem event is selected, additional options appear                                                                 | Values (selection)                     |
| to the right and allow for customization of the event reported via Messages.<br>If Management is selected, additional check boxes appear below to select<br>the interfaces to report to the Microhard NMS system. | Modem_Event<br>SDP_Event<br>Management |
|                                                                                                    | Remote IP                              |
| Enter the IP Address of a reachable host to send the UDP packets                                                                                                    | Values (IP Address)                    |
|                                                                                                    | 0.0.0.0                                |

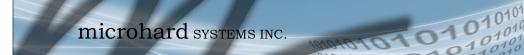

|                                                                                                    | Remote Port             |
|----------------------------------------------------------------------------------------------------|-------------------------|
| Specify the UDP port number of the Remote IP Address.                                                                           | Values (Port #)         |
| *Default Port Numbers for Microhard NMS (20100 for modem events, 20200 for Management)                                          | 20200                   |
|                                                                                                    | Interval Time(s)        |
| This is the interval time in seconds, that the Bullet will send the configured UDP message to the Remote IP and Port specified. | Values (seconds)        |
| ODF message to the Remote if and Foil specified.                                                                                | 600                     |
|                                                                                                    | Message Info Type       |
| When Modem_Event is selected, up to three different payloads can be selected.                                                   | Values (seconds)        |
|                                                                                                    | Modem<br>Carrier<br>WAN |

**Bullet** 

### 4.10.4.2 Event Report > Message Structure

### Modem\_event message structure

- fixed header (fixed size 20 bytes)
- Modem ID (uint64\_t (8 bytes))
- Message type mask (uint8\_t(1 byte))
- reserved
- packet length (uint16\_t(2 bytes))

Note: packet length = length of fixed header + length of message payload.

### Message type mask

| Modem info -   | 2 bits<br>00 no |
|----------------|-----------------|
|                | 01 yes (0x1)    |
| Carrier info - | 2 bits          |
|                | 00 no           |
|                | 01 yes (0x4)    |
| WAN Info -     | 2  bits         |
|                | 00 no           |
|                | 01 yes (0x10)   |
| avent maaaa    |                 |

### sdp\_event message structure

- spd\_cmd (1 byte(0x01))
- content length (1 byte)
- spd\_package same as spd response inquiry package format

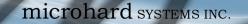

#### 4.10.4.3 Event Report > Message Payload

#### Modem info:

| Content leng<br>Modem nam<br>Hardware ve<br>Software ve<br>Core tempe<br>Supply volta<br>Local IP Ade<br>Local IP Ma | ne -<br>ersion -<br>rsion -<br>rature -<br>age -<br>dress - | 2 BYTES (UINT16_T)<br>STRING (1-30 bytes)<br>STRING (1-30 bytes)<br>STRING (1-30 bytes)<br>STRING (1-30 bytes)<br>STRING (1-30 bytes)<br>4 BYTES (UINT32_T)<br>4 BYTES (UINT32_T) |
|----------------------------------------------------------------------------------------------------|-------------------------------------------------------------|----------------------------------------------------------------------------------------------------|
| Carrier Info:                                                                                                    |                                                             |                                                                                                    |
| Content leng<br>RSSI<br>RF Band<br>3G_Network<br>Service type<br>Channel nui<br>SIM card nui<br>Phone num            | <br><br><br><br>mber -<br>                                  | 2 BYTES (UINT16_T)<br>1 BYTE (UINT8_T)<br>2 BYTES (UINT16_T)<br>STRING (1-30 Bytes)<br>STRING (1-30 Bytes)<br>STRING (1-30 Bytes)<br>STRING (1-30 Bytes)<br>STRING (1-30 Bytes)   |
| WAN Info:                                                                                                    |                                                             |                                                                                                    |

# Content length 2 BYTES (UINT16\_T) IP address 4 BYTES (UINT32\_T) DNS1 4 BYTES (UINT32\_T) DNS2 4 BYTES (UINT32\_T)

#### Message Order:

Messages will be ordered by message type number.

For example,

If message type mask = 0x15, the eurd package will be equipped by header+modem information+carrier information+wanip information.

01

If message type mask = 0x4, the eurd package will be equipped by header+carrier information.

If message type mask = 0x11, the eurd package will be equipped by header+modem infomation+wanip infomation.

a fixed message tail content length --- 2 BYTES(UINT16\_T) product name --- STRING(1--64 bytes) image name --- STRING(1--64 bytes) domain name --- STRING(1--64 bytes) domain password --- STRING(32 bytes) module list --- 5 BYTES

//MD5 encryption //radio, ethernet, carrier, usb, com

**Bullet** 

### 4.10.5 Applications > Websocket

The Websocket service is a feature of HTML5.0 or later. Web Socket is designed to be implemented in web browsers and web servers to allow XML scripts to access the HTML web service with a TCP socket connection.

0

**Bullet** 

It is mainly used for two purposes:

- refreshing page information without refreshing the entire page to reduce network stream.
- to integrate internet applications with xml to get required information in real time.

Currently we provide four types of information as configured:

- GPS Coordinate Information
- GPS NMEA Data
- Carrier Information
- Comport Data

| System  | Network           | Carrier    | Firewall   | VPN      | Serial      | USB     | I/0       | GPS      | Applications | Admin |  |
|---------|-------------------|------------|------------|----------|-------------|---------|-----------|----------|--------------|-------|--|
| lodbus  | Netflow Re        | port Lo    | calMonitor | Even     | t Report    | Web     | socket    | Diag     | gnostics     |       |  |
| Web Soc | ket Service       |            |            |          |             |         |           |          |              |       |  |
| Online  | Connected Data    |            |            |          |             |         |           |          |              |       |  |
| Online  | connected Data    |            |            |          |             |         |           |          |              |       |  |
| Brow    | /ser Type: Chr    | ome 41 Wi  | ndows      |          |             |         |           |          |              |       |  |
| Setting |                   |            |            |          |             |         |           |          |              |       |  |
| Stati   |                   |            | Eng        | blo Wok  | Socket Se   | nico -  | 1         |          |              |       |  |
|         |                   | fault 7601 |            |          | o Socket Se |         | CEEDEL    |          |              |       |  |
|         | b Socket Port(de  |            | ·          |          |             |         | ·65535]   |          |              |       |  |
| Dat     | ta Fresh Interval | (seconds)  | 10         |          |             | [2-65   | 535]      |          |              |       |  |
| Cor     | nnect Password    |            |            |          |             | (Blan   | k for Dis | able)    |              |       |  |
| Max     | x Keep Time(mi    | nutes)     | 60         |          |             | (0:ke   | ep alive) |          |              |       |  |
| GPS     | 6 Coordinate      |            | Di         | sable 🗆  | Enable      |         |           |          |              |       |  |
| GPS     | 6 NMEA Data       |            | Di         | sable 🛛  | Enable      |         |           |          |              |       |  |
| Car     | rier Information  | ı          | Di         | sable 🗆  | Enable      |         |           |          |              |       |  |
| Cor     | mport Data        |            | Di         | sabled ( | Please ena  | ble com | port tcp  | server.) |              |       |  |

Image 4-10-7: Applications > Web Socket Service

|                                                                                                    | Status                  |
|----------------------------------------------------------------------------------------------------|-------------------------|
| Enable or disable the web socket service in the Bullet.                                                 | Values (selection)      |
|                                                                                                    | Enable / <b>Disable</b> |
|                                                                                                    | Web Socket Port         |
| Enter the desired web socket TCP port number. The default is 7681, and the valid range is 100 to 65535. | Values (TCP port)       |
|                                                                                                    | 7681                    |

|                                                                                                    | Data Fresh Intervals   |
|----------------------------------------------------------------------------------------------------|------------------------|
| Enter in the time at which data is to be refreshed. The default is 10 seconds, the valid range is 2 to 65535 seconds.                            | Values (seconds)<br>10 |
|                                                                                                    | Connect Password       |
| For added security a password can be required to connect to the web socket service. To disable, leave this field blank. The default is disabled. | Values                 |
| SUCKEL SELVICE. TO UISADIE, IEAVE LITIS HEID DIATIK. THE DETAULT IS DISADIED.                                                                    | (blank)                |
|                                                                                                    | Max Keep Time          |
| This field determines how long the web socket is open once started/<br>enabled. The default is 60 mins, a value of zero means the service with   | Values (minutes)       |
| continue to run indefinitely.                                                                                                    | 60                     |
|                                                                                                    | GPS Coordinate         |
| If enabled the IPn4G will report GPS coordinate data to the websocket.                                                                           | Values (selection)     |
|                                                                                                    | Disable / Enable       |
|                                                                                                    | GPS NMEA Data          |
| If enabled the Bullet will report GPS NMEA data to the websocket.                                                                                | Values (selection)     |
|                                                                                                    | Disable / Enable       |
|                                                                                                    | Carrier Information    |
| If enabled the Bullet will report carrier information to the websocket.                                                                          | Values (selection)     |
|                                                                                                    | Disable / Enable       |
|                                                                                                    | Comport Data           |
| If enabled, and the COM1 port is configured for TCP Server, the comport                                                                          | Values (selection)     |
| data will be reported to the web socket.                                                                                                    | Disable / Enable       |

0101

101010

Bullet

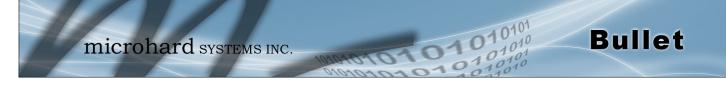

#### 4.10.6 Applications > Diagnostics

#### **Network Tools Ping**

The Network Tools Ping feature provides a tool to test network connectivity from within the Bullet unit. A user can use the Ping command by entering the IP address or host name of a destination device in the Ping Host Name field, use Count for the number of ping messages to send, and the Packet Size to modify the size of the packets sent.

| System   | Network                        | Carrier     | Firewall      | VPN       | Serial     | USB | 1/0   | GPS    | Application | s Admin |
|----------|--------------------------------|-------------|---------------|-----------|------------|-----|-------|--------|-------------|---------|
| lodbus   | Netflow Re                     | eport Lo    | calMonitor    | Even      | it Report  | Web | socke | t Diag | gnostics    |         |
| Network  | Tools                          |             |               |           |            |     |       | _      |             |         |
| Pin      | g 🔍 Trace Roi                  | uter        |               |           |            |     |       |        |             |         |
|          |                                |             | Sta           | rt Stop   | Clear      |     |       |        |             |         |
| DTNG and | -1 (19)                        | 150 192 1   | (2), 50 data  |           |            |     |       |        |             |         |
|          | ogle.com (184<br>5 from 184.15 |             |               |           | =46.638 ms |     |       |        |             |         |
|          | s from 184.15                  |             |               |           |            |     |       |        |             |         |
| 64 bytes | s from 184.15                  | 50.182.163: | seq=2 ttl=5   | 51 time≕  | =307.407 m | IS  |       |        |             |         |
| 64 bytes | s from 184.15                  | 50.182.163: | seq=3 ttl=9   | 51 time=  | =296.784 m | IS  |       |        |             |         |
| goog     | gle.com ping                   | statistics  | 5             |           |            |     |       |        |             |         |
|          | ts transmitte                  |             |               | 0% na/    | sket loss  |     |       |        |             |         |
| 4 packet |                                | u, + pucke  | Les receiveu, | , ozo par | LKEL IUSS  |     |       |        |             |         |

Image 4-10-8: Diagnostics > Ping

### **Network Tools Trace Route**

The **Trace Route** command can be used to provide connectivity data by providing information about the number of hops, routers and the path taken to reach a particular destination.

| Systen | n Netw     | ork C    | arrier                                | Firewall           | VPN    | Serial    | USB     | I/0     | GPS    | Applications     | Admin      |                 |
|--------|------------|----------|---------------------------------------|--------------------|--------|-----------|---------|---------|--------|------------------|------------|-----------------|
| Modbu  | s Netflo   | w Rep    | ort Lo                                | calMonitor         | Even   | t Report  | Web     | socke   | t Diag | gnostics         |            |                 |
| Netwo  | ork Tools  |          |                                       |                    |        |           |         |         | _      |                  |            |                 |
| 0      | Ping 🔾 Tra | ce Route | r                                     |                    |        |           |         |         |        |                  |            |                 |
|        |            |          |                                       | Sta                | tStop  | Clear     |         |         |        |                  |            |                 |
|        |            |          |                                       |                    |        |           |         |         |        |                  |            |                 |
|        | tracerout  |          |                                       | 150.182.157)       | 30 hr  | DE Max 3  | 8 hvte  | nackets |        |                  |            |                 |
|        |            |          |                                       | ) 338.391 m        |        |           |         |         |        |                  |            |                 |
|        |            |          |                                       | ) 51.668 ms        |        |           |         |         |        |                  |            |                 |
| 3 1    | 72.25.16.1 | 185 (172 | .25.16.1                              | .85) 59.559        | ms 31. | .371 ms 3 | 1.884 m | s       |        |                  |            |                 |
| 4 1    | 72.25.21.1 | l0 (172. | 25.21.10                              | ) 31.500 ms        | 29.44  | 11 ms 31. | 575 ms  |         |        |                  |            |                 |
|        |            |          |                                       | <li>31.625 ms</li> |        |           |         |         |        |                  |            |                 |
|        |            |          | · · · · · · · · · · · · · · · · · · · | 47.604 ms          |        |           |         |         |        |                  |            |                 |
|        |            |          |                                       | .53) 31.246        |        |           |         |         |        |                  |            |                 |
|        |            |          |                                       |                    |        |           |         |         |        | yqa_4-0-0.net.be |            |                 |
|        |            |          |                                       |                    |        |           |         |         |        | garyqa_ge9-0-0.r |            |                 |
|        |            |          |                                       |                    |        |           |         |         |        | re3-calgary68_te |            |                 |
| 11 t   | core3-vand | :ouver_t | engige0-                              | 15-0-5.net.t       | ell.ca | (64.230.7 | 7.137)  | 61.540  | ms co  | re4-vancouver_po | s11-1-0.ne | r.bell.ca (64.2 |
|        |            |          |                                       |                    |        |           |         |         |        |                  |            |                 |

Image 4-10-9: Diagnostics > Trace Route

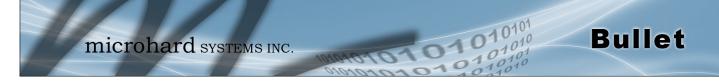

### 4.11 Admin

### 4.11.1 Admin > Users

#### Password Change

The Password Change menu allows the password of the user 'admin' to be changed. The 'admin' username cannot be deleted, but additional users can be defined and deleted as required as seen in the Users menu below.

| Sers       Authentication       NMS       SNMP       Discovery       Logout         Access Control         Password Change         User Name : admin         New Password :                                                                                                    | System Network Carrier Fire                | wall VPN Serial U                | JSB I/O GPS Applications Admin |  |
|----------------------------------------------------------------------------------------------------|--------------------------------------------|----------------------------------|--------------------------------|--|
| Password Change         User Name : admin         New Password :       (min 5 characters)         Confirm Password:       Change Passwd         Add User: (Note: Changes will not take effect until the system is rebooted)         Username :       (5-32 characters)         Password       (5-32 characters)         Password       (5-32 characters)         Password       (5-32 characters)         System       Hide Submenu ▼         Network       Hide Submenu ▼         System       Hide Submenu ▼         Firewall       Hide Submenu ▼         VPN       Hide Submenu ▼         VPN       Hide Submenu ▼         VS8       Hide Submenu ▼         VO       Hide Submenu ▼         VO       Hide Submenu ▼         VO       Hide Submenu ▼         VO       Hide Submenu ▼         VO       Hide Submenu ▼         Applications       Hide Submenu ▼         Add User       Add User                                                                                                    | Jsers Authentication NMS SNI               | IP Discovery Logout              |                                |  |
| Password Change         User Name : admin         New Password :       (min 5 characters)         Confirm Password:       Change Passwd         Add User: (Note: Changes will not take effect until the system is rebooted)         Username :       (5-32 characters)         Password       (5-32 characters)         Password       (5-32 characters)         Password       (5-32 characters)         System       Hide Submenu ▼         Network       Hide Submenu ▼         System       Hide Submenu ▼         Firewall       Hide Submenu ▼         VPN       Hide Submenu ▼         VPN       Hide Submenu ▼         VS8       Hide Submenu ▼         VO       Hide Submenu ▼         VO       Hide Submenu ▼         VO       Hide Submenu ▼         VO       Hide Submenu ▼         VO       Hide Submenu ▼         Applications       Hide Submenu ▼         Add User       Add User                                                                                                    | Access Control                             |                                  |                                |  |
| User Name : admin         New Password :       (min 5 characters)         Confirm Password:       Change Passwd         Add User: (Note: Changes will not take effect until the system is rebooted )         Username :       (5-32 characters)         Password       (5-32 characters)         Password       (5-32 characters)         System       Hide Submenu •         Network       Hide Submenu •         Vetwork       Hide Submenu •         Firewall       Hide Submenu •         VPN       Hide Submenu •         VS8       Hide Submenu •         I/O       Hide Submenu •         VOS       Hide Submenu •         Admin       Hide Submenu •         Add User       Add User                                                                                                    | Access control                             |                                  |                                |  |
| New Password :       (min 5 characters)         Confirm Password:       Change Passwd         Add User: ( Note: Changes will not take effect until the system is rebooted )       (5-32 characters)         Password       (5-32 characters)         Password       (5-32 characters)         Password       (5-32 characters)         Password       (5-32 characters)         Confirm Password       (5-32 characters)         System       Hide Submenu ▼         Network       Hide Submenu ▼         Carrier       Hide Submenu ▼         Firewall       Hide Submenu ▼         VPN       Hide Submenu ▼         VSB       Hide Submenu ▼         VO       Hide Submenu ▼         VO       Hide Submenu ▼         VO       Hide Submenu ▼         VO       Hide Submenu ▼         VO       Hide Submenu ▼         Applications       Hide Submenu ▼         Add User       Add User                                                                                                    | Password Change                            |                                  |                                |  |
| Confirm Password:   Change Passwd     Add User: ( Note: Changes will not take effect until the system is rebooted )      Username:   Username:   Sasword   Confirm Password   System   Hide Submenu •   Network   Hide Submenu •   Carrier   Hide Submenu •   VPN   Hide Submenu •   VPN   Hide Submenu •   VSB   Hide Submenu •   VO   Hide Submenu •   VO   Hide Submenu •   VA   Hide Submenu •   Applications   Hide Submenu •   Add User   Add User                                                                                                    | User Name : admin                          |                                  |                                |  |
| Add User: ( Note: Changes will not take effect until the system is rebooted )         Username :       (5-32 characters)         Password       (5-32 characters)         Confirm Password       (5-32 characters)         System       Hide Submenu ▼         Network       Hide Submenu ▼         Carrier       Hide Submenu ▼         Firewall       Hide Submenu ▼         VPN       Hide Submenu ▼         Serial       Hide Submenu ▼         I/O       Hide Submenu ▼         I/O       Hide Submenu ▼         Applications       Hide Submenu ▼         Add User       Add User                                                                                                    | New Password :                             |                                  | (min 5 characters)             |  |
| Username : (5-32 characters)<br>Password (5-32 characters)<br>Confirm Password (5-32 characters)<br>System Hide Submenu V<br>Network Hide Submenu V<br>Carrier Hide Submenu V<br>Firevall Hide Submenu V<br>VPN Hide Submenu V<br>Serial Hide Submenu V<br>USB Hide Submenu V<br>USB Hide Submenu V<br>CPS Hide Submenu V<br>Applications Hide Submenu V<br>Admin Hide Submenu V<br>Add User Add User                                                                                                    | Confirm Password:                          |                                  | Change Passwd                  |  |
| Username : (5-32 characters)<br>Password (5-32 characters)<br>Confirm Password (5-32 characters)<br>System Hide Submenu V<br>Network Hide Submenu V<br>Carrier Hide Submenu V<br>Firevall Hide Submenu V<br>VPN Hide Submenu V<br>Serial Hide Submenu V<br>USB Hide Submenu V<br>USB Hide Submenu V<br>CPS Hide Submenu V<br>Applications Hide Submenu V<br>Admin Hide Submenu V<br>Add User Add User                                                                                                    |                                            |                                  |                                |  |
| Password       (5-32 characters)         Confirm Password                                                                                                    | Add User: ( Note: Changes will not take ef | fect until the system is reboote | ed )                           |  |
| Confirm Password         System         Network         Hide Submenu ▼         Carrier         Hide Submenu ▼         Firewall         Hide Submenu ▼         VPN         Base         USB         Hide Submenu ▼         I/O         Hide Submenu ▼         CPS         Hide Submenu ▼         Applications         Hide Submenu ▼         Add User         User Summary                                                                                                    | Username :                                 |                                  | (5-32 characters)              |  |
| System Hide Submenu  Verwork Hide Submenu  Verwork Hide Submenu  Verwall Hide Submenu  Verwall Hide Submenu  Verwall Hide Submenu  Verwall Hide Submenu  Verwall Hide Submenu  Verwall Hide Submenu  Verwall Hide Submenu  Verwall Hide Submenu  Verwall Hide Submenu  Verwall  Verwall  V | Password                                   |                                  | (5-32 characters)              |  |
| Network Hide Submenu •   Carrier Hide Submenu •   Firewall Hide Submenu •   VPN Hide Submenu •   Serial Hide Submenu •   USB Hide Submenu •   I/O Hide Submenu •   CPS Hide Submenu •   Applications Hide Submenu •   Admin Hide Submenu •   Add User Add User                                                                                                    | Confirm Password                           |                                  | ]                              |  |
| Carrier       Hide Submenu ▼         Firewall       Hide Submenu ▼         VPN       Hide Submenu ▼         Serial       Hide Submenu ▼         USB       Hide Submenu ▼         I/O       Hide Submenu ▼         CPS       Hide Submenu ▼         Applications       Hide Submenu ▼         Admin       Hide Submenu ▼         Add User       Add User                                                                                                    | System                                     | Hide Submenu 🔻                   |                                |  |
| Firewall     Hide Submenu ▼       VPN     Hide Submenu ▼       Serial     Hide Submenu ▼       USB     Hide Submenu ▼       I/O     Hide Submenu ▼       CPS     Hide Submenu ▼       Applications     Hide Submenu ▼       Admin     Hide Submenu ▼       Add User     Add User                                                                                                    | Network                                    | Hide Submenu 🔻                   |                                |  |
| VPN Hide Submenu ▼<br>Serial Hide Submenu ▼<br>USB Hide Submenu ▼<br>I/O Hide Submenu ▼<br>CPS Hide Submenu ▼<br>Applications Hide Submenu ▼<br>Admin Hide Submenu ▼<br>Add User Add User                                                                                                    | Carrier                                    | Hide Submenu 🔻                   |                                |  |
| Serial Hide Submenu  USB Hide Submenu  I/O Hide Submenu  CPS Hide Submenu  Applications Hide Submenu  Admin Hide Submenu  Add User Add User Users Summary                                                                                                    | Firewall                                   | Hide Submenu 🔻                   |                                |  |
| USB Hide Submenu  VGPS Hide Submenu  Applications Hide Submenu  Admin Hide Submenu  Add User Add User Users Summary                                                                                                    | VPN                                        | Hide Submenu 🔻                   |                                |  |
| I/O Hide Submenu ▼<br>CPS Hide Submenu ▼<br>Applications Hide Submenu ▼<br>Admin Hide Submenu ▼<br>Add User Add User                                                                                                    | Serial                                     | Hide Submenu 🔻                   |                                |  |
| CPS     Hide Submenu ▼       Applications     Hide Submenu ▼       Admin     Hide Submenu ▼       Add User     Add User                                                                                                    | USB                                        | Hide Submenu 🔻                   |                                |  |
| Applications     Hide Submenu ▼       Admin     Hide Submenu ▼       Add User     Add User                                                                                                    | I/O                                        | Hide Submenu 🔻                   |                                |  |
| Admin     Hide Submenu ▼       Add User     Add User                                                                                                    | GPS                                        | Hide Submenu 🔻                   |                                |  |
| Add User Add User                                                                                                    | Applications                               | Hide Submenu 🔻                   |                                |  |
| Users Summary                                                                                                    | Admin                                      | Hide Submenu 🔻                   |                                |  |
| •                                                                                                    | Add User                                   | Add User                         |                                |  |
| •                                                                                                    | Users Summary                              |                                  |                                |  |
| No users defined.                                                                                                    |                                            |                                  |                                |  |
|                                                                                                    | No users defined.                          |                                  |                                |  |

Image 4-11-1: Users > Password Change

|                                                                                                    | New Password        |
|----------------------------------------------------------------------------------------------------|---------------------|
| Enter a new password for the 'admin' user. It must be at least 5 characters in length. The default password for 'admin' is 'admin'. | Values (characters) |
| characters intelligen. The default password for administration administration.                                                      | admin               |
|                                                                                                    | Confirm Password    |
| The exact password must be entered to confirm the password change, if there is a mistake all changes will be discarded.             | Values (characters) |
|                                                                                                    | admin               |

#### Add Users

Different users can be set up with customized access to the WebUI. Each menu or tab of the WebUI can be disabled on a per user basis as seen below.

| stem Network Carrie              | r Firewall VPN                | Serial    | USB    | I/0       | GPS   | Applications             | Admin                  |
|----------------------------------|-------------------------------|-----------|--------|-----------|-------|--------------------------|------------------------|
| ers Authentication NM            | IS SNMP Discover              | y Pow     | erSavi | ng Lo     | gout  |                          |                        |
|                                  |                               |           |        |           |       | System                   | Show Submenu           |
| Access Control                   |                               |           |        |           |       | Settings                 | Disable 🔻              |
| Provide Change                   |                               |           |        |           |       | Services                 | Disable V              |
| Password Change                  |                               |           |        |           |       | Keepalive<br>Maintenance | Disable V              |
| User Name : admin                |                               |           |        |           |       | Reboot                   | Disable V              |
| New Password :                   |                               |           | (mi)   | n 5 chara | octor | Network                  | Show Submenu           |
|                                  |                               |           |        |           |       | Summary                  | Disable 🔻              |
| Confirm Password:                |                               |           | Ch     | ange Pa   | sswo  | LAN                      | Enable 🔻               |
|                                  |                               |           |        |           |       | DHCP                     | Disable 🔻              |
| Add User: ( Note: Changes will n | ot take effect until the syst | em is reb | ooted) |           |       | DDNS                     | Disable •              |
| Username :                       |                               |           | (5.2   | 2 charad  | tore  | Routes                   | Disable 🔻              |
|                                  |                               |           |        |           |       | Ports                    | Disable •              |
| Password                         |                               |           | (5-3   | 2 charad  |       | DeviceList<br>Carrier    | Disable   Show Submenu |
| Confirm Password                 |                               |           |        |           |       | Status                   | Disable V              |
| System                           | Hide Subme                    | nu 🔻      |        |           |       | Settings                 | Disable V              |
| Network                          | Hide Subme                    | nu 🔻      |        |           |       | SMS                      | Disable 🔻              |
| Carrier                          | Hide Subme                    | nu 🔻      |        |           |       | SMSConfig                | Disable 🔻              |
|                                  |                               |           |        |           |       | DataUsage                | Disable •              |
| Firewall                         | Hide Subme                    |           |        |           |       | Firewall                 | Show Submenu           |
| VPN                              | Hide Subme                    | nu 🔻      |        |           |       | Summary<br>General       | Disable                |
| Serial                           | Hide Subme                    | nu 🔻      |        |           |       | PortForwarding           | Disable V              |
| USB                              | Hide Subme                    | nu 🔻      |        |           |       | MACIPList                | Disable V              |
| 1/0                              | Hide Subme                    | nu 🔻      |        |           |       | Rules                    | Disable V              |
| GPS                              | Hide Subme                    |           |        |           |       | FirewallDefault          | Disable 🔻              |
|                                  |                               |           |        |           |       | VPN                      | Show Submenu           |
| Applications                     | Hide Subme                    |           |        |           |       | Summary                  | Disable V              |
| Admin                            | Hide Subme                    | nu 🔻      |        |           |       | GatewayToGateway         | Disable V              |
| Add User                         | Add User                      |           |        |           |       | ClientToGateway<br>GRE   | Disable V<br>Disable V |
|                                  |                               |           |        |           |       | L2TPUsers                | Disable V              |
| Users Summary                    |                               |           |        |           |       | Certificates             | Disable V              |
| No                               |                               |           |        |           |       | Serial                   | Show Submenu           |
| No users defined.                |                               |           |        |           |       | Summary                  | Disable 🔻              |
|                                  |                               |           |        |           |       | RS232                    | Disable 🔻              |

Image 4-11-2: Access Control > Users

Username

Enter the desired username. Minimum or 5 character and maximum of 32 character. Changes will not take effect until the system has been restarted.

### Values (characters)

**Bullet** 

(no default) Min 5 characters Max 32 characters

### **Password / Confirm Password**

Passwords must be a minimum of 5 characters. The Password must be re-entered exactly in the Confirm Password box as well.

Values (characters)

(no default) min 5 characters

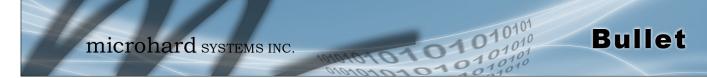

### 4.11.2 Admin > Authentication

There are two methods whereby a user may be authenticated for access to the Bullet:

Local

Using the Admin or Upgrade access and associated passwords - the authentication is done 'locally' within the Bullet, and

RADIUS&Local

RADIUS authentication (using a specific user name and password supplied by your RADIUS Server Administrator) - this authentication would be done 'remotely' by a RADIUS Server; if this authentication fails, proceed with Local authentication as per above.

| _       | Network          | _        | _   |            | _         |      |          |     | Applications | Admin |
|---------|------------------|----------|-----|------------|-----------|------|----------|-----|--------------|-------|
| Authent | ication Confi    | guration |     |            |           |      |          |     |              |       |
| Auth    | entication Serv  | /er:     | 0   | Local 🖲 Lo | ocal&RADI | US   |          |     |              |       |
| Rem     | ote Server IP A  | ddress   | 0.0 | 0.0.0      |           |      |          |     |              |       |
| Rem     | ote Server IP Po | ort      | 18  | 12         |           | [Def | ault: 18 | 12] |              |       |
|         | ed Secret        |          | _   | secret     |           |      |          |     |              |       |

Image 4-11-3: Authentication Configuration

|                                                                                                    | Authentication Se                |
|----------------------------------------------------------------------------------------------------|----------------------------------|
| Select the Authentication Mode: Local (default) or Local&RADIUS. For th latter selection, RADIUS authentication must be attempted FIRST; |                                  |
| unsuccessful, THEN Local authentication may be attempted.                                                                                | Local<br>Local&RADIUS            |
| Rer                                                                                                    | note Server IP Addr              |
| In this field, the IP address of the RADIUS server is to be entered RADIUS&I ocal has been selected as the Authorization Mode.           | <sup>if</sup> Values             |
|                                                                                                    | Valid RADIUS server II address   |
|                                                                                                    | 0.0.0.0                          |
|                                                                                                    | Shared Se                        |
| If the Authorization Mode has been set to RADIUS&Local, obtain th<br>RADIUS Secret for his particular client from your RADIUS Server     | Values                           |
| Administrator and enter it into this field.                                                                                              | Specific RADIUS Server<br>secret |
|                                                                                                    | nosecret                         |

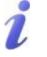

RADIUS: Remote Authentication Dial In User Service. An authentication, authorization, and accounting protocol which may be used in network access applications.

A RADIUS server is used to verifying that information is correct.

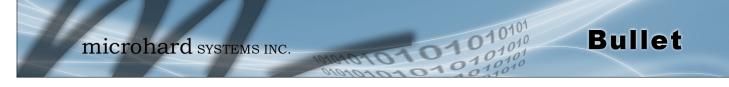

### 4.11.3 Admin > NMS Settings

The Microhard NMS is a no cost server based monitoring and management service offered by Microhard Systems Inc. Using NMS you can monitor online/offline units, retrieve usage data, perform backups and centralized upgrades, etc. The following section describes how to get started with NMS and how to configure the Bullet to report to NMS.

To get started with NMS, browse to the Microhard NMS website, <u>mms.microhardcorp.com</u>, click on the register button in the top right corner to register for a Domain (profile), and set up a Domain Administrator Account.

|                                                                                                    |                                                         | X                                                                                                    |
|----------------------------------------------------------------------------------------------------|---------------------------------------------------------|----------------------------------------------------------------------------------------------------|
| Microhard NMS ×                                                                                                    | the property of the local day                           | and the Party of Street Street                                                                                                    |
| 🗲 🔿 🖸 🔺 🕒 Microhard Systems In                                                                                                    | c. [CA] https://nms.microhardcorp.com/MicrohardNMS      | 5/login.seam?cid=2: 😭 👌 🔳                                                                                                    |
| Apps 🚧 microhardcorp.com 🇖 Microhard I                                                                                                    | Dev Site 🏼 Microhard Support 📾 OET FCC ID Search 📄 Webr | nail LOGIN 🔗 MantisBT »                                                                                                    |
| Microhard NMS:                                                                                                    |                                                         | Register Login                                                                                                    |
|                                                                                                    |                                                         |                                                                                                    |
|                                                                                                    |                                                         |                                                                                                    |
| 101                                                                                                    |                                                         |                                                                                                    |
|                                                                                                    |                                                         |                                                                                                    |
| microhard systems                                                                                                    | INC.                                                    |                                                                                                    |
|                                                                                                    | Login                                                   |                                                                                                    |
|                                                                                                    |                                                         |                                                                                                    |
|                                                                                                    | Email Address:                                          |                                                                                                    |
|                                                                                                    |                                                         |                                                                                                    |
|                                                                                                    |                                                         |                                                                                                    |
|                                                                                                    | Password:                                               |                                                                                                    |
|                                                                                                    |                                                         |                                                                                                    |
|                                                                                                    |                                                         |                                                                                                    |
|                                                                                                    | Forgot your password? Login                             |                                                                                                    |
|                                                                                                    |                                                         |                                                                                                    |
|                                                                                                    |                                                         |                                                                                                    |
|                                                                                                    |                                                         |                                                                                                    |
|                                                                                                    |                                                         |                                                                                                    |
|                                                                                                    |                                                         |                                                                                                    |
|                                                                                                    |                                                         |                                                                                                    |
|                                                                                                    |                                                         |                                                                                                    |
|                                                                                                    |                                                         |                                                                                                    |
|                                                                                                    | © Copyright Microhard                                   | Systems Inc. 2014. All Rights Reserved.                                                                                                    |
|                                                                                                    |                                                         |                                                                                                    |
|                                                                                                    |                                                         | - • ×                                                                                                    |
| Microhard NMS ×                                                                                                    | to be a subscription of the state of the                | and the Party of the Party of t                                                                                                    |
| 🗕 🔿 🖸 🕋 🔒 Microhard Systems In                                                                                                    | c. [CA] https://nms.microhardcorp.com/MicrohardNMS      | 5/registration.sea 🔍 😭 🛛 🗧                                                                                                    |
| Apps Microhardcorp.com Microhard I                                                                                                    | Dev Site 🏼 Microhard Support 📾 OET FCC ID Search 📄 Webr | nail LOGIN 🔗 MantisBT »                                                                                                    |
|                                                                                                    |                                                         |                                                                                                    |
| licrohard NMS:                                                                                                    |                                                         | Register Login                                                                                                    |
| licrohard NMS:                                                                                                    |                                                         | Register Login                                                                                                    |
|                                                                                                    |                                                         | Register Login                                                                                                    |
|                                                                                                    |                                                         | Register Login                                                                                                    |
| Register for Domain and Domain Administrator Account                                                                                                    |                                                         | Register Login                                                                                                    |
| Register for Domain and Domain Administrator Account                                                                                                    |                                                         |                                                                                                    |
| Register for Domain and Domain Administrator Account Domain                                                                                                    |                                                         | The Domain Name and<br>Domain Password will be the                                                                                                    |
| Register for Domain and Domain Administrator Account<br>Dormain<br>Choose your domain name*<br>Create a password for your domain*                                                                                                    |                                                         | The Domain Name and<br>Domain Password will be the<br>oreiential used in the modem's                                                                                                    |
| Register for Domain and Domain Administrator Account<br>Domain<br>Choose your domain name*<br>Create a password for your domain*<br>Confirm your domain password*                                                                                                    |                                                         | The Domain Name and<br>Domain Password will be the<br>orseental used in the modem's<br>NMS configuration.     The Domain Name should                                                                                                    |
| Register for Domain and Domain Administrator Account<br>Domain<br>Choose your domain name *<br>Create a password for your domain*<br>Continn your domain password*<br>Please enter the name of your organization*                                                                                                    |                                                         | The Domain Name and<br>Domain Password will be the<br>control of the the<br>control of the the<br>control of the the<br>represent your                                                                                                    |
| Register for Domain and Domain Administrator Account<br>Domain<br>Choose your domain name*<br>Create a password for your domain*<br>Continn your domain password*<br>Please enter the address of your organization*<br>Please enter the address of your organization*                                                                                                    |                                                         | The Domain Name and<br>ordential sask in the the<br>ordential sask in the moderns<br>NIMS configuration.<br>The Domain Name should<br>respectively for example                                                                                                    |
| Register for Domain and Domain Administrator Account Domain Choose your domain name * Create a password for your domain* Contine your domain password* Please enter the name of your organization*                                                                                                    | ·                                                       | The Domain Name and<br>Domain Password will be the<br>operating is used in the modern's<br>the Domain Mare should<br>represent your<br>ogenization/deptiment/egion<br>abcordingly (the example<br>adagray moderations and o)                                                                                                    |
| Register for Domain and Domain Administrator Account<br>Domain<br>Choose your domain name*<br>Create a password for your domain*<br>Continn your domain password*<br>Please enter the address of your organization*<br>Please enter the address of your organization*                                                                                                    | ×                                                       | The Domain Name and<br>Domain Password will be the<br>ordential Justice and Inthe modern's<br>NMS configuration.<br>The Comain Name should<br>organization/separtment/sepion<br>accordingly. (for example<br>microhadoorp.com.<br>It is in someroided that the                                                                                                    |
| Register for Domain and Domain Administrator Account<br>Domain<br>Choose your domain name*<br>Create a password for your domain*<br>Confirm your domain password*<br>Please enter the address of your organization*<br>Please enter the address of your organization*                                                                                                    | , r                                                     | The Domain Name and<br>Domain Password will be the<br>owned to the second second second<br>the second second second second<br>respectantly our second second<br>regionalization des assembles<br>microhaddorp.com.<br>calgary microhaddorp.com etc)<br>I is its acommended that the<br>Domain Tame is the same as                                                                                                    |
| Register for Domain and Domain Administrator Account<br>Domain<br>Choose your domain name*<br>Create a password for your domain*<br>Confirm your domain password*<br>Please enter the address of your organization*<br>Please enter the address of your organization*                                                                                                    | · · · · · · · · · · · · · · · · · · ·                   | The Domain Hame and<br>Domain Password will be the<br>osciential used in the modern's<br>NMS confuguration.     The Domain Hame should<br>organization bepartment region<br>accordingly, (for example<br>microhadcorp com,<br>calgary, microhadcorp, com, etc)<br>it is a command han the<br>Domain Hame be the same ap<br>fryour email is absolved com,                                                                                                    |
| Register for Domain and Domain Administrator Account<br>Domain<br>Choose your domain name*<br>Create a password for your domain*<br>Confirm your domain password*<br>Please enter the address of your organization*<br>Please enter the address of your organization*                                                                                                    | · · ·                                                   | The Domain Name and<br>Domain Password will be the<br>Domain Password will be the<br>NHS configuration.<br>The Domain Name should<br>respected your<br>organization does a cannot be<br>microheddorp.com.<br>calgary.molendrops cometeo<br>I. It is racommended that the<br>Domain Name is the same as and<br>participation.                                                                                                    |
| Register for Domain and Domain Administrator Account<br>Domain<br>Choose your domain name "<br>Croate a password for your domain"<br>Conten your domain password"<br>Please enter the name of your organization"<br>Please enter the address of your organization<br>Please enter the phone number of your organization                                                                                                    |                                                         | The Domain Name and<br>Domain Password will be the<br>Domain Password will be the<br>owned of the the the<br>owned owned owned owned owned<br>owned the the the<br>owned owned owned owned owned<br>the the scottmend owned owned owned<br>the scottmend owned owned owned<br>owned owned owned owned owned owned owned owned owned owned owned owned<br>Domain Name & the same as<br>proportional is aboly owned owned owne                                                                                                    |
| Register for Domain and Domain Administrator Account<br>Domain<br>Choose your domain name*<br>Create a password for your domain*<br>Confirm your domain password*<br>Please enter the address of your organization*<br>Please enter the address of your organization*                                                                                                    | · · · · · · · · · · · · · · · · · · ·                   | The Domain Name and<br>Domain Password will be the<br>Domain Password will be the<br>owned of the the the<br>owned of the the<br>owned owned owned owned of<br>the Domain Name should<br>represent your<br>calgary monetadom tar the<br>Domain Name be the same as<br>proport owned to the the<br>Domain Name be the same as<br>proport owned in additional to addition<br>please user your com a your                                                                                                    |
| Register for Domain and Domain Administrator Account Domain Choose your domain name * Contex a password for your domain* Confirm your domain password* Please enter the name of your organization* Please enter the address of your organization* Please enter the phone number of your organization* Domain Administrator Account                                                                                                    | ·                                                       | The Domain Name and<br>Domain Password will be the<br>owned of the second second second<br>of the second second second second<br>organization des examples<br>microheddorp.com,<br>calgary microheddorp.com<br>(a second second second second<br>Domain contendorp.com second<br>participated second second<br>to a second second second<br>Domain Second Second Second<br>Domain Second Second Second<br>Domain Second Second Second<br>Domain Second Second Second<br>Domain Second Second Second<br>Domain Second Second Second<br>Domain Second Second Second<br>Domain Second Second Second<br>Domain Second Second Second<br>Domain Second Second Second Second<br>Domain Second Second Second<br>Domain Second Second Second<br>Domain Second Second Second Second<br>Domain Second Second Second Second<br>Second Second Second Second<br>Second Second Second Second<br>Second Second Second Second<br>Second Second Second Second<br>Second Second Second Second<br>Second Second Second Second Second<br>Second Second Second Second Second<br>Second Second Second Second Second<br>Second Second Second Second Second<br>Second Second Second Second<br>Second Second Second Second Second<br>Second Second Second Second Second<br>Second Second Second Second Second Second<br>Second Second Second Second Second Second<br>Second Second Second Second Second<br>Second Second Second Second Second Second<br>Second Second Second Second Second Second<br>Second Second Second Second Second Second<br>Second Second Second Second Second Second<br>Second Second Second Second Second Second Second<br>Second Second Second Second Second Second Second Second<br>Second Second Second Second Second Second Second Second Second Second<br>Second Second                                                                                                    |
| Register for Domain and Domain Administrator Account Domain Choose your domain name * Create a password for your domain* Confirm your domain password* Please enter the name of your organization* Please enter the phone number of your organization Domain Administrator Account Please enter your first name*                                                                                                    | · · · · · · · · · · · · · · · · · · ·                   | The Domain Name and<br>Domain Passwork will be the<br>ordential used in the modern<br>NMS configuration.<br>The Comain Name should<br>organization/separtment/region<br>accordingly (for example<br>microhadoorp.com,<br>organization/separtment/sep<br>microhadoorp.com,<br>organization/separtment/sep<br>microhadoorp.com,<br>organization/separtment/sep<br>microhadoorp.com<br>organization/separtment/sep<br>microhadoorp.com<br>organization/separtment/sep<br>microhadoorp.com<br>organization/separtment/sep<br>microhadoorp.com<br>organization/separtment/sep<br>microhadoorp.com<br>organization/separtment/sep<br>microhadoorp.com<br>organization/separtment/sep<br>microhadoorp.com<br>organization/separtment/sep<br>microhadoorp.com<br>organization/separtment/sep<br>microhadoorp.com<br>organization/separtment/sep<br>microhadoorp.com<br>organization/sep<br>microhadoorp.com<br>organization/s |
| Register for Domain and Domain Administrator Account Domain Choose your domain name.* Create a password for your domain* Contine your domain password* Please enter the name of your organization* Please enter the phone number of your organization Domain Administrator Account Please enter your first name.* Please enter your first name.*                                                                                                    | <pre></pre>                                             | The Domain Name and December 2012 and the second second seco                                                                                                    |
| Register for Domain and Domain Administrator Account Domain Choose your domain name* Create a password for your domain* Confirm your domain password* Please enter the name of your organization* Please enter the address of your organization* Please enter the phone number of your organization* Please enter your first name* Please enter your first name* Please enter your first name* Please enter your first name*                                                                                                    | · ·                                                     | The Domain Name and<br>Domain Password will be the<br>oxelected used in the modern's<br>control of the second second second<br>organization Name should<br>respect your<br>operation begathere the<br>implementation begathere the<br>modern and the second second second<br>to the account second second second<br>bornain Name be the same as<br>your opportation's domain (eg.<br>if your email is address a com-<br>portion of the second second second<br>bornain Name)     The Domain Administrator<br>Account lemail address and<br>presented to access the NMS.                                                                                                    |
| Register for Domain and Domain Administrator Account Domain Choose your domain name* Create a password for your domain* Confirm your domain password* Please enter the name of your organization* Please enter darkes of your organization Please enter your first name* Please enter your first name* Please enter your first name* Please enter your first name* Please enter your result address* (a) fight address* (a) fight address* (a)                                                                                                    | · · · · · · · · · · · · · · · · · · ·                   | The Domain Name and<br>Domain Prasection in the the<br>ordential used in the mean's<br>NMS configuration.<br>The Comain Mane should<br>organization:<br>collager molecular that the<br>microhardcorp.com.<br>collager molecular bases as your<br>proposition science in the<br>domain Name be the same as<br>your corposition's domain. (eg<br>if your email is abcdgar com<br>provide the same bases as your<br>Domain Name)     The Domain Administrator<br>Aposured (mail address and<br>password) will be your login<br>control to a cost the NMS.                                                                                                    |
| Register for Domain and Domain Administrator Account Domain Choose your domain name* Create a password for your domain* Confirm your domain password* Please enter the name of your organization* Please enter the address of your organization* Please enter the phone number of your organization* Please enter your first name* Please enter your first name* Please enter your fast name* Chase enter your fast name* Chase enter                                                                                                    |                                                         | The Domain Name and<br>Decembra in the maders<br>NMS configuration.<br>The Domain Name should<br>respect to the maders<br>NMS configuration.<br>The Domain Name should<br>respect to the same should<br>respect to the same same<br>respect to the same should<br>respect to the same should<br>respect to the same should<br>respect to the same same<br>respect to the same same same<br>respect to the same same same<br>respect to the same same same same<br>respect to the same same same<br>respect to the same same same same same same<br>respect to the same                                                                                            |
| Register for Domain and Domain Administrator Account Domain Choose your domain name* Create a password for your domain* Confirm your domain password* Please enter the name of your organization* Please enter the address of your organization* Please enter the phone number of your organization* Please enter your first name* Please enter your first name* Please enter your first name* (as login and activation username) Create a password* Confirm your password*                                                                                                    |                                                         | The Domain Name and Domain Password will be the orderated used in the modern's NMB configuration. The Comain Mane Should order the second use of the second use of the second on the second on the second on the second on the second on the second on the second on the second on the second on the second on the second second on the second second on the second on the second on th                                                                                                    |
| Register for Domain and Domain Administrator Account Domain Choose your domain name* Create a password for your domain* Confirm your domain password* Please ester for hanne of your organization* Please ester address of your organization* Please ester your first name* Please ester your first name* Please ester your fast name* Please ester your fast name* Please ester your name name* Please ester your name name* Please ester your name name* Please ester your name name* Please ester your name name* Please ester your name name* Please ester your name name* Please e                                                                                                    |                                                         | The Domain Nerse and<br>broaden the second will be the<br>production of the second will be the<br>production of the second will be<br>the Domain Nerse should<br>repeating your<br>microhardcorp, com, second<br>about (in the second will be<br>about in the second will be<br>microhardcorp, com, second<br>about (in the second will be<br>about in the second will be<br>about the second will be about<br>the second will be your login<br>about have)     The Domain Nerse<br>about microhard will be about<br>about the second will be<br>about the second will be about<br>about the second will be<br>about the second will be<br>about t                                                                                        |
| Register for Domain and Domain Administrator Account Domain Choose your domain name * Contex a password for your domain* Confirm your domain password* Please enter the name of your organization* Please enter the address of your organization* Please enter the phone number of your organization* Please enter the phone number of your organization* Please enter you first name* Please enter your first name* Please enter your fast name* Choose enter your first name* Choose enter your first name* Choose enter your first name* Choose enter your first name* Choose enter your first name* Choose enter your first name* Choose enter your goan and address* (as login and address*) (as login and address*) (as login address*) (as login address*) (as login ad                                                                                                    |                                                         | The Domain Name and<br>Domain Password will be the<br>Domain Password will be the<br>control luad in namosens<br>of the Domain Name should<br>represent your<br>ogeratization Name should<br>represent your<br>observed the observations<br>of the second should be the<br>Domain Name be the same as<br>your coposation's domain (eg)<br>- It is recommended that the<br>Domain Name be the same as<br>your coposation's domain (eg)<br>- Beseures the same as<br>password) will be your login<br>ordenial a doress and<br>password) will be your login<br>ordenial to access the NAS.<br>• You will be able to manage<br>all the devices that has been<br>registreed to the domain<br>was for resplicing allows and your<br>sector resplicing allows and your<br>sector resplicing allows and your<br>sector resplicing allows and your<br>sector resplicing allows and your                                                                                                    |
| Register for Domain and Domain Administrator Account<br>Domain<br>Choose your domain name*<br>Create a password for your domain*<br>Centimy your domain password*<br>Please enter the name of your organization*<br>Please enter dedress of your organization<br>Please enter studies of your organization<br>Please enter the phone number of your organization<br>Domain Administrator Account<br>Please enter your first name*<br>Please enter your email address*<br>(as login ad adviction username)<br>Create password*<br>Centim your password*                                                                                                    |                                                         | The Domain Nerse and<br>broaden the second will be the<br>production of the second will be the<br>production of the second will be<br>the Domain Nerse should<br>repeating your<br>microhardcorp, com, second<br>about (in the second will be<br>about in the second will be<br>microhardcorp, com, second<br>about (in the second will be<br>about in the second will be<br>about the second will be about<br>the second will be your login<br>about have)     The Domain Nerse<br>about microhard will be about<br>about the second will be<br>about the second will be about<br>about the second will be<br>about the second will be<br>about t                                                                                        |
| Register for Domain and Domain Administrator Account Domain Choose your domain name* Create a password for your domain* Confirm your domain password* Please ester for hanne of your organization* Please ester address of your organization* Please ester your first name* Please ester your first name* Please ester your fast name* Please ester your fast name* Please ester your name name* Please ester your name name* Please ester your name name* Please ester your name name* Please ester your name name* Please ester your name name* Please ester your name name* Please e                                                                                                    | Ø Same as primary email address                         | The Domain Name and<br>Domain Password will be the<br>Domain Password will be the<br>control luad in namosens<br>of the Domain Name should<br>represent your<br>ogeratization Name should<br>represent your<br>observed the observations<br>of the second should be the<br>Domain Name be the same as<br>your coposation's domain (eg)<br>- It is recommended that the<br>Domain Name be the same as<br>your coposation's domain (eg)<br>- Beseures the same as<br>password) will be your login<br>ordenial a doress and<br>password) will be your login<br>ordenial to access the NAS.<br>• You will be able to manage<br>all the devices that has been<br>registreed to the domain<br>was for resplicing allows and your<br>sector resplicing allows and your<br>sector resplicing allows and your<br>sector resplicing allows and your<br>sector resplicing allows and your                                                                                                    |
| Register for Domain and Domain Administrator Account Domain Choose your domain name* Create a password for your domain* Confirm your domain password* Please ester for hanne of your organization* Please ester address of your organization* Please ester your first name* Please ester your first name* Please ester your fast name* Please ester your fast name* Please ester your name name* Please ester your name name* Please ester your name name* Please ester your name name* Please ester your name name* Please ester your name name* Please ester your name name* Please e                                                                                                    |                                                         | The Domain Name and<br>Domain Password will be the<br>Domain Password will be the<br>constraint used in the models<br>of the Domain Name should<br>represent your<br>organization(searthmentregion<br>accordingly (the same<br>calgary michardorp com reice)<br>It is recommended that the<br>Domain Name is the same as<br>your corporation's domain (see<br>the same the is the same as<br>place uses to the same as<br>places uses to the same as<br>places uses to the same as<br>places uses to the same as<br>places uses to the same as<br>places uses to the same as<br>places uses the NMS.<br>• You will be able to manage<br>all the devices that has been<br>registreed to the domain<br>and the same and one<br>of the same and the same and the<br>same and the same and the same as<br>registreed to the domain the<br>safe for respirating allows and one<br>of the same and the same and the same and the same and the<br>safe for respirate and the same and the same and the<br>safe for respirating allows and one<br>of the same and the same and the same and the same and the same<br>respirated to the domain the<br>safe for respirate and the same and the same and th                                                                                                    |
| Register for Domain and Domain Administrator Account<br>Domain<br>Choose your domain name*<br>Create a password for your domain*<br>Centimy your domain password*<br>Please enter thateres of your organization*<br>Please enter address of your organization<br>Please enter the phone number of your organization<br>Domain Administrator Account<br>Please enter your first name*<br>Please enter your first name*<br>Please enter your fast name*<br>Please enter your fast name*<br>Please enter your ramail address*<br>(as login and address)<br>(Create a password*<br>Service mail address                                                                                                    | e Same as primary email address<br>€ ∨ FoV K no         | The Domain Name and<br>Domain Password will be the<br>Domain Password will be the<br>constraint used in the models<br>of the Domain Name should<br>represent your<br>organization(searthmentregion<br>accordingly (the same<br>calgary michardorp com reice)<br>It is recommended that the<br>Domain Name is the same as<br>your corporation's domain (see<br>the same the is the same as<br>place uses to the same as<br>places uses to the same as<br>places uses to the same as<br>places uses to the same as<br>places uses to the same as<br>places uses to the same as<br>places uses the NMS.<br>• You will be able to manage<br>all the devices that has been<br>registreed to the domain<br>and the same and one<br>of the same and the same and the<br>same and the same and the same as<br>registreed to the domain the<br>safe for respirating allows and one<br>of the same and the same and the same and the same and the<br>safe for respirate and the same and the same and the<br>safe for respirating allows and one<br>of the same and the same and the same and the same and the same<br>respirated to the domain the<br>safe for respirate and the same and the same and th                                                                                                    |
| Register for Domain and Domain Administrator Account Domain Choose your domain name* Create a password for your domain* Confirm your domain password* Please enter the name of your organization* Please enter dedress of your organization* Please enter dedress of your organization* Please enter your inst name* Please enter your inst name* Please enter inst name* Please enter your inst name* Please enter inst name* Please enter your inst name* Please enter your inst name* Please                                                                                                    | e Same as primary email address<br>€ ∨ FoV K no         | The Domain Name and<br>Domain Password will be the<br>Domain Password will be the<br>constraint used in the models<br>of the Domain Name should<br>represent your<br>organization(searthmentregion<br>accordingly (the same<br>calgary michardorp com reice)<br>It is recommended that the<br>Domain Name is the same as<br>your corporation's domain (see<br>the same the is the same as<br>place uses to the same as<br>places uses to the same as<br>places uses to the same as<br>places uses to the same as<br>places uses to the same as<br>places uses to the same as<br>places uses the NMS.<br>• You will be able to manage<br>all the devices that has been<br>registreed to the domain<br>and the same and one<br>of the same and the same and the<br>same and the same and the same as<br>registreed to the domain the<br>safe for respirating allows and one<br>of the same and the same and the same and the same and the<br>safe for respirate and the same and the same and the<br>safe for respirating allows and one<br>of the same and the same and the same and the same and the same<br>respirated to the domain the<br>safe for respirate and the same and the same and th                                                                                                    |
| Register for Domain and Domain Administrator Account Domain Choose your domain name* Create a password for your domain* Confirm your domain password* Please enter the name of your organization* Please enter the address of your organization* Please enter the hone number of your organization* Please enter your first name* Please enter your first name* Please enter your fast name* Create a password* Confirm your password* Confirm your password* Service email address* Service email address Your cell phone number Please enter the characters from the above image*                                                                                                    | Same as primary email address                           | The Domain Name and<br>Domain Password will be the<br>Domain Password will be the<br>constraint used in the models<br>of the Domain Name should<br>represent your<br>organization(searthmentregion<br>accordingly (the same<br>calgary michardorp com reice)<br>It is recommended that the<br>Domain Name is the same as<br>your corporation's domain (see<br>the same the is the same as<br>place uses to the same as<br>places uses to the same as<br>places uses to the same as<br>places uses to the same as<br>places uses to the same as<br>places uses to the same as<br>places uses the NMS.<br>• You will be able to manage<br>all the devices that has been<br>registreed to the domain<br>and the same and one<br>of the same and the same and the<br>same and the same and the same as<br>registreed to the domain the<br>safe for respirating allows and one<br>of the same and the same and the same and the same and the<br>safe for respirate and the same and the same and the<br>safe for respirating allows and one<br>of the same and the same and the same and the same and the same<br>respirated to the domain the<br>safe for respirate and the same and the same and th                                                                                                    |
| Register for Domain and Domain Administrator Account Domain Choose your domain name. <sup>4</sup> Create a password for your domain* Confirm your domain password* Please enter the name of your organization* Please enter defres of your organization* Please enter your fast name. <sup>4</sup> Please enter your fast name. <sup>4</sup> Please enter your your generation user name. <sup>4</sup> Please enter your your generation user name. <sup>4</sup> Please enter your your generation user name. <sup>4</sup> Please enter your your generation user name. <sup>4</sup> Please enter your your generation user name. <sup>4</sup> Please enter your your generation user name. <sup>4</sup> Please enter your your generation user name. <sup>4</sup> Please enter your your generation user name. <sup>4</sup> Please enter your your generation user name. <sup>4</sup> Please enter your your generation user name. <sup>4</sup> Please enter your your your your your your your | Ø Same as primary email address                         | The Domain Name and<br>Domain Password will be the<br>Domain Password will be the<br>constraint used in the models<br>of the Domain Name should<br>represent your<br>organization(searthmentregion<br>accordingly (the same<br>calgary michardorp com reice)<br>It is recommended that the<br>Domain Name is the same as<br>your corporation's domain (see<br>the same the is the same as<br>place uses to the same as<br>places uses to the same as<br>places uses to the same as<br>places uses to the same as<br>places uses to the same as<br>places uses to the same as<br>places uses the NMS.<br>• You will be able to manage<br>all the devices that has been<br>registreed to the domain<br>and the same and one<br>of the same and the same and the<br>same and the same and the same as<br>registreed to the domain the<br>safe for respirating allows and one<br>of the same and the same and the same and the same and the<br>safe for respirate and the same and the same and the<br>safe for respirating allows and one<br>of the same and the same and the same and the same and the same<br>respirated to the domain the<br>safe for respirate and the same and the same and th                                                                                                    |
| Choose your domain name."<br>Create a parsword for your domain."<br>Confern your domain password."<br>Please enter the name of your organization."<br>Please enter dadress of your organization.<br>Please enter your fast name."<br>Please enter your fast name."<br>Please enter her hand fast name."<br>Please enter her hand fast name."<br>Please enter her hand fast name."                                                                                                    | Same as primary email address                           | The Domain Name and<br>Domain Password will be the<br>Domain Password will be the<br>constraint used in the models<br>of the Domain Name should<br>represent your<br>organization(searthmentregion<br>accordingly (the same<br>calgary michardorp com reice)<br>It is recommended that the<br>Domain Name is the same as<br>your corporation's domain (see<br>the same the is the same as<br>place uses to the same as<br>places uses to the same as<br>places uses to the same as<br>places uses to the same as<br>places uses to the same as<br>places uses to the same as<br>places uses the NMS.<br>• You will be able to manage<br>all the devices that has been<br>registreed to the domain<br>and the same and one<br>of the same and the same and the<br>same and the same and the same as<br>registreed to the domain the<br>safe for respirating allows and one<br>of the same and the same and the same and the same and the<br>safe for respirate and the same and the same and the<br>safe for respirating allows and one<br>of the same and the same and the same and the same and the same<br>respirated to the domain the<br>safe for respirate and the same and the same and th                                                                                                    |

Image 4-11-4: NMS

**Domain Name:** A logical management zone for 3G or 4G devices will report to on NMS, the logged data is separated from any other users that are using NMS. The Domain Name is required in every 3G or 4G device for it to report to right zone. Under this user domain, one can create and manage sub-domain. The sub-domain can only be created by the domain administrator, NOT by the NMS subscription page.

01

**Bullet** 

**Domain Password:** This password is used to prevent misuse of the domain. This needs to be entered into each 3G or 4G device for it to report to right zone.

**Email Address:** The email address entered here will be the login username. During the registration stage, a confirmation email will be sent by the NMS system for verification and confirmation to activate your account.

Once confirmed, this account will be the administrator of the domain. The administrator can manage subdomain and user accounts that belong to this domain.

Once NMS has been configured, each Bullet must be configured to report into NMS.

| System             | Network                                                               | Carrier | Firewall    | VPN         | Serial                 | USB              | I/0                      | GPS     | Applications | Admin |
|--------------------|-----------------------------------------------------------------------|---------|-------------|-------------|------------------------|------------------|--------------------------|---------|--------------|-------|
| Users A            | uthenticati                                                           | on NMS  | SNMP D      | iscove      | ry Pow                 | e <b>rSavi</b> ı | ng Lo                    | gout    |              |       |
|                    | <b>ofiguration</b><br>ult Settings                                    |         | Edit        | with def    | fault config           | uration          |                          |         |              |       |
| System             | Setting                                                               |         |             |             |                        |                  |                          |         |              |       |
| Dom<br>Dom<br>Conf | Server/IP<br>ain Name<br>ain Password<br>irm Password<br>port Setting |         | nms<br>defa | ault<br>••• | ardcorp.con            |                  | <u>n NMS</u><br>5 charac | ters    |              |       |
|                    | _                                                                     |         |             |             |                        |                  |                          |         |              |       |
|                    | ier Location<br>ort Status                                            |         |             |             | ate Over N<br>S Report |                  | •                        |         |              |       |
|                    | note PORT                                                             |         | 202         |             | bittepoit              |                  | 65535](                  | Default | 20200)       |       |
|                    | rval Time(s)                                                          |         | 300         |             |                        | -                | 65535]                   |         |              |       |
| Info               | rmation Select                                                        | tion    | Ava         | ilable Ite  | ms:                    |                  |                          |         |              |       |
| Eth                | ernet:                                                                |         | 0           | isable 🖲    | Enable                 |                  |                          |         |              |       |
| Car                | rier:                                                                 |         |             | isable 🖲    | Enable                 |                  |                          |         |              |       |
| Cor                | n:                                                                    |         |             | isable 🖲    | Enable                 |                  |                          |         |              |       |
| IO:                |                                                                       |         | 0 0         | isable 🖲    | Enable                 |                  |                          |         |              |       |
| USE                | :                                                                     |         | 0           | isable 🖲    | Enable                 |                  |                          |         |              |       |
| Webclie            | nt Setting                                                            |         |             |             |                        |                  |                          |         |              |       |
| Stati              | 15                                                                    |         | En          | able 🔻      |                        |                  |                          |         |              |       |
| Serve              | er Type                                                               |         | HT          | TPS 🔻       |                        |                  |                          |         |              |       |
| Serve              | er Port                                                               |         | 999         | 8           |                        |                  |                          |         |              |       |
| User               | Name                                                                  |         | adn         | nin         |                        |                  |                          |         |              |       |
| Pass               | word                                                                  |         | •••••       |             |                        |                  |                          |         |              |       |
| Inter              | val                                                                   |         | 30          |             |                        | (Min             | utes)                    |         |              |       |
|                    |                                                                       |         |             |             |                        |                  |                          |         |              |       |

Image 4-11-5: NMS Settings

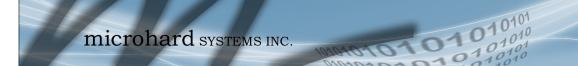

| Network Management System (NMS) Configuration                                                                                                    |                                         |
|----------------------------------------------------------------------------------------------------|-----------------------------------------|
|                                                                                                    | Default Settings                        |
| The default Settings link will reset the configuration form to the default factor to be submitted before any changes will occur.                     | y values. The form still needs          |
|                                                                                                    | NMS Server/IP                           |
| The default server address for NMS is nms.microhardcorp.com. The NMS can also be hosted privately, and if that is the case, enter the address here.  | Values (IP/Name)                        |
|                                                                                                    | nms.microhardcorp.com                   |
| Dom                                                                                                    | ain Name / Password                     |
| This is the domain name and password that was registered on the NMS website, it must be entered to enable reporting to the NMS system.               | Values (chars)                          |
|                                                                                                    | default                                 |
| NMS Report Setting                                                                                                    |                                         |
|                                                                                                    | Carrier Location                        |
| Enable or Disable location estimation via carrier connection. When enabled, the Bullet will consume some data to retrieve location information       | Values (chars)                          |
| rom the internet.                                                                                                    | Disable/Enable                          |
|                                                                                                    | Report Status                           |
| Enable or Disable UDP reporting of data to the NMS system.                                                                                           | Values (chars)                          |
|                                                                                                    | Enable NMS Report<br>Disable NMS Report |
|                                                                                                    | Remote Port                             |
| This is the port to which the UDP packets are sent, and the NMS system is listening on. Ensure this matches what is configured on NMS. The default   | Values (UDP Port#)                      |
| is 20200.                                                                                                    | 20200                                   |
|                                                                                                    | Interval(s)                             |
| The Interval defines how often data is reported to NMS. The more often data is reported, the more data is used, so this should be set according to a | Values (seconds)                        |
| user's data plan. (0 to 65535 seconds)                                                                                                    | 300                                     |

Bullet

| Select between HTTPS (secure), or HTTP server type. Values (chars) HTTPS/ HTTP                                                                                                    |                                                                                                    |                                            |
|----------------------------------------------------------------------------------------------------|----------------------------------------------------------------------------------------------------|--------------------------------------------|
| default the Bullet is set to send information about the Carrier, such as usage and RSSI. Statistical and usage data on the Radio (WiFi), Ethernet and Serial interfaces can also be reported.       Ethernet         The more that is reported, the more data that is sent to the NMS system, be aware of data plan constraints and related costs.       Ethernet         Webclient Setting       Status         Webclient Setting       Status         The Web Service can be enabled or disabled. This service is used to remotely control the Bullet. It can be used to schedule reboots, firmware upgrade and backup tasks, etc.       Values (chars)         Disable/Enable       Server Type         Select between HTTPS (secure), or HTTP server type.       Values (chars)         This is the port where the service is installed and listening. This port should be open on any installed firewalls.       Values (Port#)         9998       Username / Password         This is the username and password used to authenticate the unit.       Values (seconds) |                                                                                                    | Information Selection                      |
| Status         The Web Service can be enabled or disabled. This service is used to remotely control the Bullet. It can be used to schedule reboots, firmware upgrade and backup tasks, etc.       Values (chars)         Disable/Enable       Server Type         Select between HTTPS (secure), or HTTP server type.       Values (chars)         HTTPS/ HTTP       Server Port         This is the port where the service is installed and listening. This port should be open on any installed firewalls.       Values (Port#)         9998       Username / Password         This is the username and password used to authenticate the unit.       Values (seconds)                                                                                                    | default the Bullet is set to send information about the Carrier, such as<br>usage and RSSI. Statistical and usage data on the Radio (WiFi), Ethernet<br>and Serial interfaces can also be reported.<br>The more that is reported, the more data that is sent to the NMS system, | Ethernet<br><b>Carrier</b><br>Radio<br>COM |
| The Web Service can be enabled or disabled. This service is used to remotely control the Bullet. It can be used to schedule reboots, firmware upgrade and backup tasks, etc.       Values (chars)         Disable/Enable       Server Type         Select between HTTPS (secure), or HTTP server type.       Values (chars)         HTTPS/ HTTP       Server Port         This is the port where the service is installed and listening. This port should be open on any installed firewalls.       Values (Port#)         9998       Username / Password         This is the username and password used to authenticate the unit.       Values (seconds)                                                                                                    | Webclient Setting                                                                                                    |                                            |
| remotely control the Bullet. It can be used to schedule reboots, firmware<br>upgrade and backup tasks, etc. Disable/Enable<br>Select between HTTPS (secure), or HTTP server type. Values (chars)<br>HTTPS/ HTTP<br>This is the port where the service is installed and listening. This port should<br>be open on any installed firewalls. Values (Port#)<br>9998<br>Username / Password<br>This is the username and password used to authenticate the unit. Values (seconds)                                                                                                    |                                                                                                    | Status                                     |
| upgrade and backup tasks, etc.       Disable/Enable         Select between HTTPS (secure), or HTTP server type.       Values (chars)         HTTPS/ HTTP       HTTPS/ HTTP         Server Port       Server Port         This is the port where the service is installed and listening. This port should be open on any installed firewalls.       Values (Port#)         9998       Username / Password         This is the username and password used to authenticate the unit.       Values (seconds)                                                                                                    |                                                                                                    | Values (chars)                             |
| Select between HTTPS (secure), or HTTP server type.       Values (chars)         HTTPS/ HTTP       HTTPS/ HTTP         Server Port       Server Port         This is the port where the service is installed and listening. This port should be open on any installed firewalls.       Values (Port#)         9998       Username / Password         This is the username and password used to authenticate the unit.       Values (seconds)                                                                                                    |                                                                                                    | Disable/Enable                             |
| HTTPS/ HTTP         Server Port         This is the port where the service is installed and listening. This port should be open on any installed firewalls.       Values (Port#)         9998         Username / Password         This is the username and password used to authenticate the unit.       Values (seconds)                                                                                                    |                                                                                                    | Server Type                                |
| Server Port         This is the port where the service is installed and listening. This port should be open on any installed firewalls.       Values (Port#)         9998       9998         Username / Password         This is the username and password used to authenticate the unit.       Values (seconds)                                                                                                    | Select between HTTPS (secure), or HTTP server type.                                                                                                    | Values (chars)                             |
| This is the port where the service is installed and listening. This port should be open on any installed firewalls.       Values (Port#)         9998       Username / Password         This is the username and password used to authenticate the unit.       Values (seconds)                                                                                                    |                                                                                                    | HTTPS/ HTTP                                |
| be open on any installed firewalls. 9998 Username / Password This is the username and password used to authenticate the unit. Values (seconds)                                                                                                    |                                                                                                    | Server Port                                |
| 9998<br>Username / Password<br>This is the username and password used to authenticate the unit. Values (seconds)                                                                                                    |                                                                                                    | Values (Port#)                             |
| This is the username and password used to authenticate the unit. Values (seconds)                                                                                                    |                                                                                                    | 9998                                       |
|                                                                                                    | l                                                                                                    | Jsername / Password                        |
| admin/admin                                                                                                    | This is the username and password used to authenticate the unit.                                                                                                    | Values (seconds)                           |
|                                                                                                    |                                                                                                    | admin/admin                                |
| Interval                                                                                                    |                                                                                                    | Interval                                   |
| The Interval defines how often the Bullet checks with the NMS System to determine if there are any tasks to be completed. Carrier data will be                                                                                                    |                                                                                                    | Values (min)                               |
| consumed every time the device probes the NMS system. 60                                                                                                    |                                                                                                    | 60                                         |

10101

01010

Bullet

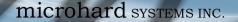

#### 4.11.4 Admin > SNMP

The Bullet may be configured to operate as a Simple Network Management Protocol (SNMP) agent. Network management is most important in larger networks, so as to be able to manage resources and measure performance. SNMP may be used in several ways:

1010

**Bullet** 

- configure remote devices
- monitor network performance
- detect faults
- audit network usage
- detect authentication failures

A SNMP management system (a PC running SNMP management software) is required for this service to operate. This system must have full access to the Bullet. Communications is in the form of queries (information requested by the management system) or traps (information initiated at, and provided by, the SNMP agent in response to predefined events).

Objects specific to the Bullet are hosted under private enterprise number **21703**.

An object is a variable in the device and is defined by a Management Information Database (MIB). Both the management system and the device have a copy of the MIB. The MIB in the management system provides for identification and processing of the information sent by a device (either responses to queries or device-sourced traps). The MIB in the device relates subroutine addresses to objects in order to read data from, or write data to, variables in the device.

An SNMPv1 agent accepts commands to retrieve an object, retrieve the next object, set and object to a specified value, send a value in response to a received command, and send a value in response to an event (trap).

SNMPv2c adds to the above the ability to retrieve a large number of objects in response to a single request.

SNMPv3 adds strong security features including encryption; a shared password key is utilized. Secure device monitoring over the Internet is possible. In addition to the commands noted as supported above, there is a command to synchronize with a remote management station.

The pages that follow describe the different fields required to set up SNMP on the Bullet. MIBS may be requested from Microhard Systems Inc.

The MIB file can be downloaded directly from the unit using the '*Get MIB File*' button on the Network > SNMP menu.

SNMP: Simple Network Management Protocol provides a method of managing network devices from a single PC running network management software.

Managed networked devices are referred to as SNMP agents.

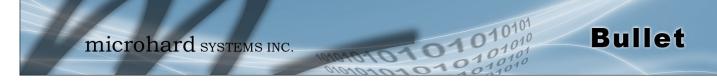

**SNMP Settings** 

| stem Network Carrier Fi      | ewall VPN S   | Serial USB | I/O GPS        | Applications | Admin |  |
|------------------------------|---------------|------------|----------------|--------------|-------|--|
| ers Authentication NMS SN    | IMP Discovery | PowerSavi  | ng Logout      |              |       |  |
| NMP Settings                 |               |            |                |              |       |  |
| SNMP Settings                |               |            |                |              |       |  |
| -                            |               |            |                |              |       |  |
| SNMP Agent Status            | Enable 🔻      |            |                |              |       |  |
| Read Only Community Name     | public        |            |                |              |       |  |
| Read Write Community Name    | private       |            |                |              |       |  |
| Listening Port               | 161           |            |                |              |       |  |
| SNMP Version                 | Version 3 🔻   |            |                |              |       |  |
| V3 User Name                 | V3user        |            |                |              |       |  |
| V3 User Read Write Limit     | Read Only V   |            |                |              |       |  |
| V3 User Authentication Level | AuthPriv      | ¥          |                |              |       |  |
| V3 Authentication Protocol   | SHA 🔻         |            |                |              |       |  |
| V3 Authentication Password   | 0000000       | 8 to       | 255 characters |              |       |  |
| V3 Privacy Protocol          | DES V         |            |                |              |       |  |
| V3 Privacy Password          | 0000000       | 8 to       | 255 characters |              |       |  |
| SNMP Trap Settings           |               |            |                |              |       |  |
| SNMP Trap Status             | Enable 🔻      |            |                |              |       |  |
| Trap Community Name          | TrapUser      |            |                |              |       |  |
| Trap Manage Host IP          | 0.0.0         | 0.0.       | 0.0-Disable    |              |       |  |
| Auth Failure Traps           | Enable •      |            |                |              |       |  |
| Download MIB File            |               |            |                |              |       |  |
| Get MIB File                 |               |            |                |              |       |  |

Image 4-11-6: Admin > SNMP

|                                                                                                    | SNMP Operation Mod                      |
|----------------------------------------------------------------------------------------------------|-----------------------------------------|
| If disabled, an SNMP service is not provided from the device.<br>Enabled, the device - now an SNMP agent - can support SNMPv1, v2,                                                                             | Values (selection)                      |
| & v3.                                                                                                    | Disable / V1&V2c&V3                     |
| Read                                                                                                    | I Only Community Nam                    |
| Effectively a plain-text password mechanism used to weakly authenticate SNMP queries. Being part of the community allows the                                                                                   | Values (string)                         |
| SNMP agent to process SNMPv1 and SNMPv2c requests. This                                                                                                    | public                                  |
| community name has only READ priority.                                                                                                    |                                         |
|                                                                                                    | I Only Community Nam                    |
| Reac<br>Also a plain-text password mechanism used to weakly authenticate                                                                                                    | l Only Community Nam<br>Values (string) |
|                                                                                                    |                                         |
| Read<br>Also a plain-text password mechanism used to weakly authenticate<br>SNMP queries. Being part of the community allows the SNMP agent to<br>process SNMPv1 and SNMPv2c requests. This community name has | Values (string)                         |

V3user

© Microhard Systems Inc.

0101

101010

# 4.0 Configuration

|                                                                                                    | V3 User Read Write                                      |
|----------------------------------------------------------------------------------------------------|---------------------------------------------------------|
| Defines accessibility of SNMPv3; If Read Only is selected, th SNMPv3 user may only read information; if Read Write is selected, th |                                                         |
| SNMPv3 user may read and write (set) variables.                                                                                    | Read Only / Read Write                                  |
| V3                                                                                                    | User Authentication I                                   |
| Defines SNMPv3 user's authentication level:<br>NoAuthNoPriv: No authentication, no encryption.                                     | Values (selection)                                      |
| AuthNoPriv:Authentication, no encryption.AuthPriv:Authentication, encryption.                                                      | <b>NoAuthNoPriv</b><br>AuthNoPriv<br>AuthPriv           |
| V3 Use                                                                                                    | · Authentication Pass                                   |
| SNMPv3 user's authentication password. Only valid when V3 Use Authentication Level set to AuthNoPriv or AuthPriv.                  | er Values (string)                                      |
|                                                                                                    | 0000000                                                 |
|                                                                                                    | V3 User Privacy Pass                                    |
| SNMPv3 user's encryption password. Only valid when V3 Use Authentication Level set to AuthPriv (see above).                        | values (string)                                         |
| Authentication Level set to Authenty (see above).                                                                                  | 0000000                                                 |
|                                                                                                    | SNMP Trap Ve                                            |
| Select which version of trap will be sent should a failure or alari condition occur.                                               | <sup>n</sup> Values (string)                            |
|                                                                                                    | V1 Traps V2 Traps<br>V3 Traps V1&V2 T<br>V1&V2&V3 Traps |
|                                                                                                    | Auth Failure 1                                          |
| If enabled, an authentication failure trap will be generated upo authentication failure.                                           | <sup>n</sup> Values (selection)                         |
|                                                                                                    | Disable / Enable                                        |
|                                                                                                    | Trap Community N                                        |
| The community name which may receive traps.                                                                                        | Values (string)                                         |
|                                                                                                    | TrapUser                                                |
|                                                                                                    | Trap Manage Ho                                          |
|                                                                                                    |                                                         |
| Defines a host IP address where traps will be sent to (e.g. SNM management system PC IP address).                                  | P Values (IP Address)                                   |

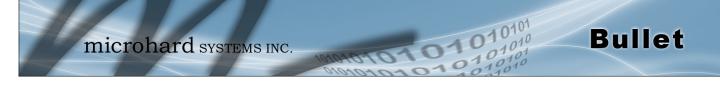

### 4.11.5 Admin > Discovery

### **Server Status Settings**

Microhard Radio employ a discovery service that can be used to detect other Microhard Radio's on a network. This can be done using a stand alone utility from Microhard System's called 'IP Discovery' or from the Tools > Discovery menu. The discovery service will report the MAC Address, IP Address, Description, Product Name, Firmware Version, Operating Mode, and the SSID.

|      | mi                   | cro        | hard sys             | TEMS INC.         | 10101010          | 0101         |
|------|----------------------|------------|----------------------|-------------------|-------------------|--------------|
| Syst | em Network           | Carrier    | Firewall VPN S       | erial USB I/O GP  | S Applications Ad | lmin         |
| User | s Authenticatio      | on NMS     | SNMP Discovery       | PowerSaving Logou | t                 |              |
| Net  | work Discovery       |            |                      |                   |                   |              |
| Se   | rver status Settings |            |                      |                   |                   |              |
|      | Discovery server sta | itus       | ⊖ Disable ⊛ En       | able              |                   |              |
| Se   | rver port Settings   |            |                      |                   |                   |              |
|      | Server Port          |            | 20077                |                   |                   |              |
| Ne   | twork Discovery      |            |                      |                   |                   |              |
|      | MAC Address          |            | IP Address           | Description       | Product Name      | Firmware Ver |
|      | 00:0F:92:02:11:3C    | :          | <u>192.168.168.1</u> | Bullet_3G_MKT     | IPn3Gii           | v1.2.0-r1036 |
|      | Start discovery net  | work again |                      |                   |                   |              |

Image 4-11-7: Admin > Discovery

|                                                                    | Discovery Service Status |
|--------------------------------------------------------------------|--------------------------|
| Use this option to disable or enable the discovery service.        | Values (selection)       |
|                                                                    | Disable / Enable         |
|                                                                    | Server Port Settings     |
| Specify the port running the discovery service on the Bullet unit. | Values (Port #)          |
|                                                                    | 20077                    |

### Network Discovery

The Network discovery tool allows the Bullet to send a broadcast to all Microhard Cellular units on the same network. Other units on the network will respond to the broadcast and report their MAC address, IP address (With a hyperlink to that units WebUI page), description, firmware version.

The discovery service can be a useful troubleshooting tool and can be used to quickly find and indentify other units on the network.

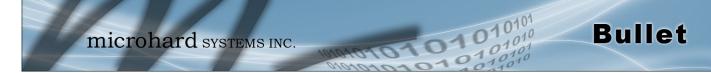

### 4.11.6 Admin > Power Saving

Various power saving options are available in the Bullet. The Bullet can be put into power saving mode by either using the input voltage, a simple timer, or by sensing incoming local data.

| System Network Carrier F   | irewall VPN Serial USB I/O GPS Applications Admin |
|----------------------------|---------------------------------------------------|
| Users Authentication NMS S | NMP Discovery PowerSaving Logout                  |
| PowerSaving                |                                                   |
| Current Status             | POWER_ON (Disabled)                               |
| Power Saving Control       | Supply Voltage •                                  |
| Low Shutdown Voltage(V)    | 11 (Default:11)                                   |
| Recover Voltage(V)         | 12.5 (Default:12.5)                               |
| Power Saving Control       | Timer Schedule V                                  |
|                            | Always On Always Off                              |
| Daily Hour Schedule        | 1 2 3 4 5 6 7 8 91011121314151617181920212223     |
| Power Saving Control       | Sniff Mode •                                      |
| Idle Time(minutes)         | 5 [1 ~ 65535]                                     |
| Alive Check Options        | LAN RS232                                         |
| Sleep Time(minutes)        | 55 [1 ~ 65535]                                    |
| Wake Up Trigger            | LAN RS232                                         |

Image 4-11-8: Admin > Power Saving

### **Power Saving Control**

Select the desired power saving mode for the Bullet. Note that while in power saving mode (asleep), the unit cannot be reached remotely using the WAN IP address.

**Supply Voltage Mode** - The Bullet will go into power saving mode when the voltage supplied to the Bullet drops below a specified value. The unit will return to normal operation once the recovery threshold is crossed.

**Timer Schedule** - The Bullet can go into power saving modes at specific time intervals on hourly intervals.

**Sniff Mode** - The Bullet will enter power saving mode after the Idle time has expired until the sleep timer expires, unless woken up by data being detected on the Ethernet and/or Serial com port.

-

Values (selection)

**Disable** Supply Voltage Timer Schedule Sniff Mode

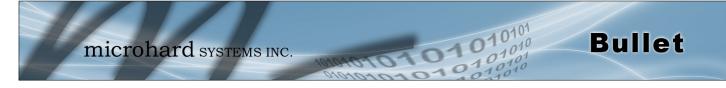

### 4.11.7 Admin > Logout

The logout function allows a user to end the current configuration session and prompt for a login screen.

| Microhard     System     Network     Carrier     Firewall     VPN     Serial     USB     I/O     GPS     Applications     Admin                                                |                                                                                            |  |  |
|----------------------------------------------------------------------------------------------------|--------------------------------------------------------------------------------------------|--|--|
| System         Network         Carrier         Firewall         VPN         Series           Users         Authentication         NMS         SNMP         Discovery         P | ial USB I/O GPS Applications Admin                                                         |  |  |
| Are you sure you want to log out                                                                                                    | Logout                                                                                     |  |  |
|                                                                                                    | Authentication Required × Bullet-3G                                                        |  |  |
|                                                                                                    | The server http://192.168.0.1:80 requires a username and password. The server says: WebUI. |  |  |
|                                                                                                    | User Name:                                                                                 |  |  |
|                                                                                                    | Password:                                                                                  |  |  |
|                                                                                                    | Log In Cancel                                                                              |  |  |

Image 4-11-9: Admin > logout

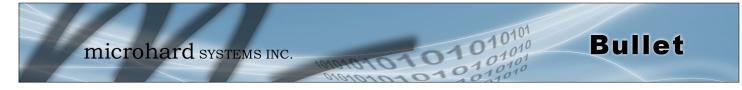

# 5.1 AT Command Overview

AT Commands can be issued to configure and manage the Bullet, via TCP/IP (telnet).

### 5.1.1 Telnet (TCP/IP)

Telnet can be used to access the AT Command interface of the Bullet. The default port is TCP Port 23. A telnet session can be made to the unit using any Telnet application (Windows Telnet, Tera Term, ProComm etc). Once communication is established, a login is required to continue.

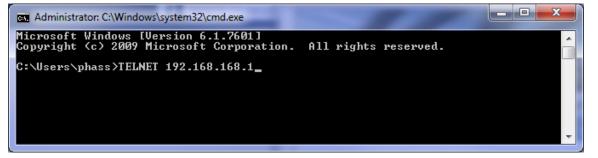

Image 5-1: Establishing a Telnet Session

A session can be made to the WAN IP Address (if allowed in the firewall settings) for remote configuration, or to the local RJ45 interface.

Once a session is established a login is required to continue. As seen in the Serial port setup, the default login is **admin**, and the password is **admin**. Once verified, the AT Command Line Interface menu is shown and AT Commands can now be issued. (Type "?" or Help to list the commands).

| Telnet 192.168.168.1                                                      |                                                                                                    |
|---------------------------------------------------------------------------|----------------------------------------------------------------------------------------------------|
| Bullet-3G-MKT login: admin<br>Password:                                   |                                                                                                    |
| Entering character mode<br>Escape character is '^]'.                      |                                                                                                    |
| Command Line Interface<br>Bullet-3G><br>help<br>history                   | Show available commands<br>Show a list of previously run command                                                                                                    |
| s<br>info<br>status<br>system<br>network<br>AT<br>ATE0<br>ATE1<br>AT+TEST | System info<br>Display the system status<br>Setting system configurations<br>Set or Get network config<br>AT Echo OK<br>Disable Echo<br>Enable Echo<br>AT Echo TEST |
| ATH<br>ATH<br>ATL<br>AT&R<br>AT&R<br>AT&V<br>AT&W<br>AT+MREB              | The first of previously run AT comm<br>List all available AT commands<br>Reserved<br>Display modem active profile<br>Reserved<br>Rebot the modem                    |

Image 5-2: Telnet AT Command Session

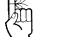

The factory default network settings:

IP: 192.168.168.1 Subnet: 255.255.255.0 Gateway: 192.168.168.1

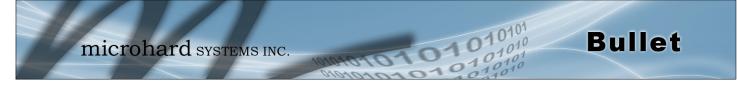

# 5.2 AT Command Syntax

The follow syntax is used when issuing AT Commands on the Bullet

- All commands start with the AT characters and end with the <Enter> key
- Microhard Specific Commands start with +M
- Help will list top level commands (ATL will list ALL available AT Commands)
- To query syntax of a command: AT+<command name>=?
- Syntax for commands that are used only to query a setting:
- AT<command\_name>
- Syntax for commands that can be used to query *and* set values:
  - AT<command\_name>=parameter1,parameter2,... (Sets Values) AT<command\_name>? (Queries the setting)

#### **Query Syntax:**

AT+MLEIP=? <Enter> +MLEIP: Command Syntax:AT+MLEIP=<IP Address>,<Netmask>,<Gateway> OK

#### Setting a value:

AT+MLEIP=192.168.168.1,255.255.255.0,192.168.168.1 <Enter> OK

#### Query a setting:

AT+MLEIP? <Enter> +MLEIP: "192.168.168.1", "255.255.255.0", "192.168.168.1" OK

A screen capture of the above commands entered into a unit is shown below:

| Con Telnet 192.168.111.1                                                                                           |   |
|----------------------------------------------------------------------------------------------------|---|
| AT+MLEIP=?<br>+MLEIP: Command Syntax:AT+MLEIP= <ip address="">,<netmask>,<gateway><br/>OK</gateway></netmask></ip> |   |
| AT+MLEIP=192.168.0.1,255.255.255.0,192.168.0.1<br>OK                                                               |   |
| AT+MLEIP?<br>+MLEIP: "192.168.0.1","255.255.255.0","192.168.0.1"<br>OK                                             |   |
| AT&W<br>OK                                                                                                    | - |

Image 5-3: Telnet AT Command Syntax

Once AT commands are entered, they must be saved into the file system to enable the changes. AT&W Saves changes. ATO or ATA Exits the AT Command Line Interface, if used before AT&W, changes are discarded.

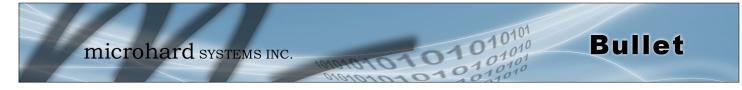

| 5.3 Supported AT Commands                                         |                         |    |
|-------------------------------------------------------------------|-------------------------|----|
|                                                                   |                         | A  |
| Description                                                       | Command Syntax          |    |
| Echo OK.                                                          | AT <enter></enter>      |    |
| Example                                                           |                         |    |
| <b>Input:</b><br>AT <enter><br/><b>Response:</b><br/>OK</enter>   |                         |    |
|                                                                   | A                       | ΤE |
| Description                                                       | Command Syntax          |    |
| Disables Local Echo.                                              | ATE0 <enter></enter>    |    |
| Example                                                           |                         |    |
| <b>Input:</b><br>ATEO <enter><br/><b>Response:</b><br/>OK</enter> |                         |    |
|                                                                   | A                       | ΤE |
| Description                                                       | Command Syntax          |    |
| Enables Local Echo.                                               | ATE1 <enter></enter>    |    |
| Example                                                           |                         |    |
| Input:<br>ATE1 <enter><br/>Response:<br/>OK</enter>               |                         |    |
|                                                                   | AT+TE                   | ES |
| Description                                                       | Command Syntax          |    |
| Echo TEST                                                         | AT+TEST <enter></enter> |    |
| Example                                                           |                         |    |
| Input:<br>AT+TEST <enter><br/>Response:<br/>AT ECHO TEST:</enter> |                         |    |

:0

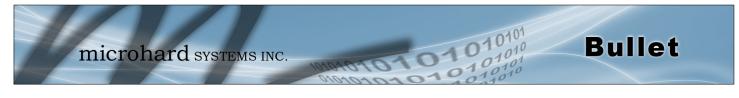

| Description                                                                              | Command Syntax       |
|------------------------------------------------------------------------------------------|----------------------|
| Show a list of previously run commands.                                                  | ATH <enter></enter>  |
| Example                                                                                  |                      |
| Input:<br>ATH <enter><br/>Response:<br/>AT Command history: 1. ATH 2. ATL 3. ATH</enter> |                      |
|                                                                                          |                      |
| Description                                                                              | Command Syntax       |
| Read modem profile to editable profile. (Reserved)                                       | AT&R <enter></enter> |
| Example                                                                                  |                      |
| Input:<br>AT&R <enter><br/>Response:<br/>OK</enter>                                      |                      |
|                                                                                          |                      |
| Description                                                                              | Command Syntax       |
| Read modem active profile.                                                               | AT&V <enter></enter> |
| Example                                                                                  |                      |
| Input:<br>AT&V <enter><br/>Response:<br/>&amp;V:</enter>                                 |                      |

hostname:Bullet timezone:MST7MDT,M3.2.0,M11.1.0 systemmode:gateway OK

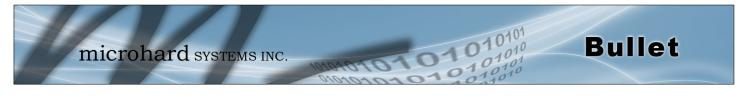

|                                                                                 | AT&W                    |
|---------------------------------------------------------------------------------|-------------------------|
| Description                                                                     | Command Syntax          |
| Reserved.                                                                       | AT&W <enter></enter>    |
| Example                                                                         |                         |
| <b>Input:</b><br>AT&W <enter><br/><b>Response:</b><br/>OK</enter>               |                         |
|                                                                                 | AT+MREB                 |
| Description                                                                     | Command Syntax          |
| Reboots the modem.                                                              | AT+MREB <enter></enter> |
| Example                                                                         |                         |
| <b>Input:</b><br>AT+MREB <enter><br/><b>Response:</b><br/>OK. Rebooting</enter> |                         |
|                                                                                 | ΑΤΑ                     |
| Description                                                                     | Command Syntax          |
| Quit. Exits AT Command session and returns you to login prompt.                 | ATA <enter></enter>     |
|                                                                                 |                         |

# Example

Input: ATA <enter> Response: OK Bullet Login:

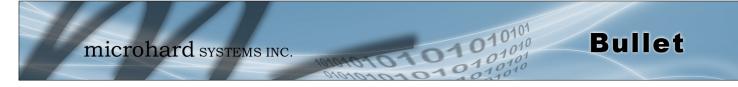

## ATO

### Description

and returns you to ATO <enter>

Quit. Exits AT Command session and returns you to login prompt.

#### Example

Input: ATA <enter> Response: OK Bullet Login:

## AT+CMGS

### Description

Send SMS message. To send message CTRL+Z must be entered, to exit, ESC.

## **Command Syntax**

AT+CMGS=<Phone Number><CR> text is entered <CTRL+Z/ESC>

### Example

Input: AT+CMGS=4035553776 <enter>

4035553776 Test <ctrl+z>

Response: OK

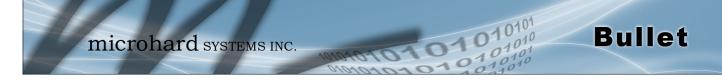

### AT+CMGR

### Description

This command allows the application to read stored messages. The messages are read from the SIM card memory.

### **Command Syntax**

AT+CMGR=<index>

### Example

Input: AT+CMGR=<index><enter>

#### **Response:**

+CMGR: <stat>,<oa>,,<dt> <data> ΟK

#### Parameters:

<index> Index in SIM card storage of the message <stat> Status of Message in Memory (Text Mode) "REC UNREAD" Received unread messages "REC READ" Received read messages <oa> Originator Address String type <dt> Discharge Time String format: "yy/MM/dd,hh:mm:ss±zz" (year [00-99]/ month [01-12]/Day [01-31], Hour:Min:Second and TimeZone [quarters of an hour]) <data> SMS User Data in Text Mode String type

# AT+CMGL

#### Description

This command allows the application to read stored messages by indicating the type of the message to read. The messages are read from the SIM card memory.

#### **Command Syntax**

#### AT+CMGL=<status> Status:

- 0 Lists all unread messages 1 - Lists all read messages
- 4 Lists all messages

#### Example

Input: AT+CMGL=1 <enter>

#### **Response:**

AT+CMGL=1 +CMGL: 0,"REC READ","+14035553776",,"2013/10/04,11:12:27-06" Test Message 1 +CMGL: 1,"REC READ","+14035553776",,"2013/10/04,11:12:53-06" Test Message 2 +CMGL: 2,"REC READ","+14035553776",,"2013/10/04,11:13:06-06" Another test message!

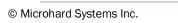

microhard systems inc.

# Description

This command handles deletion of a single message from memory location <index>, or multiple messages according to <delflag>.

### Example

Input: AT+CMGD=0,4 <enter>

#### Response:

index=0 dflag=4

ΟK

### Description

Modem Record Information

### Example

Example

**Response:** 

AT+GMI<enter>

Input:

ΟK

Input: AT+GMR <enter> Response: +GMR: Hardware Version:v1.0.0 Software Version:v1.1.0 build 1060 Copyright: 2012 Microhard Systems Inc. System Time: Mon Dec 2 16:03:51 2013 OK

Command Syntax

101

### AT+CMGD=<index>,<delflag>

- delflag: 0 - Deletes the message specified in <index>
- 1 Deletes all read messages
- 4 Deletes all messages

Command Syntax

AT+GMR <enter>

AT+GM

### Description

+GMI: 2012 Microhard Systems Inc.

Get Manufacturer Identification

**Command Syntax** 

#### AT+GMI=<enter>

# **Bullet**

AT+GMR

AT+CMGD

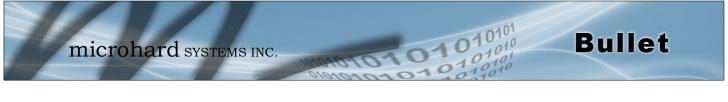

|                                                                                                    |                          | AT+CNUM |
|----------------------------------------------------------------------------------------------------|--------------------------|---------|
| Description                                                                                                | Command Syntax           |         |
| Check modem's phone number.                                                                                | AT+CNUM <enter></enter>  |         |
| Example                                                                                                    |                          |         |
| Input:<br>AT+CNUM <enter><br/>Response:<br/>+CNUM: "+15875558645"<br/>OK</enter>                           |                          |         |
|                                                                                                    |                          | AT+CIMI |
| Description                                                                                                | Command Syntax           |         |
| Check modem's IMEI and IMSI numbers.                                                                       | AT+CIMI <enter></enter>  |         |
| Example                                                                                                    |                          |         |
| Input:<br>AT+CIMI <enter><br/>Response:<br/>+CIMI: IMEI:012773002108403, IMSI:3027204069829<br/>OK</enter> | 933                      |         |
|                                                                                                    |                          | AT+CCID |
| Description                                                                                                | Command Syntax           |         |
| Check modem's SIM card number.                                                                             | AT+CCID= <enter></enter> |         |
| Example                                                                                                    |                          |         |

Input: AT+CCID<enter> Response: +CCID: 89302720401025355531 OK

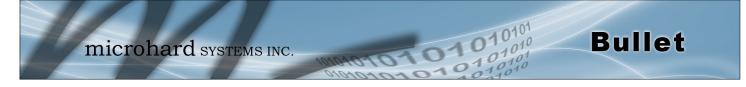

### AT+MSYSI

#### Description

System Summary Information

**Command Syntax** 

AT+MSYSI <enter>

#### Example

Input: AT+MSYSI <enter> **Response:** Carrier: IMEI:352237050025180 SIMID:89302610402015463536 IMSI:302610010578158 Status:Connected Network:Bell RSSI:-73 Temperature:40 Ethernet Port: MAC:00:0F:92:00:D4:BB IP:192.168.168.1 MASK:255.255.255.0 Wan MAC:00:0F:92:00:D4:BB Wan IP:0.0.0.0 Wan MASK:0.0.0.0 System: Device:Bullet Product:Bullet Image:Bullet Hardware:Rev A Software:v1.2.0 build 1007

Copyright: 2013-2014 Microhard Systems Inc. Time: Thu Jul 10 09:48:28 2014

### AT+MMNAME

### Description

Modem Name / Radio Description. 30 chars.

### Example

Input: (To set value) AT+MMNAME=Bullet\_CLGY<enter> Response: OK

Input: (To retrieve value) AT+MMNAME=?<enter> Response: +MMNAME: Bullet\_CLGY OK

### **Command Syntax**

#### AT+MMNAME=<modem\_name>

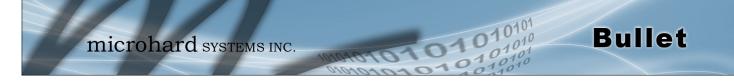

### AT+MLEIP

### Description

Set the IP Address, Netmask, and Gateway for the local Ethernet interface.

Command Syntax

AT+MLEIP=<IPAddress>, <Netmask>, <Gateway>

#### Example

Input:

AT+MLEIP=192.168.168.1,255.255.255.0,192.168.168.1 <enter>
Response:
OK

### AT+MDHCP

### Description

Enable/Disable the DHCP server running of the local Ethernet interface.

### **Command Syntax**

AT+MDHCP=<action>

- 0 Disable
- 1 Enable

#### Example

Input: AT+MDHCP=1 <enter> Response: OK

### AT+MDHCPA

#### Description

### Command Syntax

Define the Starting and Ending IP Address (range) assignable by DHCP on the local Ethernet interface.

AT+MDHCPA=<Start IP>, <End IP>

### Example

Input: AT+MDHCPA=192.168.168.100,192.168.168.200 <enter> Response: OK

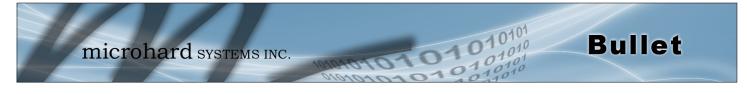

|                                                                                                    | AT+MEMAC                                                    |
|----------------------------------------------------------------------------------------------------|-------------------------------------------------------------|
| Description                                                                                                    |                                                             |
| Description                                                                                                    | Command Syntax                                              |
| Retrieve the MAC Address of the local Ether interface.                                                         | rnet AT+MEMAC <enter></enter>                               |
| Example                                                                                                    |                                                             |
| Input:<br>AT+MEMAC <enter><br/>Response:<br/>+MEMAC: "00:0F:92:00:40:9A"<br/>OK</enter>                        |                                                             |
|                                                                                                    | AT+MSIP                                                     |
| Description                                                                                                    | Command Syntax                                              |
| Set LAN static IP                                                                                              | AT+MSIP= <static address="" ip=""> <enter></enter></static> |
| Example                                                                                                    |                                                             |
| Input:<br>AT+MSIP=192.168.168.1 <enter><br/>Response:<br/>+MSIP: setting and restarting network<br/>OK</enter> |                                                             |
|                                                                                                    | AT+MSCT                                                     |
| Description                                                                                                    | Command Syntax                                              |
| Set LAN Connection Type.                                                                                       | AT+MSCT= <mode><br/>Mode:<br/>0 DHCP<br/>1 Static IP</mode> |
| E                                                                                                    |                                                             |

# Example

Input: AT+MSCT=1 <enter> Response: OK

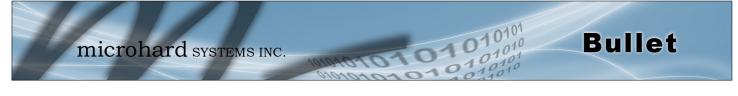

## AT+MNTP

### Description

Enable and define a NTP server.

### **Command Syntax**

AT+MNTP=<status>,<NTP server> Status: 0 Disable

1 Enable

#### Example

Input: AT+MNTP=1,pool.ntp.org<enter> Response: OK

**AT+MPIPP** 

### Description

Enable/Disable IP-Passthrough

### **Command Syntax**

AT+MPIPP=<Mode> Mode: 0 Disable 1 Ethernet

### Example

Input: AT+MPIPP=1 <enter> Response: OK

### AT+MCNTO

### Description

Sets the timeout value for the serial and telnet consoles. Once expired, user will be return to login prompt.

### **Command Syntax**

AT+MCNTO=<Timeout\_s> 0 - Disabled

0 - 65535 (seconds)

#### Example

Input: AT+MCNTO=300 <enter> Response: OK

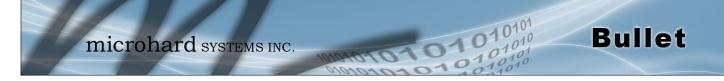

# AT+MRTF

### Description

Reset the modem to the factory default settings stored in non-volatile (NV) memory. Unit will reboot with default settings.

### **Command Syntax**

#### AT+MRTF <action> Action: 0 pre-set action

- 1 confirm action
- OK

### Example

Input: AT+MRTF=1 <enter> Response: OK

# AT+MSCMD

### Description

Enable/Disable SMS Commands and if configured the phone filter list.

### **Command Syntax**

**Enable Phone Filter** 

1

OK

AT+MSCMD=<Mode>[,<Filter Mode>[,<Phone No.1>[,...,<Phone No.6>]]] Mode: 0 Disable 1 Enable SMS Command Filter Mode: 0 Disable

### Example

Input:

AT+MSCMD=1,1,403556767,4057890909<enter>
Response:
OK

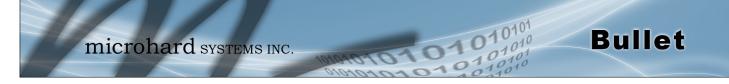

### **AT+MDISS**

### Description

Configure discovery mode service used by Bullet and utilities such as "IP Discovery".

**Command Syntax** 

AT+MDISS=<Mode>

- Mode: 0 Disable
- 1 Discoverable

### Example

Input: AT+MDISS=1 <enter> Response: OK

AT+MPWD

### Description

Used to set or change the ADMIN password for the Bullet.

### **Command Syntax**

AT+MPWD=<New password>,<confirm password> password: at least 5 characters

### Example

Input: AT+MPWD=admin,admin<enter> Response: OK

# AT+MIKACE

### Description

Enable or Disable IMCP ICMP keep-alive check.

### **Command Syntax**

AT+MIKACE=<Mode> Mode:

0 Dis

1

Disable Enable

### Example

Input: AT+MIKACE=1<enter> Response: OK

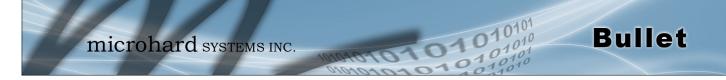

### AT+MIKAC

### Description

Set ICMP Keep-alive check parameters.

### **Command Syntax**

AT+MIKAC=<host name>, <interval in seconds>, <count>

### Example

Input: AT+MIKAC=www.google.com,600,10<enter> Response: OK

### AT+MDDNSE

### Description

Enable/Disable DDNS.

### **Command Syntax**

### AT+MDDNSE=<Mode>

- Mode:
- 0 Disable
- 1 Enable

### Example

Input: AT+MDDNSE=0<enter> Response: OK

## AT+MDDNS

### Description

Select DDNS service provider, and login credentials as required for DDNS services.

### **Command Syntax**

### AT+MDDNS=<service type>,<host>,<user name>,<password>

- service type:
- 0 changeip
- 1 dyndns
- 2 eurodyndns
- 3 hn
- 4 noip
- 5 ods
- 6 ovh
- 7 regfish
- 8 tzo
- 9 zoneedit

### Example

Input: AT+MDDNS=0,user.dydns.org,user,password <enter> Response: OK

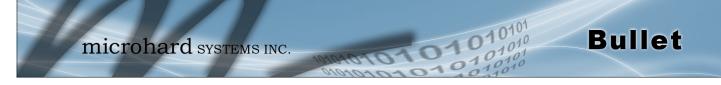

#### AT+MEURD1 AT+MEURD2 AT+MEURD3 Description **Command Syntax** Define Event Report UDP Report No.1/2/3. AT+MEURD1=<Mode>[,<Remote IP>,<Remote Port>,<Interval Ti me\_s>] Mode: Example 0 Disable 1 Moden Event Report 2 SDP Event Report AT+MIKAC=www.google.com,600,10<enter> 3 Management Report AT+MNMSR

1

### Description

Define NMS Report.

### **Command Syntax**

Enable NMS Report

AT+MNMSR=<Mode>[,<Remote Port>,<Interval Time\_s>] Mode: Disable 0

### Example

Input: AT+MNMSR=1,20200,300<enter> **Response:** ΟK

> AT+MGPSR1 AT+MGPSR2 AT+MGPSR3 AT+MGPSR4

### Description

Define GPS Report No.1/2/3/4.

### Example

Input:

AT+MGPSR1=1,192.168.168.25,20175,600 <enter> Response: ΟK

### **Command Syntax**

AT+MGPSR1=<Mode>[,<Remote IP>,<Remote Port>,<Interval Ti me s>l Mode: 0 Disable 1

Enable UDP Report

Input:

**Response:** OK

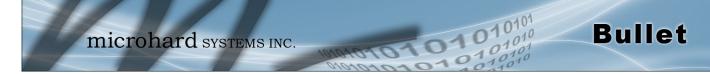

## AT+MCTPS1

### Description

Enable/Disable the Com1 serial port.

### **Command Syntax**

AT+MCTPS1=<Mode> Mode: 0 Disable 1 Enable

**Command Syntax** 

13

115200

AT+MCTBR1=<Baud Rate>

### Example

Input: AT+MCTPS1=0<enter> **Response:** ΟK

AT+MCTBR1

### Description

Set Comport baud rate.

| 1                            |     |          |
|------------------------------|-----|----------|
|                              | Βαι | ud Rate: |
|                              | 0   | 300      |
|                              | 1   | 600      |
|                              | 2   | 1200     |
|                              | 3   | 2400     |
|                              | 4   | 3600     |
| Example                      | 5   | 4800     |
|                              | 6   | 7200     |
| Input:                       | 7   | 9600     |
| AT+MCTBR1=13 <enter></enter> | 8   | 14400    |
| Response:                    | 9   | 19200    |
| ОК                           | 10  | 28800    |
|                              | 11  | 38400    |
|                              | 12  | 57600    |
|                              |     |          |

© Microhard Systems Inc.

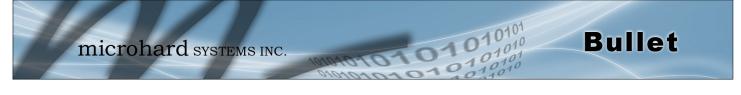

# AT+MCTDF1

| Description                                                | Command Syntax                                                |
|------------------------------------------------------------|---------------------------------------------------------------|
| Set Comport data format                                    | AT+MCTDF1= <data format=""><br/>Data Format:<br/>0 8N1</data> |
| Example                                                    | 1 8N2<br>2 8E1                                                |
| Input:<br>AT+MCTDF1=0 <enter><br/>Response:<br/>OK</enter> | 3 801<br>4 7N1<br>5 7N2<br>6 7E1<br>7 701<br>8 7E2<br>9 702   |
|                                                            | AT+MCTDM1                                                     |

### Description

Set Comport data mode.

### **Command Syntax**

### AT+MCTDM1=<Data Mode>

- Data Mode:
  - 0 Seamless
  - 1 Transparent

### Example

Input: AT+MCTDM1=1<enter> **Response:** ΟK

### AT+MCTCT1

### Description

Set Comport character timeout.

### Example

Input: AT+MCTCT1=0<enter> **Response:** ΟK

## **Command Syntax**

AT+MCTCT1=<timeout\_s>

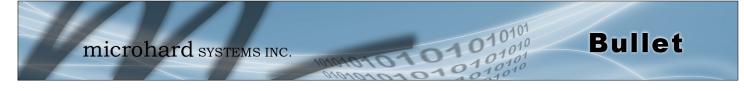

## AT+MCTMPS1

AT+MCTP1

### Description

Set Comport data format

### Example

Input: AT+MCTMPS1=1024<enter> **Response:** ΟK

### Description

Set Comport port priority.

### **Command Syntax**

**Command Syntax** 

AT+MCTMPS1=<size>

AT+MCTP1=<Mode> Mode:

- 0 Normal
- Medium 1
- 2 High

### Example

Input: AT+MCTP1=0<enter> **Response:** ΟK

# **AT+MCTNCDI1**

### Description

Enable/Disable Comport port no-connection data intake.

### **Command Syntax**

AT+MCTNCDI1=<Mode>

- Mode: 0
  - Disable
- Enable 1

### Example

Input: AT+MCTNCDI1=1<enter> **Response:** OK

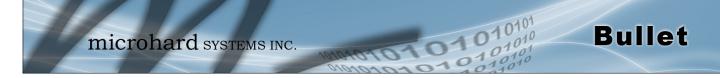

### AT+MCTMTC1

### Description

Set Comport modbus TCP configuration.

### **Command Syntax**

#### AT+MCTMTC1=<Status>, <Protection status>, <Protection Key> Status and Protection Status:

- 0 Disable
- 0 Disabl
- 1 Enable

### Example

Input: AT+MCTMTC1=0,0,1234<enter> Response: OK

### AT+MCTIPM1

### Description

Set the Comport serial port IP Protocol Mode.

### Example

Input: AT+MCTIPM1=1<enter> Response: OK

### **Command Syntax**

#### AT+MCTIPM1=<Mode> Mode:

- 0 TCP Client
- 1 TCP Server
- 2 TCP Client/Server
- 3 UDP Point to Point
- 4 UDP Point to Multipoint(P)
- 5 UDP Point to Multipoint(MP)
- 6 UDP Multipoint to Multipoint
- 7 SMTP Client
- 9 SMS Transparent Mode
- 11 GPS Transparent Mode

### AT+MCTTC1

### Description

Set Comport TCP Client parameters when IP Protocol Mode is set to TCP Client.

### **Command Syntax**

AT+MCTTC1=<Remote Server IP>, <Remote Server Port>, <Outgoing timeout\_s>

### Example

Input: AT+MCTTC1=0.0.0.0,20002,60<enter> Response: OK

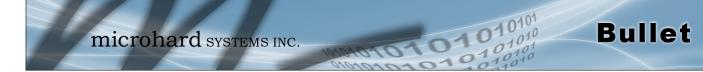

### AT+MCTTS1

### Description

Set TCP Server parameters when IP Protocol Mode is set to TCP Server.

### Example

Input: AT+MCTTS1=0,100,20002,300<enter> Response: OK

### **Command Syntax**

AT+MCTTS1=<Polling Mode>, <Polling timeout\_s>, <Local Listener Port>, <Connection timeout\_s> Polling Mode: 0 Monitor 1 Multi-polling

### AT+MCTTCS1

### Description

Set TCP Client/Server parameters when IP Protocol is set to TCP Client/Server mode.

### Example

Input: AT+MCTCS1=0.0.0.0,20002,60,0,100,20002,300<en ter> Response: OK

### **Command Syntax**

AT+MCTTCS1=<Remote Server IP>, <Remote Server Port>, <Outgoing timeout\_s>, <Polling Mode>, <Polling timeout\_s>,<Local Listener Port>, <Connection timeout\_s> Polling Mode: 0 Monitor

1 Multi-polling

### AT+MCTUPP1

### Description

Set UDP Point-to-Point parameters when IP Protocol is set to UDP Point-to-Point mode.

### **Command Syntax**

AT+MCTUPP1=<Remote Server IP>, <Remote Server Port>, <Liste ner Port>, <UDP timeout\_s>

### Example

Input: AT+MCTUPP1=0.0.0.0,20002,20002,10<enter> Response: OK

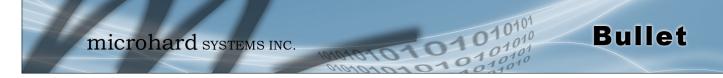

### AT+MCTUPMP1

### Description

Set UDP Point-to-Multipoint as point parameters when IP Protocol Mode is set to UDP Point-to-Multipoint (P)

### **Command Syntax**

**Command Syntax** 

AT+MCTUPMP1=<Multicast IP>, <Multicast Port>, <Listener Port>, <Time to live>

### Example

Input: AT+MCTUPMP1=224.1.1.2,20002,20012,1<enter> Response: OK

### AT+MCTUPMM1

### Description

Set UDP Point-to-Multipoint as MP parameters when IP Protocol Mode is set to UDP Point-to-Multipoint (MP)

# AT+MCTUPMM1=<Remote IP>, <Remote Port>, <Multicast IP>, <Multicast Port>

### Example

Input: AT+MCTUPMM1=0.0.0.0,20012,224.1.1.2,20002<enter> Response: OK

### AT+MCTUMPMP1

### Description

Set UDP Multipoint-to-Multipoint parameters when IP Protocol is set to UDP Multipoint-to-Multipoint mode.

### Command Syntax

AT+MCTUMPMP1=<Multicast IP>, <Multicast Port>, <Time to live>, <Listen Multicast IP>, <Listen Multicast Port>

### Example

Input: AT+MCTUMPMP1=224.1.1.2,20012,1,224.1.1.2,20012<enter> Response: OK

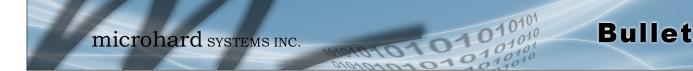

### AT+MIOMODE

### Description

Get/Set IO input or output mode.

### Example

Input: AT+MIOMODE=1,0 <enter> Response: OK

### Input:

AT+MIOMODE? **Response:** +MIOMODE: IO port mode Mode1: 0 Input Mode2: 0 Input OK

### **Command Syntax**

### AT+MIOMODE=<Index>,<Mode>

Index: The index of IO port, 1 to 2 Mode: 0 Input 1 Output

### AT+MIOOC

### Description

Get/Set output control

### Example

Input: AT+MIOOC=1,1 <enter> Response: OK

#### Input: AT+MIOOC? Response: +MIOOC: IO Output Control OutputCtrl1: 1 Close OutputCtrl2: 0 Open OK

### **Command Syntax**

AT+MIOOC=<Index>,<Output Control> Index: The index of IO port, 1 to 2 Output Control: 0 Open 1 Close

© Microhard Systems Inc.

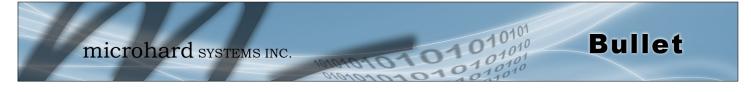

|                                                                                                    |                             | AT+MIOSTATUS |
|----------------------------------------------------------------------------------------------------|-----------------------------|--------------|
| Description                                                                                                    | Command Syntax              |              |
| Get IO Status                                                                                                    | AT+MIOMODE <enter></enter>  |              |
| Example                                                                                                    |                             |              |
| Input:<br>AT+MIOSTATUS <enter><br/>Response:<br/>+MIOSTATUS: IO status<br/>iodigiinval1=Fault<br/>iodigiinval2=High<br/>OK</enter> |                             |              |
|                                                                                                    |                             | AT+MIOMETER  |
| Description                                                                                                    | Command Syntax              |              |
| Get IO meter (V)                                                                                                    | AT+MIOMETER <enter></enter> |              |
| Example                                                                                                    |                             |              |
| Input:<br>AT+MIOMETER <enter><br/>Response:<br/>+MIOMETER: IO meter(V)<br/>iovolts1=12.25<br/>iovolts2=2.74</enter>                |                             |              |

# AT+IMEI

### Description

ΟK

Get Modem's IMEI

### Example

Input: AT+IMEI <enter> Response: +IMEI: 352237050103870 OK **Command Syntax** 

AT+IMEI <enter>

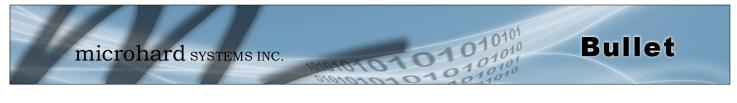

|                                                                                   | AT+IMS                     |
|-----------------------------------------------------------------------------------|----------------------------|
| Description                                                                       | Command Syntax             |
| Get Modem's IMSI                                                                  | AT+IMSI <enter></enter>    |
| Example                                                                           |                            |
| Input:<br>AT+IMSI <enter><br/>Response:<br/>+IMSI: 302610012606734<br/>OK</enter> |                            |
|                                                                                   | AT+IMS                     |
| Description                                                                       | Command Syntax             |
| Get Modem's IMSI                                                                  | AT+IMSI <enter></enter>    |
| Example                                                                           |                            |
| Input:<br>AT+IMSI <enter><br/>Response:<br/>+IMSI: 302610012606734<br/>OK</enter> |                            |
|                                                                                   | AT+NETRSS                  |
| Description                                                                       | Command Syntax             |
| Get Modem's RSSI                                                                  | AT+NETRSSI <enter></enter> |
| Example                                                                           |                            |
| to a state                                                                        |                            |

Input: AT+NETRSSI <enter> Response: +NETRSSI:-65 OK

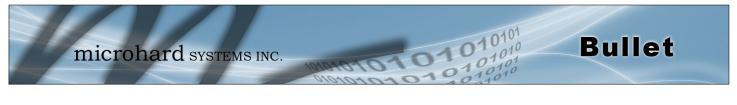

|                                                                                   | AT+POWERIN                   |
|-----------------------------------------------------------------------------------|------------------------------|
| Description                                                                       | Command Syntax               |
| Get Modem's Supply Voltage                                                        | AT+POWERIN <enter></enter>   |
| Example                                                                           |                              |
| Input:<br>AT+POWERIN <enter><br/>Response:<br/>+POWERIN: 11.77<br/>OK</enter>     |                              |
|                                                                                   | AT+BOARDTEMF                 |
| Description                                                                       | Command Syntax               |
| Get Modem's Board Temperature (C)                                                 | AT+BOARDTEMP <enter></enter> |
| Example                                                                           |                              |
| Input:<br>AT+BOARDTEMP <enter><br/>Response:<br/>+BOARDTEMP: 44.79<br/>OK</enter> |                              |
|                                                                                   | AT+WANIF                     |
| Description                                                                       | Command Syntax               |
| Get Modem's WAN IP                                                                | AT+WANIP <enter></enter>     |
| Example                                                                           |                              |
| Input:<br>AT+WANIP <enter><br/>Response:<br/>+WANIP: 74.186.198.97<br/>OK</enter> |                              |

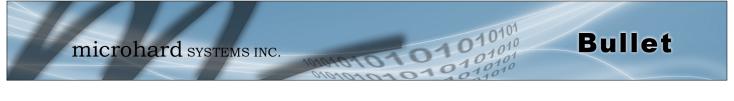

| Description              |                                       | Command Syntax                                        |
|--------------------------|---------------------------------------|-------------------------------------------------------|
| Lists all available AT C | ommands.                              | ATL <enter></enter>                                   |
| Example                  |                                       |                                                       |
| ATL <enter></enter>      |                                       |                                                       |
| AT Commands available:   |                                       |                                                       |
| AT                       | AT Echo OK                            |                                                       |
| ATEO                     | Disable Echo                          |                                                       |
| ATE1                     | Enable Echo                           |                                                       |
| AT+TEST                  | AT Echo TEST                          |                                                       |
| ATH                      | Show a list of previously ru          | In AT commands                                        |
| ATL                      | List all available AT comma           | ands                                                  |
| AT&R                     | Reserved                              |                                                       |
| AT&V                     | Display modem active prof             | īle                                                   |
| AT&W                     | Reserved                              |                                                       |
| AT+MREB                  | Reboot the modem                      |                                                       |
| ATA                      | Quit                                  |                                                       |
| ΑΤΟ                      | Quit                                  |                                                       |
| AT+CMGS                  | Send SMS                              |                                                       |
| AT+CMGR                  | Read SMS with changing s              | tatus                                                 |
| AT+CMGL                  | List SMSs with changing s             |                                                       |
| AT+CMGD                  | Delete SMSs                           |                                                       |
| AT+GMR                   | Modem Record Informatio               | n                                                     |
| AT+GMI                   | Get Manufacturer Identific            |                                                       |
| AT+CNUM                  | Check Modem's Phone Nu                |                                                       |
| AT+CIMI                  | Check Modem's IMEI and                |                                                       |
| AT+CCID                  | Check Modem's SIM Card                | -                                                     |
| AT+MSYSI                 | System summary informat               |                                                       |
| AT+MMNAME                | Modem Name Setting                    |                                                       |
| AT+MLEIP                 |                                       | nodem LAN Ethernet interface                          |
| AT+MDHCP                 |                                       | erver running on the Ethernet interface               |
| AT+MDHCPA                |                                       | ses to be assigned by the DHCP server                 |
| AT+MEMAC                 | Query the MAC address of              |                                                       |
| AT+MSIP                  | Set LAN static IP                     |                                                       |
| AT+MSCT                  | Set LAN Connection Type               |                                                       |
| AT+MNTP                  | Define NTP server                     |                                                       |
| AT+MPIPP                 | Enable or disable IP-Passt            | hrough                                                |
| AT+MCNTO                 | Set console timeout                   | nough                                                 |
| AT+MRTF                  |                                       | actory default settings of from non-volatile (NV) mem |
| AT+MSCMD                 | Enable or disable system s            |                                                       |
| AT+MDISS                 | Set discovery service used            |                                                       |
| AT+MDISS<br>AT+MPWD      | Set password                          | by the modelli                                        |
| AT+MIKACE                | Enable or disable ICMP ke             | en-alive check                                        |
| AT+MIKACE<br>AT+MIKAC    | Set ICMP keep-alive check             |                                                       |
| AT+MINAC<br>AT+MDDNSE    | Enable or disable DDNS                |                                                       |
| AT+MDDNSE<br>AT+MDDNS    |                                       |                                                       |
| AT+MEURD1                | Set DDNS<br>Define Event UDP Report N |                                                       |
|                          | •                                     |                                                       |
| AT+MEURD2                | Define Event UDP Report N             |                                                       |
| AT+MEURD3                | Define Event UDP Report N             | NU.3                                                  |
| AT+MNMSR                 | Define NMS Report                     |                                                       |
| AT+MGPSR1                | Define GPS Report No.1                |                                                       |
| AT+MGPSR2                | Define GPS Report No.2                |                                                       |
| AT+MGPSR3                | Define GPS Report No.3                |                                                       |
| AT+MGPSR4                | Define GPS Report No.4                | (Continued                                            |

| AT+MCTPS1    | Enable or disable com1 port                                                        |
|--------------|------------------------------------------------------------------------------------|
| AT+MCTBR1    | Set com1 port baud rate                                                            |
| AT+MCTDF1    | Set com1 port data format                                                          |
| AT+MCTDM1    | Set com1 port data mode                                                            |
| AT+MCTCT1    | Set com1 port character timeout                                                    |
| AT+MCTMPS1   | Set com1 port maximum packet size                                                  |
| AT+MCTP1     | Set com1 port priority                                                             |
| AT+MCTNCDI1  | Enable or disable com1 port no-connection data intake                              |
| AT+MCTMTC1   | Set com1 port modbus tcp configuration                                             |
| AT+MCTIPM1   | Set com1 port IP protocol mode                                                     |
| AT+MCTTC1    | Set com1 port tcp client configuration when IP protocol mode be set to TCP Client  |
| AT+MCTTS1    | Set com1 port tcp server configuration when IP protocol mode be set to TCP Server  |
| AT+MCTTCS1   | Set com1 port tcp client/server configuration when IP protocol mode be set to TCP  |
|              | Client/Server                                                                      |
| AT+MCTUPP1   | Set com1 port UDP point to point configuration when IP protocol mode be set to     |
|              | UDP point to point                                                                 |
| AT+MCTUPMP1  | Set com1 port UDP point to multipoint as point configuration when IP protocol mode |
|              | be set to UDP point to multipoint(P)                                               |
| AT+MCTUPMM1  | Set com1 port UDP point to multipoint as MP configuration when IP protocol mode    |
|              | be set to UDP point to multipoint(MP)                                              |
| AT+MCTUMPMP1 | Set com1 port UDP multipoint to multipoint configuration when IP protocol mode be  |
|              | set to UDP multipoint to multipoint                                                |
| AT+MIOMODE   | Get/Set IO input or output mode                                                    |
| AT+MIOOC     | Get/Set output control                                                             |
| AT+MIOSTATUS | Get IO status                                                                      |
| AT+MIOMETER  | Get IO meter(V)                                                                    |
| AT+IMEI      | Get Modem's IMEI                                                                   |
| AT+IMSI      | Get Modem's IMSI                                                                   |
| AT+NETRSSI   | Get Modem's RSSI                                                                   |
| AT+POWERIN   | Get Modem's Voltage                                                                |
| AT+BOARDTEMP | Get Modem's Temperature                                                            |
| AT+WANIP     | Get Modem's WAN IP                                                                 |

1101

101

Bullet

| Module<br>(DCE)<br>1<br>2<br>3<br>4<br>5 | Signal<br>DCD →<br>RX →<br>← TX<br>← DTR<br>SG | (e.g. PC)<br>(DTE)<br>IN<br>IN<br>OUT<br>OUT | Arrows denote the direction that signals are asserted (e.g., DCD originates at the DCE, informing the DTE that a carrier is present).<br>The interface conforms to standard RS-232 signals, so direct connection to a host PC (for example) is accommodated. |
|------------------------------------------|------------------------------------------------|----------------------------------------------|----------------------------------------------------------------------------------------------------|
| 6                                        | DSR $\rightarrow$                              | IN                                           |                                                                                                    |
| 7                                        | $\leftarrow$ RTS                               | OUT                                          | The signals in the asynchronous serial interface are described below:                                                                                                    |
| 8                                        | CTS $\rightarrow$                              | IN                                           |                                                                                                    |

1010

- **DCD** *Data Carrier Detect* Output from Module When asserted (TTL low), DCD informs the DTE that a communications link has been established with another device.
- **RX** Receive Data Output from Module Signals transferred from the Bullet are received by the DTE via RX.
- TX Transmit Data Input to Module Signals are transmitted from the DTE via TX to the Bullet.
- **DTR** Data Terminal Ready Input to Module Asserted (TTL low) by the DTE to inform the module that it is alive and ready for communications.
- SG Signal Ground Provides a ground reference for all signals transmitted by both DTE and DCE.
- **DSR** Data Set Ready Output from Module Asserted (TTL low) by the DCE to inform the DTE that it is alive and ready for communications. DSR is the module's equivalent of the DTR signal.
- **RTS** *Request to Send* Input to Module A "handshaking" signal which is asserted by the DTE (TTL low) when it is ready. When hardware handshaking is used, the RTS signal indicates to the DCE that the host can receive data.
- **CTS** *Clear to Send* Output from Module A "handshaking" signal which is asserted by the DCE (TTL low) when it has enabled communications and transmission from the DTE can commence. When hardware handshaking is used, the CTS signal indicates to the host that the DCE can receive data.
- Notes: It is typical to refer to RX and TX from the perspective of the DTE. This should be kept in mind when looking at signals relative to the module (DCE); the module transmits data on the RX line, and receives on TX.

"DCE" and "module" are often synonymous since a module is typically a DCE device. "DTE" is, in most applications, a device such as a host PC.

**Bullet** 

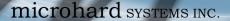

# Appendix B: IP-Passthrough Example (Page 1 of 2)

By completing the Quick Start process, a user should have been able to log in and set up the Bullet to work with their cellular carrier. By completing this, the modem is ready to be used to access the internet and provide mobile connectivity. However, a common application of the Bullet is to access connected devices remotely. In order to do this, the Bullet must be told how to deal with incoming traffic, where to send it to. To accomplish this there are three options :

- IP-Passthrough
- Port Forwarding
- DMZ (a type of Port Forwarding)

In this section we will talk about IP-Passthrough and how to configure the Bullet and the connected device/ PC to work with IP-Passthrough. IP-Passthrough means that the Bullet is transparent, and all outside (WAN) traffic is simply sent directly to a single device connected to the physical LAN RJ-45 port on the Bullet (With exception of port 80, which is retained for remote configuration (configurable). Also, any traffic that is sent to the RJ45 port is sent directly out the WAN port and is not processed by the Bullet.

IP-Passthrough is ideal for applications where only a single device is connected to the Bullet, and other features of the Bullet are not required. When in pass-through mode, most features of the Bullet are bypassed, this includes the serial ports, the GPS features, VPN, and much more. The advantage of IP-Passthrough is that the configuration is very simple.

In the example below we have a Bullet-3G connected to a PC (PC2). The application requires that PC1 be able to access several services on PC2. Using Port Forwarding this would require a new rule created for each port, and some applications or services may require several ports so this would require several rules, and the rules may be different for each installation, making future maintenance difficult. For IP-passthrough, PC1 only needs to know the Public Static IP Address of the Bullet-3G, the Bullet-3G would then automatically assign, via DHCP, the WAN IP to the attached PC2, creating a transparent connection.

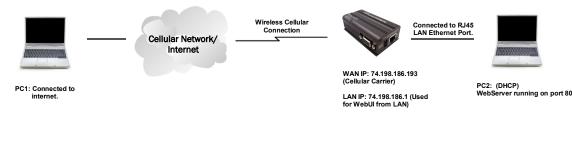

#### Step 1

Log into the Bullet-3G (Refer to Quick Start), and ensure that DHCP is enabled on the **Network > LAN** page.

| DHCP Server               |                 |
|---------------------------|-----------------|
| Mode 0                    | Enable <b>•</b> |
| Start IP 🕕                | 100             |
| Limit 0                   | 150             |
| Lease Time (in minutes) 0 | 720             |

**Bullet** 

#### Step 2

Since PC2 requires port 80 to be used as its Web server port, port 80 cannot be used on the Bullet-3G, by default it retains this port for remote configuration. To change the port used by the Bullet-3G, navigate to the **System > Services** page. For this example we are going to change it to port 8080. When changing port numbers on the Bullet-3G, it is recommended to reboot the unit before continuing, remember the new WebUI port is now 8080 when you log back into the Bullet-3G. (e.g. 192.168.168.1:8080).

| Services Statu | 5                       |                           |        |
|----------------|-------------------------|---------------------------|--------|
| FTP            | ●Enable ○Disable        |                           | Update |
| Telnet         | ⊙Enable ®Disable        | Port 23                   | Update |
| SSH            | ©Enable ◉Disable        | Port 22                   | Update |
| Web UI         | HTTP/HTTPS OHTTP OHTTPS | Port 8080 HTTP/ 443 HTTPS | Update |

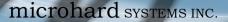

#### Step 3

Now IP-Passthrough can be enabled on the Bullet-3G. Under the *Carrier > Settings* tab, IP-Passthrough can be found. To enable this feature, select "Ethernet" from the drop down box. Once the changes are applied, whichever device is physically connected to the LAN RJ45 port, will dynamically be assigned the WAN IP Address. In this example, this would be 74.198.186.193.

The default IP address of 192.168.168.1 on the LAN is no longer available, but it is still possible to access and configure the Bullet-3G on the LAN side, by a virtual management IP Address, and remember the HTTP port in this example was changed to 8080).

# The firewall must be configured and/or rules must be created to allow Carrier traffic. See Firewall Example for more information.

#### Step 4

Attach the remote device or PC to the RJ45 port of the Bullet-3G. The end device has to be set up for DHCP to get an IP address from the Bullet-3G. In the test/example setup we can verify this by looking at the current IP address. In the screenshot to the right we can see that the Laptop connected to the Bullet-3G has a IP Address of 74.198.186.193, which is the IP address assign by the cellular carrier for the modem.

#### Step 5 (Optional)

IP-Passthrough operation can also be verified in the Bullet-3G. Once IP-Passthrough is enabled you can access the Bullet-3G WebUI by one of the following methods:

- Remotely on the WAN side (usually the internet), using the WAN IP, and the port specified for HTTP operation (or, if enabled, by using the HTTPS (443) ports), in this example with would be 74.198.186.193:8080.
- On the LAN side, by entering in the first 3 octets of the WAN IP and .1 for the fourth, so in our example 74.198.186.1:8080.

Once logged in, navigate to the *Carrier* > *Status* page. Under WAN IP Address it should look something like shown in the image to the right, 74.198.186.193 on LAN.

| Connection Duration | 1 min 43 sec          |
|---------------------|-----------------------|
| WAN IP Address      | 74.198.186.193 on LAN |
| DNS Server 1        | 64.71.255.198         |

#### Step 6

The last step is to verify the remote device can be accessed. In this example a PC is connected to the RJ45 port of the Bullet-3G. On this PC a simple apache web server is running to illustrate a functioning system. On a remote PC, enter the WAN IP Address of the Bullet-3G into a web browser. As seen below, when the IP Address of the Bullet-3G is entered, the data is passed through to the attached PC. The screen shot below shows that our test setup was successful.

| Firefox Thttp://74.198.186.193/ | +                                                                                                    |
|---------------------------------|----------------------------------------------------------------------------------------------------|
|                                 | <b>☆</b> ₹ <b>¢</b>                                                                                  |
|                                 |                                                                                                    |
| This is the Web Server          | Running on the Microhard Laptop.                                                                     |
|                                 | Running on the Microhard Laptop.<br>neans that the IP-Passthrough or Port Forwarding exercise works! |

| Carrier Configuration |                       |  |  |  |
|-----------------------|-----------------------|--|--|--|
| General               |                       |  |  |  |
| Carrier status        | Enable •              |  |  |  |
| IP-Passthrough        | Ethernet ▼<br>Disable |  |  |  |
| Settings              | Ethernet              |  |  |  |

**Bullet** 

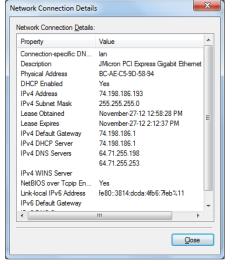

# Appendix C: Port Forwarding Example (Page 1 of 2)

By completing the Quick Start process, a user should have been able to log in and set up the Bullet to work with their cellular carrier. By completing this, the modem is ready to be used to access the internet and provide mobile connectivity. However, one of the main applications of the Bullet is to access connected devices remotely. In order to do this, the Bullet must be told how to deal with incoming traffic, where to send it to. To accomplish this there are three options :

- IP-Passthrough
- Port Forwarding
- DMZ (a type of Port Forwarding)

In the previous section we illustrated how to use and setup IP-Passthrough. In this section we will talk about port forwarding. Port forwarding is ideal when there are multiple devices connected to the Bullet, or if other features of the Bullet are required (Serial Ports, Firewall, GPS, etc). In port forwarding, the Bullet looks at each incoming Ethernet packet on the WAN and by using the destination port number, determines where it will send the data on the private LAN. The Bullet does this with each and every incoming packet.

DMZ (a form of port forwarding) is useful for situations where there are multiple devices connected to the Bullet, but all incoming traffic is destined for a single device. It is also popular to use DMZ in cases where a single device is connected but several ports are forwarded and other features of the Bullet are required, since in passthrough mode all of these features are lost.

Consider the following example. A user has a remote location that has several devices that need to be accessed remotely. The User at PC1 can only see the Bullet-3G directly using the public static IP assigned by the wireless carrier, but not the devices behind it. In this case the Bullet-3G is acting a gateway between the Cellular Network and the Local Area Network of its connected devices. Using port forwarding we can map the way that data passes through the Bullet-3G.

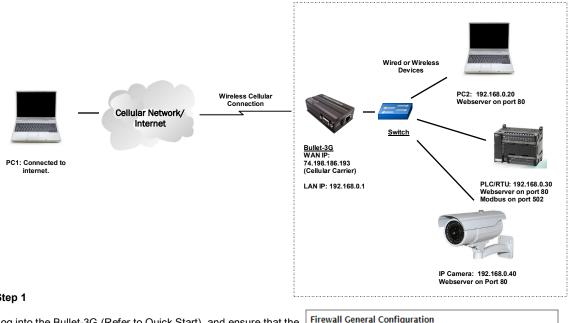

#### Step 1

Log into the Bullet-3G (Refer to Quick Start), and ensure that the Firewall is enabled. This can be found under Firewall > General. Also ensure that that sufficient Rules or IP lists have been setup to allow specific traffic to pass through the Bullet-3G. See the Firewall Example in the next Appendix for information on how to allow connections from an IP or to open ports. Once that is complete, remember to "Submit" the changes.

| Firewall General Configuration  |                      |
|---------------------------------|----------------------|
| Carrier Remote Management 🖲     | 🖲 🖲 Enable 🔍 Disable |
| Carrier Request 🕕               | Block Allow          |
| LAN to Carrier Access Control 🤇 | 🖲 🔍 🖲 Block 🖲 Allow  |
| Anti-Spoof 0                    | 🔍 Enable 🖲 Disable   |
| Packet Normalization 0          | 🔍 Enable 🖲 Disable   |
| Reverse NAT 🕕                   | Enable I Disable     |

**Bullet** 

# Appendix C: Port Forwarding Example (Page 2 of 2)

#### Step 2

Determine which external ports (WAN) are mapped to which internal IP Addresses and Ports (LAN). It is important to understand which port, accessible on the outside, is connected or mapped to which devices on the inside. For this example we are going to use the following ports, in this case it is purely arbitrary which ports are assigned, some systems may be configurable, other systems may require specific ports to be used.

| Description       | WAN IP         | External Port | Internal IP  | Internal Port |
|-------------------|----------------|---------------|--------------|---------------|
| Bullet-3G WebUI   | 74.198.186.193 | 80            | 192.168.0.1  | 80            |
| PC2 Web Server    | 74.198.186.193 | 8080          | 192.168.0.20 | 80            |
| PLC Web Server    | 74.198.186.193 | 8081          | 192.168.0.30 | 80            |
| PLC Modbus        | 74.198.186.193 | 10502         | 192.168.0.30 | 502           |
| Camera Web Server | 74.198.186.193 | 8082          | 192.168.0.40 | 80            |

Notice that to the outside user, the IP Address for every device is the same, only the port number changes, but on the LAN, each external port is mapped to an internal device and port number. Also notice that the port number used for the configuration GUI for all the devices on the LAN is the same, this is fine because they are located on different IP addresses, and the different external ports mapped by the Bullet-3G (80, 8080, 8081, 8082), will send the data to the intended destination.

#### Step 3

Create a rule for each of the lines above. A rules does not need to be created for the first line, as that was listed simply to show that the external port 80 was already used, by default, by the Bullet itself. To create port forwarding rules, Navigate to the *Firewall > Port Forwarding* menu. When creating rules, each rules requires a unique name, this is only for reference and can be anything desired by the user. Click on the **"Add Port Forwarding"** button to add each rule to the Bullet-3G.

| Firewall Port Forwarding Configuration |              |  |  |  |  |
|----------------------------------------|--------------|--|--|--|--|
| Name                                   | PC2_WS       |  |  |  |  |
| Source                                 | Carrier 🔻    |  |  |  |  |
| Internal Server IP                     | 192.168.0.20 |  |  |  |  |
| Internal Port                          | 80           |  |  |  |  |
| Protocol                               | TCP 🔻        |  |  |  |  |
| External Port                          | 8080         |  |  |  |  |
| Add Port Forwarding                    |              |  |  |  |  |

**Bullet** 

Once all rules have been added, the Bullet-3G configuration should look something like what is illustrated in the screen shot to the right. Be sure to **"Submit"** the Port Forwarding list to the Bullet-3G.

For best results, reboot the Bullet-3G.

#### Firewall Port Forwarding Summary Name Source Internal IF 192.168.0.20 PC2\_WS Carrier 🔻 8080 PLC\_WS Carrier T 192.168.0.30 TCP V 8081 Carrier \* 192.168.0.30 тср 10502 Camera 192.168.0.40 TCP Carrier V 8082

#### Step 4

Configure the static addresses on all attached devices. Port forwarding required that all the attached devices have static IP addresses, this ensure that the port forwarding rules are always correct, as changing IP addresses on the attached devices would render the configured rules useless and the system will not work.

#### Step 5

Test the system. The devices connected to the Bullet-3G should be accessible remotely. To access the devices:

For the Web Server on the PC, use a browser to connect to 74.198.186:193:8080, in this case the same webserver is

| Firefox Thttp://74.198.186.193.8080/ | +                   | Territority logithert | Call Contract Contract of the State | ∱ ⊽ C' [ |
|--------------------------------------|---------------------|-----------------------|-------------------------------------|----------|
| This is the Web Server               | Running on the M    | icrohard Laptop.      |                                     |          |
| If you can read this, it <b>1</b>    | neans that the IP-I | Passthrough or Po     | rt Forwarding exercise              | works!   |

running as in the IP-Passthrough example, so the result should be as follows: To access the other devices/services: For the PLC Web Server: 74.198.186.193:8081, for the Camera 74.198.186.193:8082, and for the Modbus on the PLC telnet to 74.198.186.193:10502 etc.

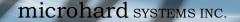

# Appendix D: VPN Example (Page 1 of 2)

By completing the Quick Start process, a user should have been able to log in and set up the Bullet to work with their cellular carrier. By completing this, the modem is ready to be used to access the internet and provide mobile connectivity. However, one of the main applications of the Bullet is to access connected devices remotely. In addition to Port Forwarding and IP-Passthrough, the Bullet has several VPN capabilities, creating a tunnel between two sites, allowing remote devices to be accessed directly.

VPN allows multiple devices to be connected to the Bullet without the need to individually map ports to each device. Complete access to remote devices is available when using a VPN tunnel. A VPN tunnel can be created by using two Bullet devices, each with a public IP address. At least one of the modems require a static IP address. VPN tunnels can also be created using the Bullet to existing VPN capable devices, such as Cisco or Firebox.

### Example: Bullet to Bullet (Site-to-Site)

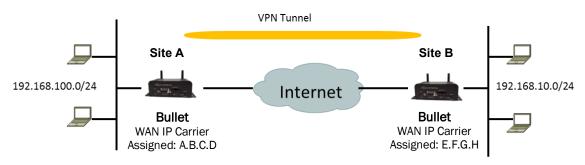

#### Step 1

Log into each of the Bullets (Refer to Quick Start), and ensure that the *Firewall* is enabled. This can be found under *Firewall* > *General.* Also ensure that either *WAN Request* is set to <u>Allow</u>, which allows traffic to come in from the WAN, or that sufficient *Rules* or *IP lists* have been setup to allow specific traffic to pass through the Bullet. Once that is complete, remember to "Apply" the changes.

### Step 2

Configure the LAN IP and subnet for each Bullet. The subnets must be different and cannot overlap.

| Site A                                   |                                |   | Site E | 3                           |               |         |                                 |         |
|------------------------------------------|--------------------------------|---|--------|-----------------------------|---------------|---------|---------------------------------|---------|
| System Network Carr                      | rier Wireless                  |   | System | 1                           | Network       | Carrier | Wire                            | eless   |
| Status LAN Routes GRI                    | E SNMP sdpS                    |   | Status | LAN                         | Routes        | GRE     | SNMP                            | sdpS    |
| Network LAN Configuration                |                                |   | Netwo  | rk LAN                      | Configura     | ation   |                                 |         |
| LAN Configuration                        |                                |   | LAN CO | onfigura                    | tion          |         |                                 |         |
| Spanning Tree (STP)                      | On 💌                           |   | Spa    | anning T                    | Tree (STP)    |         | On 👻                            |         |
| Connection Type<br>IP Address<br>Netmask | Static IP                      |   | IP A   | nnectio<br>Address<br>tmask |               |         | Static IF<br>192.168<br>255.255 | .10.1   |
| Default Gateway                          | 255.255.255.0<br>192.168.100.1 |   |        | fault Ga                    | teway         |         | 255.255<br>192.168              |         |
| LAN DNS Servers                          |                                | - | LAN DI | NS Serve                    | rs            | L       |                                 |         |
| DNS Server 1                             |                                |   | DN     | S Serve                     | r 1           |         |                                 |         |
| DNS Server 2                             |                                |   | DN     | S Serve                     | r 2           |         |                                 |         |
| LAN DHCP                                 |                                |   | LAN DI | нср                         |               |         |                                 |         |
| DHCP Server                              | Enable 💌                       | 7 | DH     | CP Serv                     | er            |         | Enable                          | •       |
| Start                                    | 192.168.100.100                |   | Sta    | rt                          |               |         | 192.168                         | .10.100 |
| Limit                                    | 150                            |   | Lim    | it                          |               |         | 150                             |         |
| Lease Time (in minutes)                  | 2                              |   | Lea    | ise Tim                     | e (in minutes | 5)      | 2                               |         |

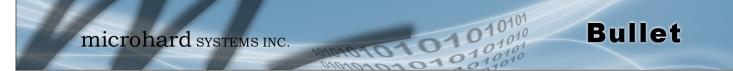

# Appendix D: VPN Example (Page 2 of 2)

#### Step 3

Add a VPN Gateway to Gateway tunnel on each Bullet.

| System     | Network     | Carrier        | Firewall   | VPN 5         | Serial | USB       | I/0    | GPS         | Applications  | Admin       |         |
|------------|-------------|----------------|------------|---------------|--------|-----------|--------|-------------|---------------|-------------|---------|
| Summary    | Gateway 1   | Fo Gateway     | / Client T | o Gateway     | GRE    | VPN       | Client | t Access    | Certificate M | lanageme    | ent     |
| Summary    |             |                |            |               |        |           |        |             |               |             |         |
| Gateway To | Gateway     |                |            |               |        |           |        |             |               |             |         |
| No. Nat    | Status Phas | e2 Enc/Auth/Gr | p Interfa  | ce Local Grou | p Rem  | ote Group | Rem    | ote Gateway | RX/TX Bytes   | Tunnel Test | Config. |

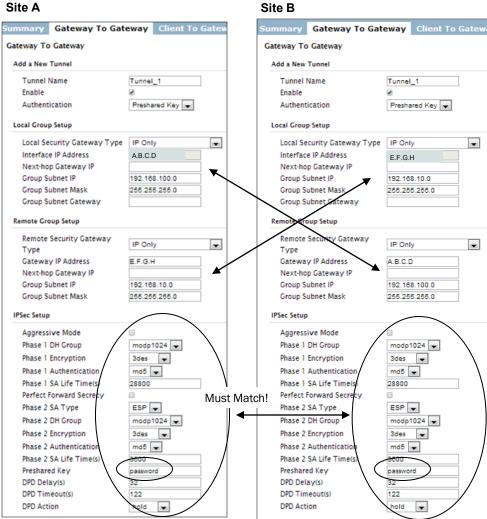

#### Site A

#### Step 4

Submit changes to both units. It should be possible to ping and reach devices on either end of the VPN tunnel if both devices have been configured correctly and have network connectivity.

# Appendix E: Firewall Example (Page 1 of 2)

microhard systems INC.

By completing the Quick Start process, a user should have been able to log in and set up the Bullet to work with their cellular carrier. By completing this, the modem is ready to be used to access the internet and provide mobile connectivity. However, one of the main applications of the Bullet is to access connected devices remotely. Security plays an important role in M2M deployments as in most cases the modem is publically available on the internet. Limiting access to the Bullet is paramount for a secure deployment. The firewall features of the Bullet allow a user to limit access to the Bullet and the devices connected to it by the following means

- Customizable Rules
- MAC and/or IP List
- ACL (Access Control List) or Blacklist using the above tools.

Consider the following example. An Bullet-3G is deployed at a remote site to collect data from an end device such as a PLC or RTU connected to the serial DATA port (Port 20001 on the WAN. It is required that only a specific host (Host A) have access to the deployed Bullet-3G and attached device, including the remote management features.

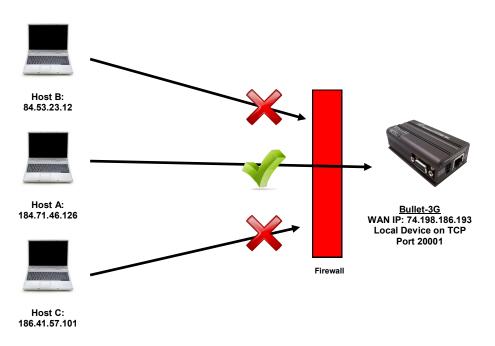

#### Step 1

Log into the Bullet-3G (Refer to Quick Start). Navigate to the Firewall > General tab as shown below and block all Carrier traffic by setting the *Carrier Request* to Block, and disable *Carrier Remote Management*. Be sure to Apply the settings. At this point it should be impossible to access the Bullet-3G from the Cellular Connection.

| ewall General Configuration  |                      |
|------------------------------|----------------------|
| Carrier Remote Management    | 🕕 🔍 Enable 🖲 Disable |
| Carrier Request 0            | Block Allow          |
| LAN to Carrier Access Contro | l 🔍 🔍 Block 🖲 Allow  |
| Anti-Spoof 🕕                 | Enable Isable        |
| Packet Normalization 0       | Enable I Disable     |
| Reverse NAT 🕕                | Enable Isable        |

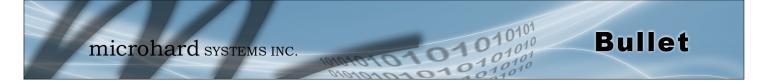

# Appendix E: Firewall Example (Page 2 of 2)

#### Step 2

Under the Rules tab we need to create two new rules. A rule to enable Host A access to the Remote Management Port (TCP Port 80), and another to access the device attached the to serial port (WAN TCP Port 20001).

#### Rule 1

| System     | Network        | Carrier  | Firewall    | VPN      | Serial   | USB    | I/0    | GPS      | Applicati |
|------------|----------------|----------|-------------|----------|----------|--------|--------|----------|-----------|
| Summary    | General        | Port For | warding     | MAC-IP   | List R   | ules F | irewal | l Defa   | ult       |
| Firewall F | Rules          |          |             |          |          |        |        |          |           |
| Firewall I | Rules Configur | ation    |             |          |          |        |        |          |           |
| Rule N     | Name           | Rer      | m_Mgt       |          |          |        |        |          |           |
| ACTIC      | DN .           | Ac       | cept 🔻      |          |          |        |        |          |           |
| Sourc      | e 🕕            | Ca       | rrier 🔻     |          |          |        |        |          |           |
| Sourc      | e IPs 🕕        | ۲        | P range 🛛 🔅 | Subnet   | / prefix |        |        |          |           |
|            |                | 184      | .71.46.126  |          | То       |        | 184.7  | 1.46.126 | i         |
| Destir     | nation 🕕       | No       | ne 🔻        |          |          |        |        |          |           |
| Destir     | nation IPs 0   | ۲        | P range 🛛 🔅 | Subnet , | / prefix |        |        |          |           |
|            |                | 0.0      | .0.0        |          | То       |        | 255.2  | 55.255.2 | 55        |
| Destir     | nation Port 0  | 80       |             |          |          |        |        |          |           |
| Proto      | col            | TC       | P▼          |          |          |        |        |          |           |
| Add F      | lule           |          |             |          |          |        |        |          |           |

#### Rule 2

| System Network         | Carrier Firewa  | all VPN | Serial   | USB    | I/0   | GPS      | Applicat |
|------------------------|-----------------|---------|----------|--------|-------|----------|----------|
| Summary General        | Port Forwarding | MAC-IP  | List R   | iles F | irewa | l Defa   | ult      |
| Firewall Rules         |                 |         |          |        |       |          |          |
| Firewall Rules Configu | ration          |         |          |        |       |          |          |
| Rule Name              | Device          |         |          |        |       |          |          |
| ACTION                 | Accept 🔻        |         |          |        |       |          |          |
| Source 0               | Carrier •       |         |          |        |       |          |          |
| Source IPs 🕕           | IP range        | Subnet  | / prefix |        |       |          |          |
|                        | 184.71.46.12    | 6       | То       |        | 184.7 | 1.46.126 | ;        |
| Destination 0          | None 🔻          |         |          |        |       |          |          |
| Destination IPs 0      | IP range        | Subnet  | / prefix |        |       |          |          |
|                        | 0.0.0.0         |         | То       |        | 255.2 | 55.255.2 | 255      |
| Destination Port 0     | 20001           |         | 7        |        |       |          |          |
| Protocol               | TCP 🔻           |         |          |        |       |          |          |
| Add Rule               |                 |         |          |        |       |          |          |

After each rule is created be sure to click the *ADD Rule* button, once both rules are created select the *Submit* button to write the rules to the Bullet-3G. The Firewall Rules Summary should look like what is shown below. **Step 3** 

| Name   | Action   | Src | Src IP From     | Src IP To     | Dest | Dest IP From | Dest IP To      | Destination Port | Protocol |
|--------|----------|-----|-----------------|---------------|------|--------------|-----------------|------------------|----------|
|        |          |     |                 | 1017110100    |      |              |                 |                  | Re       |
| Rem_Mg | Accept - | WAN | ▼ 184.71.46.126 | 184.71.46.126 | WAN  | ▼ 0.0.0.0    | 255.255.255.255 | 80               | TCP 💌 🔽  |
|        |          |     |                 |               |      |              |                 |                  |          |
| Device | Accept - | MAN | ▼ 184.71.46.126 | 184.71.46.126 | WAN  | ▼ 0.0.0.0    | 255.255.255.255 | 20001            | TCP -    |

Test the connections. The Bullet-3G should only allow connections to the port specified from the Host A. An alternate means to limit connections to the Bullet-3G to a specific IP would have been to use the MAC-IP List Tool. By using Rules, we can not only limit specific IP's, but we can also specify ports that can be used by an allowed IP address.

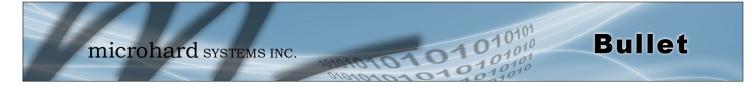

# Appendix F: Wall Mount Assembly

### Wall Mount Assembly

The Bullet can be Wall/Cabinet and/or mounted to a Din Rail Clip as by using the optional Wall Mount Bracket as shown below.

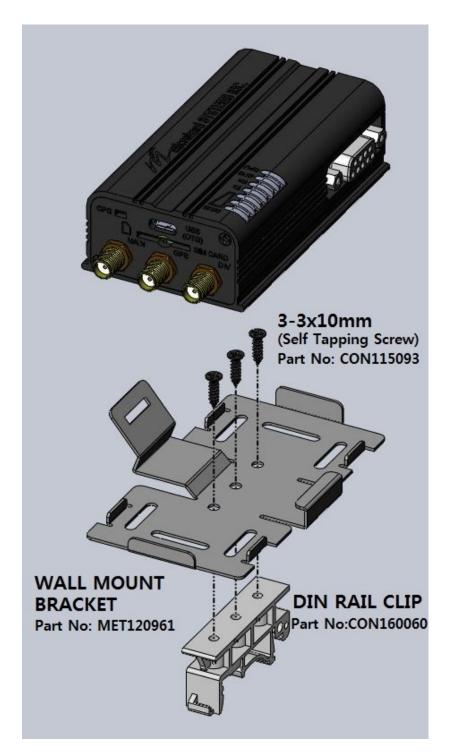

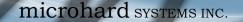

Below is a number of the common support questions that are asked about the Bullet. The purpose of the section is to provide answers and/or direction on how to solve common problems with the Bullet.

**Bullet** 

Question: Why can't I connect to the internet/network?

Answer: To connect to the internet a SIM card issued by the Wireless Carrier must be installed and the APN programmed into the Carrier Configuration of the Bullet. For instructions of how to log into the Bullet refer to the Quick Start.

Question: What is the default IP Address of the Bullet?

Answer: The Bullet has two interfaces that are available for local configuration. The default IP address for the LAN (the RJ45 connector on the back of the unit) is 192.168.168.1. The default IP address for the USB (requires drivers to be installed), is 192.168.111.1.

Question: What is the default login for the Bullet?

Answer: The default username is *admin, the default password is admin.* 

Question: What information do I need to get from my wireless carrier to set up the Bullet?

Answer: The APN is required to configure the Bullet to communicate with a wireless carrier. Some carriers also require a username and password. The APN, username and password are only available from your wireless carrier.

Newer units may support an AUTO APN feature, which will attempt to determine the APN from a preconfigured list of carriers and commonly used APN's. This is designed to provide quick network connectivity, but will not work with private APN's. Success with AUTO APN will vary by carrier.

Question: How do I reset my modem to factory default settings?

Answer: If you are logged into the Bullet navigate to the System > Maintenance Tab. If you cannot log in, power on the Bullet and wait until the status LED in on solid (not flashing). Press and hold the CONFIG button until the unit reboots (about 8-10 seconds).

Question: I can connect the Carrier, but I can't access the Internet/WAN/network from a connected PC?

**Answer:** Ensure that you have DHCP enabled or manually set up a valid IP, Subnet, Gateway and DNS set on the local device.

Question: I connected a device to the serial port of the Bullet and nothing happens?

**Answer:** In addition to the basic serial port settings, the IP Protocol Config has to be configured. Refer to the COM0/1 Configuration pages for a description of the different options.

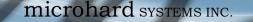

# Appendix G: Troubleshooting

Question: How do I access the devices behind the modem remotely?

Answer: To access devices behind the Bullet remotely, several methods can be used:

<u>A. IP Passthrough</u> - The Bullet is transparent and the connected device can be access directly. Refer to The IP-Passthrough Appendix for a detailed example of how this may be deployed. <u>B. Port Forwarding/DMZ</u> - Individual external WAN ports are mapped to internal LAN IP's and Ports. See the Port-Forwarding Appendix for a detailed example.

**Bullet** 

<u>C. VPN</u> - A tunnel can be created and full access to remote devices can be obtained. Required the use of multiple modems or VPN routers. See the VPN Appendix on an example of how to set up a VPN.

Question: I have Internet/Carrier access but I cannot ping the device remotely?

Answer: Ensure that appropriates Rules have been created in the Firewall to allow traffic.

Question: I'm using IP-Passthrough but the serial ports won't work?

Answer: When using IP-Passthrough, the Carrier IP is assigned to the device connected to the Ethernet port, all traffic is passed through to that device. As a result serials port will not work. The only port not being passed through is the remote management port (default port 80), which can be changed in the security settings.

Question: I'm using IP-Passthrough but the modem won't take my Firewall settings?

**Answer:** When using IP-Passthrough, the Carrier IP is assigned to the device connected to the Ethernet port, all traffic is passed through to that device. As a result the firewall settings have no effect on the unit, and is automatically disabled.

Question: I cannot get IP-Passthrough to work?

Answer: When using IP-Passthrough, the Carrier IP is assigned to the device connected to the Ethernet port, all traffic is passed through to that device. In order for IP-Passthrough to work, the connected local device must have DHCP enabled, or the static IP that is assigned by the carrier, statically assigned to the end device.

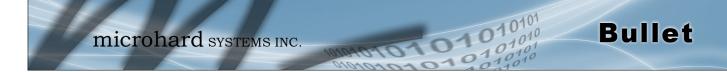

# Appendix G: Troubleshooting

Question: Why does my modem reset every 10 minutes (or other time)?

**Answer:** There are a number of processes in the Bullet that ensure that the unit is communicating at all times, and if a problem is detected will reboot the modem to attempt to resolve any issues:

 Keepalive - Attempts to contact a configured host on a defined basis. Will reboot modem if host is unreachable. Enabled by default to attempt to ping 8.8.8.8. May need to disable on private networks, or provide a reachable address to check. Access via Carrier > Keepalive.
 Local Device Monitor - The Bullet will monitor a local device, if that device is not present the Bullet may reboot. Network > LocalMonitor.

**Question:** How do I set up VPN?

Answer: Refer to the VPN Appendix for an example.

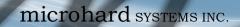

microhard systems inc.

10101

10

01010

Bullet

150 Country Hills Landing NW Calgary, Alberta Canada T3K 5P3

> Phone: (403) 248-0028 Fax: (403) 248-2762 www.microhardcorp.com